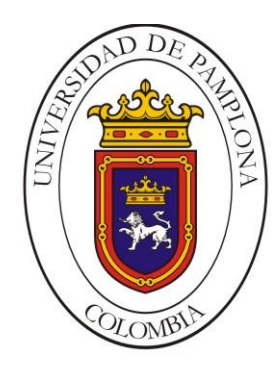

#### **UNIVERSIDAD DE PAMPLONA FACULTAD DE INGENIERÍAS Y ARQUITECTURA DEPARTAMENTO DE INGENIERÍAS ELÉCTRICA, ELECTRÓNICA, SISTEMAS Y TELECOMUNICACIONES**

## **PROGRAMA DE INGENIERÍA EN TELECOMUNICACIONES**

**TRABAJO DE GRADO PARA OPTAR EL TÍTULO DE INGENIERO EN TELECOMUNICACIONES**

**TÍTULO: DESARROLLO DE UN APLICATIVO WEB PARA LA GESTIÓN Y ADMINISTRACIÓN DE REQUERIMIENTOS SOLICITADOS POR CLIENTES A LA EMPRESA SERVICIOS PRODUCTIVOS SA EN LA CIUDAD DE BOGOTÁ**

> **Autor: SERGIO DANIEL GARCÍA BATANERO**

**Director: ING. GERMAN ARLEY PORTILLA GONZÁLEZ**

**PAMPLONA-COLOMBIA**

**DICIEMBRE DE 2021**

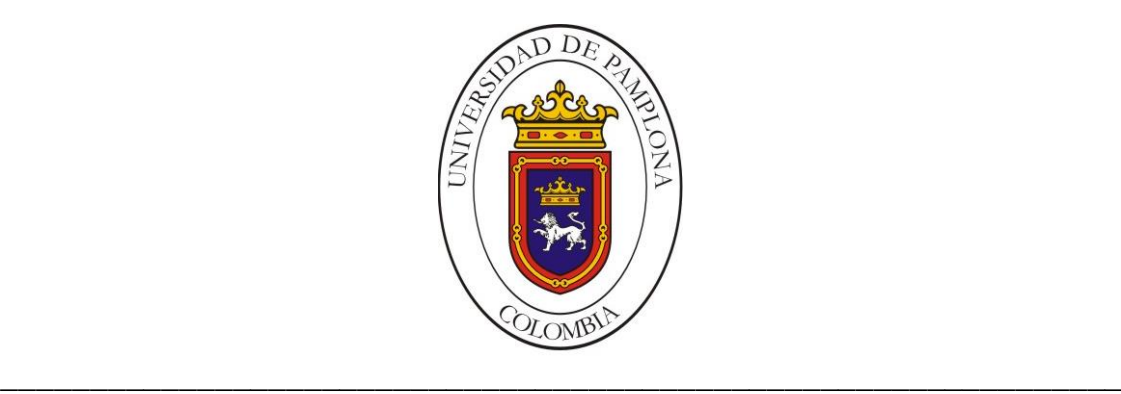

#### **UNIVERSIDAD DE PAMPLONA FACULTAD DE INGENIERÍAS Y ARQUITECTURA DEPARTAMENTO DE INGENIERÍAS ELÉCTRICA, ELECTRÓNICA, SISTEMAS Y TELECOMUNICACIONES**

## **PROGRAMA DE INGENIERÍA EN TELECOMUNICACIONES**

**TRABAJO DE GRADO PARA OPTAR EL TÍTULO DE INGENIERO EN TELECOMUNICACIONES**

**TÍTULO: DESARROLLO DE UN APLICATIVO WEB PARA LA GESTIÓN Y ADMINISTRACIÓN DE REQUERIMIENTOS SOLICITADOS POR CLIENTES A LA EMPRESA SERVICIOS PRODUCTIVOS SA EN LA CIUDAD DE BOGOTÁ**

> **Autor: SERGIO DANIEL GARCÍA BATANERO**

**Director: ING. GERMAN ARLEY PORTILLA GONZÁLEZ**

**JURADO CALIFICADOR: Ing. GERMAN ARLEY PORTILLA GONZÁLEZ Ing. JOSE DEL CARMEN SANTIAGO GUEVARA Ing. ADRIANA VILLAMIZAR PEDRAZA**

**PAMPLONA-COLOMBIA**

**DICIEMBRE DE 2021**

#### **UNIVERSIDAD DE PAMPLONA FACULTAD DE INGENIERÍAS Y ARQUITECTURA DEPARTAMENTO DE INGENIERÍAS ELÉCTRICA, ELECTRÓNICA, SISTEMAS Y TELECOMUNICACIONES**

## **PROGRAMA DE INGENIERÍA EN TELECOMUNICACIONES**

#### **TRABAJO PRESENTADO PARA OPTAR POR ÉL TITULO DE INGENIERO EN TELECOMUNICACIONES**

**TEMA:**

**DESARROLLO DE UN APLICATIVO WEB PARA LA GESTIÓN Y ADMINISTRACIÓN DE REQUERIMIENTOS SOLICITADOS POR CLIENTES A LA EMPRESA SERVICIOS PRODUCTIVOS SA EN LA CIUDAD DE BOGOTÁ**

**FECHA DE INICIO DEL TRABAJO: AGOSTO 2021**

**FECHA DE TERMINACION DEL TRABAJO: DICIEMBRE 2021**

**NOMBRES Y FIRMAS DE AUTORIZACIÓN PARA LA SUSTENTACION:**

**\_\_\_\_\_\_\_\_\_\_\_\_\_\_\_\_\_\_\_\_\_\_\_\_\_\_\_\_\_\_ SERGIO DANIEL GARCÍA BATANERO AUTOR**

**\_\_\_\_\_\_\_\_\_\_\_\_\_\_\_\_\_\_\_\_\_\_\_\_\_\_\_\_\_ \_\_\_\_\_\_\_\_\_\_\_\_\_\_\_\_\_\_\_\_\_\_\_\_\_\_\_\_\_\_**

 **ING. GERMAN PORTILLA ING. EDWIN SEQUEDA ARENAS DIRECTOR DIRECTOR DEL PROGRAMA**

**JURADO CALIFICADOR:**

**\_\_\_\_\_\_\_\_\_\_\_\_\_\_\_\_\_\_\_\_\_\_\_\_\_\_\_\_ \_\_\_\_\_\_\_\_\_\_\_\_\_\_\_\_\_\_\_\_\_\_\_\_\_\_\_\_\_\_\_\_**

**ING. GERMAN PORTILLA ING. JOSE DEL CARMEN GUEVARA**

**\_\_\_\_\_\_\_\_\_\_\_\_\_\_\_\_\_\_\_\_\_\_\_\_\_\_\_\_\_\_\_ ING. ADRIANA VILLAMIZAR**

**PAMPLONA N. <sup>5</sup> S. COLOMBIA DICIEMBRE DE 2021**

# **DEDICATORIA**

*A la memoria de mi padre Edgar García, mi ejemplo a seguir, la persona a quien más admiré, esta tesis y todo lo que logre siempre serán dedicados a tus valores, virtudes y fortaleza que siempre me transmitiste. Hoy que no te puedo tener físicamente sigues siendo mi gran motivación.* 

*A mi madre Edith Batanero, mi hermana Angelica García y mi hermano Matías García quienes, con su apoyo incondicional, esfuerzo, paciencia, amor y dedicación me han permitido cumplir este tan anhelado sueño, todos mis triunfos también serán dedicados siempre a ustedes.*

*…Con amor Sergio García.*

# **AGRADECIMIENTOS**

Mi agradecimiento infinito primeramente a mi familia por creer en mí y apoyarme en todo momento.

A mis amigos Carlos, Eduin, Justhin, Ana, Diego, Ruben, Angie y Ledys, quienes a lo largo de mi carrera universitaria siempre me acompañaron y ayudaron de manera desinteresada, gracias infinitas por su ayuda.

A la empresa Servicios Productivos por brindarme la oportunidad de desarrollar mi trabajo de grado y terminar mi proceso universitario en su organización, la experiencia vivida ha sido de gran enseñanza para mí.

A todos mis maestros que me transmitieron su conocimiento y sabiduría de la mejor forma, motivándome a desarrollarme como profesional, pero ante todo como persona

## **RESUMEN**

La empresa Servicios Productivos SA busca implementar un aplicativo web para la gestión de requerimientos solicitados por las clientes asociadas con el fin de llevar un control de cada requerimiento. Esta necesidad surge debido al crecimiento de la empresa, que presta sus servicios a treinta y nueve compañías de transporte de pasajeros, donde el call center recibe aproximadamente veinticinco llamadas diarias de los clientes solicitando soporte técnico y nuevos desarrollos, haciéndose indispensable la implementación de un sistema en el cual hacer seguimiento de estas actividades.

Para el desarrollo del aplicativo web se aplica la metodología de software OOHDM (Metodología de Diseño Hipermedia Orientado a Objetos), que está compuesto por cuatro etapas como diseño conceptual, diseño navegacional, Diseño de interfases abstracto y finalmente la implementación. Finalizado el proyecto, se contará con un aplicativo completamente funcional con su respectivo sistema de autentificación para cada usuario del sistema, módulos para la agregación de las empresas asociadas, perfiles, usuarios y el módulo principal para la inserción, asignación y seguimiento de los requerimientos.

Con la implementación del aplicativo web, se espera la disminución del número de llamadas recibidas por el call center, poder realizar un seguimiento eficaz los requerimientos, tener un control de la productividad de cada ingeniero de desarrollo, amentar la productividad de la empresa y generar lazos de confianza con las empresas cliente.

## **ABSTRACT**

The company Servicios Productivos SA seeks to implement a web application for the management of requirements requested by the associated companies in order to keep track of each requirement. This need arises due to the growth of the company, which provides services to thirty-nine passenger transportation companies, where the call center receives approximately twenty-five calls daily from customers requesting technical support and new developments, making it essential to implement a system in which to track these activities.

For the development of the web application the OOHDM (Object Oriented Hypermedia Design Methodology) software methodology is applied, which is composed of four stages such as conceptual design, navigational design, abstract interface design and finally the implementation. At the end of the project, there will be a fully functional application with its respective authentication system for each user of the system, modules for the aggregation of associated companies, profiles, users and the main module for the insertion, assignment and follow-up of requirements.

With the implementation of the web application, it is expected to reduce the number of calls received by the call center, to be able to effectively follow up the requirements, to have a control of the productivity of each development engineer, to increase the productivity of the company and to generate bonds of trust with the client companies.

# **CONTENIDO**

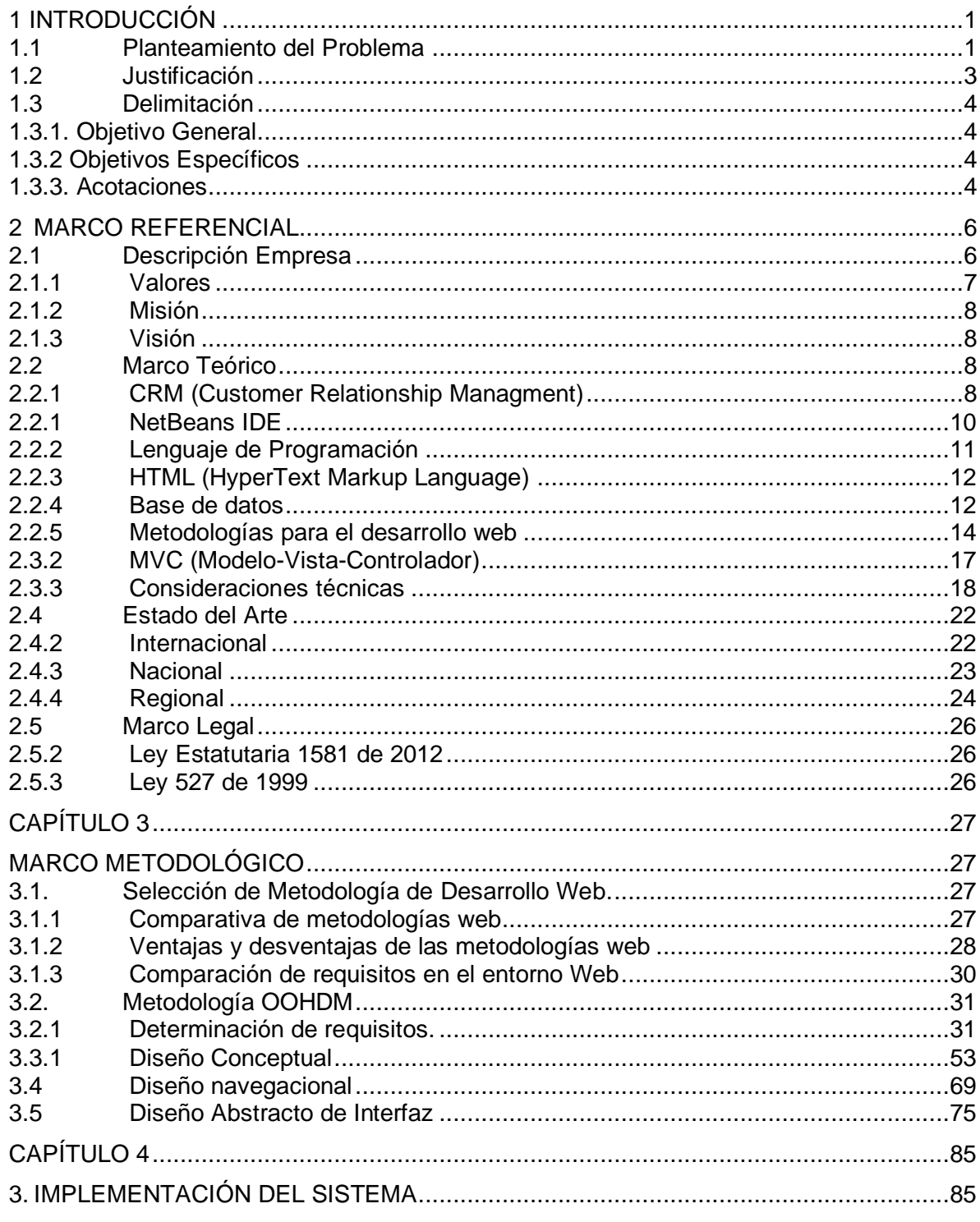

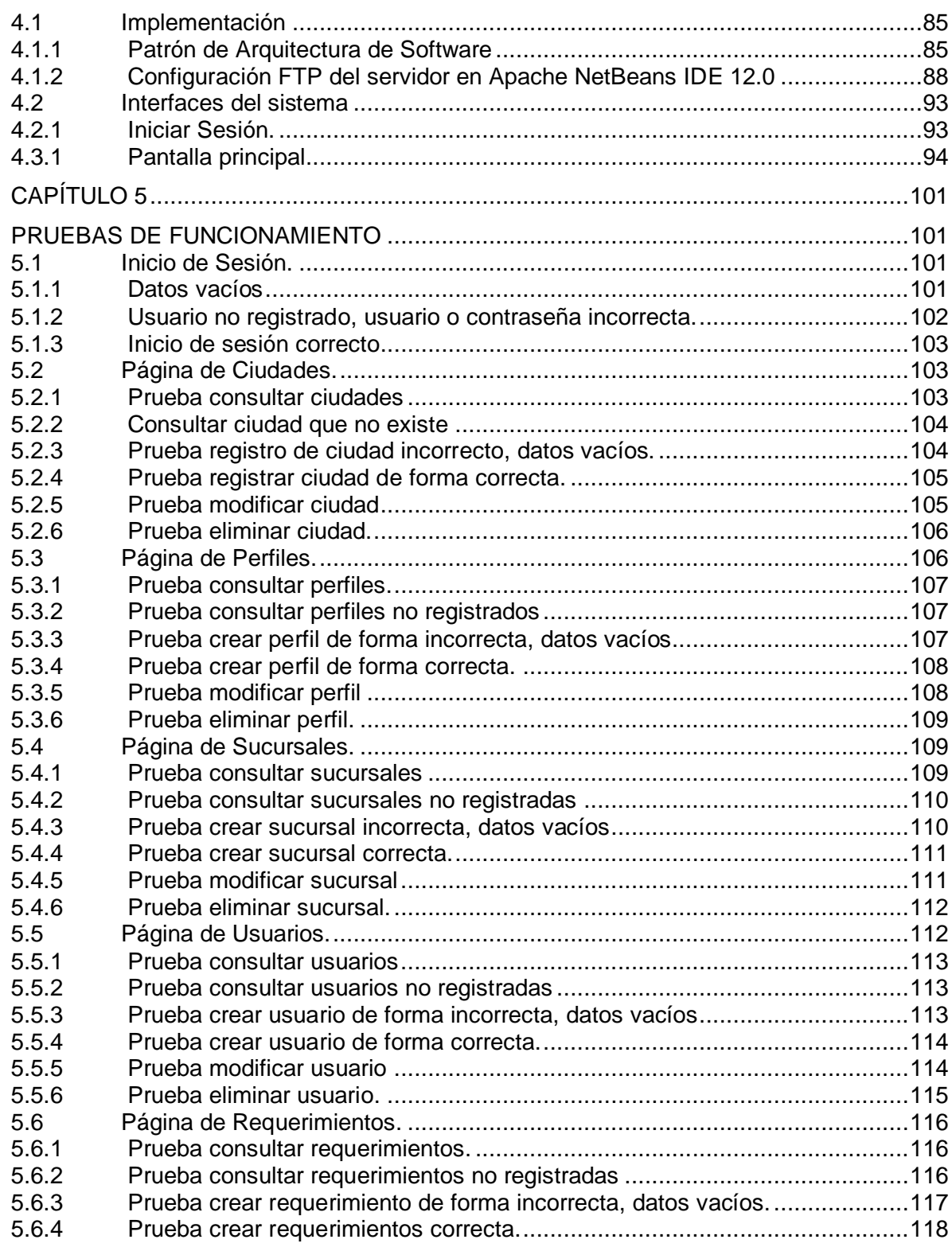

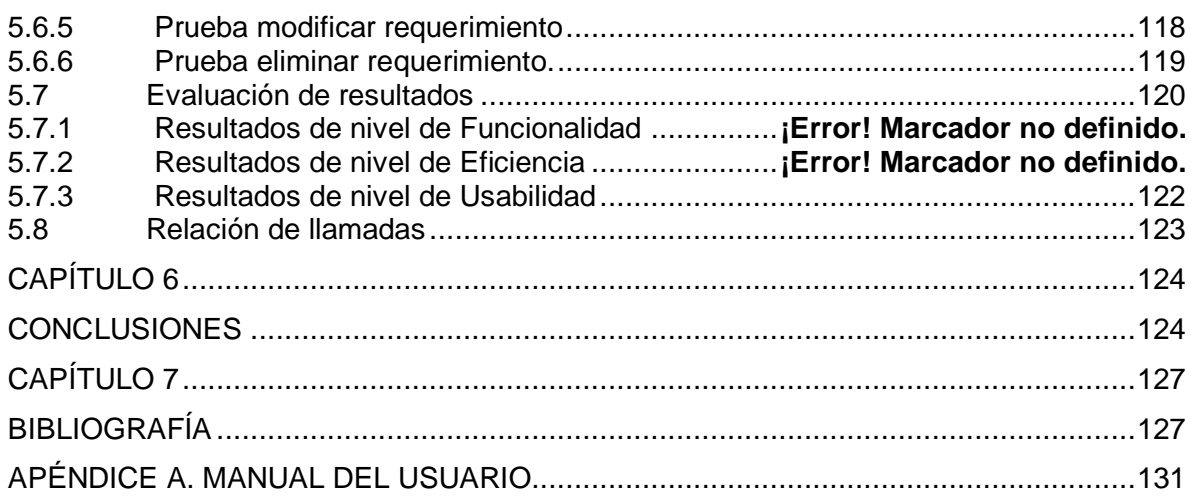

# **LISTA DE FIGURAS**

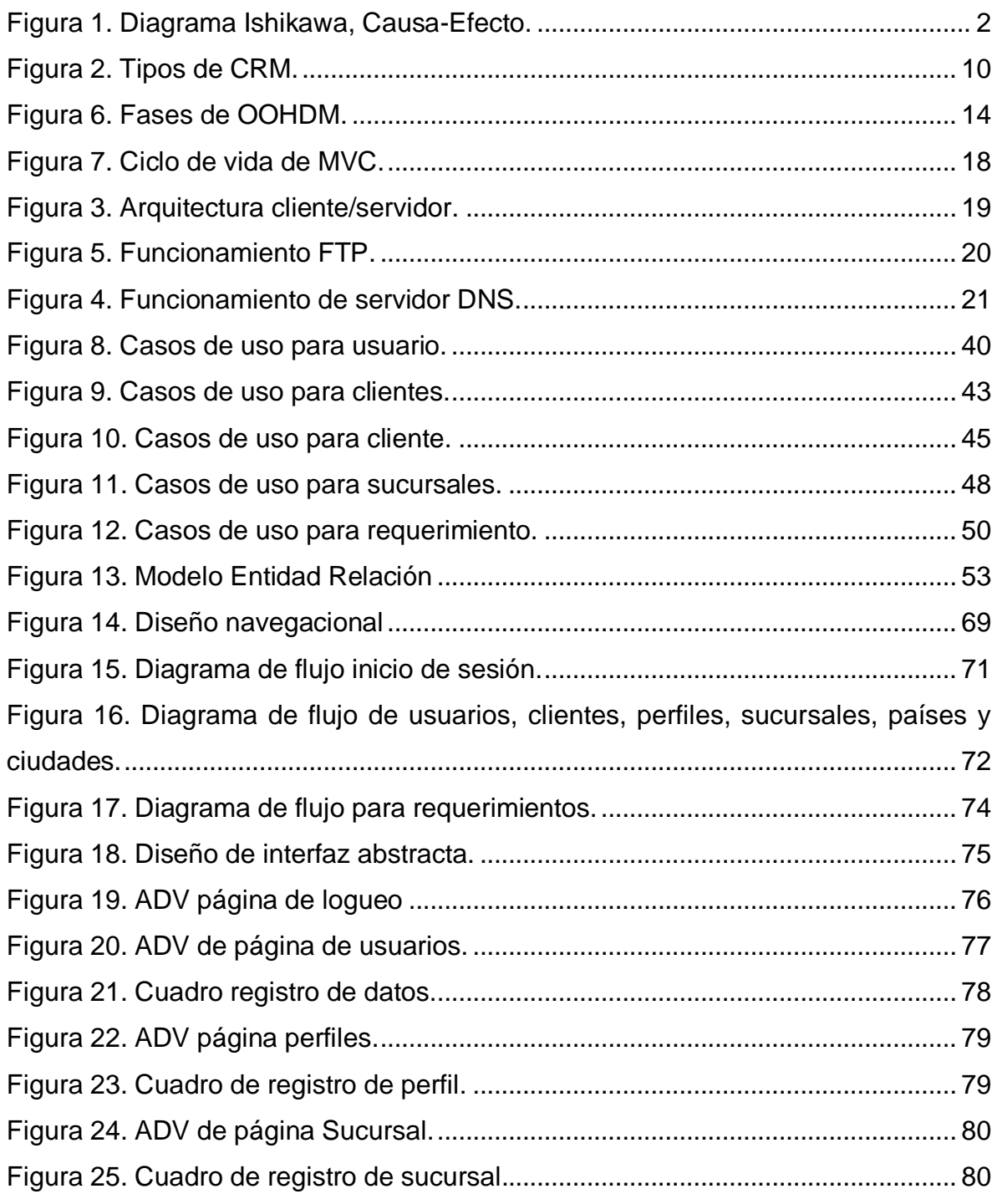

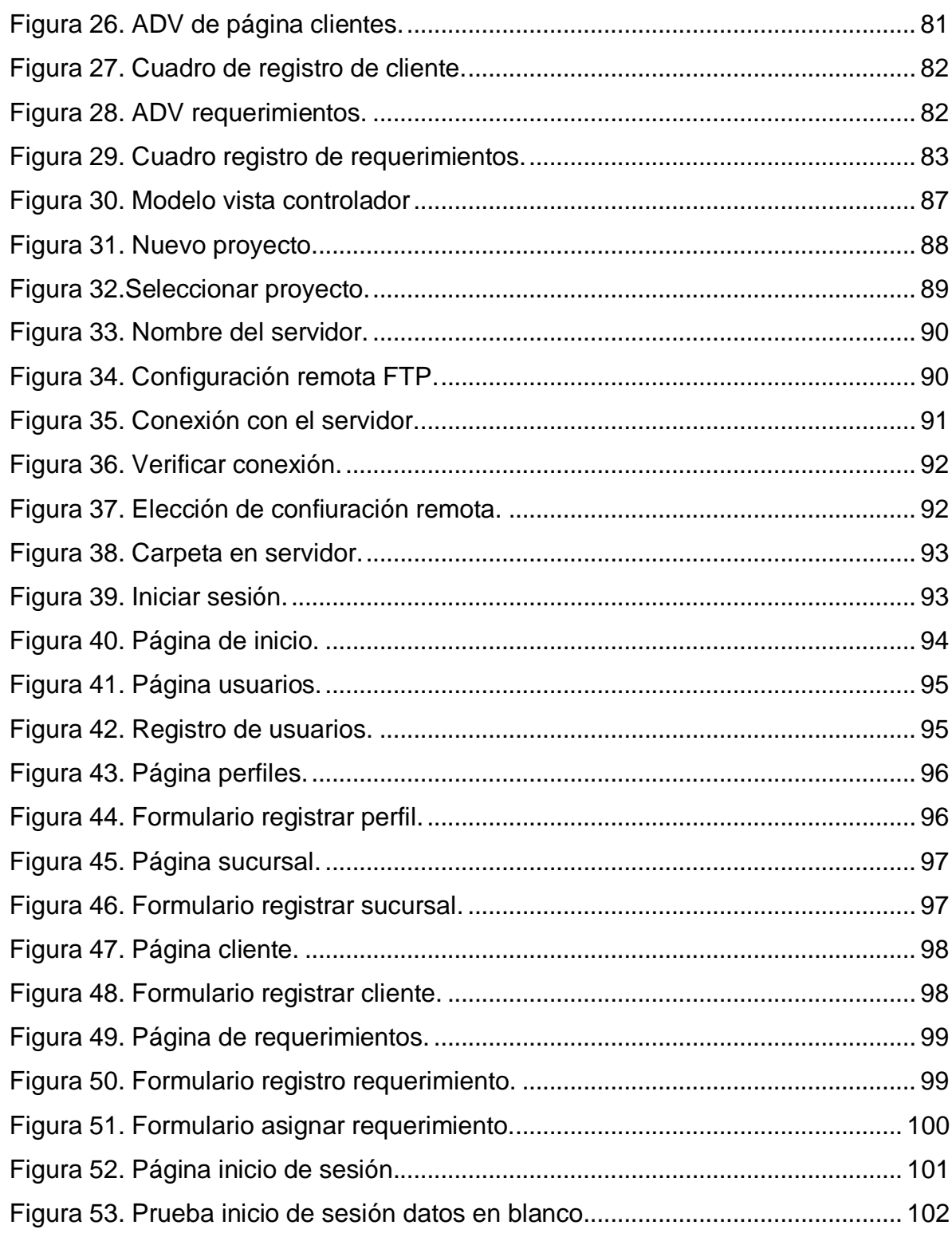

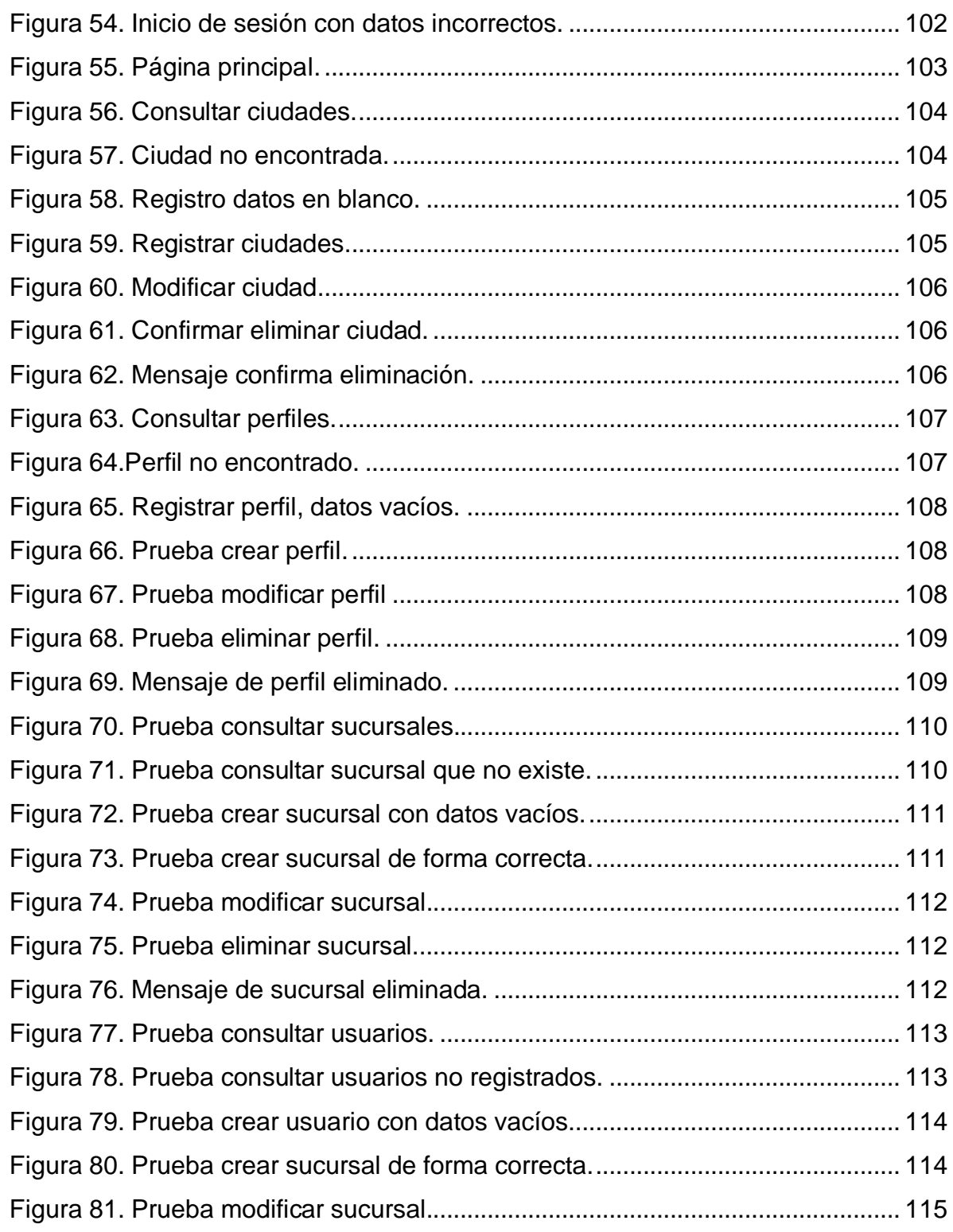

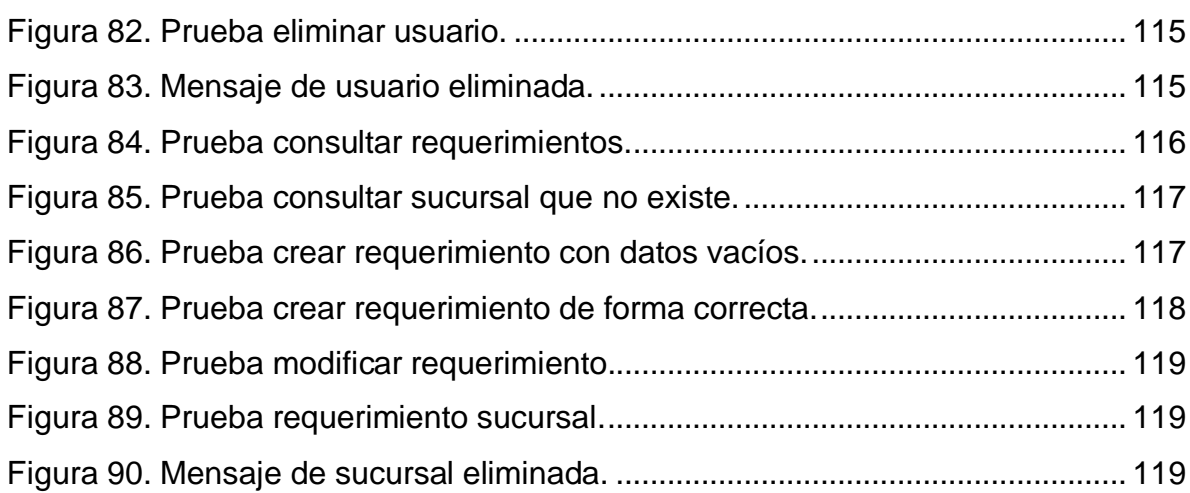

# **LISTA DE TABLAS**

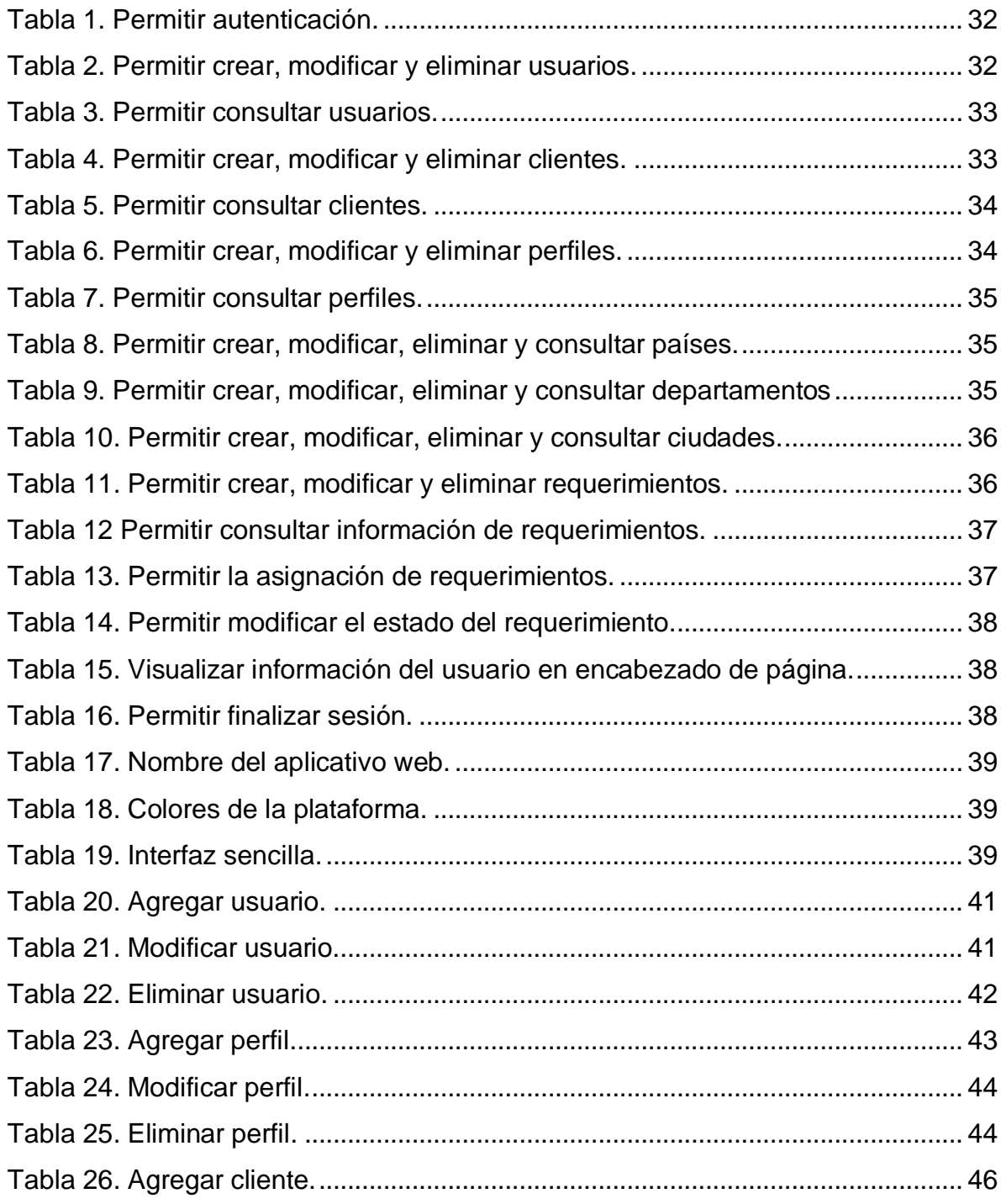

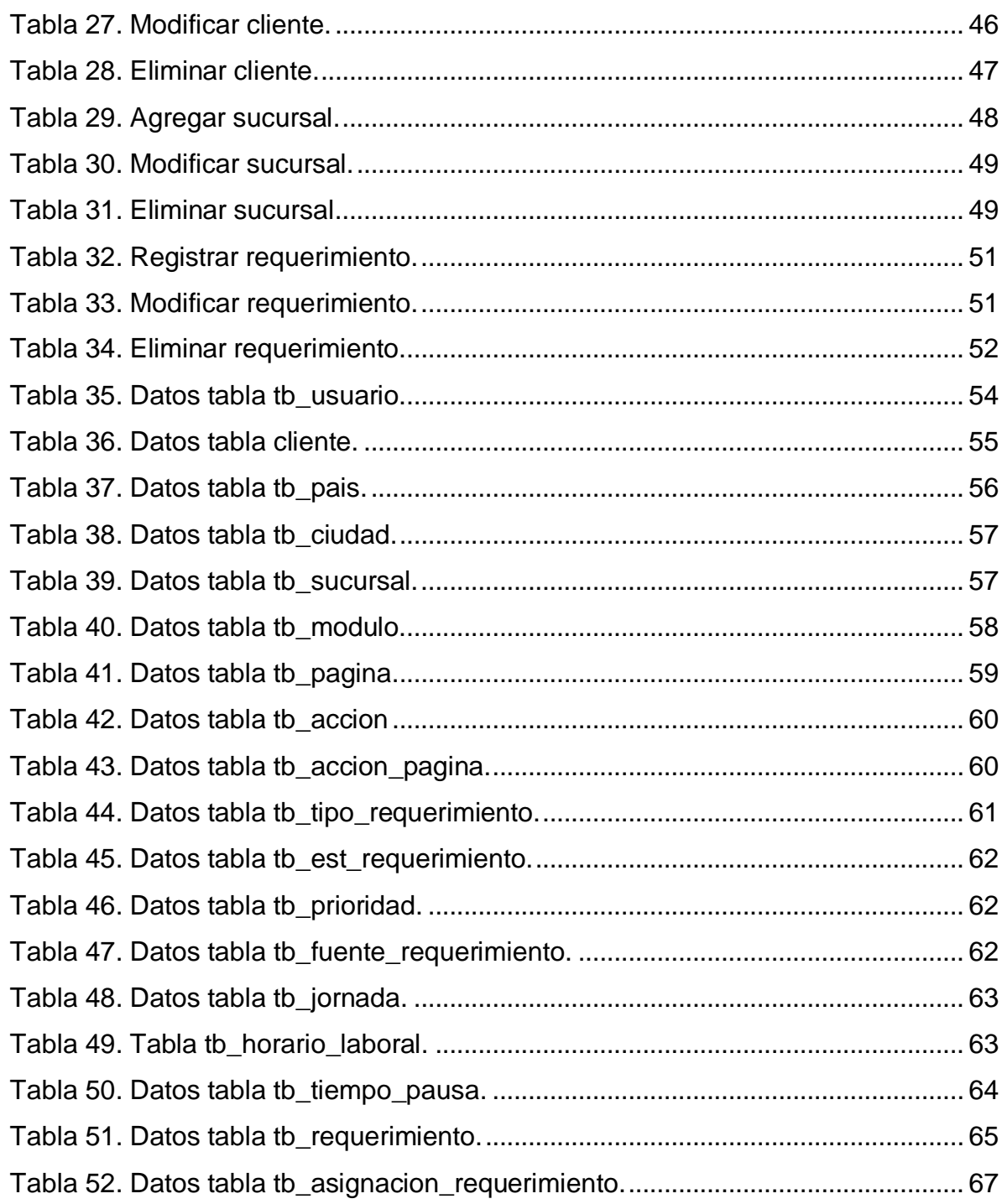

# **GLOSARIO**

**CRM:** *Customer Relationship Managment* o Gestión de la Relación con el Cliente, es un sistema de negocio que optimiza la rentabilidad, ingresos y lealtad con los clientes de la empresa por medio de segmentos como: servicio al cliente, comercio digital, marketing o ventas.

**Call Center:** es un área de trabajo donde personal capacitado se encarga de dar soporte, asistencia, vender e interactuar con los clientes sobre los servicios o productos que la empresa ofrece.

**Aplicativo web.** Son aquellas herramientas con las cuales los usuarios pueden acceder a un servidor web por medio de internet mediante un navegador

**ERP:** Por sus siglas Enterprise Reource Planing, es un conjunto de aplicaciones de software que le permite a las empresas automatizar las prácticas de negocio relacionado a aspectos productivos u operativos, facilitando de esta manera la información de todas las áreas que la componen.

**Autenticación.** Es el acto o proceso para verificar la identidad de un usuario o entidad en un sistema de computación, normalmente es utilizado como requisito para permitir el acceso a algún sistema.

**Hipermedia.** Es un término utilizado en informática que se construye partir de dos términos, hipertexto y multimedia. Es el término con que se designa al conjunto de procedimientos para realizar el diseño y composición de contenidos que se conforme de texto, audios, vídeos u otros medios y que puedan interactuar con los usuarios.

**Sitio web.** Es un conjunto de páginas web que tienen como referencia un tema en particular, normalmente cuentan con un nombre de dominio y dirección en internet para que las empresas puedan ofertar sus productos

XIV

**FTP.** Por sus siglas protocolo de transferencia de ficheros, es un protocolo utilizado para realizar la transferencia de archivos entre dispositivos que estén conectados e una red, como por ejemplo internet.

**MVC.** Es una arquitectura para el desarrollo web donde se separa el código para dividir las diferentes responsabilidades, obteniendo tres distintas capas que se encargan de tareas concretas, estas son modelo, vista y controlador.

**Casos de uso.** Es una técnica con la que podemos describir detalladamente los procesos y actividades necesarios para desarrollar una aplicación o sistema.

**HTML.** Por sus siglas Lenguaje de Marcado de Hipertexto, es un componente básico del desarrollo web. Es el encargado de definir el significado y estructura del contenido web.

**HTTP.** Por sus siglas HyperText Transfer Protocol Secure, es un protocolo clienteservidor, el cual se utiliza para el intercambio de páginas web que protege la integridad y confidencialidad de los datos de los usuarios entre sus dispositivos y el sitio web.

**Requerimiento.** En el ámbito de la informática, es una exigencia que tiene el sistema para funcionar de manera correcta. En un ámbito general, es una petición de una cosa que se exige porque es necesaria.

## **Capítulo 1**

## <span id="page-18-0"></span>**1 INTRODUCCIÓN**

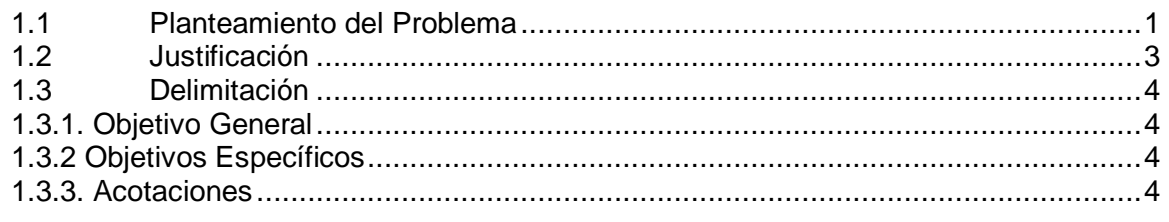

## <span id="page-18-1"></span>**1.1 Planteamiento del Problema**

Actualmente la empresa Servicios Productivos no cuenta con un sistema para la gestión de requerimientos, lleva estos registros en sistemas obsoletos, esto hace que se dificulte el seguimiento las actividades. Realizando un paralelo con datos estadísticos de llamadas recibidas por el call center en el mes de febrero del año 2020, se recibían a diario en promedio veinticinco llamadas; a día de hoy, se reciben en promedio cuarenta llamadas para soporte técnico y nuevos desarrollos, debido al crecimiento de la empresa por la inclusión de nuevos clientes. Este incremento y la falta de un sistema para asignación de tareas ha imposibilitado el cumplimiento en las entregas, además de lo anteriormente mencionado, existe inconformidad por parte de los clientes por requerimientos que se han dejado inconclusos por parte del equipo de ingeniería sin ningún tipo de aviso, todo esto ocasionado por la falta de un sistema de gestión de actividades complementario entre la empresa prestadora del servicio y quien lo adquiere. En la [Figura 1](#page-19-0) se pueden detallar algunas de las causas y efectos más comunes de esta problemática, en el caso de la demora en las entregas, algunas de sus causas con la falta de compromiso a la hora del desarrollo y tiempo de entrega de parte de los ingenieros de desarrollo, así como la falta de capacitación, ya que esto ocasiona demora en los soportes .por la falta de conocimientos del personal; también se describe la inconformidad de los clientes, que alegan que no se gestionan correctamente sus requerimientos, dejándose inconclusos, esto genera que existan brechas en las relaciones con los clientes, en el caso del soporte insuficiente, las causas son el incumplimiento en las fechas de entrega, esto derivado en algunos casos por la mala clasificación en la prioridad de los requerimientos, puesto que puede que la problemática a resolver sea de un nivel alto para el ingeniero al que se le asigna, por último se describe la falta de coordinación del equipo de trabajo, esto a causa de factores como la mala comunicación, donde en ocasiones no se sabe transmitir el mensaje de la manera correcta, donde el ingeniero de desarrollo termina haciendo algo totalmente diferente a lo que se necesitaba.

<span id="page-19-0"></span>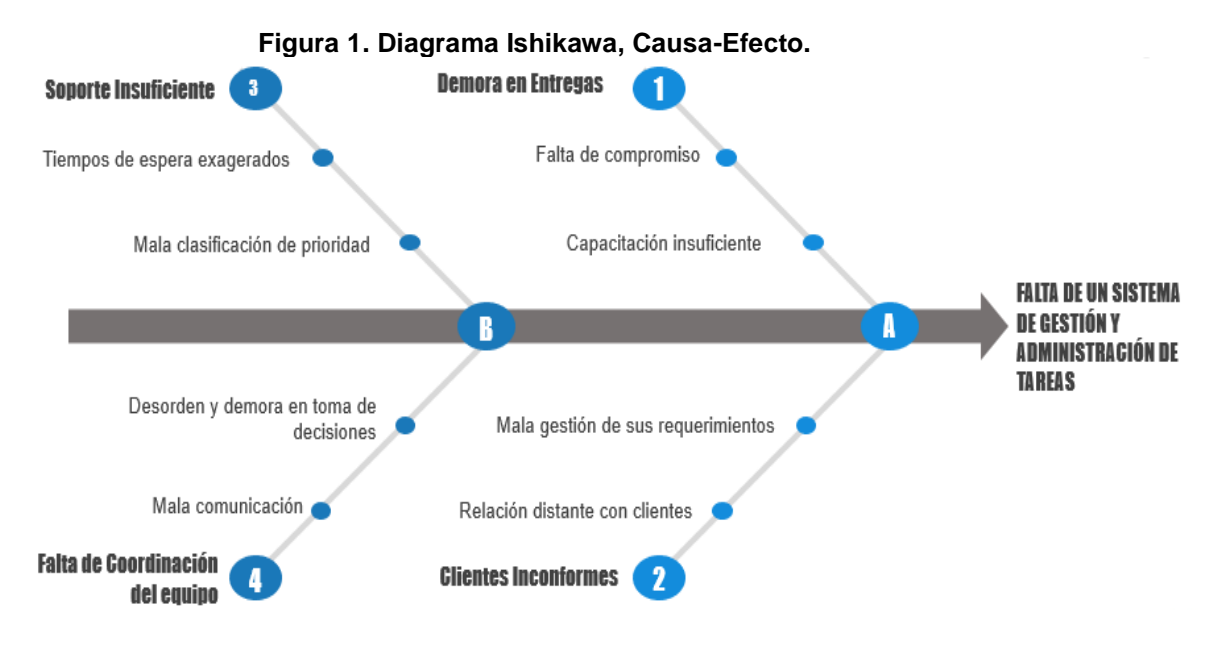

#### **Fuente: Autor**

Esta situación se viene agravando con la inclusión de nuevas empresas, a mayor número de clientes, mayor número de tareas, si no se implementa una pronta solución, los lazos de confianza con los clientes se irán deteriorando cada día más, ocasionando, en el peor de los casos la marcha de ellos.

## <span id="page-20-0"></span>**1.2 Justificación**

Teniendo en cuenta la problemática actual de la empresa Servicios Productivos SA, la cual no cuenta con un sistema para la gestión de requerimientos solicitados los clientes, surge la necesidad desarrollar un aplicativo web que sirva para el registro de esas actividades, además de su asignación y seguimiento. Resulta muy conveniente la implementación del sistema, puesto que basado en las estadísticas de Capterra, en su infografía informa que el 74% de los usuarios de algún tipo de software CRM, opinaron que su sistema les brindaba un mejor acceso a los datos de los clientes, mejorando la calidad del servicio (Hollar, 2015), este dato es muy relevante puesto que una de las razones desarrollar este proyecto es mejorar acceso a la información de los clientes en cuanto a la trazabilidad de sus requerimientos. Con este proyecto se busca dar solución a la mala gestión de actividades que se presenta actualmente en la empresa. Para dar soporte a la decisión de implementar un sistema CRM operativo orientado a la atención al cliente para el registro y seguimiento requerimientos, basta con ver estadísticas del uso de este tipo de aplicativos, por ejemplo, O. Smilanski estima que cerca del 91% de las organizaciones con más de 10 empleados usa un sistema CRM operativo (Smilansky, 2017), dando a entender la magnitud e importancia de este sistema para mejorar la productividad de cualquier empresa.

Por lo anteriormente expuesto se desarrolla este proyecto, buscando una solución a la mala gestión de requerimientos presentada en la empresa desde sus inicios.

3

## <span id="page-21-0"></span>**1.3 Delimitación**

## <span id="page-21-1"></span>**1.3.1. Objetivo General**

Desarrollar un aplicativo web para la gestión, administración y seguimiento de requerimientos solicitados por clientes vinculados a la empresa Servicios Productivos SA de la ciudad de Bogotá.

## <span id="page-21-2"></span>**1.3.2 Objetivos Específicos**

- Analizar el estado actual de la empresa en cuanto a gestión y administración de requerimientos.
- Seleccionar la metodología de desarrollo WEB adecuada para la creación del aplicativo web.
- Diseñar la estructura relacional de la base de datos del aplicativo para la gestión de la información.
- Implementar la lógica del sistema que permita procesar la información cargada por los usuarios.
- Validar el funcionamiento del aplicativo web basado en un ambiente de datos reales.

## <span id="page-21-3"></span>**1.3.3. Acotaciones**

Para el desarrollo del proyecto se utilizarán diferentes software que se establecerán con base a los resultados esperados del sistema; se usará el APL más adecuado para la implementación del aplicativo web, un gestor de base de datos para administrar la información ingresada al sistema, además de un emulador para el acceso y gestión del web hosting.

El sistema va a ser puesto a prueba por el equipo de desarrollo, un total de diez ingenieros que serán los encargados de realizar el set de pruebas y su respectiva retroalimentación, mientras que el sistema es monitoreado por el jefe del equipo de ingeniería.

Los requerimientos serán tomados del call center al cual ingresan los soportes técnicos además de peticiones para nuevos desarrollos, para su ingreso al sistema y posterior asignación por parte del jefe de desarrollo.

El costo de inversión del proyecto estará a cargo de la empresa, quien aportará con los insumos necesarios para el desarrollo del aplicativo, además de proporcionar el espacio de almacenamiento en un servidor compartido para el desarrollo del proyecto.

Se espera que el sistema esté listo a principios del mes de diciembre, mes en el cual se van a realizar las pruebas y mejoras pertinentes, para iniciar el año 2022 con el sistema funcionando en todos los aspectos.

## **Capítulo 2**

## <span id="page-23-0"></span>**2 MARCO REFERENCIAL**

## <span id="page-23-1"></span>**2.1 Descripción Empresa**

Anteriormente llamada SITRANS, SERVICIOS PRODUCTIVOS SA fue fundada en abril de 2005 en la ciudad de Bogotá Colombia, con el fin de implementar desarrollos en el área de sistemas de información geográfica (SIG), con el cambiante mercado, las nuevas necesidades y la carencia de satisfacción de las mismas sujetas a sistemas y software poco flexibles en donde los clientes tenían y aún tienen que adaptarse a los desarrollos, permitieron crear y consolidar una empresa dispuesta a adaptarse a las necesidades puntuales de los clientes. La experiencia en el sector informático y las comunicaciones, así como un amplio conocimiento en la rama del transporte, dieron como resultado el diseño de diversas aplicaciones y desarrollos de software de última tecnología, todas como herramientas de optimización en la producción y eficiencia en las operaciones de cualquier tipo de empresa del sector de transporte. En los más de 10 años de experiencia han trabajado en múltiples tendencias de negocios sin desviar su especialización en transporte como lo son: Tiquetes, Producidos de vehículos, control de agencias y taquillas, recepción, seguimiento y entrega de encomiendas, envío y recepción de giros de dinero, control de pasos automáticos para vehículos urbanos e intermunicipales, cartera, comunicación móvil, venta móvil de tiquetes, localización satelital y GPS.

Cuenta con un ERP llamado SILOG con distintos módulos diseñados específicamente para el correcto funcionamiento de las empresas asociadas, uno de ellos es la venta de tiquetes, apartado donde los taquilleros pueden ejecutar sus ventas, dar despacho a los vehículos y hacer un seguimiento a sus cuentas, aparte del módulo de venta de tiquetes se encuentra el módulo para generación de guías,

## CAPÍTULO 2.1. DESCRIPCIÓN EMPRESA

que es donde registran las guías y encomiendas a despachar; maneja también la parte de nómina de las empresas asociadas para el registro financiero de los contratos de sus empleados así como también el módulo de contabilidad. Para el desarrollo y mantenimiento del sistema, Servicios Productivos cuenta en su nómina con un grupo conformado por nueve ingenieros que se encargan, aparte de su desarrollo, del soporte técnico y la solución de problemas que en él se puedan generar.

El sistema ERP de Servicios Productivos es aprovechado por alrededor de 39 empresas de transporte de pasajeros terrestre entre las que destacan el grupo conformado por Libertadores LTDA con sus empresas Coflonorte, Autoboy y Sugamuxi, empresas como Concorde que opera principalmente en el departamento de Boyacá, Transipiales que abarca la zona suroccidente del país o Cooptmotilon que conecta la parte norte del país.

Las oficinas administrativas y de ingeniería de Servicios Productivos SA se encuentran en la ciudad de Bogotá Colombia, más específicamente en el barrio Prado Veraniego.

## **2.1.1 Valores**

<span id="page-24-0"></span>Servicios Productivos ofrece a sus clientes servicios para reforzar y acompañar su éxito en los mercados en que desarrollan sus actividades, entrega soluciones específicas con un alto grado de respuesta, innovación, soporte técnico, todo con el fin de asegurar el continuo mejoramiento de software SILOG, el futuro de Servicios productivos y sus clientes

- Calidad
- Responsabilidad
- **Solidaridad**
- Honestidad
- Compromiso
- Confidencialidad
- Lealtad
- Creatividad
- Trabajo en equipo

## **2.1.2 Misión**

<span id="page-25-0"></span>Somos una empresa especializada en el desarrollo de software e integración de productos de alta tecnología para el sector del transporte que resuelven las necesidades de nuestros clientes ajustándonos especialmente a sus necesidades puntuales. Dotados de un personal altamente capacitado y calificado dispuesto a cambiar y mejorar el uso de las diferentes tecnologías en beneficio del transporte en general.

## **2.1.3 Visión**

<span id="page-25-1"></span>Servicios Productivos será en 5 años, reconocida nacional e internacionalmente por la calidad de sus desarrollos en software y plataformas tecnológicas, que mejoran el proceso y calidad de las operaciones de nuestros clientes. Contaremos con personal integro, de fácil adaptación a los nuevos cambios y retos del mercado, con un alto sentido de la calidad humana, comprometido con el bienestar de nuestros clientes y que trabajará con decisión por la tranquilidad y seguridad de nuestra sociedad.

## <span id="page-25-2"></span>**2.2 Marco Teórico**

## **2.2.1 CRM (Customer Relationship Managment)**

<span id="page-25-3"></span>CRM es un sistema que implementa estrategias de negocio con basado en tecnologías de la información para optimizar las relaciones con los clientes actuales y clientes potenciales, también permite incrementar la presencialidad y permanencia

#### CAPÍTULO 2.2. MARCO TEÓRICO

de los clientes asociados además de aumentar la confianza con ellos y reducir costos de producción, todo esto da como resultado un aumento exponencial en las utilidades de la empresa.

Con un sistema CRM se puede acceder a una visión general sobre los datos del cliente y prospectos, guardando toda la información necesaria que le permita a la empresa comprender las necesidades de los clientes para de esta manera proporcionar un mejor servicio.

Este sistema está diseñado para muchos beneficios, algunos de ellas pueden ser, rentabilidad de la empresa y aumentar su productividad al atraer nuevos clientes, con los que se buscará tener buenas relaciones para desarrollar su negocio y de esta manera aumentar su lealtad y satisfacción.

La administración de las relaciones que se tienen con los clientes se convirtió en una práctica fundamental para las empresas actualmente, sistemas como el CRM se utilizan para gestionar la interacción entre la empresa proveedora del servicio y las empresas clientes y prospectos, el enfoque de un sistema CRM es analizar los datos e historial de las empresas clientes, de esta forma conocer sus necesidades e implementar el servicio que mejor se acomode a ellos (Vega, 2003).

#### **CRM Operativo**

EL CRM Operativo o también conocido como CRM de front-office, permite principalmente mejorar la eficiencia de las relaciones con los clientes puesto que facilita el contacto directo con ellos. Su interfaz permite el servicio al cliente, gestión de podidos, además de la gestión y automatización de ventas. Con este tipo de CRM es posible realizar las tareas cotidianas de una empresa, aumentando la eficiencia y medir la productividad de las operaciones con el cliente. (S. Winer, 2011)

## **CRM Analítico**

Es un sistema basado en Data Warehouse, orientado principalmente al cliente y bases de datos específicas, priorizando la información detallada, actualizada ydel cliente. Con los datos guardados por el CRM analítico se pretende la retención de los clientes, adquisición de nuevos clientes y la productividad de marketing. (Pérez, s.f.)

## **CRM Colaborativo**

En este sistema se encarga de generar una fácil interacción entre el cliente y quien se encarga de prestar el servicio, abarcando todos los puntos de contacto entre ambos, ya sea por medio de herzramientas online (como portales), elementos de voz como teléfonos móviles, conferencias o la visita directa. (Pérez, s.f.)

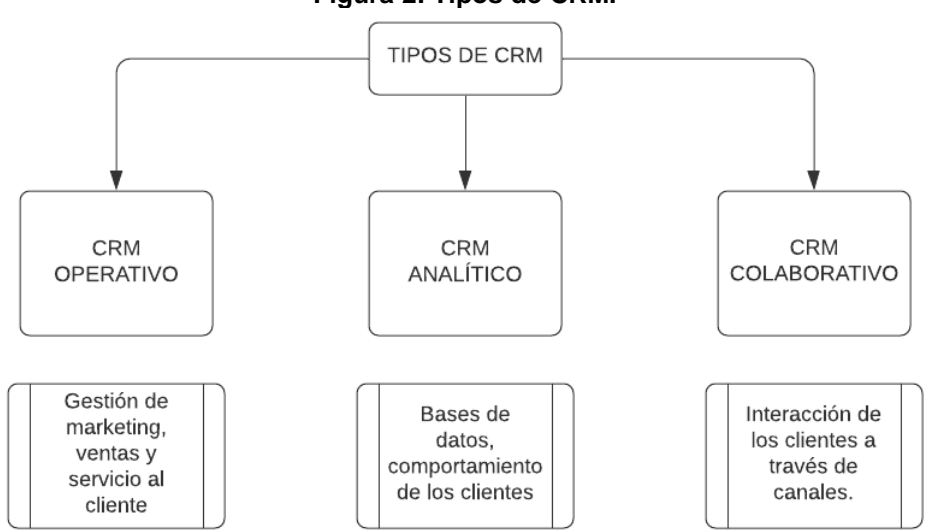

**Figura 2. Tipos de CRM.**

**Fuente: Tipos y modelos de CRM.** (Efficy, 2021)

## <span id="page-27-0"></span>**2.2.1 NetBeans IDE**

NetBeans es un (IDE) o entorno de desarrollo integrado de código abierto para el desarrollo de aplicaciones de escritorio, móviles, empresariales y web Java. Algunas de sus ventajas es que ofrece. Un IDE como NetBeans permite integrar lenguajes de programación con plataformas de distintos sistemas operativos como Windows, Linux, Mac y Solaris. Sus principales ventajas son que facilita la fase de desarrollo, la actualización, depuración, prueba y la fase final de implementación.

## <span id="page-28-0"></span>**2.2.2 Lenguaje de Programación**

Es un lenguaje que por medio de instrucciones o comandos describen un proceso lógico. Se pueden encontrar muchos lenguajes de programación, entre ellos PHP, Java, C#, Phyton, C++ o JavaScript, que tienen sus propias instrucciones y sintaxis propias, estas instrucciones se combinan para crear los sistemas de cómputo. Cabe aclarar que los lenguajes de programación no se pueden denominar como aplicaciones, sino como herramientas que facilitan la construcción y adecuación de programas.(Hernández, 2017).

## **PHP (Hypertext Preprocessor)**

PHP es un lenguaje de programación bastante popular, de código abierto, muy usado para el desarrollo web, este puede ser introducido en HTML. Estas páginas que se ejecutan desde el servidor pueden tener acceso a las bases de datos, así como a conexiones de red y otras funciones para la implementación del aplicativo web. Está enfocado en la programación de scripts de lado del servidor, en él se pueden recopilar todo tipo de datos de los formularios, realizar páginas dinámicas o enviar y recibir cookies. (PHP Group, 2018).

## **JavaScript**

Se conoce como un lenguaje de programación interpretado, usado para muchos propósitos, pero considerado como un complemento. Es usado en internet con las páginas web (HTML o XHTML). Está incluido en la página web y lo que hace es mejorar una página HTML, agregando la interacción con el usuario, animaciones o ayudas a la navegación como: mostrar / ocultar, crear burbujas de información, etc.(Juan Diego Gauchat, 2012).

## <span id="page-29-0"></span>**2.2.3 HTML (HyperText Markup Language)**

Es un lenguaje descriptivo que se encarga de especificar la estructura de las diferentes páginas web, es conformado por un conjunto de etiquetas que definen los diferentes elementos que compondrán la página web, ya sean imágenes, vídeos, audios, textos, entre otros. Los ficheros de texto utilizan ASCCI, los cuales pueden ser escritos con cualquier editor de texto básico. Es muy accesible, pues sus ficheros ocupan muy poco espacio de memoria, además de que es muy fácil de interpretar y enviar a través de las redes. (Juan Diego Gauchat, 2012)

## <span id="page-29-1"></span>**2.2.4 Base de datos**

Una base de datos es un espacio donde se almacena información, de forma organizada. Una base de datos es administrada por un sistema gestor de base de datos (DBMS). Los datos junto con las aplicaciones asociadas a ellas se conocen como sistema de base de datos. La información se estructura en columnas y filas, alojadas en tablas con la finalidad de mejorar la eficacia consulta y procesamiento de los datos; de esta manera se puede modificar, controlar, gestionar y actualizar los datos. Por lo general, muchas de las bases de datos usan un lenguaje de consulta estructurada SQL para administrar la información. Existen muchos tipos de bases de datos como:

## • **Bases de datos orientada a objetos**

Se representa la información en forma de objetos, así como los presentes en la programación orientada a objetos.

## • **Bases de datos relacionales**

Este tipo de base de datos organiza los elementos como un conjunto de tablas con filas y columnas. Proporcionan la formas flexibles y eficientes para acceder a los datos.

## • **Base de datos distribuida**

Constan de varios archivos que alojados en ubicaciones diferentes. La base de datos puede ser almacenada en varios dispositivos, encontrarse en la misma ubicación física o desplegarse en redes diferentes.

## • **Almacenes de datos**

Es un tipo de base de datos diseñada para análisis y consultas rápidos.

## • **Bases de datos orientadas a grafos**

Son aquellas que almacenan datos relacionados con entidades y relaciones entre entidades. (Oracle, 2021)

## **Sistema Gestor de Base de Datos**

Los SGDB o sistemas gestores de bases de datos son un tipo de software dedicado a servir de interfaz entre el usuario, la base de datos y las aplicaciones que utiliza; es un conjunto de programas que permiten el almacenamiento, modificación y eliminación de información de una base de datos. Su objetivo principal es la unión entre los datos que se manejan y los programas que manejan estos datos.

## **2.2.4.1.1 PostgresSQL.**

Es un sistema de base de datos de tipo relacional de código abierto que usa SQL como lenguaje combinado con características de almacenamiento y escalamiento de la información de manera segura. PostgreSQL viene con muchas características para que los desarrolladores puedan crear aplicaciones, administrar los datos. Una gran ventaja, es que en ella se pueden agregar sus propios tipos de datos, implementar funciones personalizadas, entre otros. Ofrece una serie de ventajas como: fácil instalación, uso gratis, disponibilidad multiplataforma, fácil configuración, gran cantidad de opciones avanzadas y funciona con el estándar SQL. (PostgreSql, 2018)

## <span id="page-31-0"></span>**2.2.5 Metodologías para el desarrollo web**

Una metodología para el desarrollo de software es un proceso o conjunto de procedimientos, documentación y técnicas que le permiten al desarrollador guiar y ejecutar el proyecto que está realizando con el objetivo de crear aplicativos de calidad y que satisfagan las necesidades del cliente o posibles Stakeholder's.

#### **OOHDM (Método de Diseño Hipermedia Orientada a Objetos)**

Es una metodología para el desarrollo de aplicaciones multimedia con el objetivo de simplificar y hacer más eficaz el diseño de aplicaciones Esta metodología implementa un diseño con cinco interfaces, las cuales se describen en la [Figura 3:](#page-31-1)

<span id="page-31-1"></span>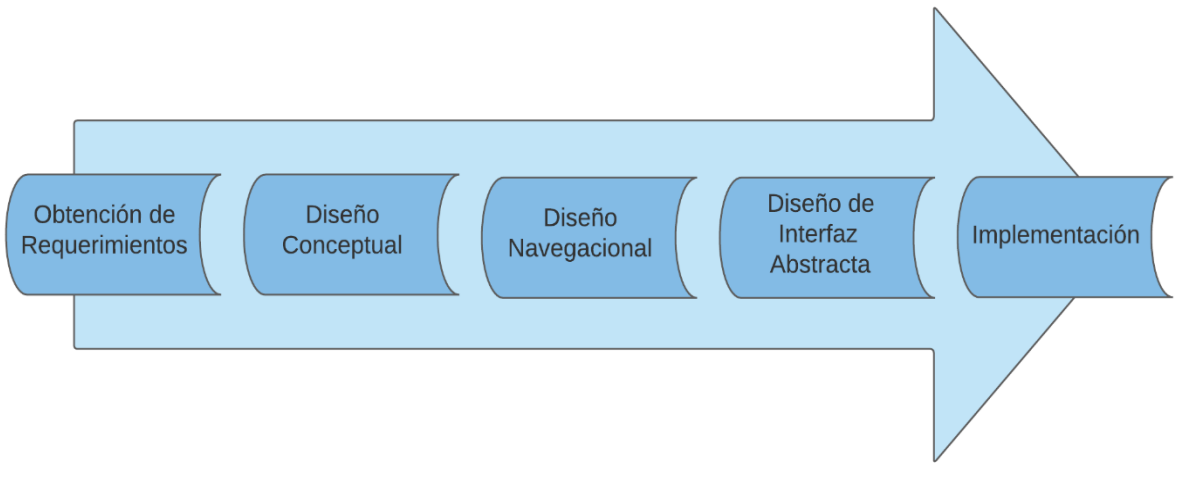

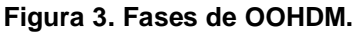

**Fuente: Systematic Hypermedia Application Design with OOHDM** (Schwabe, Rossi and Barbosa, 1996)

#### **2.6.2.6.1 Obtención de requerimientos.**

En esta primera fase se fundamenta con tabas y diagramas de casos de uso para obtener de manera clara los requerimientos y acciones del sistema.

## **2.6.2.6.2 Diseño conceptual.**

En esta fase se construye un modelo orientado a objetos que va a representar el dominio de la aplicación su finalidad es realizar un modelo de clases relacionadas, el cual puede ser un modelo entidad-relación.

## **2.6.2.1.3 Diseño navegacional.**

En esta fase se debe diseñar el aplicativo con base a las tareas que el usuario va a realizar en el sistema. La estructura navegacional de una aplicación hipermedia está definida por un esquema de clases de navegación específica, que refleja la posible vista elegida del sistema.

## **2.6.2.1.4 Diseño de interfaz abstracta.**

Una vez definida la fase navegacional, se realiza el diseño o maquetación que va a llevar el aplicativo, la interfaz visual que va a ser perceptible por el usuario.

## **2.6.2.1.5 Implementación.**

Luego de obtenidos el modelo conceptual, navegacional y de interfaz abstracta, queda llevar los objetos a un lenguaje de programación, para de esta forma obtener la implementación de la aplicación. (Soliz and A, 2014).

## **2.6.2.2 WSDM (Web Site Design Method)**

Es una metodología basada en el usuario, en ella se define un conjunto de usuarios que posiblemente puedan utilizar el aplicativo web, hace una clasificación de esos usuarios para adaptarse a los distintos perfiles que puedan surgir. Consta de las siguientes fases:

## **2.6.2.2.1 Modelado del usuario.**

Realiza la identificación, descripción y clasificación de requerimientos de información.

## **2.6.2.2.2 Diseño Conceptual**

Se realiza el diseño conceptual de los requerimientos proporcionados en la fase anterior, además del diseño navegacional de la aplicación.

## **2.6.2.2.3 Diseño de implementación**

Se realiza el diseño de las interfaces que tendrá la aplicación web, esto para tener un modelo mental de cómo estará diseñado el aplicativo.

#### **2.6.2.2.4 Implementación**

Se realiza la construcción del sistema con base al modelo de diseño de implementación.

## **2.6.2.3 UWE (UML Based Web Engineering)**

Es un modelo basado en UML, es una propuesta metodológica detallada para el desarrollo de aplicativos web. Presenta un modelo de proceso espiral, incremental e interactivo, con flujos de trabajo y puntos de control. Propone las siguientes etapas:

## **2.6.2.3.1 Especificación de requerimientos**

Se describen los requerimientos funcionales del aplicativo a desarrollar. UWE propone un modelo de casos de uso de UML para el levantamiento de los requerimientos.

## **2.6.2.3.2 Modelo de contenido**

Se especifican los elementos del dominio del aplicativo. UWE propone utilizar el diagrama de clases de UML.

## **2.6.2.3.3 Modelo de navegación.**

Se establece la estructura de navegación por medio de nodos y enlaces que permiten la comunicación entre los objetos del espacio navegacional.

## **2.6.2.3.4 Modelo de presentación**

Se relaciona la presentación con los elementos de la interfaz del aplicativo. Los elementos del diseño so: ventanas, imágenes, audio, botones, entradas de texto, entre otros.

## **2.6.2.3.5 Modelo de proceso**

Se realiza la presentación detallada de las acciones y procesos que se involucran en las funcionalidades del sistema.

## <span id="page-34-0"></span>**2.3.2 MVC (Modelo-Vista-Controlador)**

Modelo, vista controlador, es un patrón para el diseño de software que logra separar los datos de una aplicación, la lógica de control y la interfaz de usuario en tres componentes diferentes, logrando de esta manera que las modificaciones al componente de la vista o cualquier parte del sistema puedan ser relalizadas con un mínimo impacto en el modelo de los datos o en componentes diferentes del sistema. Los tres principales componentes de la arquitectura MVC son:

- **Modelo.** Componente que representa los datos que el usuario está a la espera de ver.
- **Vista.** Componente encargado de transformar el modelo para ser visualizado por el usuario, normalmente de una página web que el navegador pueda ejecutar.
- **Controlador.** Componente que representa la parte lógica del sistema, es la responsable del procesamiento y comportamiento del aplicativo con base a las peticiones realizadas por el usuario.

En la [Figura 4](#page-35-1) se puede observar la relación entre cada uno de los componentes de la arquitectura MVC.

<span id="page-35-1"></span>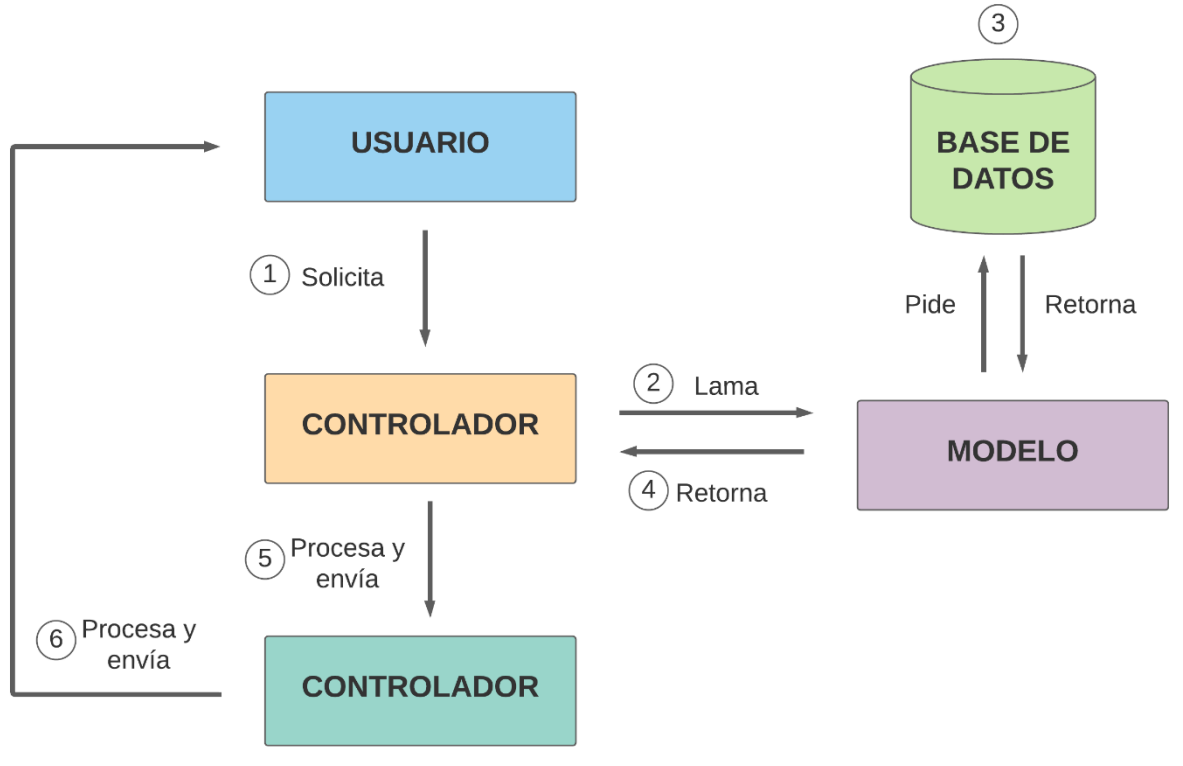

**Figura 4. Ciclo de vida de MVC.**

**Fuente: ¿Qué es MVC?** (Gómez, 2015)

## <span id="page-35-0"></span>**2.3.3 Consideraciones técnicas**

## **Arquitectura cliente servidor**

La arquitectura cliente/servidor es una forma con la que se dividen programas y equipos de cómputo de forma que las tareas que realizan cada uno, se lleva a cabo con mayor eficiencia y permite simplificar actualizaciones y mantenimiento del sistema. El sistema está distribuido donde el software está constituido por tareas del servidor y tareas del cliente, la separación de las responsabilidades se realiza con base a la noción del servicio. El papel del cliente es iniciar el diálogo, enviar las peticiones al servidor con base a algún protocolo asimétrico; en cambio el papel del servidor es esperar las peticiones de los clientes y responder a esas solicitudes. (Mendoza Gonzalez, 2010)
### CAPÍTULO 2.2. MARCO TEÓRICO

El servidor expone un mecanismo que permite a los clientes hacer la conexión con él, por lo general se usa TCP/IP, la cual permite una comunicación continua y en ambos sentidos, de tal forma que el dispositivo cliente puede hacer la transmisión y recepción de datos del servidor y viceversa. En la [Figura 5](#page-36-0) podemos observar el funcionamiento general de la arquitectura cliente/servidor

<span id="page-36-0"></span>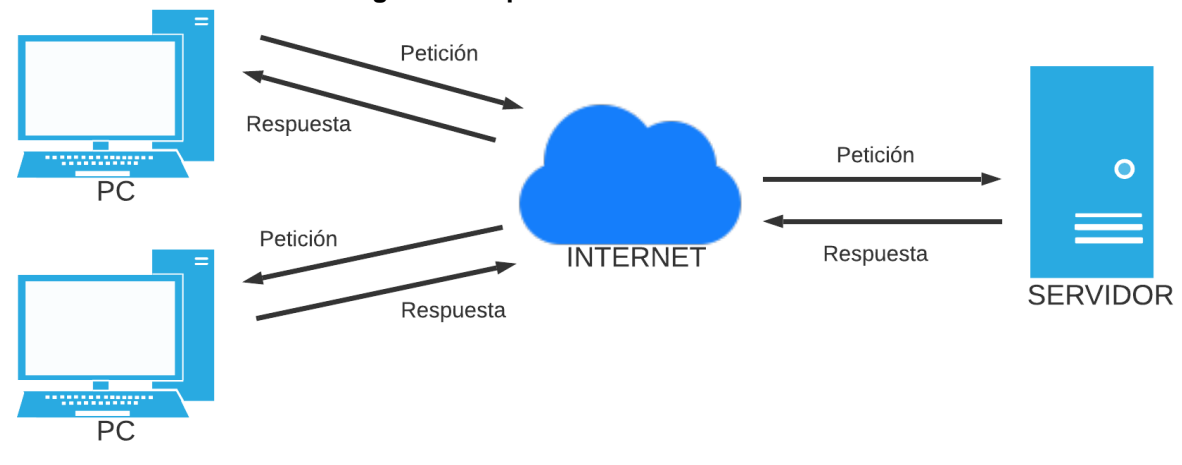

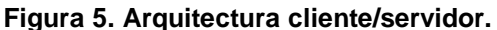

#### **Fuente: Autor.**

#### **FTP (File Transfer Protocol)**

Protocolo de Transferencia de Archivos, FTP, es un protocolo que se encarga del flujo de información entre sistemas conectados a una red. El cliente puede realizar la conexión a un servidor para así descargar los archivos desde él o para el envío de archivos. A la hora de utilizar el servicio FTP, se puede hacer de varias formas, usar el propio navegador para poder conectarse o bien utilizar un software para este fin, ya sea libre o de pago. Para realizar la conexión por navegador, hay que indicarle la URL donde queremos conectar, a la vez se le indica el usuario y contraseña. Su funcionamiento se puede aprecia en la [Figura 6.](#page-37-0)

<span id="page-37-0"></span>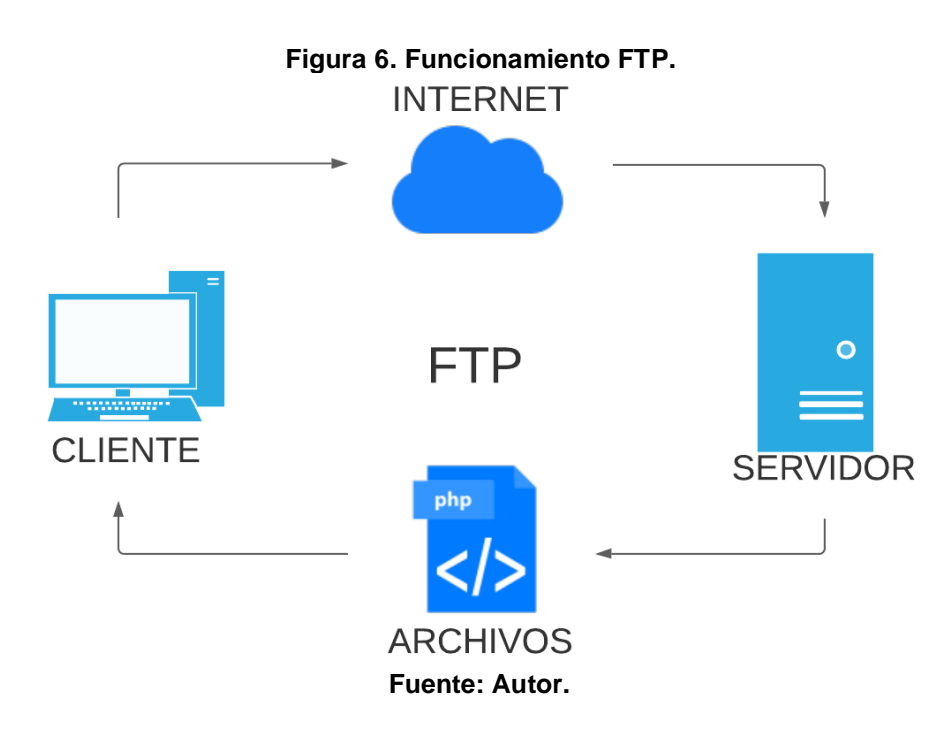

### **Servidor DNS**

Sistema de nombre de dominio DNS, es el encargado de asignar nombres de objetos, generalmente nombres de host, a números de IP u otros valores de registros de recursos en internet. (CISCO, 2005)

El funcionamiento de un servidor DNS se basa en tres fases:

- **Fase 1.** Es realizada por el cliente, una vez ingresa al navegador y escribe la dirección web, se está enviando el llamado al servidor DNS de la dirección web que está enviando y pregunta al servidor cuál es la dirección IP que se relaciona con el dominio ingresado.
- **Fase 2.** La debe completar el servidor DNS, donde su función es regresar al cliente la petición realizada. El servidor se encarga de buscar la dirección IP correspondiente al dominio solicitado, una vez la encuentra la envía al cliente y este podrá ver la página que estaba buscando.

• **Fase 3.** Se encuentra a cargo de las zonas de seguridad, donde se hace la distinción de la extensión determinada del dominio, ya sea .com, .org o un subdominio.

Los servidores DNS forman parte de la secuencia que se forma cuando se realiza una petición mediante el navegador de cualquier página web. Tiene registrada la relación creada entre cada dominio y su respectiva dirección IP (IONOS, 2020).

<span id="page-38-0"></span>Su funcionamiento se puede observar en la [Figura 7.](#page-38-0)

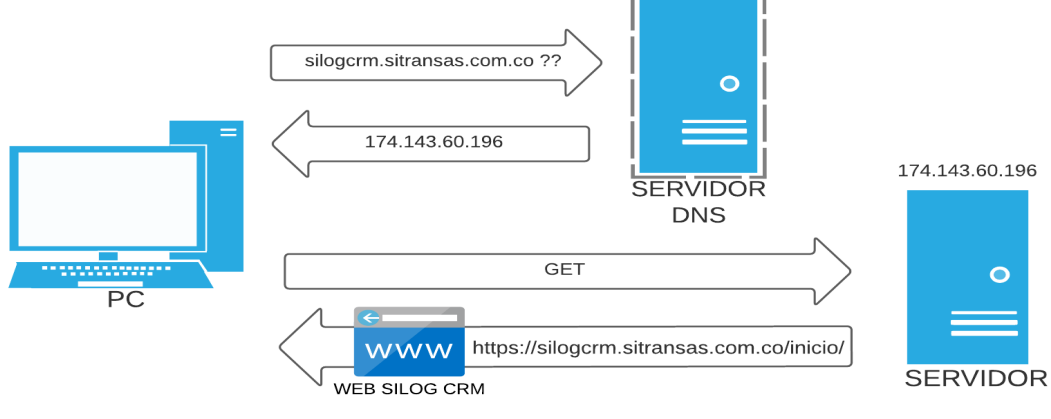

**Figura 7. Funcionamiento de servidor DNS.**

## **2.4 Estado del Arte**

## **2.4.2 Internacional**

• L.H. Rojas (2017). En Lima – Perú, se desarrolló el proyecto "Implementación de un sistema CRM para la mejora en la gestión de atención al cliente para una empresa del sector servicios",

> Nos cuenta el autor que se creó este desarrollo debido a que hacía falta un sistema que permitiera mantener una adecuada comunicación con los clientes, ya que esto generaría competitividad y rentabilidad para su empresa. Nos indica que la muestra estuvo integrada por todos los clientes de la empresa, en total 26. Se emplearon instrumentos como cuestionarios. Los resultados muestran que la implementación de un sistema CRM mejora la gestión de atención al cliente en una empresa del sector servicios, además permite realizar un seguimiento a las actividades del cliente y mejora los procesos administrativos. (Y. Hernandez, 2018)

El autor nos da a entender que para crear un sistema CRM, es muy importante que este cuente con información detallada, actualizada, con estas consideraciones lograron tener excelentes resultados, mejorando considerablemente los procesos administrativos involucrados. De forma general se puede decir que cumplieron con las expectativas principales que tenían del sistema, logrando su objetivo principal de competitividad y rentabilidad, esto porque el sistema siempre funcionó correctamente en el aspecto más importante que era el de adquirir y administrar la información fundamental de los clientes.

• Otro antecedente importante fue el implementado por Y. Hernande y A.H.

Ramos en Pimentel Perú en el año 2018 con su tesis: "Estrategia De Crm Y Su Relación Con La Fidelización De Los Clientes En La Empresa Comercial Roymar'hm. S.A.C. Insculas, Olmos, Lambayeque". Los autores plantean lo siguiente:

La empresa ROYMAR'HM S.A.C tiene el objetivo principal de crecer a través del tiempo y mejorar la calidad de las relaciones con las empresas clientes y lograr su fidelización. Plantean un sistema CRM para el análisis, diseño e implementación que servirá como un conjunto de estrategias para el monitoreo de la carga laboral y establecer estrategias de marketing y comunicación para suplir las necesidades de los clientes. (Hernández MontezaYovani Bach Ramos Rojas Andy Henry Asesor and Izquierdo Espinoza Julio, 2018)

Los autores concluyen que la fidelización con el cliente es parte fundamental para la supervivencia de la empresa, logrando esto por medio de un CRM, gracias a que el cliente accede a la información y puede estar informado acerca de los servicios que se le están prestando. Toma mucho valor esta tesis porque fundamenta su desarrollo en un sistema CRM operativo, aportando un punto de referencia para el planteamiento de este proyecto.

## **2.4.3 Nacional**

• J.V. Londoño (2018). En su informe de pasantía desarrollado en Palmira, Valle Colombia, titulado: "Propuesta De Estrategia CRM Basada En Marketing Digital Para La Asociación Activa Independiente", nos indica su propuesta:

> La Asociación Activa Independiente en la ciudad de Palmira propone un sistema CRM basado en marketing digital para aumentar la competitividad, productividad, oportunidades y fidelización de los

clientes asociados. Pretenden identificar las necesidades de los clientes que usan sus servicios, mejorarlas y de esta forma lograr una satisfacción en ellos que logre fortalecer las relaciones internas entre ambas partes. Proponen la crear una página web donde para visualizar los servicios que presta la empresa a sus clientes, donde además también se pueda hacer un análisis a la competencia y poder fortalecerse en el mercado. (Londoño, 2018)

En su informe, la autora nos muestra los puntos fuertes en los que enfoca el desarrollo de su sistema CRM, resaltando que con él se fortalecen las relaciones entre cliente y quien presta el servicio, además de que también se logra hacer una identificación de la competencia, así como de clientes potenciales, estos aspectos van a ser tomados en cuenta para el desarrollo de este trabajo de grado.

## **2.4.4 Regional**

• A.R. Arias (2014 Dic 16), realizó su proyecto de grado en la ciudad de Bogotá para la empresa Colcerámica Corona con el título: "Planteamiento de la estrategia de negocios CRM (customer relationship management)". Los aspectos que resaltan de su tesis son los siguientes:

> La principal razón de esta implementación fue enlazar mejores relaciones con los clientes, conocerlos mejor, atender sus necesidades y de esta manera poder incrementar el valor de la empresa. Para su desarrollo utilizan técnicas de desarrollo ágil de tecnología web, permitiendo al usuario del sistema no tener que depender de un equipo en específico a la hora de realizar sus labores. El autor nos indica que, para lograr su objetivo principal, fue de gran importancia su metodología documental y exploratoria intensiva, lo que le permitió ampliar su conocimiento en la temática y

conceptualizar las herramientas a las que podía acceder con un sistema CRM. (Arias, 2014)

El anterior proyecto brevemente descrito, aporta en diferentes aspectos para el desarrollo de esta tesis, donde el autor nos recalca que este tipo de sistemas debe construirse bajo un profundo análisis de los factores

• A.J. Vega (2018), desarrolla su tesis de trabajo de grado en la ciudad de Bogotá titulada: "Definición De Una Estrategia De CRM En Empresas Del Sector Manufacturero: Caso Calzado Ditre Vi S.A.S". La autora nos indica:

> El objetivo de la empresa de calzado Ditre Vi S.A.S es definir una estrategia CRM con la cual pretenden demostrar que después de hacer un análisis de las PYMES de manufactura en la región, diseñando una estrategia para mejorar las relaciones con las empresas clientes, sin la necesidad de tener que hacer una gran inversión y de esta manera poder tener una mejor administración y control de sus clientes, mejorando la calidad de su servicio. En el proyecto se hace uso de encuestas en la compañía para establecer los lineamientos del sistema para que este no tenga que ser cambiado ni modificado en los siguientes años.

El autor nos indica las bondades que conllevan la implementación de un sistema CRM, destacando que con él se garantiza eficiencia, eficacia y efectividad en las relaciones con los clientes, que haciendo el paralelo con la tesis que se está desarrollando, contiene parámetros muy similares

## **2.5 Marco Legal**

## **2.5.2 Ley Estatutaria 1581 de 2012**

La ley estatutaria 1581 de 2012, reglamentada parcialmente por el decreto 1377 de 2013, tiene por objeto:

Artículo 1°. "Desarrolla el derecho constitucional que tienen las personas de conocer, actualizar y rectificar las informaciones que se hayan recogido sobre ellas en bases de datos o archivos, y los demás derechos, libertades y garantías constitucionales a que se refiere el artículo 15 de la constitución política, así como el derecho a la información consagrado en el artículo 20 de la misma"

Artículo 2°. "Ámbito de aplicación. Los principios y disposiciones contenidas en la presente ley serán aplicables a los datos personales registrados en cualquier base de datos que los haga susceptibles de tratamiento por entidades de naturaleza pública o privada" (Decreto 1377 de 2013, 2013)

## **2.5.3 Ley 527 de 1999**

Por medio de la cual se define y reglamenta el acceso y uso de los mensajes de datos, del comercio electrónico y de las firmas digitales, y se establecen las entidades de certificación y se dictan otras disposiciones.

Artículo 1°. "Ámbito de aplicación. La presente ley será aplicable a todo tipo de información en forma de datos, salvo los siguientes casos.

- a. En las obligaciones contraídas por el Estado colombiano en virtud de convenios o tratados internacionales
- b. En las advertencias escritas que por disposición legal deban ir necesariamente impresas en cierto tipo de productos en razón al riesgo que implica su comercialización, uso o consumo." (Ley 527 de 1999, 1999)

# **MARCO METODOLÓGICO**

## **3.1. Selección de Metodología de Desarrollo Web.**

En el mundo del desarrollo de software web, las metodologías cumplen un papel muy importante en cuanto al desarrollo e implementación de cualquier tipo de aplicativo. Existen diferentes metodologías para el desarrollo que pueden ser aplicadas a la construcción de software como pueden ser: SOHDM, OOHDM, WSDM, WAE, UWE, IWEB, entre muchas otras.

Específicamente para el desarrollo de este aplicativo se realiza la comparación de entre las metodologías OOHDM, WSDM y UWE. Se especifica en ellas porque cuentan con las características más adecuadas para este proyecto, las cuales se detallan a continuación.

## **3.1.1 Comparativa de metodologías web**

Para el desarrollo de este aplicativo se realiza la comparación de entre las metodologías OOHDM, WSDM y UWE.

La metodología OOHDM, trata de abarcar, con gran aceptación el ciclo de desarrollo completo, incorpora nuevas tendencias como la separación del modelo conceptual del navegacional y la interfaz abstracta del sistema de una manera independiente, en el caso de la metodología WSDM, esta centra su análisis en el estudio de los grupos de usuarios, a diferencia de las otras metodologías que se centran en realizar un modelo de clases complejo para representar el modelo conceptual del sistema. Por parte de la metodología UWE, esta mantiene la técnica de modelado

orientado a objetos, introduciendo en su caso una notación basada en el uso de UML para cada etapa de su metodología.

En la [Tabla 1](#page-45-0) se puede observar una comparativa entre las metodologías analizadas.

<span id="page-45-0"></span>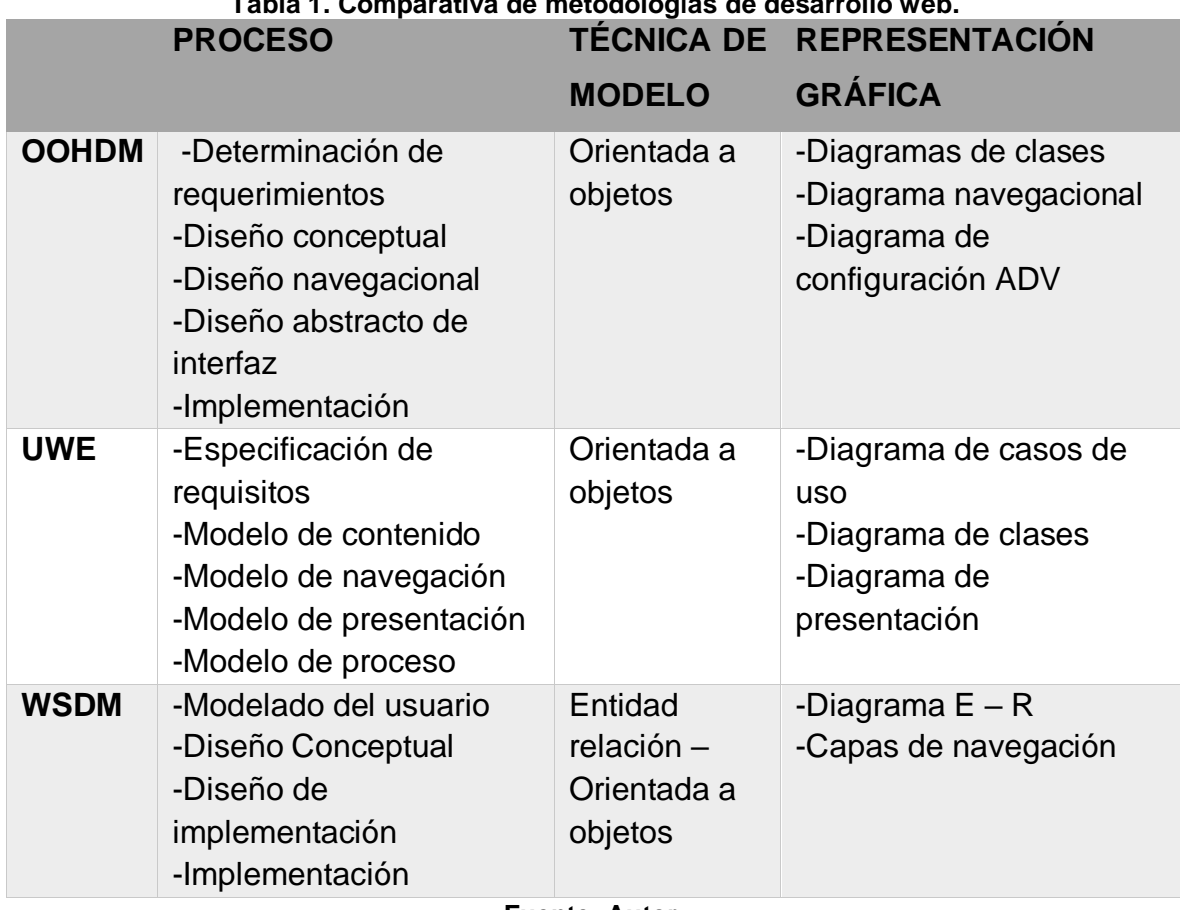

**Tabla 1. Comparativa de metodologías de desarrollo web.**

**Fuente: Autor.**

## **3.1.2 Ventajas y desventajas de las metodologías web**

Se realiza la [Tabla 2](#page-46-0) con la comparativa de ventajas y desventajas que presentan las metodologías analizadas. Se puede observar que las tres metodologías comparten ventajas similares, pero la OOHDM destaca en que desarrolla técnicas de modelado más avanzadas, además de que contempla más requisitos de entorno web, en el caso de WSDM se queda atrás puesto que no da importancia a aspectos

de seguridad, además de que no se recomienda totalmente su uso en aplicativos donde el foco esté en administrar información, este aspecto descarta esta metodología casi que completamente debido a que necesariamente debe existir administración de datos. UWE se convierte en una buena opción debido a que es útil para aplicativos robustos, debido a que a largo plazo SILOGCRM se puede convertir en un sistema con varias páginas y sobre todo por el manejo de grandes volúmenes de información.

<span id="page-46-0"></span>

|              | <b>VENTAJAS</b>                                                                                                    | <b>DESVENTAJAS</b>                                                                                                    |
|--------------|----------------------------------------------------------------------------------------------------|----------------------------------------------------------------------------------------------------|
| <b>OOHDM</b> | -Tiene en cuenta el análisis de<br>requerimientos<br>-Utiliza<br>alto<br>nivel<br>un<br>de<br>especificación de lenguaje para<br>diseñar los aplicativos web<br>-Contiene una noción explícita<br>de la interfaz gráfica del sitio web<br>-Ofrece avanzados métodos de<br>modelado web | -No se enfoca totalmente en<br>la funcionalidad del sistema<br>-Se recomienda su uso para<br>aplicaciones sencillas                                                                     |
| <b>UWE</b>   | -Toma en cuenta el análisis de<br>requerimientos<br>-Útil para el desarrollo<br>de<br>aplicaciones robustas y sistemas<br>sencillos<br>-Establece formato estricto                                                                                                    | restricciones<br>-Uso<br>de<br>estrictas                                                                                                    |
| <b>WSDM</b>  | -Toma en cuenta el análisis de<br>requerimientos<br>-Ofrece visión del tratamiento de<br>usuarios<br>-Diseña la aplicación web a<br>través de grupos de usuarios                                                                                                    | -No<br>trabaja<br>aspectos<br>de<br>seguridad o funcionalidad<br>del sistema<br>-Uso l<br>restricciones<br>de<br>estrictas<br>-No es recomendado su uso<br>aplicativos<br>donde<br>para |

**Tabla 2. Ventajas y desventajas de las metodologías web propuestas.**

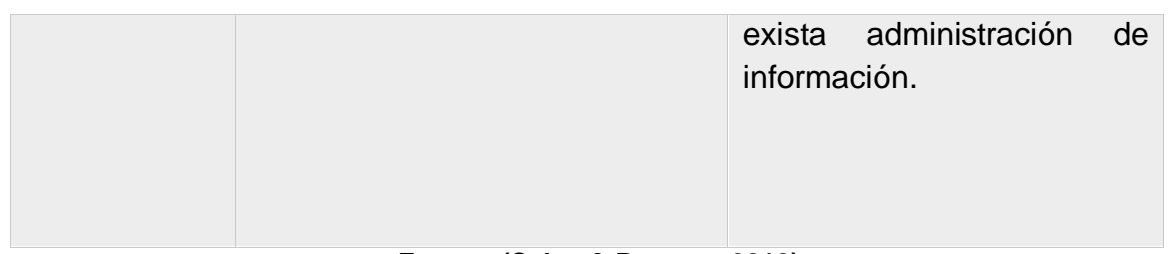

**Fuente: (Calva & Romero, 2010)**

## **3.1.3 Comparación de requisitos en el entorno Web**

En la [Tabla 3](#page-47-0) se pueden contemplar una serie de comparativas de los requisitos que contempla cada metodología, estas contienen diferentes criterios en aspectos como requisitos, diseño o calidad:

<span id="page-47-0"></span>

| <b>Requerimientos</b>  | <b>OOHDM</b> | <b>UWE</b> | <b>WSDM</b> |  |
|------------------------|--------------|------------|-------------|--|
| Datos                  | X            | X          | X           |  |
| Interfaz de Usuario    | X            | X          |             |  |
| Navegacionales         | X            | X          |             |  |
| Personalización        | X            |            | x           |  |
| <b>Transaccionales</b> |              | X          |             |  |
| No funcionales         | X            | X          | х           |  |
| F                      |              |            |             |  |

**Tabla 3. Comparación de requisitos en entorno web.**

**Fuente: Autor.**

Analizando los datos proporcionados por la [Tabla 3,](#page-47-0) se puede evidenciar que las tres metodologías se centran en un principio en los datos y la interfaz gráfica del aplicativo. Observando los siguientes requerimientos, las metodologías OOHDM y UWE destacan sobre la WSDM debido a que contemplan la mayoría de requisitos de entorno web.

Con base a las comparativas realizadas de las distintas metodologías analizadas, se determinó que la mejor opción para el desarrollo del aplicativo SILOGCRM es OOHDM, pues ofrece un marco de trabajo más óptimo para el desarrollo de aplicativos web, donde destaca en que agiliza los procesos optimizando todas sus etapas, contempla la mayoría de etapas del ciclo de vida de desarrollo, incorpora nuevas tendencias como la separación del modelo conceptual del navegacional y la interfaz abstracta del sistema de una manera independiente, además, un aspecto muy importante es que hace uso de la orientación a objetos, debido a que esta metodología de programación es con la que se modelan las páginas web de la empresa Servicios Productivos, y era un parámetro también a considerar.

## **3.2. Metodología OOHDM**

La metodología elegida para el desarrollo de este proyecto fue OOHDM, Método de Diseño Hipermedia Orientado a Objetos, el cual basa su desarrollo de aplicaciones hipermedia con un proceso conformado por cuatro etapas: recopilación de requerimientos, diseño navegacional, diseño abstracto de interfaces e implementación. La aplicación de esta metodología facilita comprensión y permite un control adecuado del sistema.

## **3.2.1 Determinación de requisitos.**

En esta primera fase de la metodología OOHDM se recopila la información necesaria para llevar a cabo el sistema, recopilando todos los requisitos y datos necesarios para que conlleven a un aplicativo web funcionalmente correcto para todos.

Para la captura correcta de requerimientos, es importante primero identificar los actores y tareas que ellos ejecutan dentro del sistema:

**Desarrollador CRM.** El desarrollador CRM es el usuario encargado de implementar el sistema, por tanto, tiene acceso a todas las funcionalidades del aplicativo para su desarrollo, además tiene la responsabilidad de futuras actualizaciones y mantenimiento de la página.

**Ingeniero Silog.** El ingeniero Silog es el perfil asociado a usuarios de la empresa Servicios Productivos, los ingenieros encargados de llevar a cabo los requerimientos a los que son asignados, tendrán acceso al apartado de usuarios para poder ingresar nuevos usuarios al sistema, al apartado de ciudades, perfiles, sucursales, clientes y la página de requerimientos, en ella podrá ver las tareas a las cuales fue asignado con sus tiempos de entrega

**Gerencia.** Este tipo de usuario será asignado a todos los gerentes de las empresas clientes, tendrá la capacidad de acceder al módulo de usuario, en este módulo podrá crear los nuevos usuarios de su empresa que crea conveniente que ingresen al sistema, tendrá acceso al módulo de requerimientos para agregar y hacer seguimiento únicamente de los requerimientos de la empresa a la que pertenece.

**Agente cliente.** El agente cliente es un usuario de una empresa cliente, que fue creado por el perfil gerencia de su correspondiente empresa, tendrá acceso únicamente al apartado de requerimientos, donde podrá ingresar y hacer seguimiento a los requerimientos de la empresa a la que pertenece.

### **3.2.1.1 Requisitos funcionales**

Los requerimientos funcionales del sistema se describen a continuación.

| <b>Número</b>      | <b>RF01</b>                                                                                                    |
|--------------------|----------------------------------------------------------------------------------------------------|
| <b>Requisito</b>   | Autenticación                                                                                                    |
| <b>Descripción</b> | Es necesario que el aplicativo permita el acceso solo a<br>usuarios registrados por un perfil autorizado. Autenticación<br>con Usuario y clave. |
| <b>Prioridad</b>   | Alta                                                                                                    |

**Tabla 4. Permitir autenticación.**

#### **Fuente: Autor.**

#### **Tabla 5. Permitir crear, modificar y eliminar usuarios.**

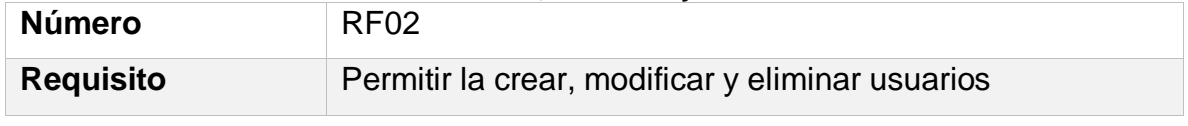

## CAPÍTULO 3.2. METODOLOGÍA OOHDM

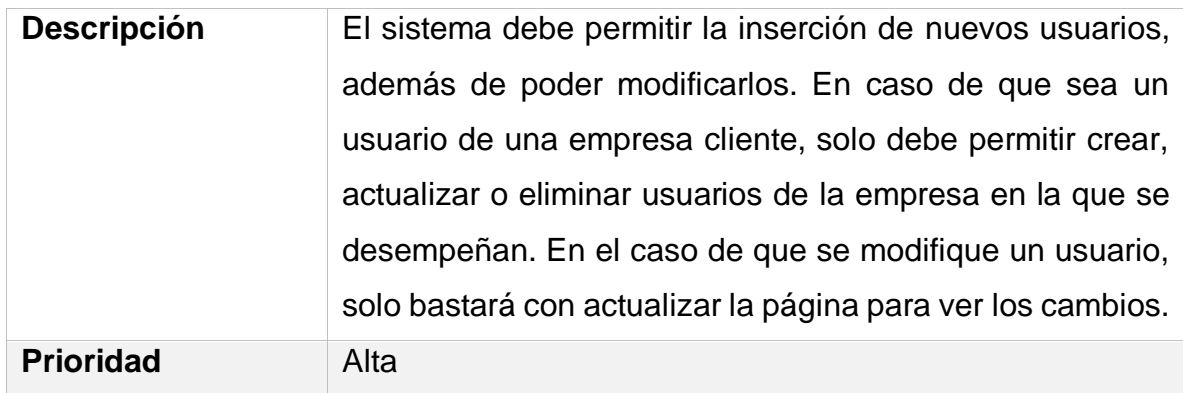

#### **Fuente: Autor.**

**Tabla 6. Permitir consultar usuarios.**

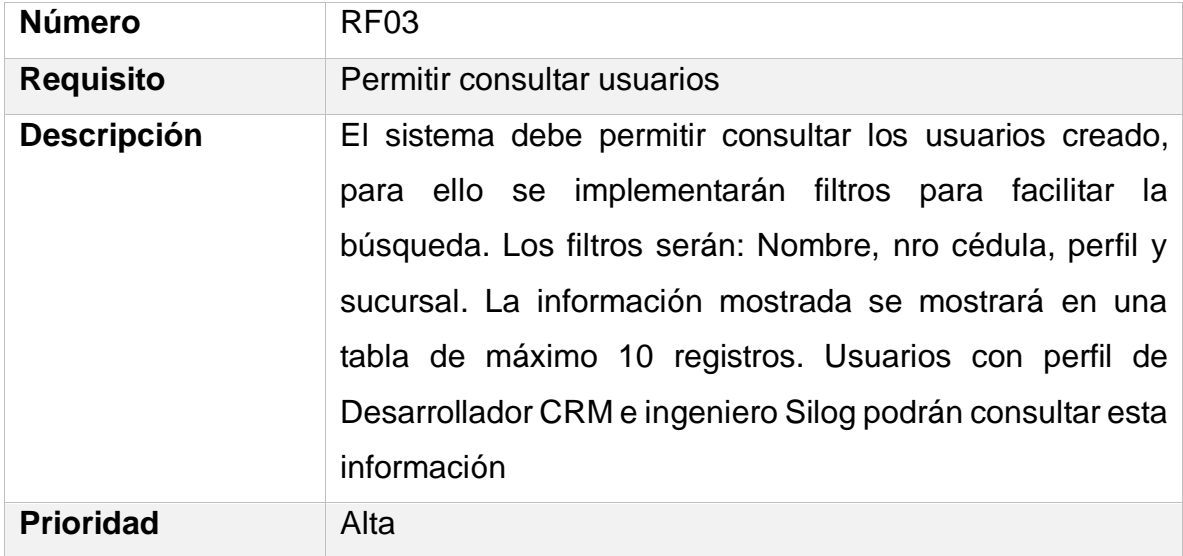

### **Tabla 7. Permitir crear, modificar y eliminar clientes.**

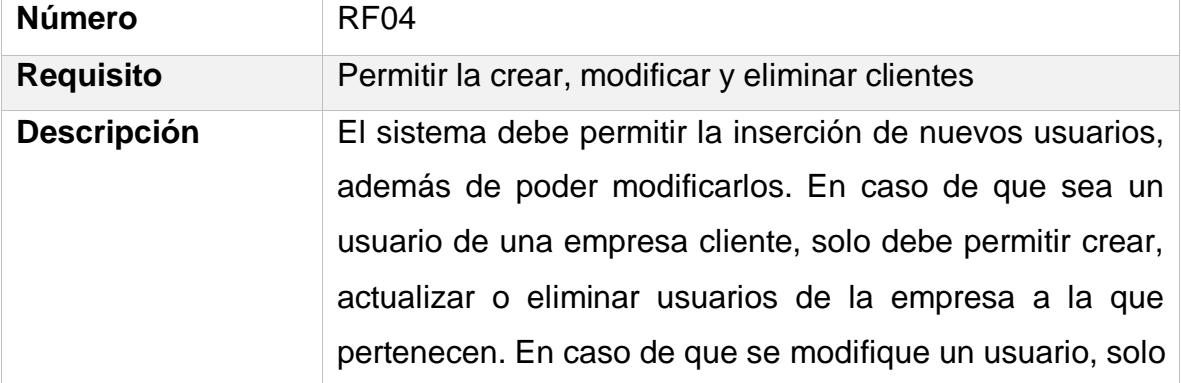

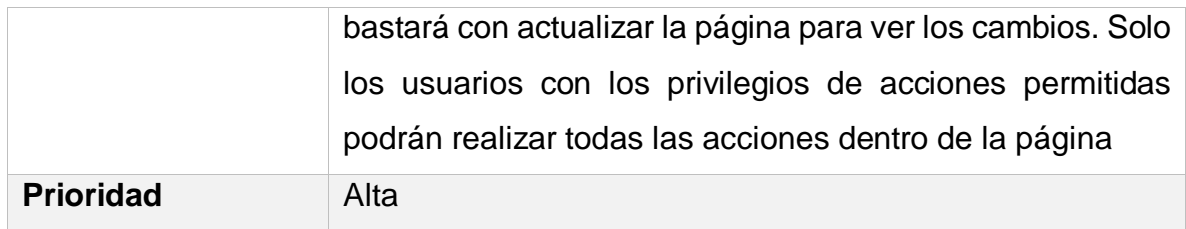

#### **Fuente: Autor.**

#### **Tabla 8. Permitir consultar clientes.**

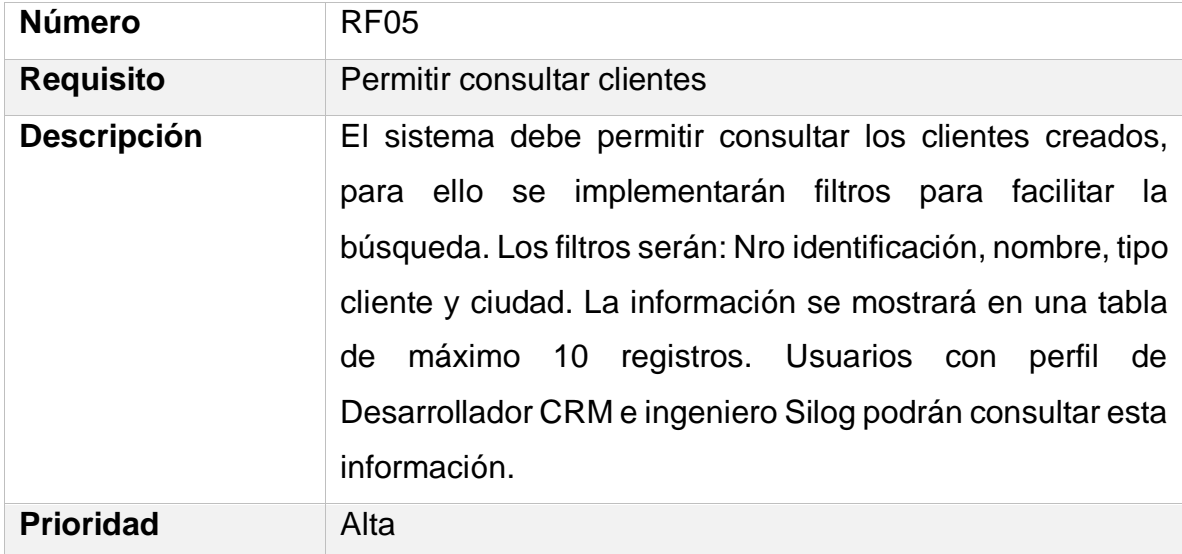

#### **Fuente: 1Autor.**

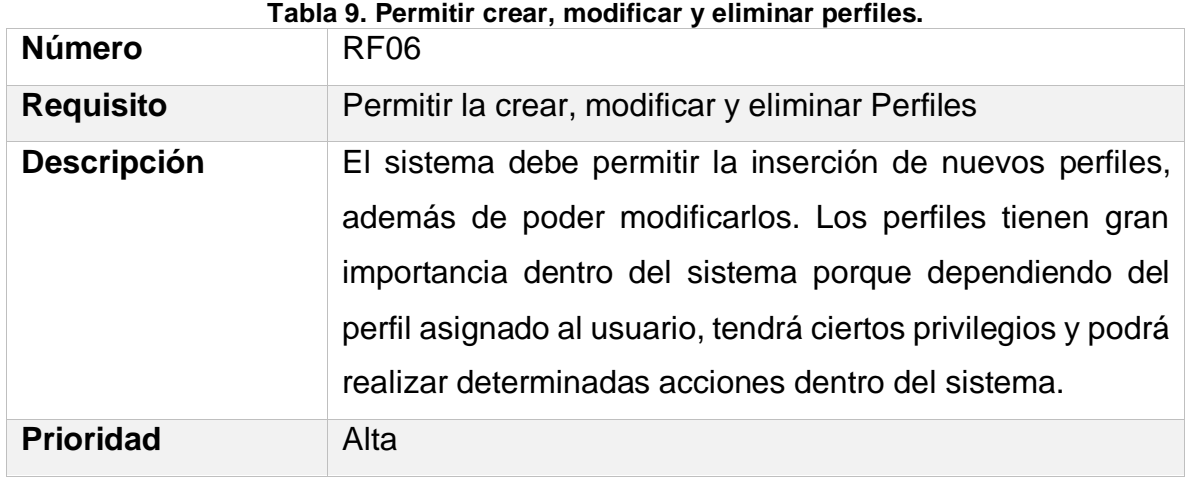

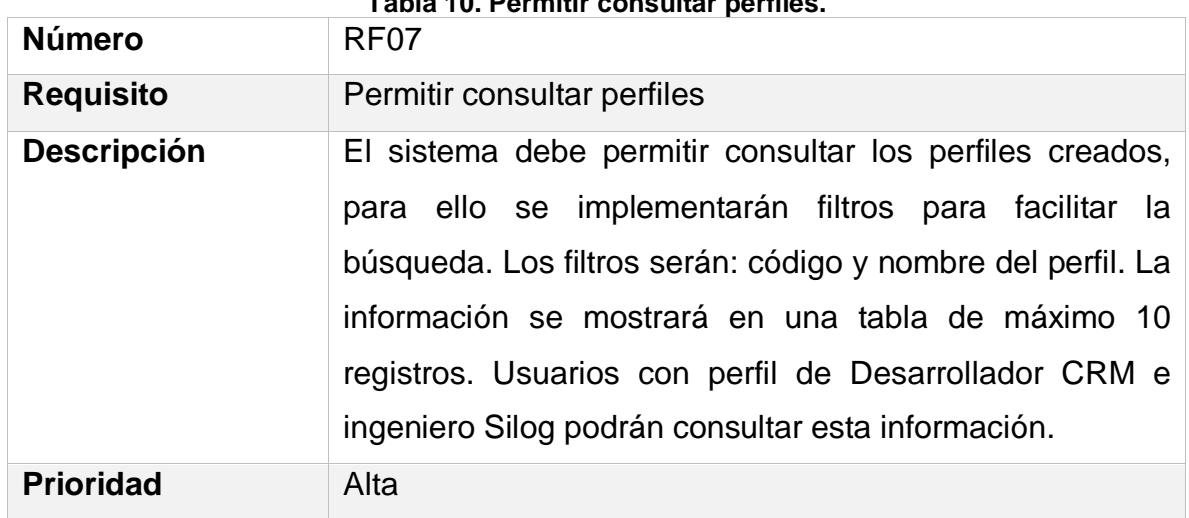

## **Tabla 10. Permitir consultar perfiles.**

#### **Fuente: Autor.**

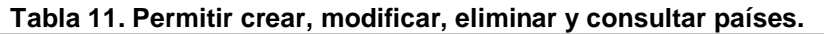

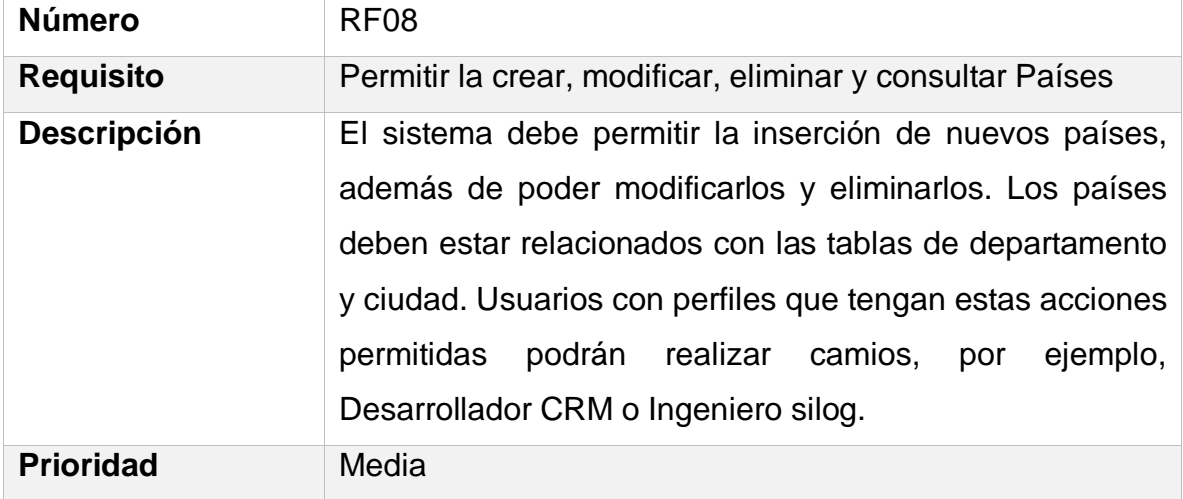

#### **Fuente: Autor.**

### **Tabla 12. Permitir crear, modificar, eliminar y consultar departamentos**

<span id="page-52-0"></span>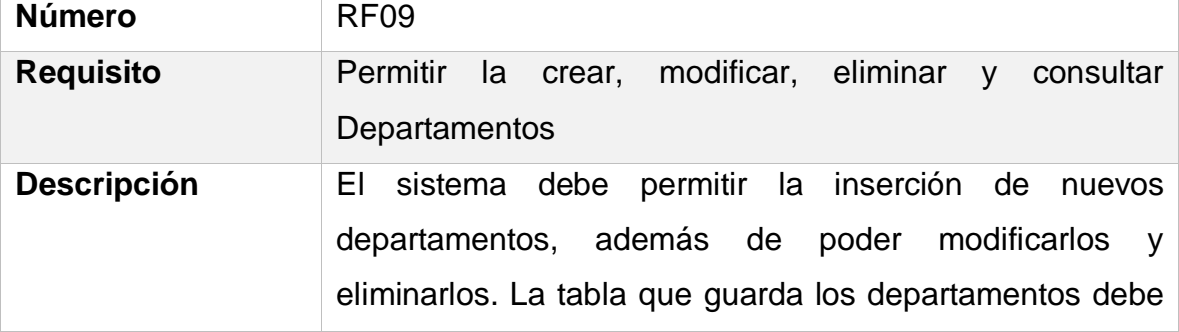

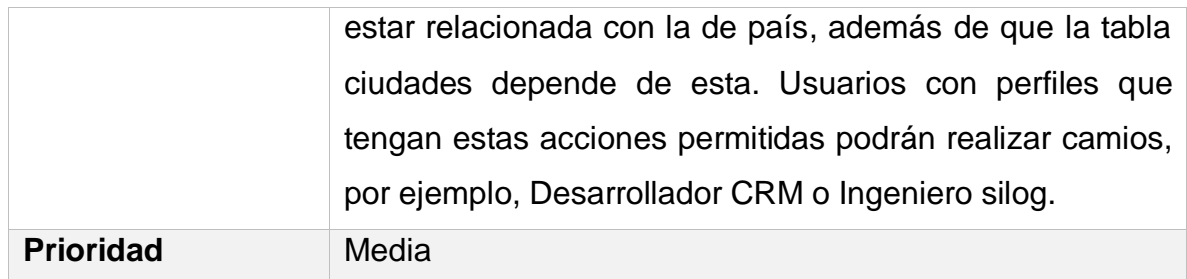

#### **Fuente: Autor.**

#### **Tabla 13. Permitir crear, modificar, eliminar y consultar ciudades.**

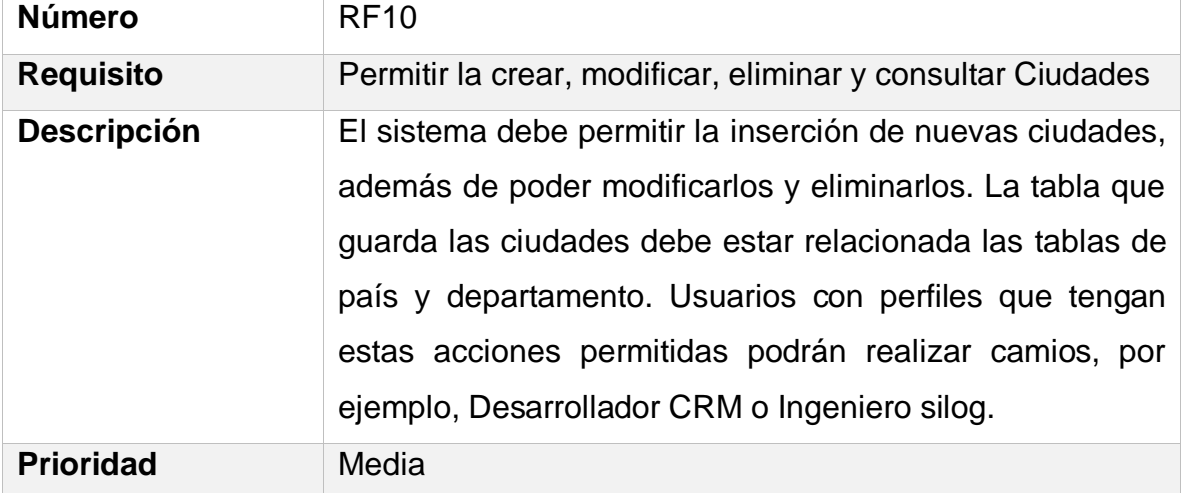

#### **Fuente: Autor.**

#### **Tabla 14. Permitir crear, modificar y eliminar requerimientos.**

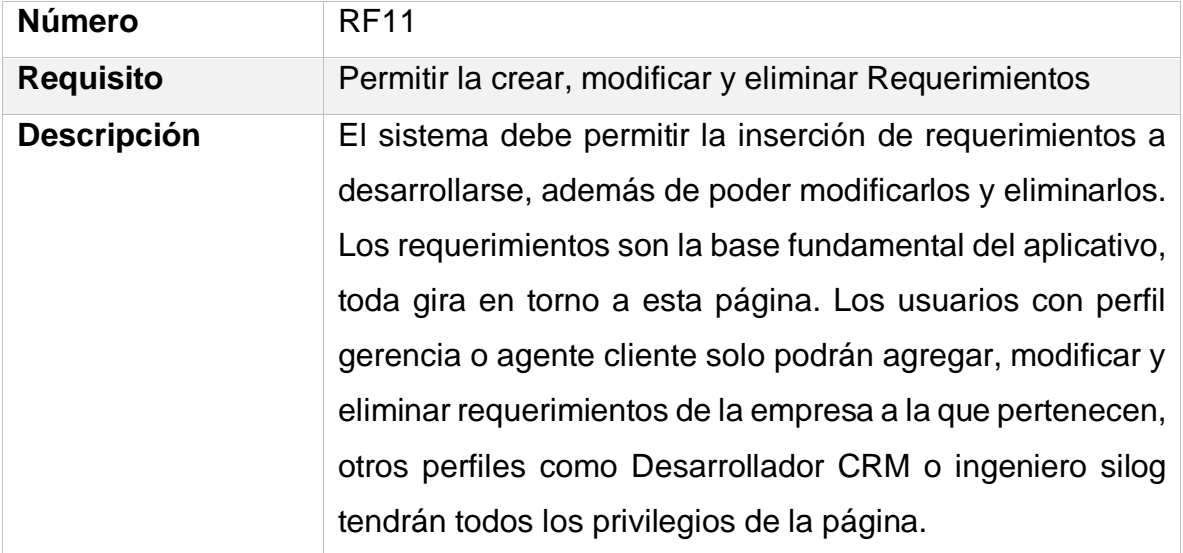

## CAPÍTULO 3.2. METODOLOGÍA OOHDM

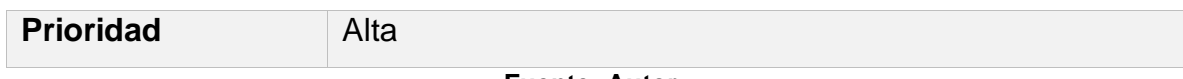

#### **Fuente: Autor.**

### **Tabla 15 Permitir consultar información de requerimientos.**

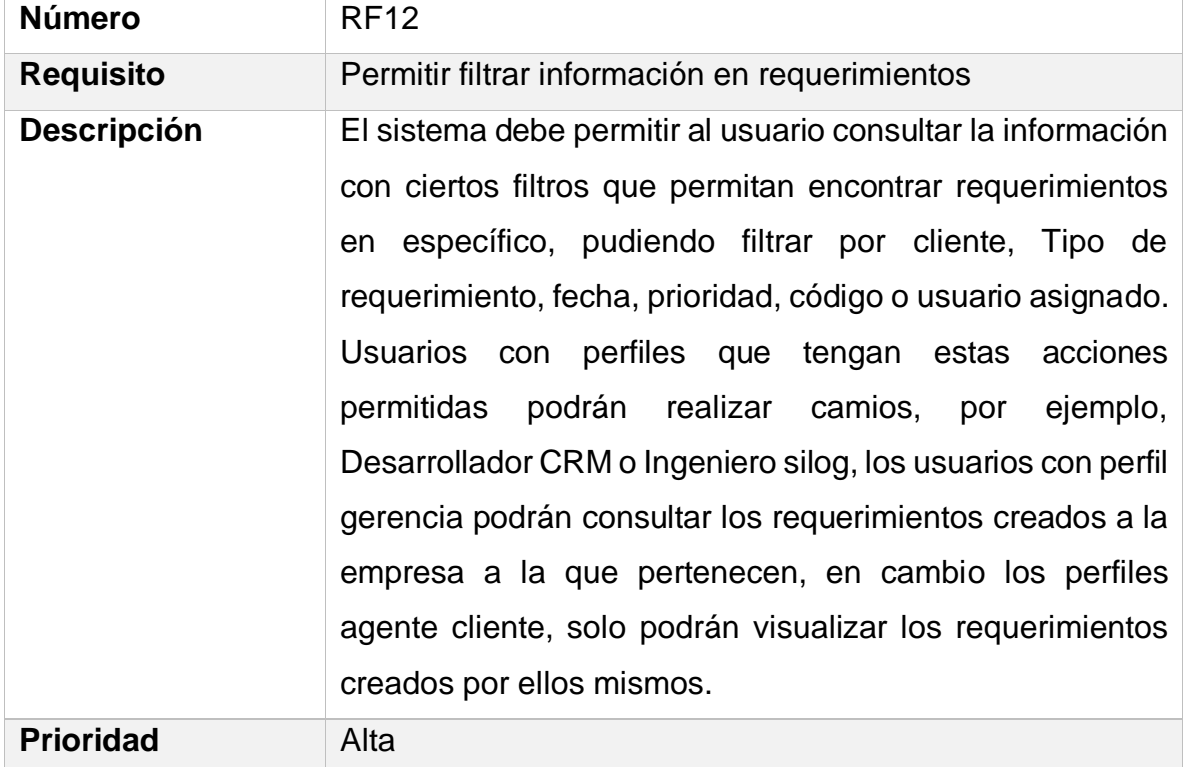

#### **Fuente: Autor.**

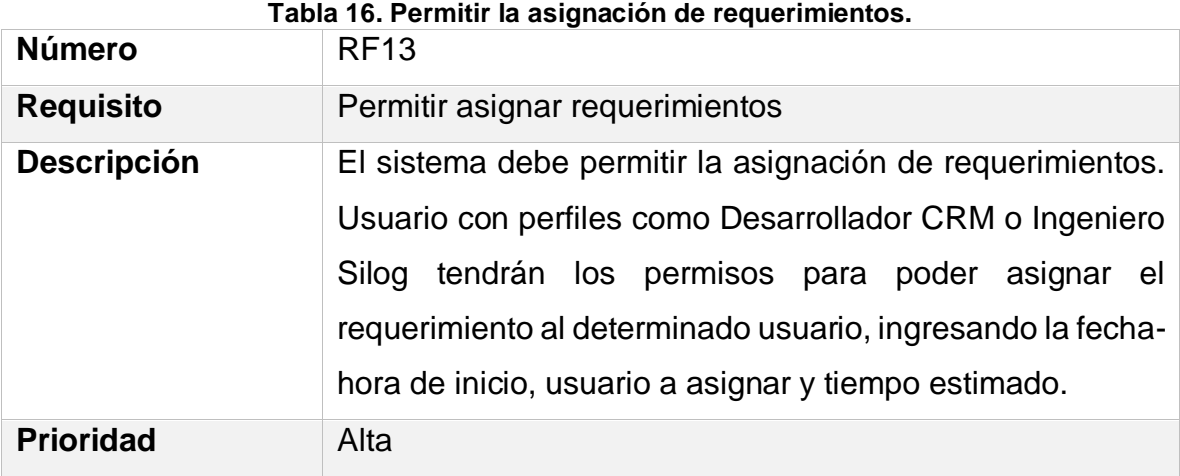

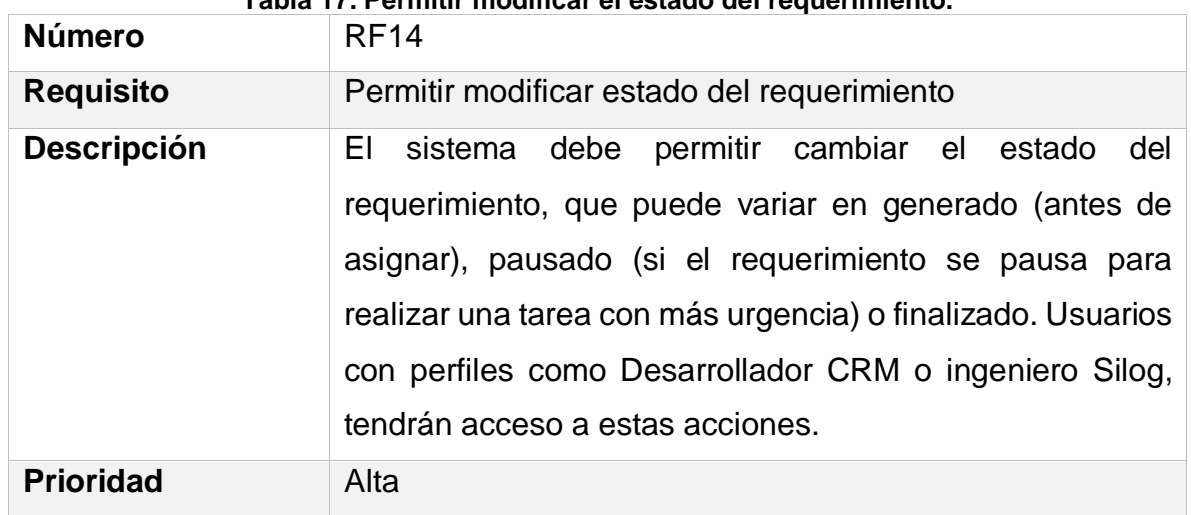

### **Tabla 17. Permitir modificar el estado del requerimiento.**

**Fuente: Autor.**

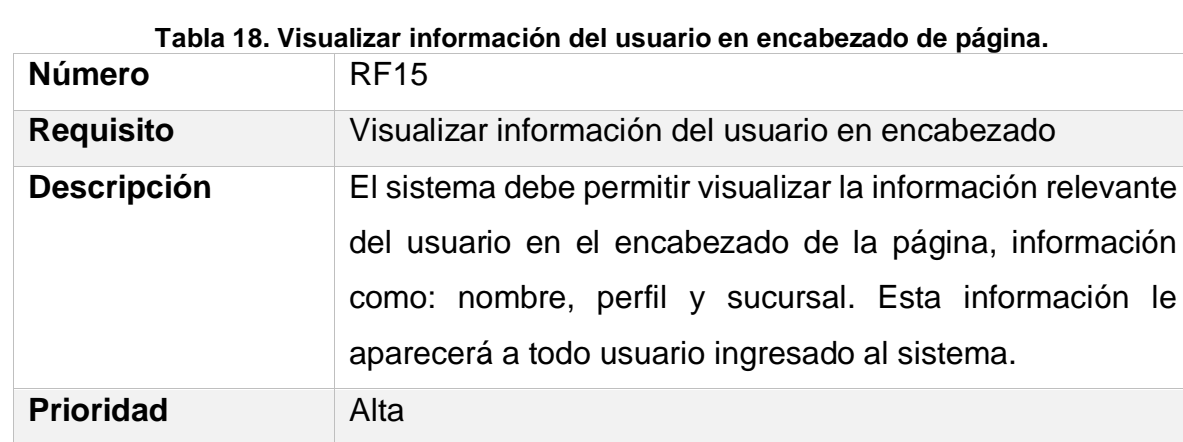

### **Fuente: Autor.**

**Tabla 19. Permitir finalizar sesión.**

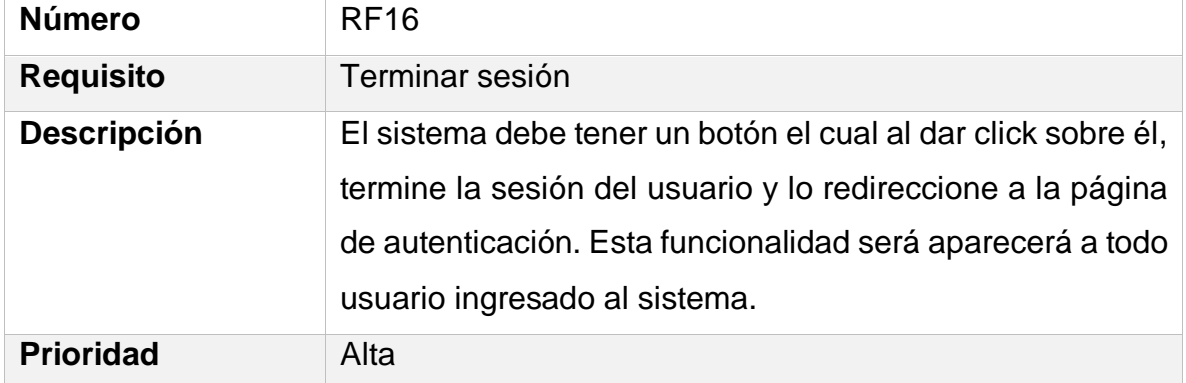

### **3.2.1.2 Requisitos no funcionales**

Se describen los requisitos no funcionales del sistema, desde la tabla 20 a la 22:

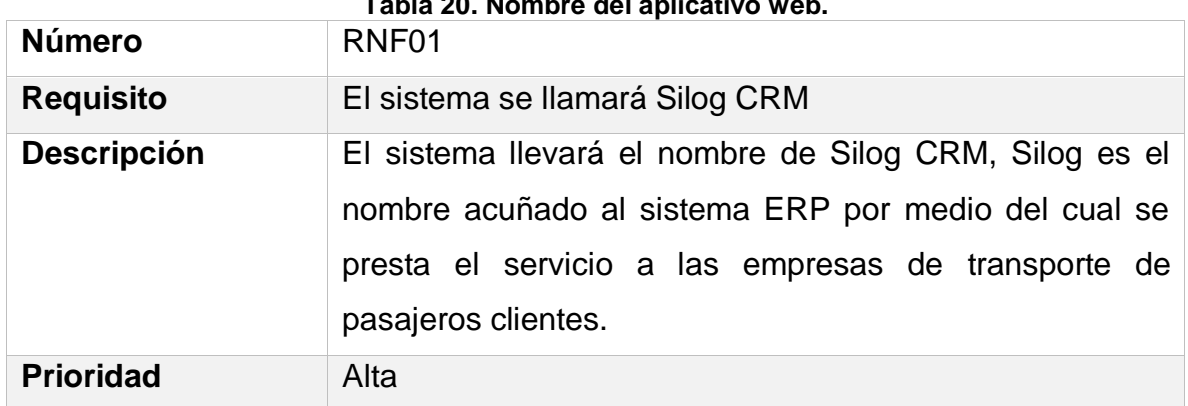

#### **Tabla 20. Nombre del aplicativo web.**

#### **Fuente: Autor**

#### **Tabla 21. Colores de la plataforma.**

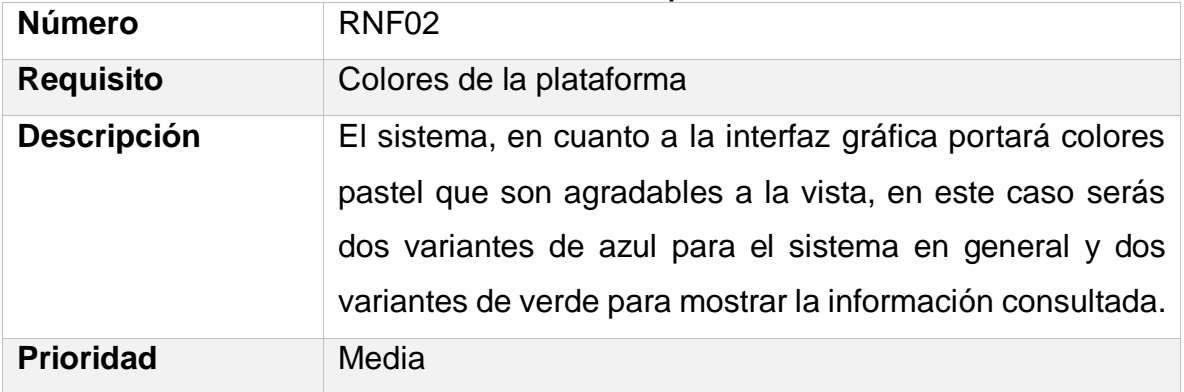

**Fuente: Autor.**

#### **Tabla 22. Interfaz sencilla.**

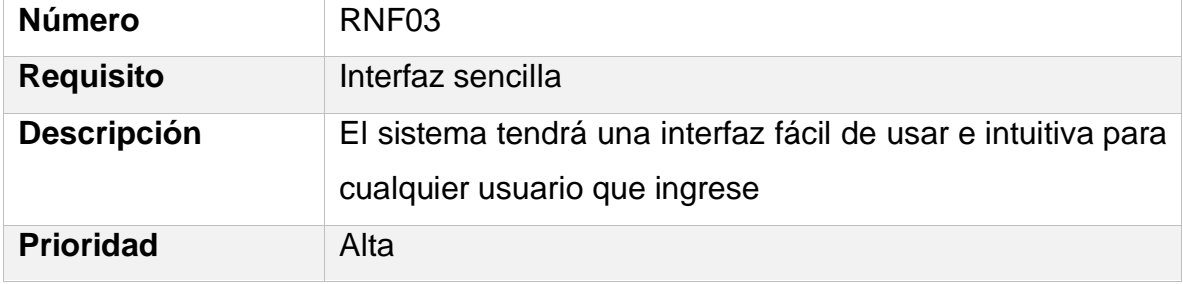

**3.2.1.3 Diagramas casos de uso.** A continuación, se pueden observar los diagramas de casos de uso para los diferentes tipos de perfiles que se van a manejar en el sistema, además de las tablas donde se explica cada caso de uso.

### **3.2.1.3.1 Agregar, modificar o eliminar Usuario.**

La [Figura 8](#page-57-0) nos muestra los casos de uso para la página de usuario.

<span id="page-57-0"></span>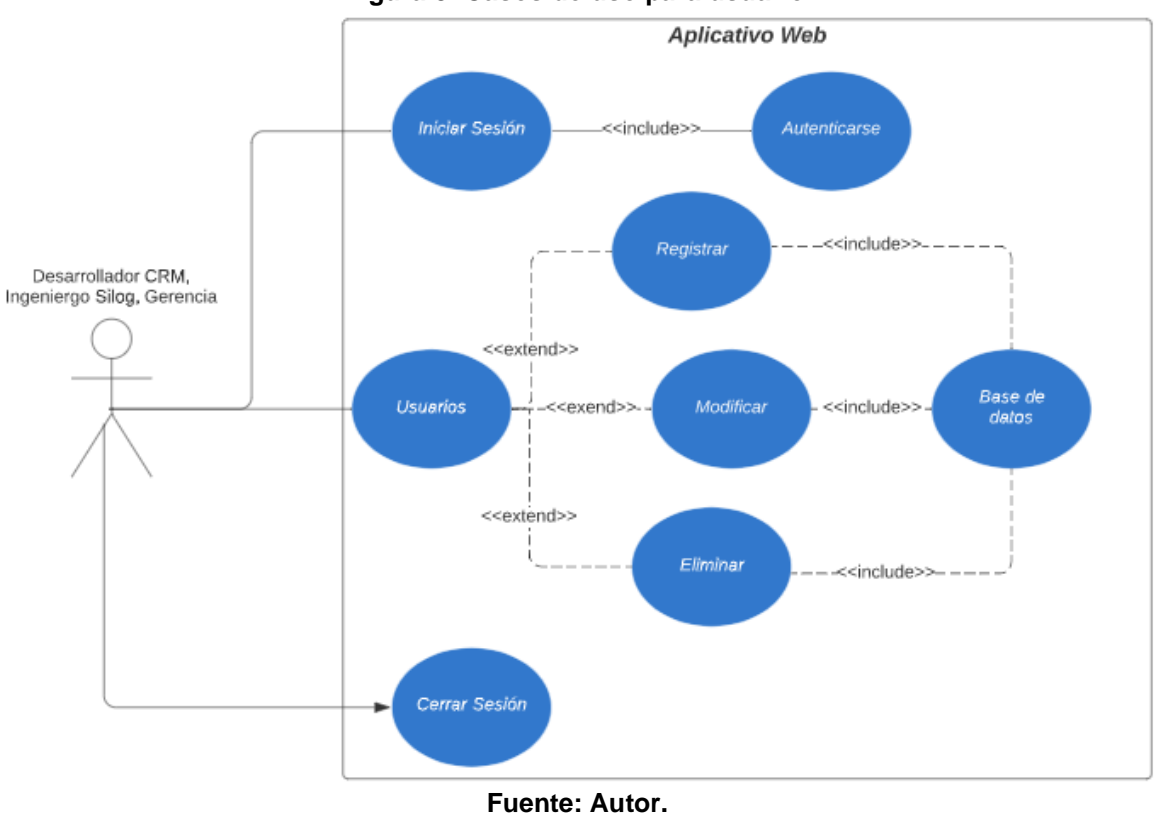

**Figura 8. Casos de uso para usuario.**

Las tablas 23, 24 y 25 explican los casos de uso para agregar, modificar y eliminar respectivamente un usuario del sistema.

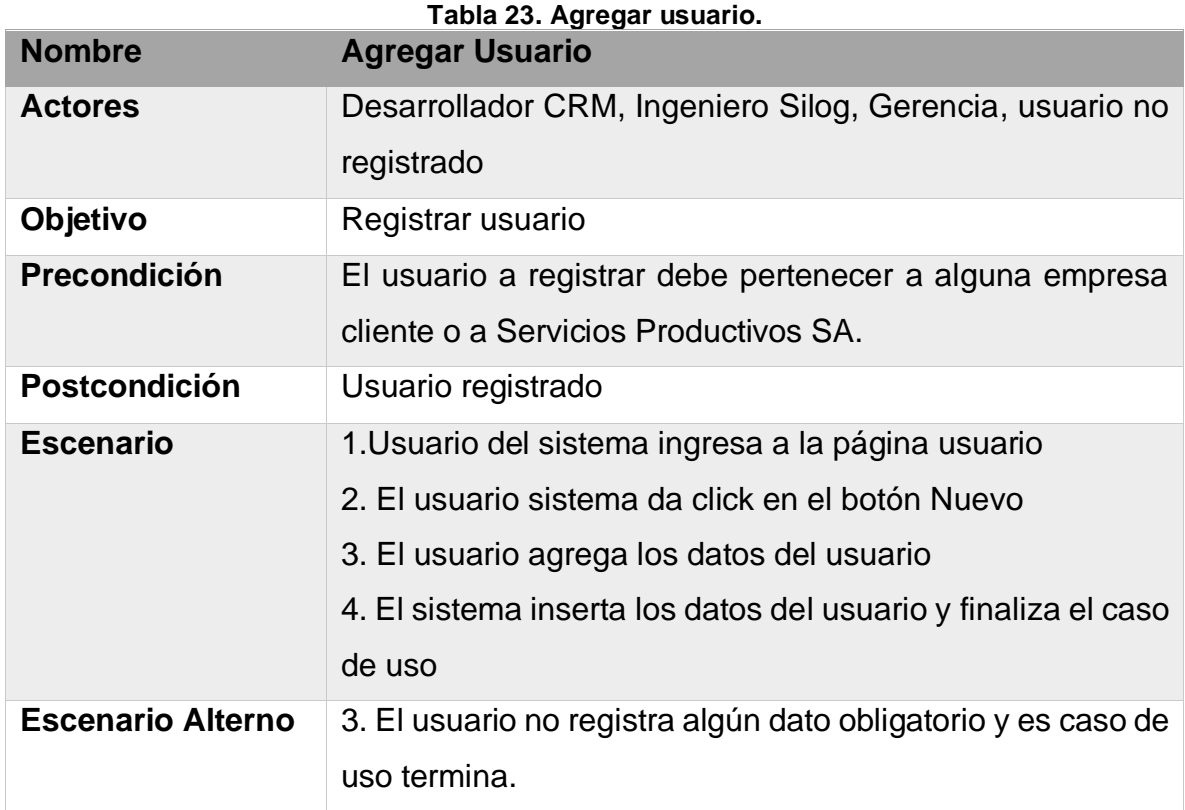

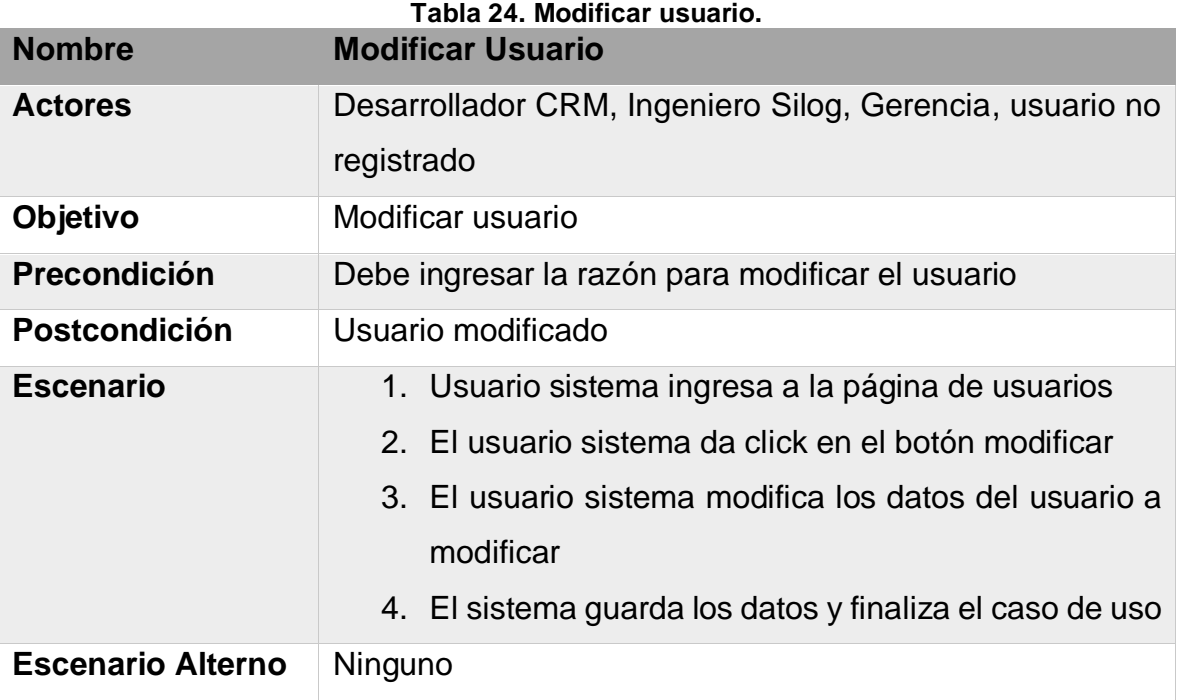

#### **Fuente: Autor.**

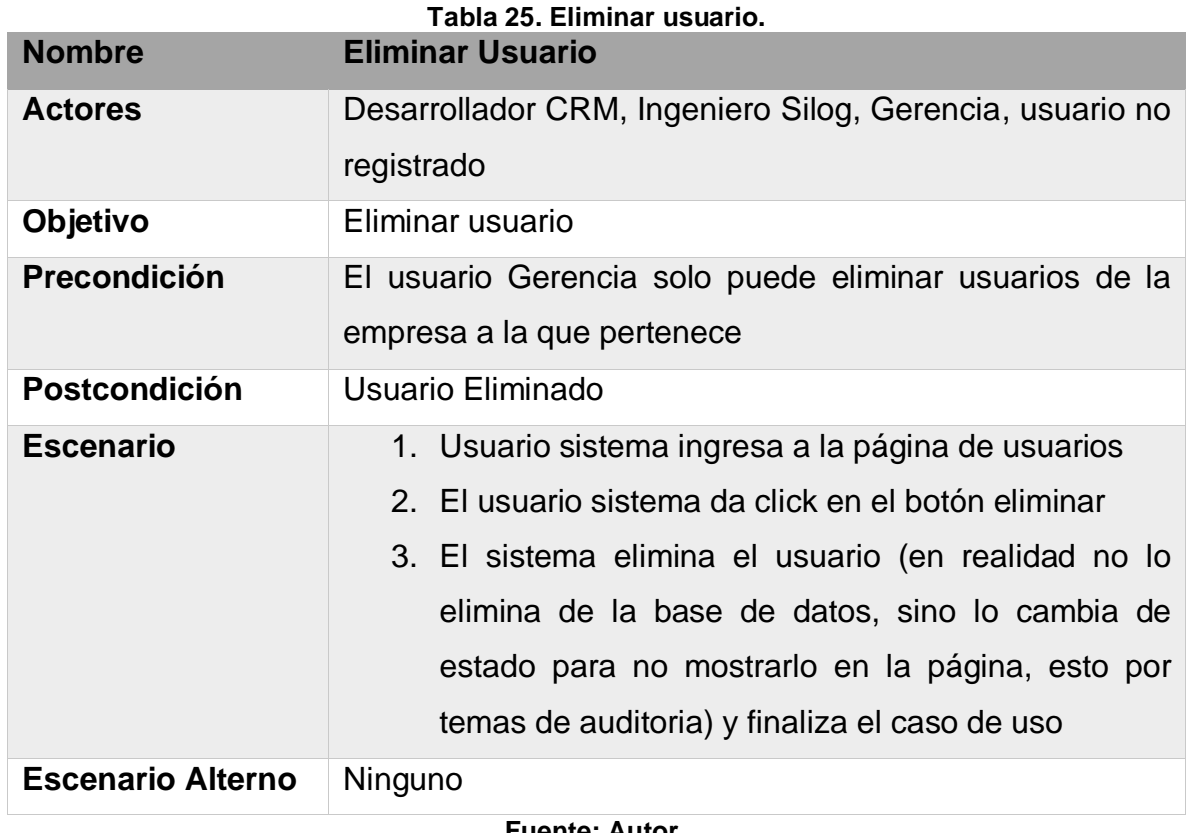

**Fuente: Autor.**

## **3.2.1.3.2 Agregar, modificar, eliminar perfil**

La [Tabla 12](#page-52-0) nos muestra los casos de uso para la página de perfil.

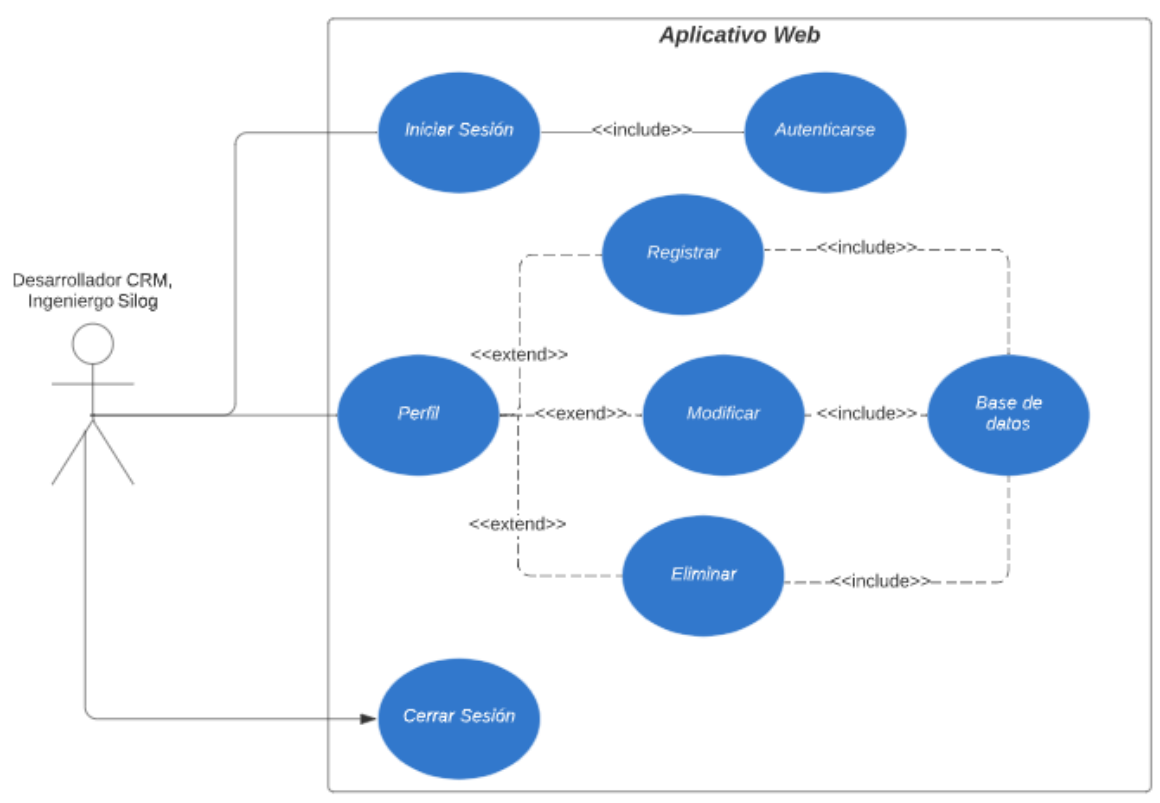

**Figura 9. Casos de uso para clientes.**

**Fuente: Autor.**

Las tablas 23,24 y 25 explican los casos de uso para agregar, modificar y eliminar respectivamente un perfil del sistema.

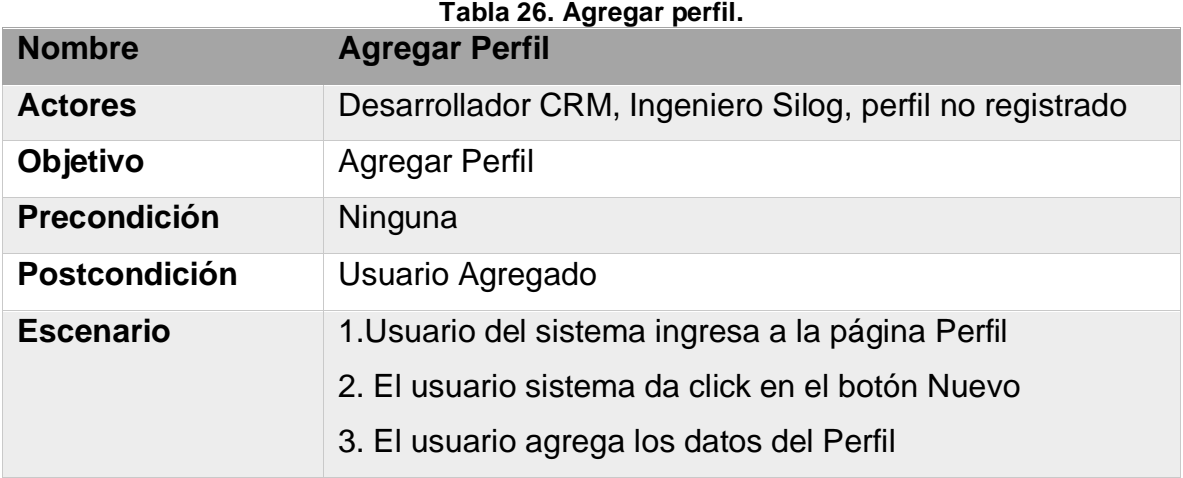

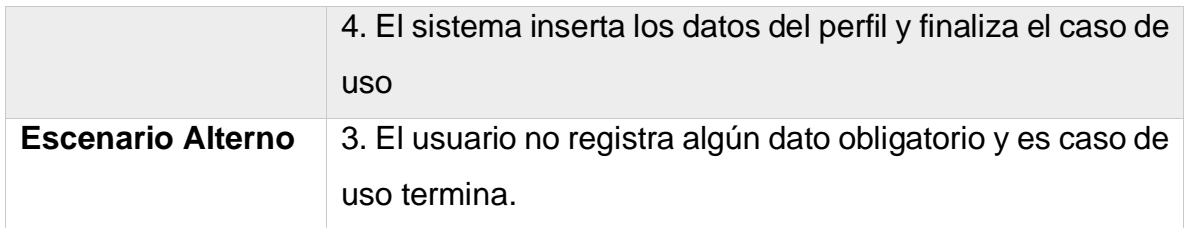

**Fuente. Autor.**

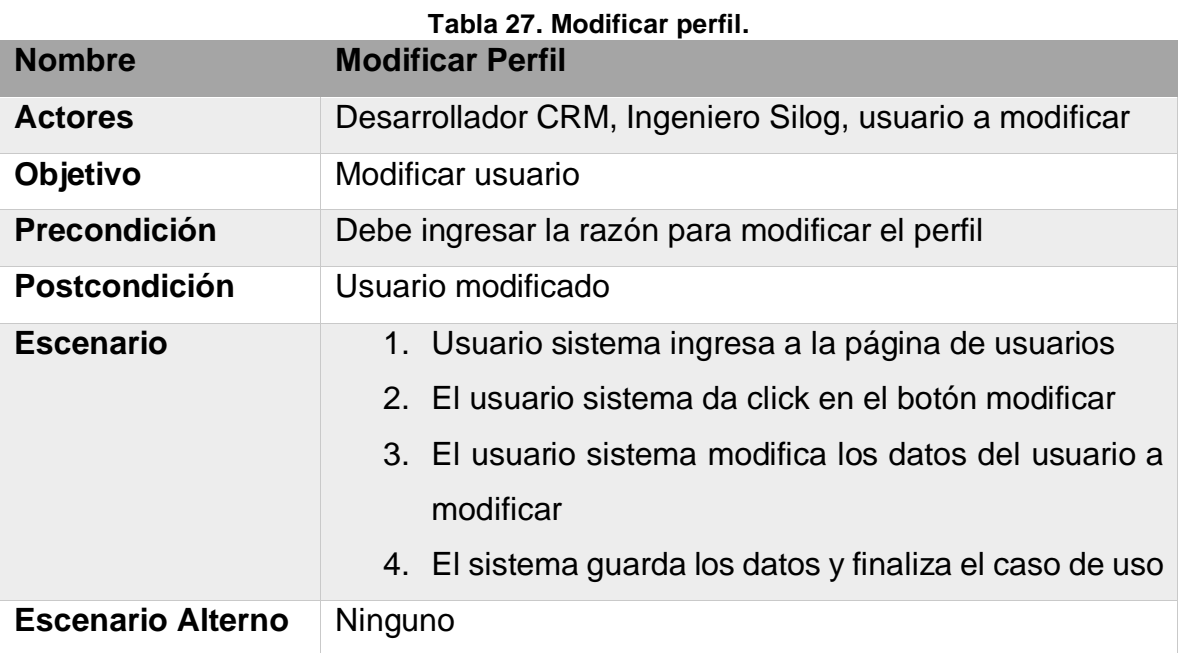

**Fuente: Autor.**

**Tabla 28. Eliminar perfil.**

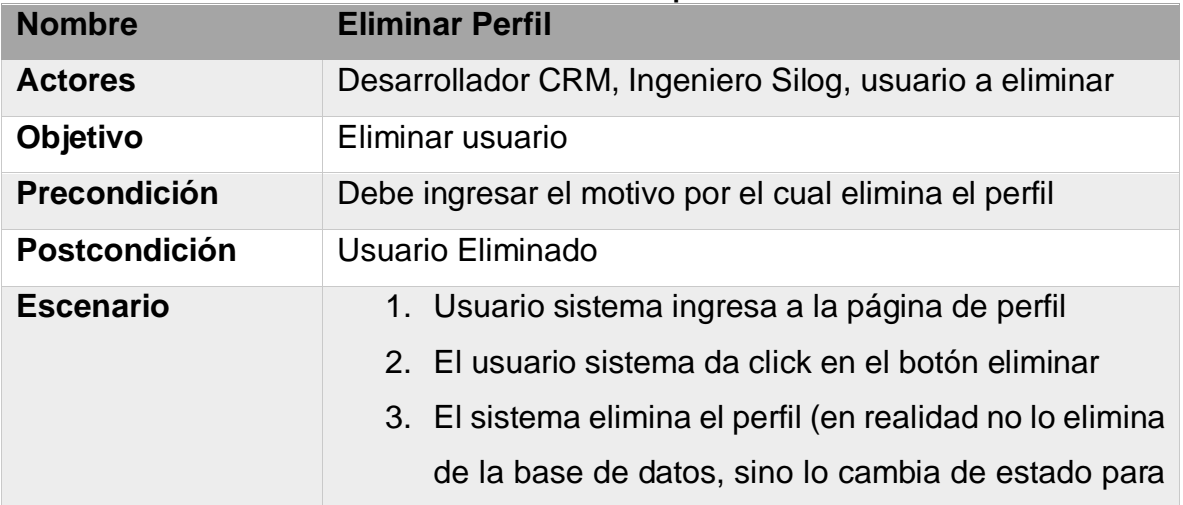

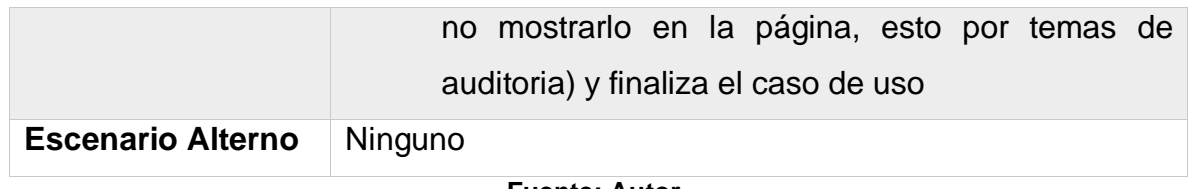

**Fuente: Autor.**

### **3.2.1.3.3 Agregar, modificar, eliminar Cliente**

La [Figura 10](#page-62-0) nos muestra los casos de uso para la página de perfil.

<span id="page-62-0"></span>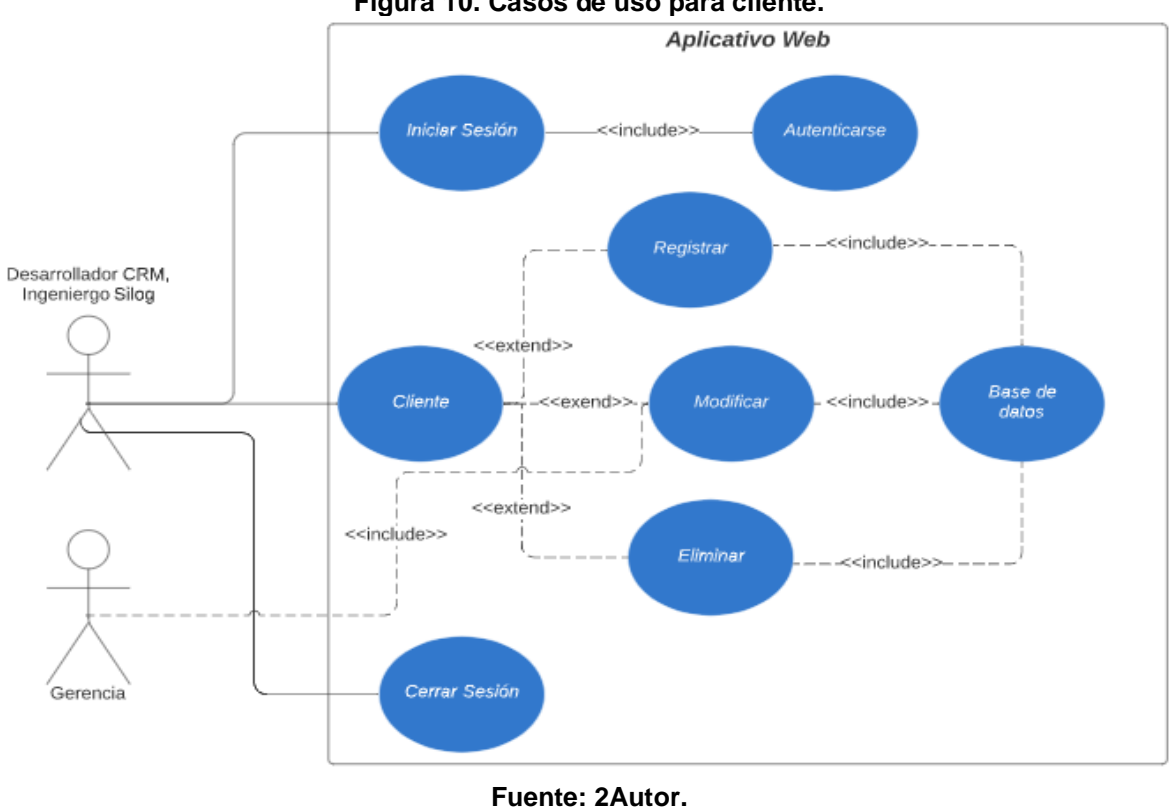

**Figura 10. Casos de uso para cliente.**

Las tablas 28,29 y 30 explican los casos de uso para agregar, modificar y eliminar respectivamente un cliente del sistema.

## CAPÍTULO 3.2. METODOLOGÍA OOHDM

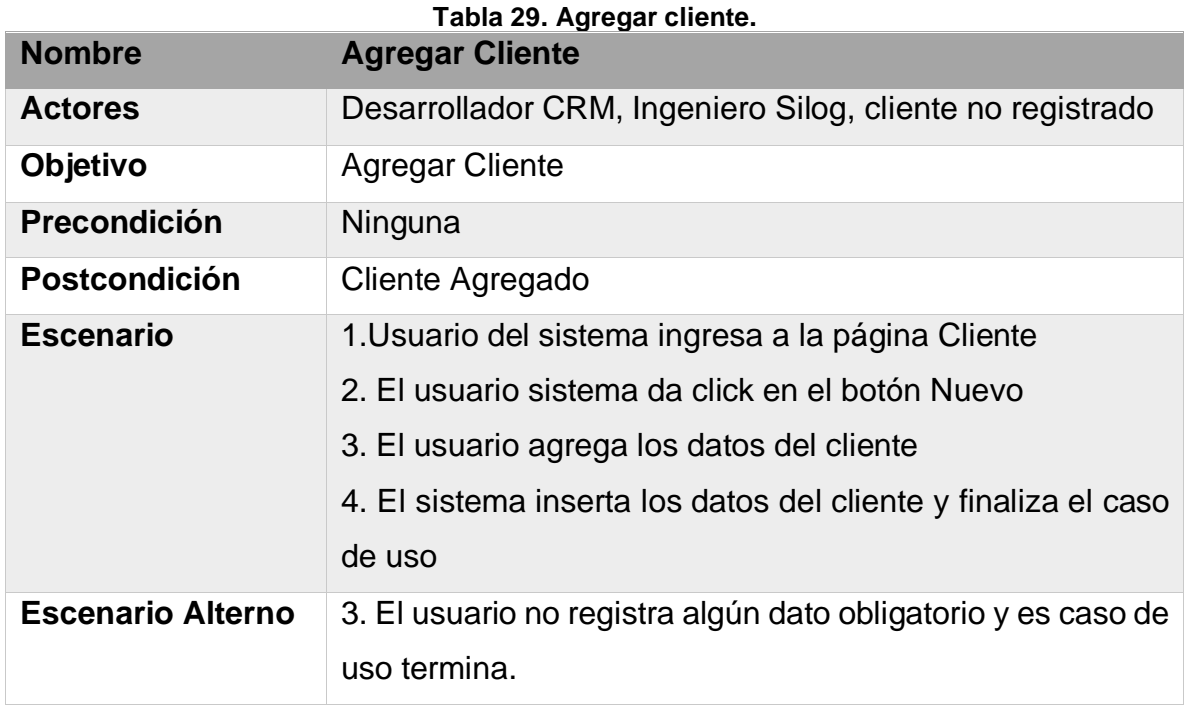

#### **Fuente: Autor.**

#### **Tabla 30. Modificar cliente.**

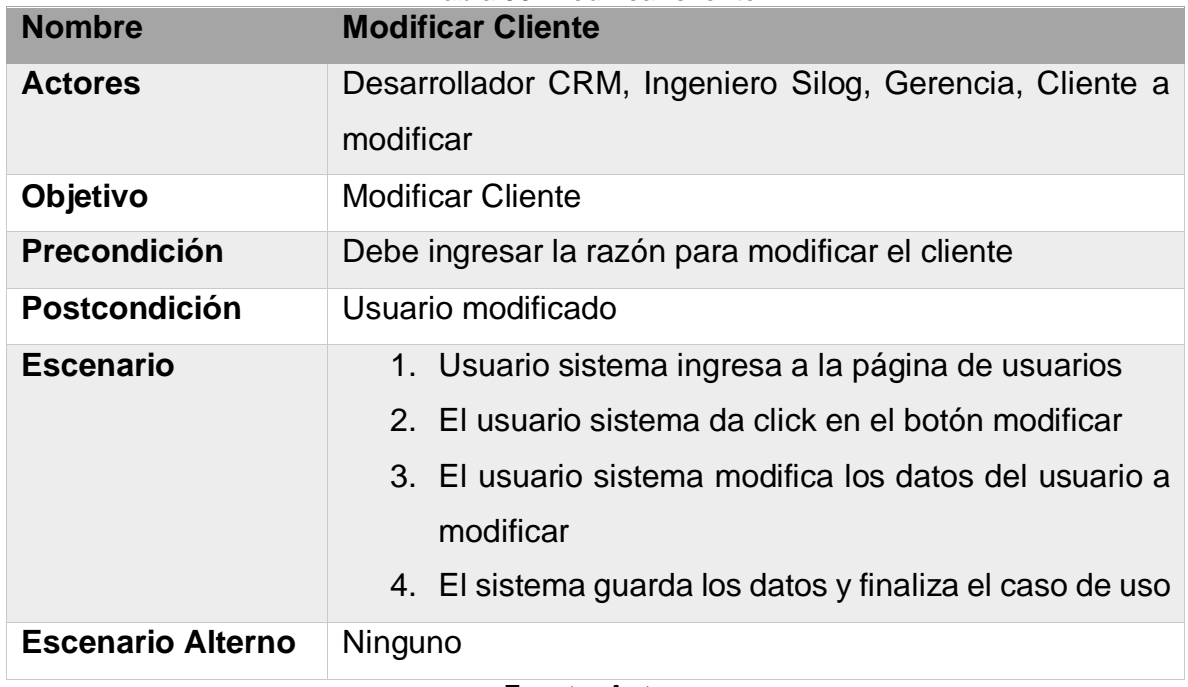

## CAPÍTULO 3.2. METODOLOGÍA OOHDM

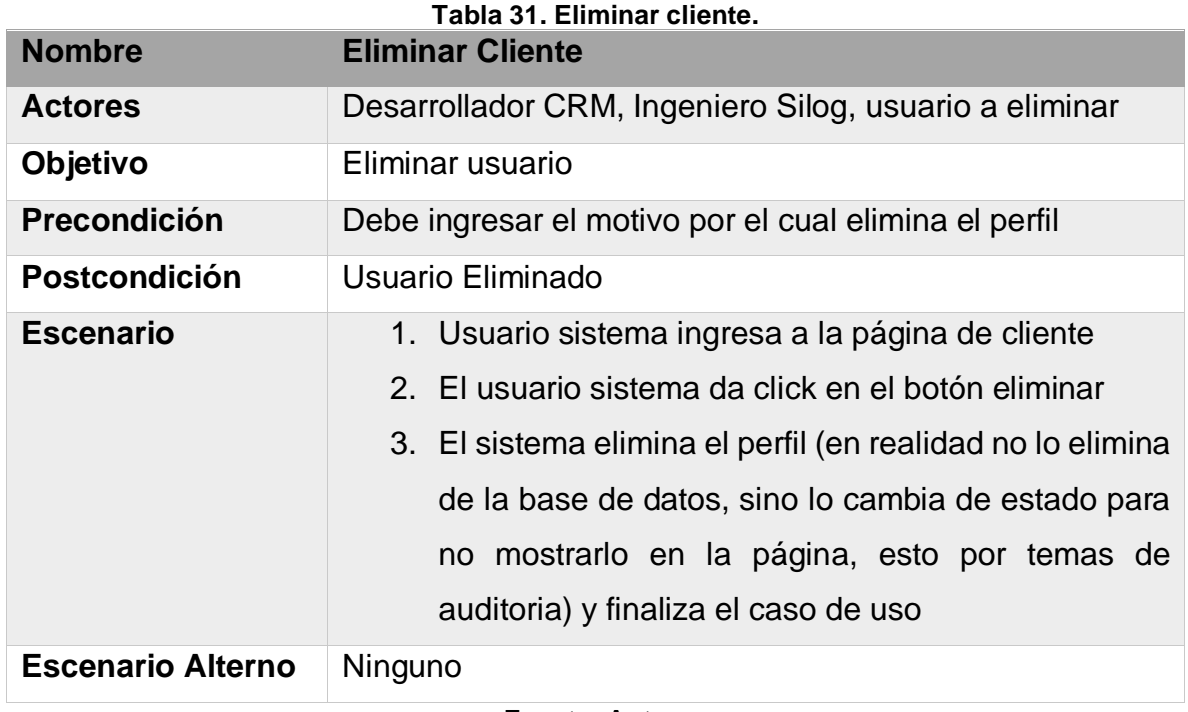

## **3.2.1.3.4 Agregar, modificar, eliminar Sucursal**

La [Figura 11](#page-65-0) nos muestra los casos de uso para la página de sucursal.

<span id="page-65-0"></span>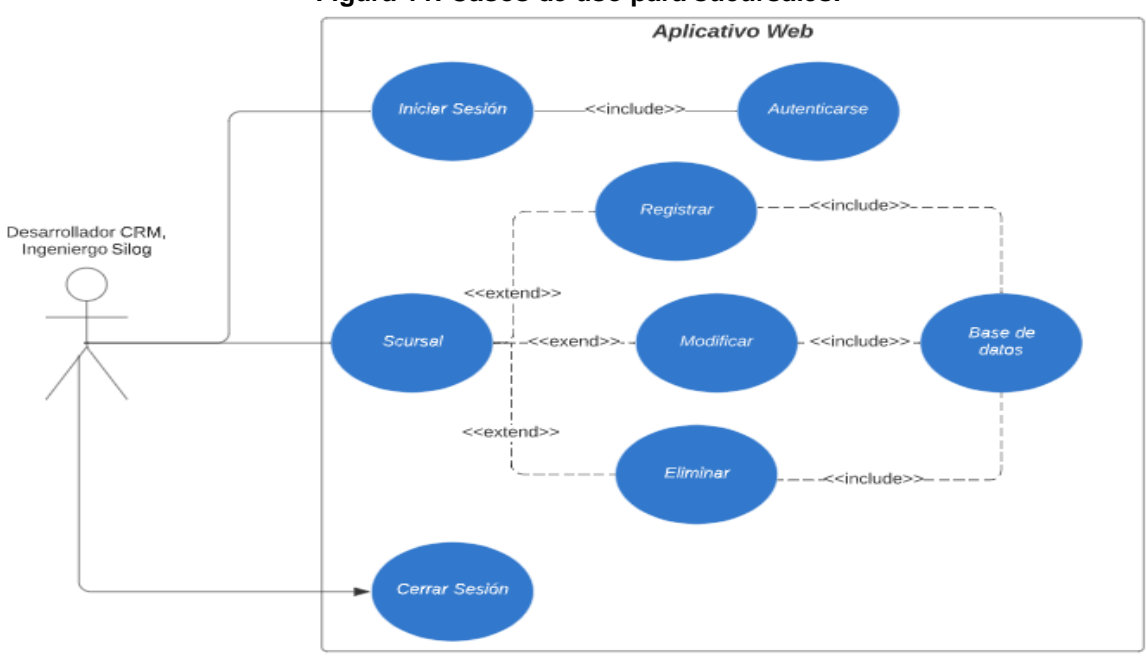

**Figura 11. Casos de uso para sucursales.**

**Fuente: Autor.**

Las tablas 32,33 y 33 explican los casos de uso para agregar, modificar y eliminar respectivamente una sucursal del sistema.

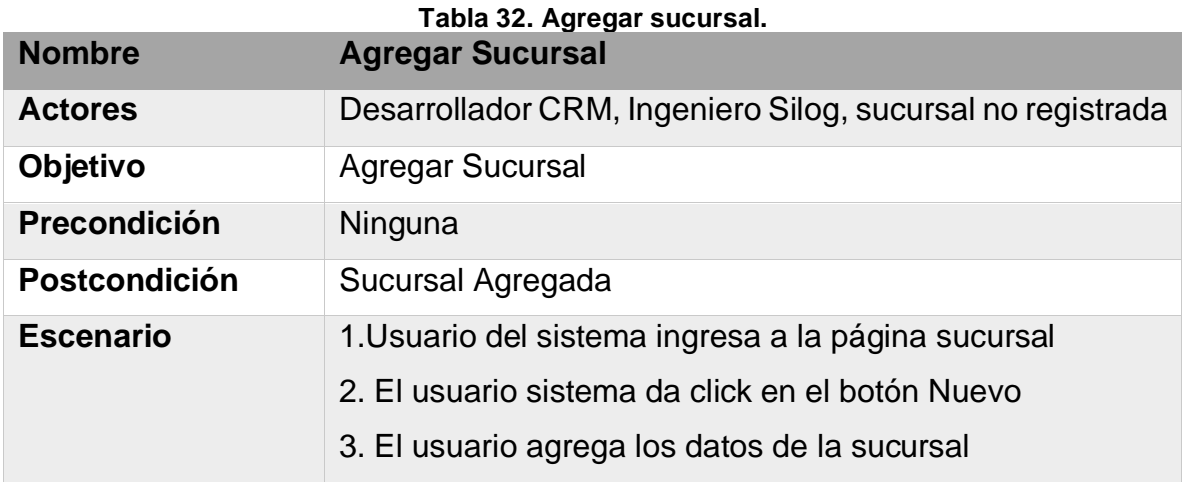

## CAPÍTULO 3.2. METODOLOGÍA OOHDM

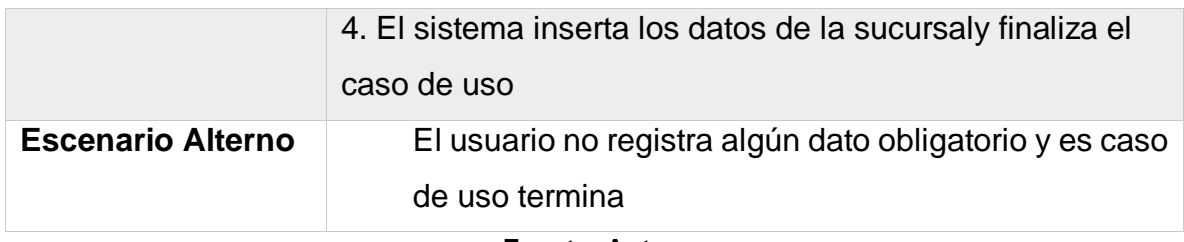

#### **Fuente: Autor.**

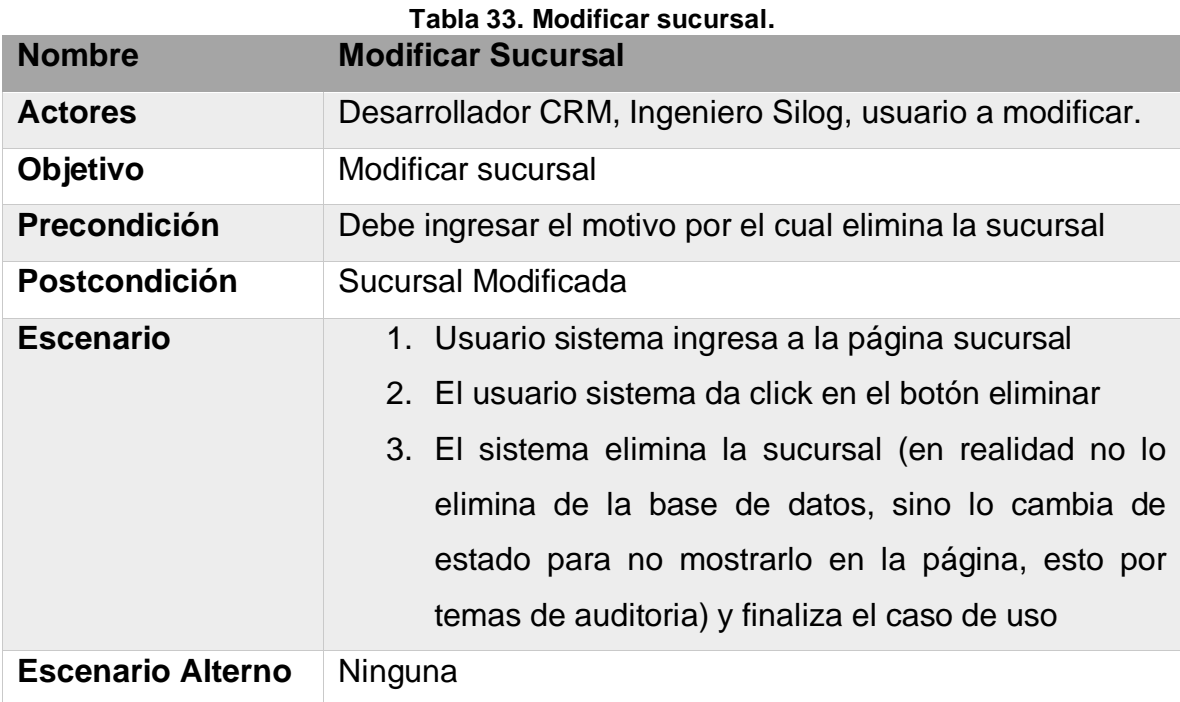

**Fuente: Autor.**

**Tabla 34. Eliminar sucursal.**

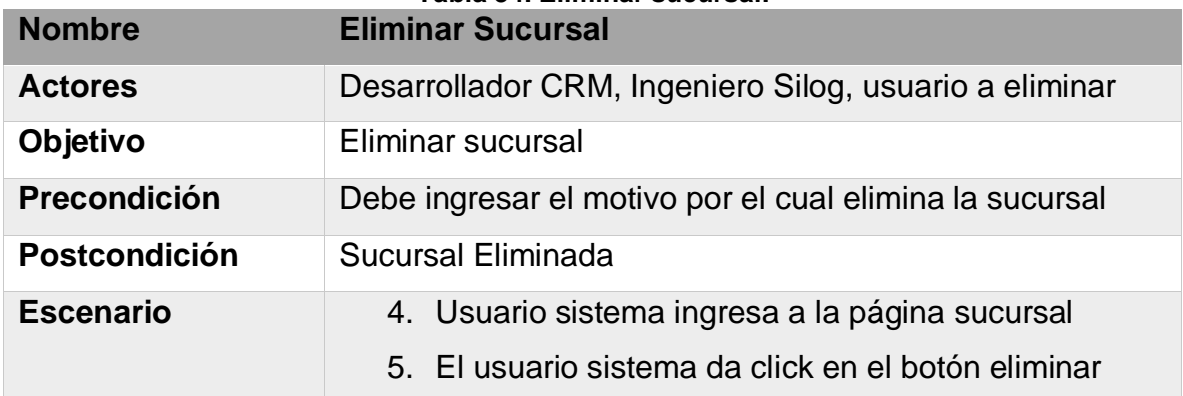

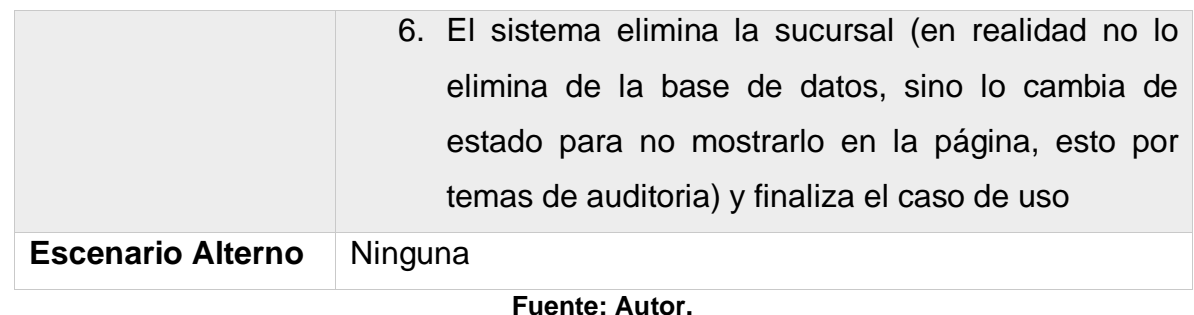

# **3.2.1.3.5 Agregar, modificar, eliminar requerimiento**

La [Figura 12](#page-67-0) nos muestra los casos de uso para la página de requerimientos.

<span id="page-67-0"></span>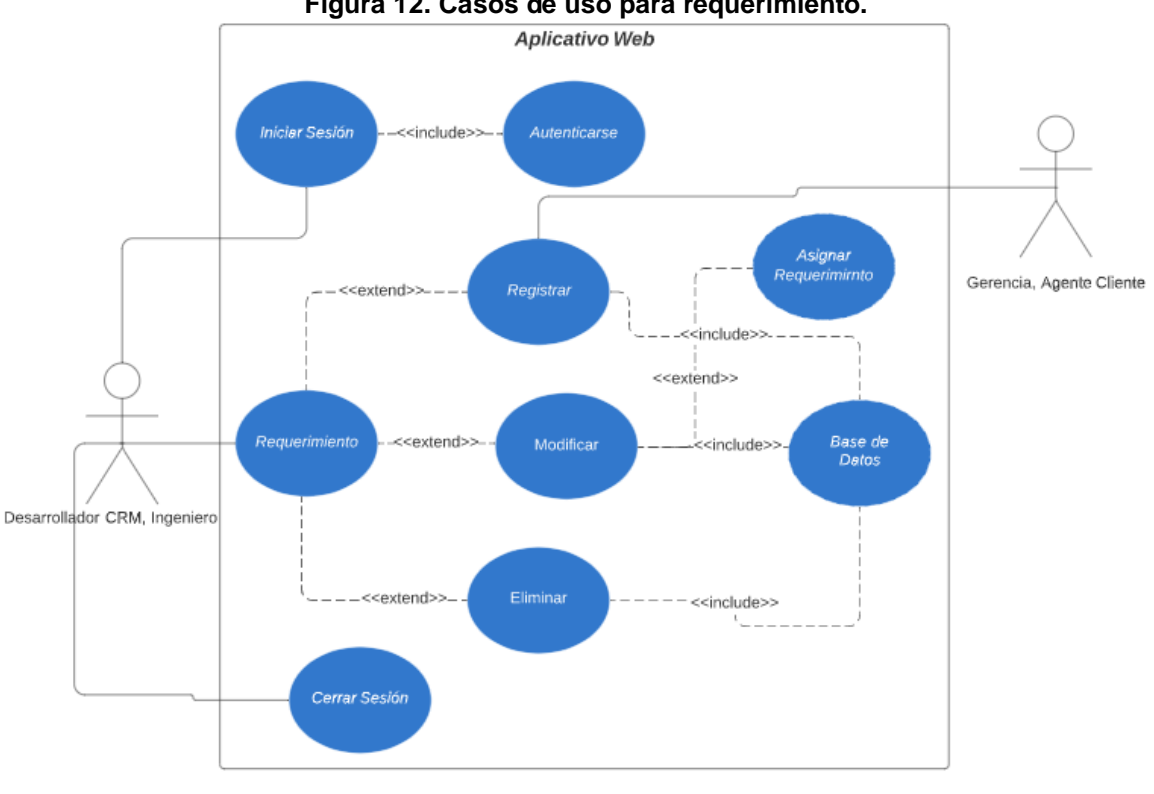

**Figura 12. Casos de uso para requerimiento.**

**Fuente: Autor.**

Las tablas 35,36 y 37 explican los casos de uso para agregar, modificar y eliminar respectivamente un requerimiento del sistema.

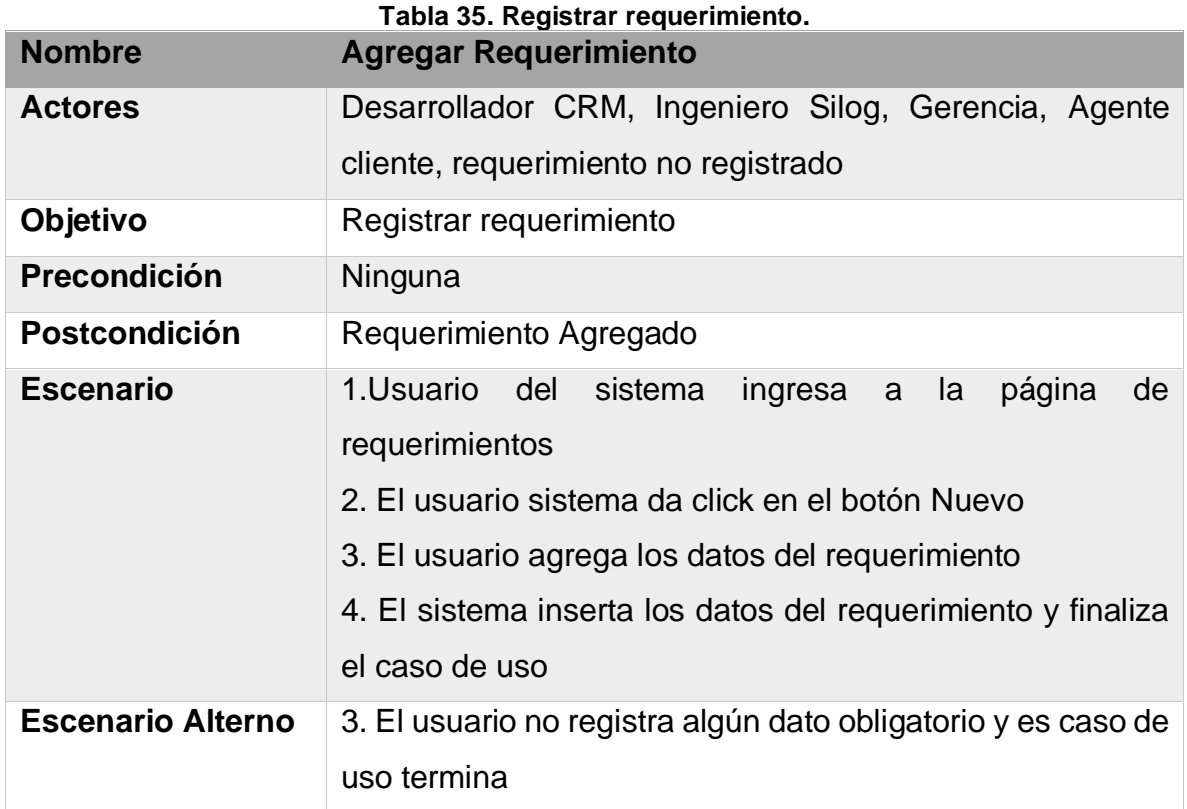

**Fuente: Autor.**

**Tabla 36. Modificar requerimiento.**

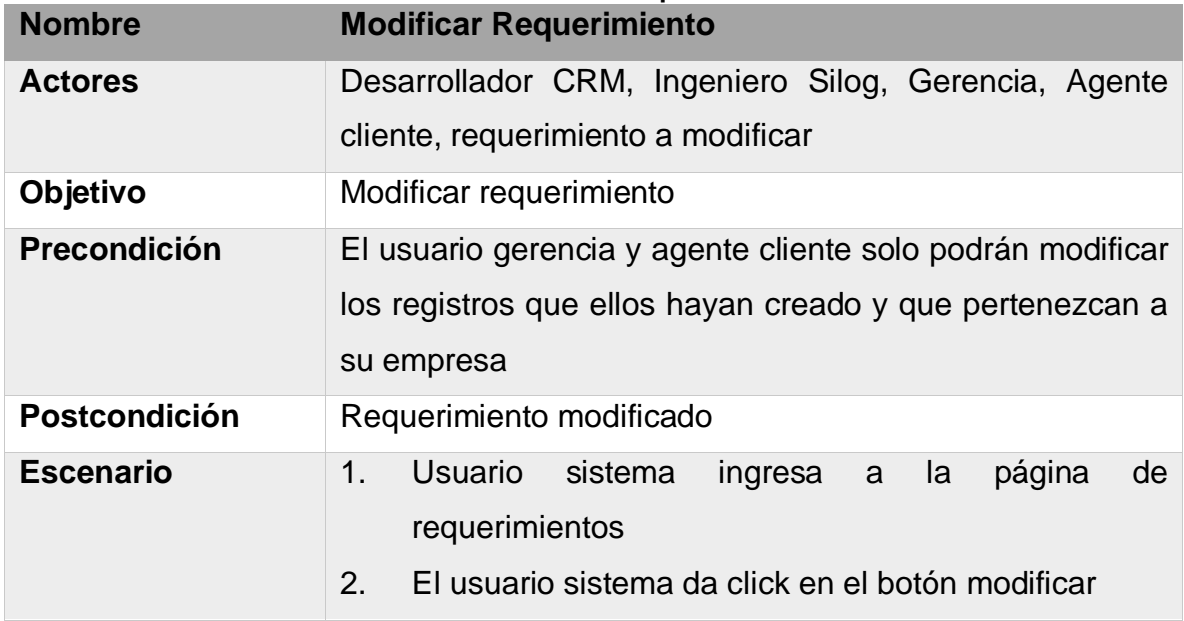

## CAPÍTULO 3.2. METODOLOGÍA OOHDM

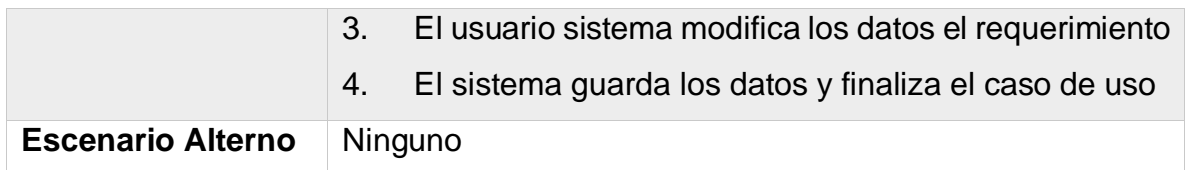

#### **Fuente: Autor.**

**Tabla 37. Eliminar requerimiento.**

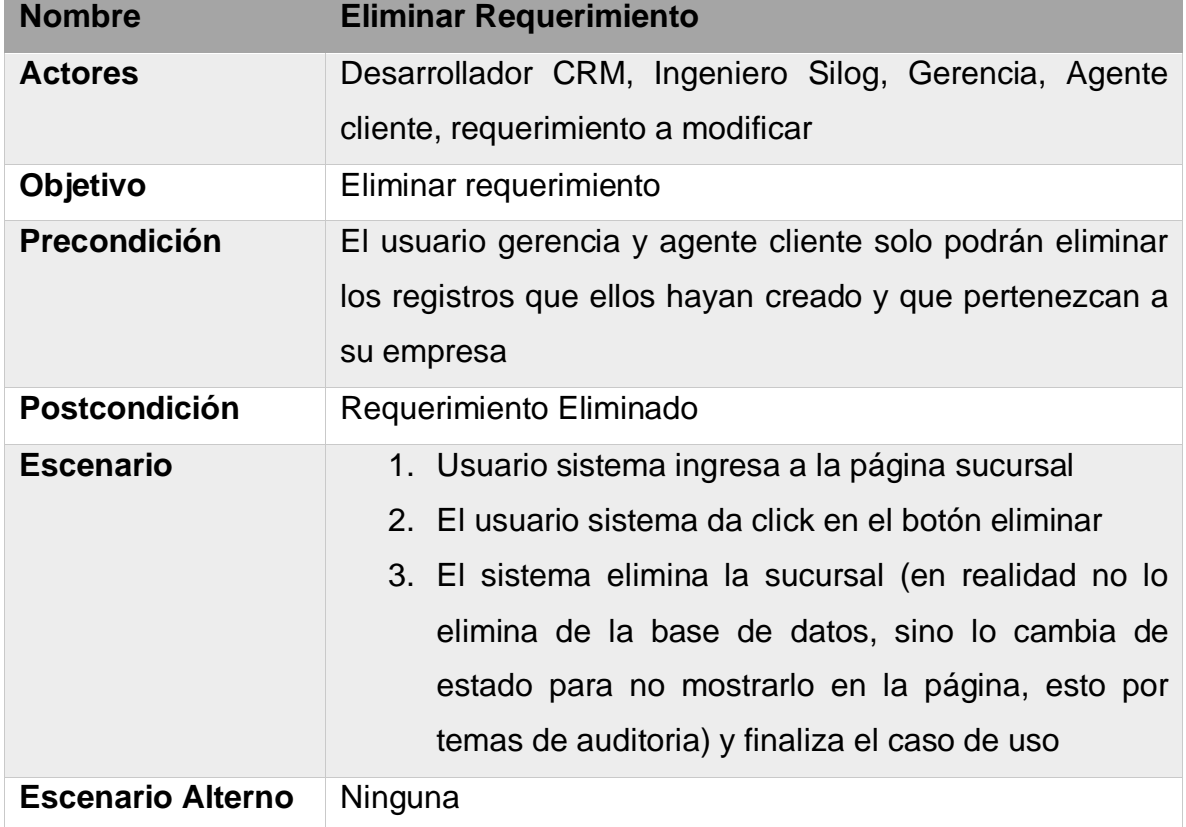

## **3.3.1 Diseño Conceptual**

En esta etapa se realiza el diseño conceptual del sistema, representado por objetos y relaciones establecidas para mostrar una visión completa de la estructura y procesos que va a realizar el aplicativo. Se procede a realizar el diseño de un modelo entidad – relación, desarrollado en el software DBDesigner4 y haciendo una descripción completa del diseño de la base de datos, explicando cada tabla del modelo entidad relación que la conforma. En la [Figura 13](#page-70-0) se puede observar el modelo entidad – relación, que define las clases del sistema.

<span id="page-70-0"></span>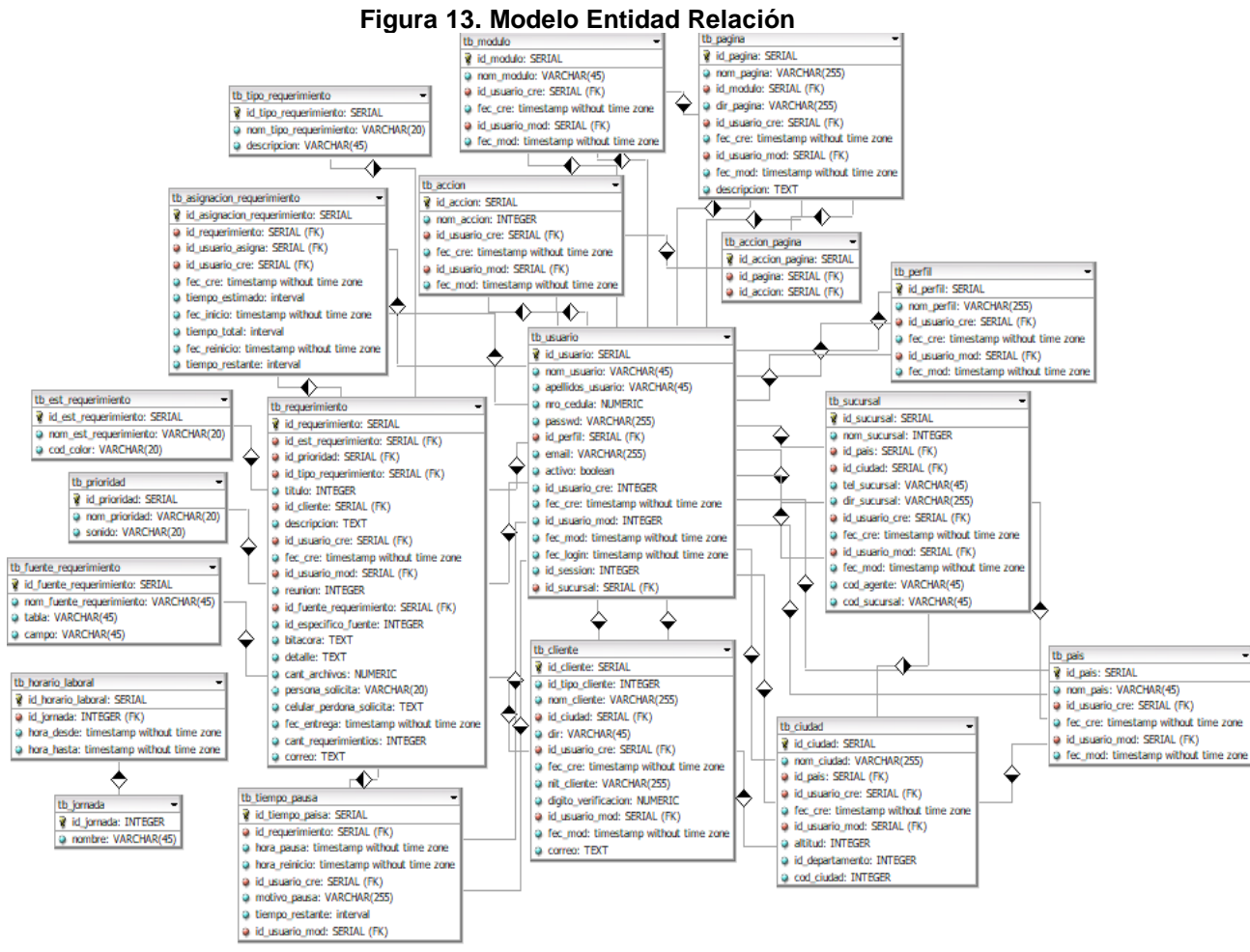

**Fuente: Autor.**

## **3.3.1.1 Diseño de la Base de Datos**

El motor de base de datos elegido para este proyecto fue Postgresql 9.5 con la herramienta pgAdmin III, que facilita la administración de la base de datos; también se optó por esta herramienta debido a políticas de la empresa.

En este apartado se describirán cada una de las tablas que juntas conforman la base de datos para el prototipo del sistema.

### **3.3.1.1.1 Usuarios.**

En esta tabla se guardará toda la información del usuario a registrar en el sistema. Sus campos se muestran en la [Tabla 38.](#page-71-0)

<span id="page-71-0"></span>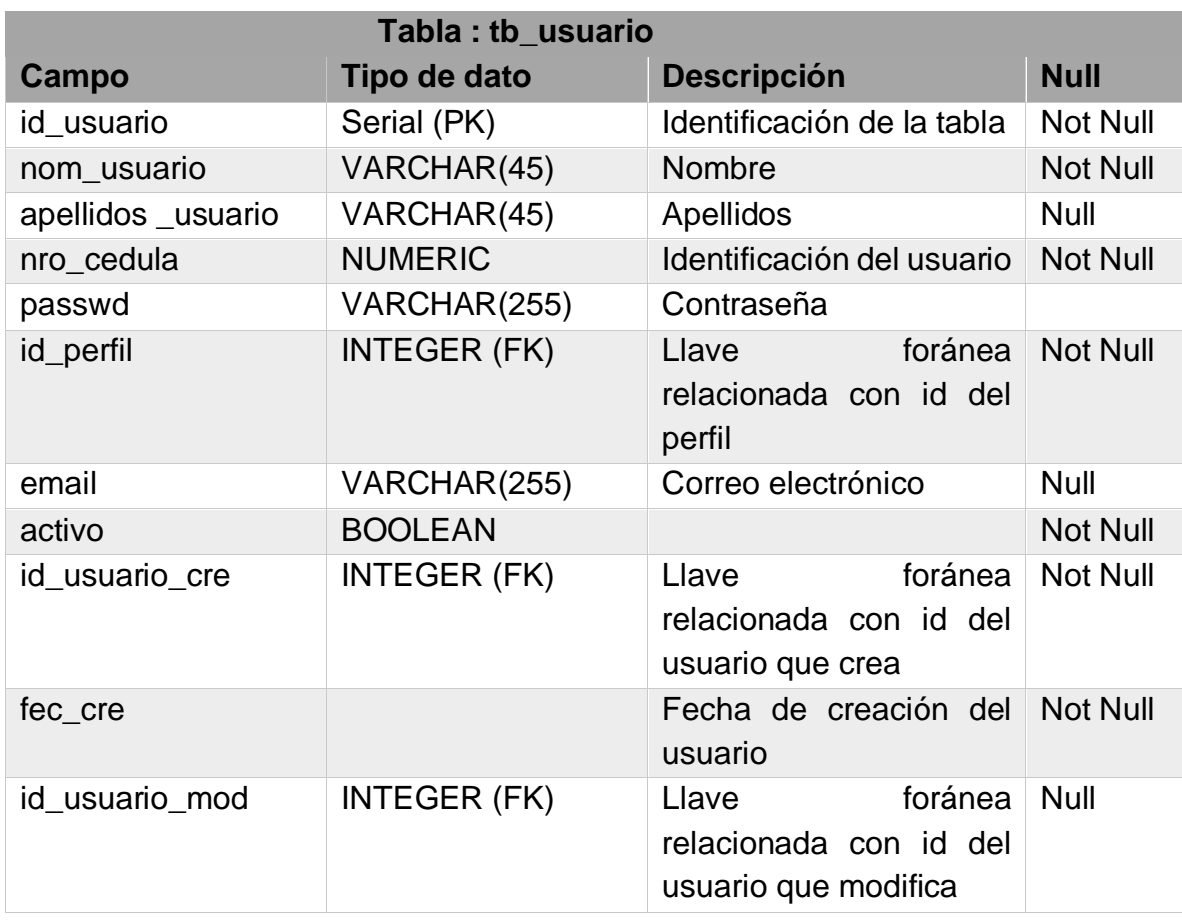

#### **Tabla 38. Datos tabla tb\_usuario.**
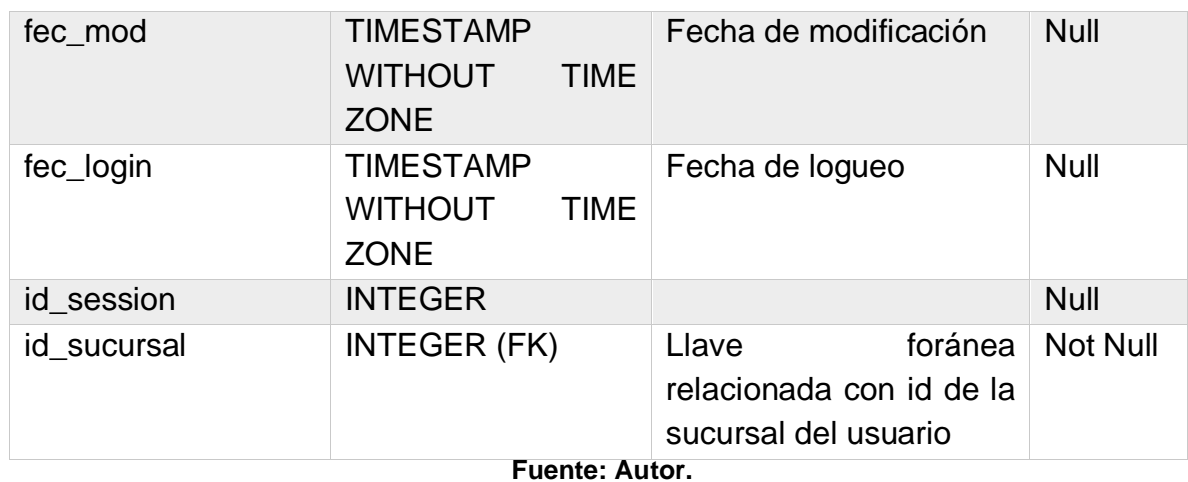

**3.3.1.1.2 Cliente.** 

En esta tabla se guardará la información relacionada con los clientes vinculados. Sus campos se muestran en la [Tabla 39.](#page-72-0)

<span id="page-72-0"></span>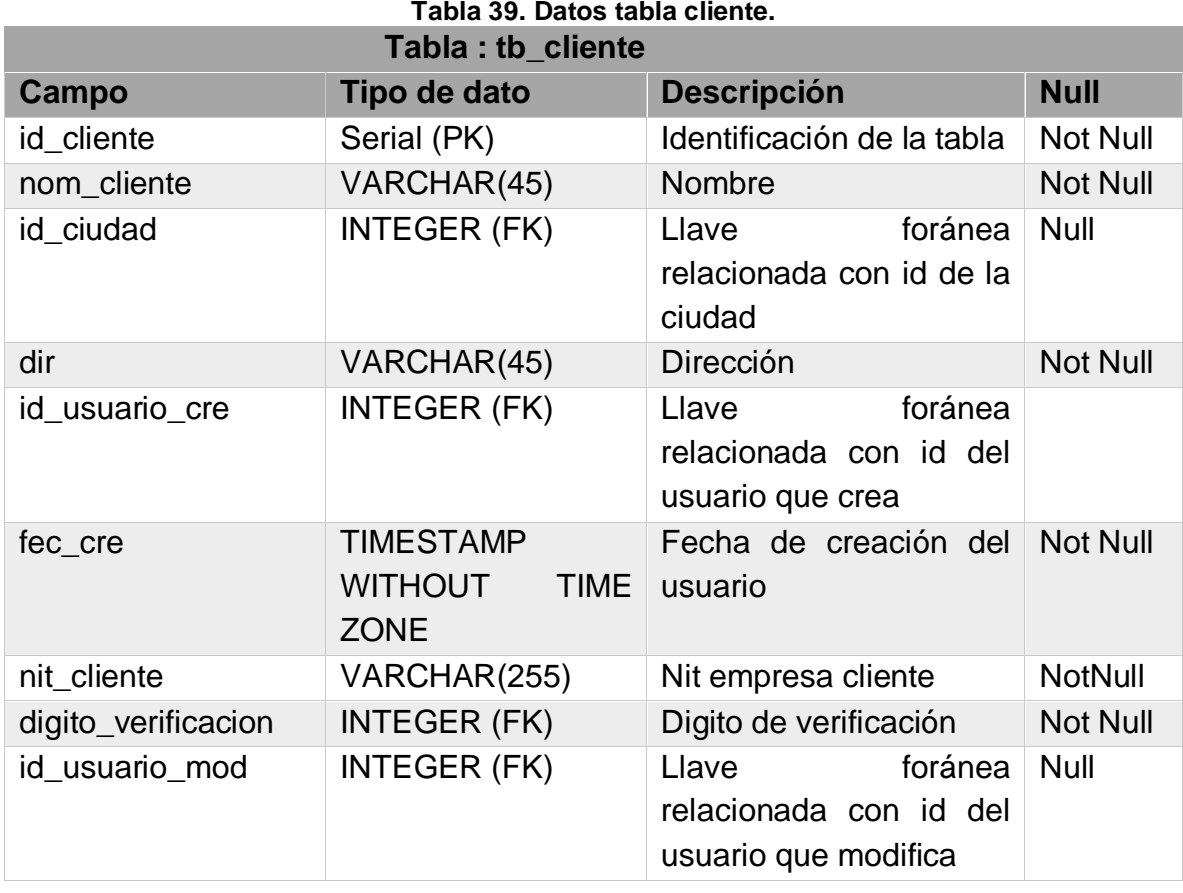

**Tabla 39. Datos tabla cliente.**

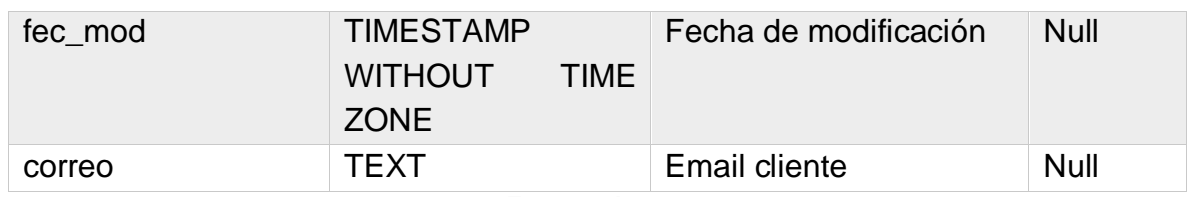

**Fuente: Autor.**

## **3.3.1.1.3 País.**

Tabla en la cual se guardará la información de los países en los cuales opera Servicios Productivos S.A. Sus campos se muestran en la [Tabla 40.](#page-73-0)

<span id="page-73-0"></span>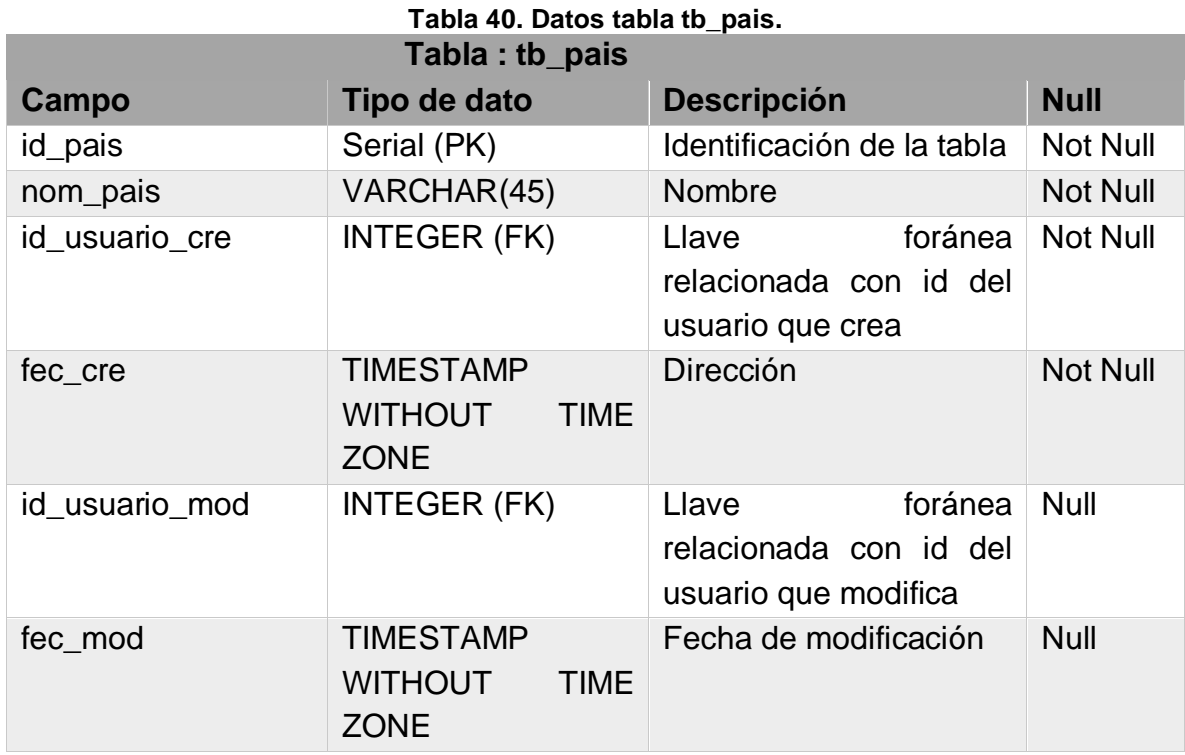

**Fuente: Autor.**

# **3.3.1.1.4 Ciudad.**

Tabla que recopila la información relevante de las ciudades. Sus campos se muestran en la [Tabla 41](#page-74-0)[Tabla 41](#page-74-0).

<span id="page-74-0"></span>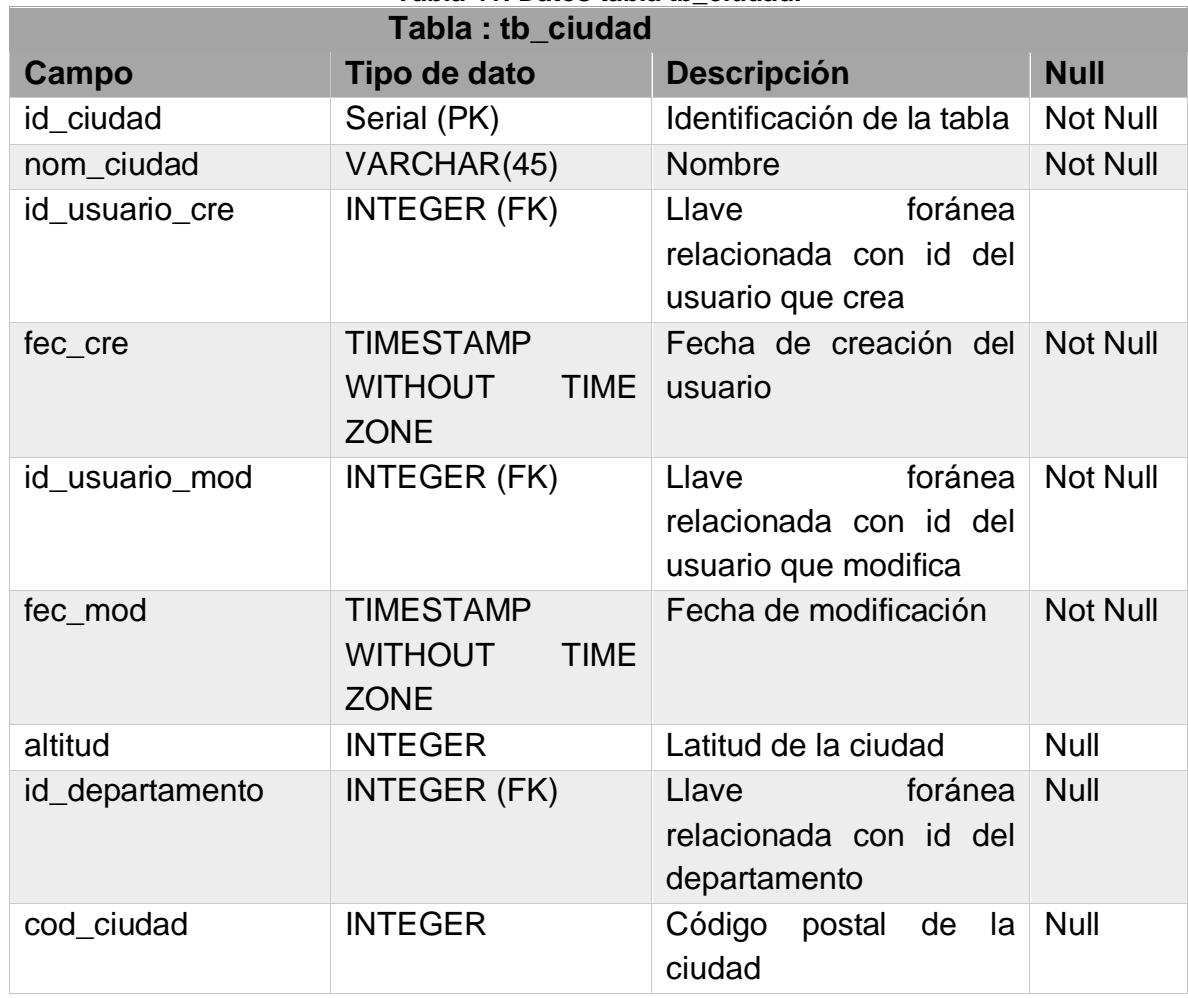

### **Tabla 41. Datos tabla tb\_ciudad.**

**Fuente: Autor.**

### **3.3.1.1.5 Sucursal.**

Tabla que recopila la información de cada sucursal. Sus campos se pueden observar en la [Tabla 42.](#page-74-1)

### **Tabla 42. Datos tabla tb\_sucursal.**

<span id="page-74-1"></span>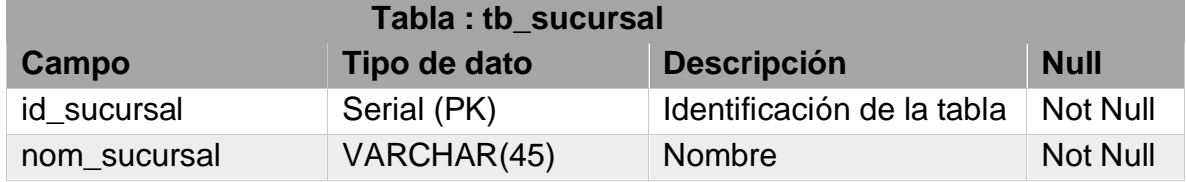

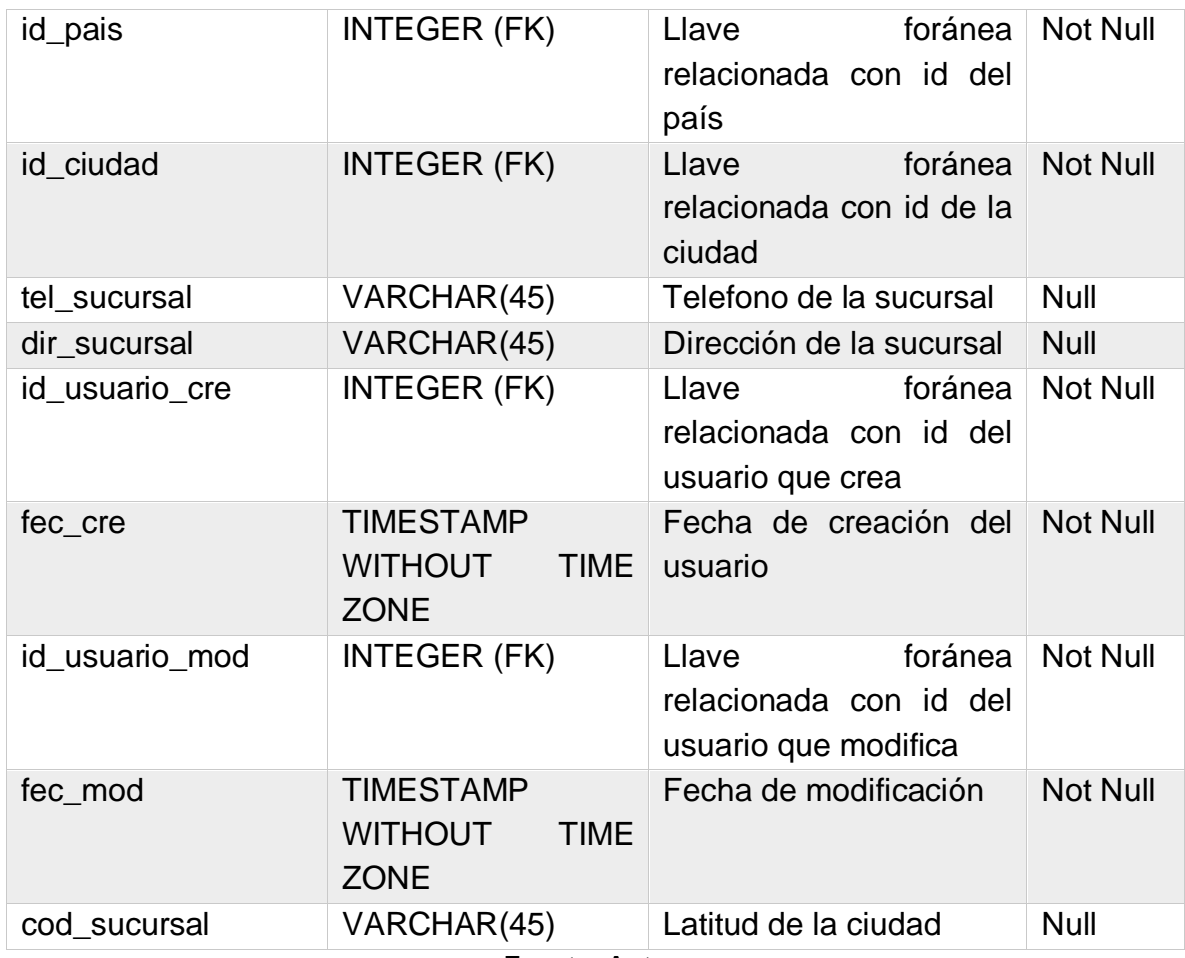

**Fuente: Autor.**

# **3.3.1.1.6 Módulo.**

Acá se guardan cada uno de los módulos o pestañas que conforman el sistema. Sus campos se muestran en la [Tabla 43.](#page-75-0)

# **Tabla 43. Datos tabla tb\_modulo.**

<span id="page-75-0"></span>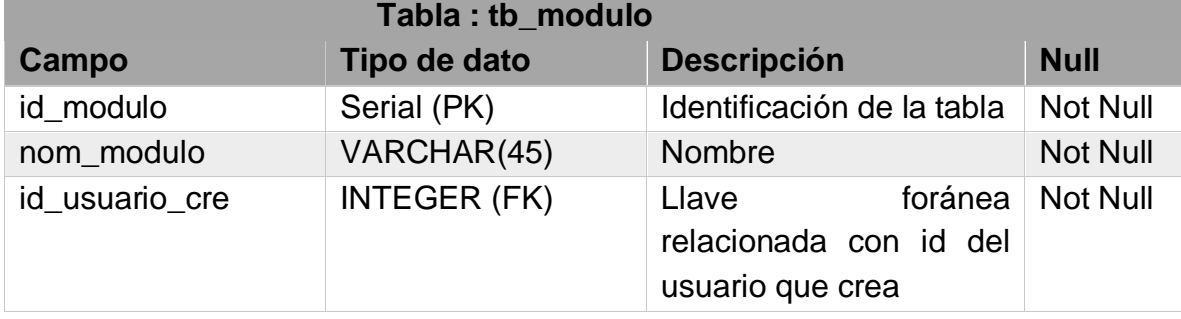

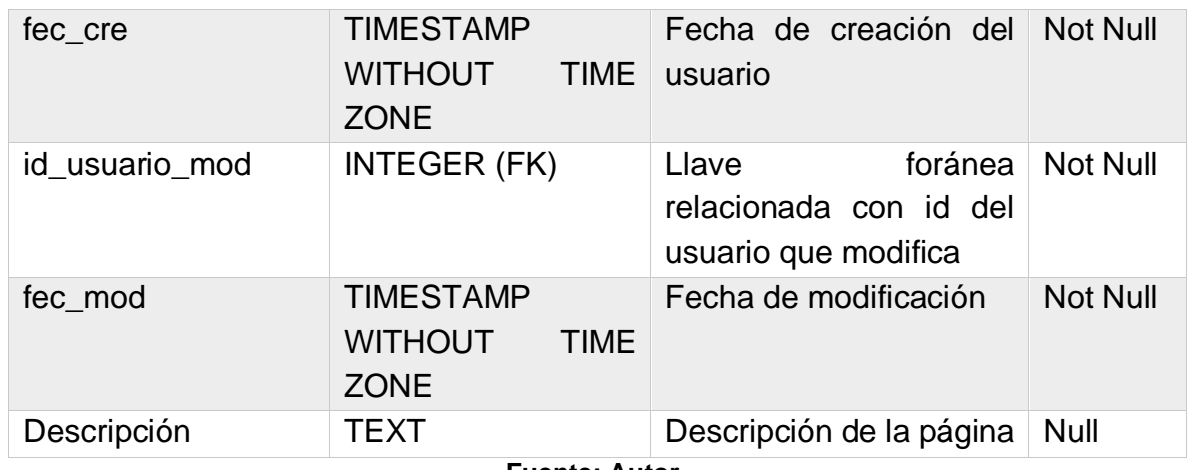

**Fuente: Autor.**

# **3.3.1.1.7 Tabla página.**

Tabla que recopila la información de cada página que compone el ambiente web. Sus campos se muestran en la [Tabla 44.](#page-76-0)

<span id="page-76-0"></span>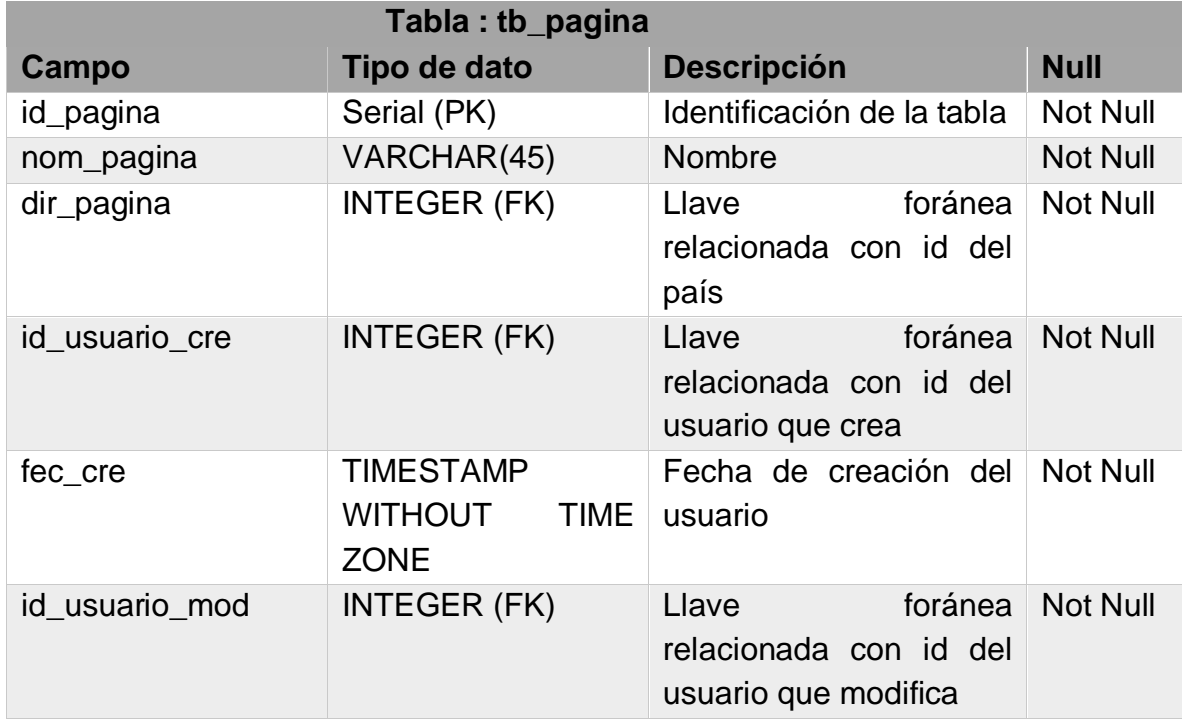

### **Tabla 44. Datos tabla tb\_pagina.**

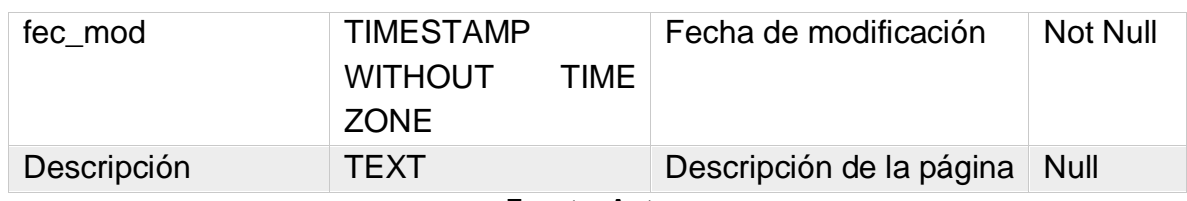

**Fuente: Autor.**

# **3.3.1.1.8 Acción.**

Tabla para guardar las acciones puntuales que puede realizar el usuario dentro del sistema. Sus campos se muestran en la [Tabla 45](#page-77-0)

<span id="page-77-0"></span>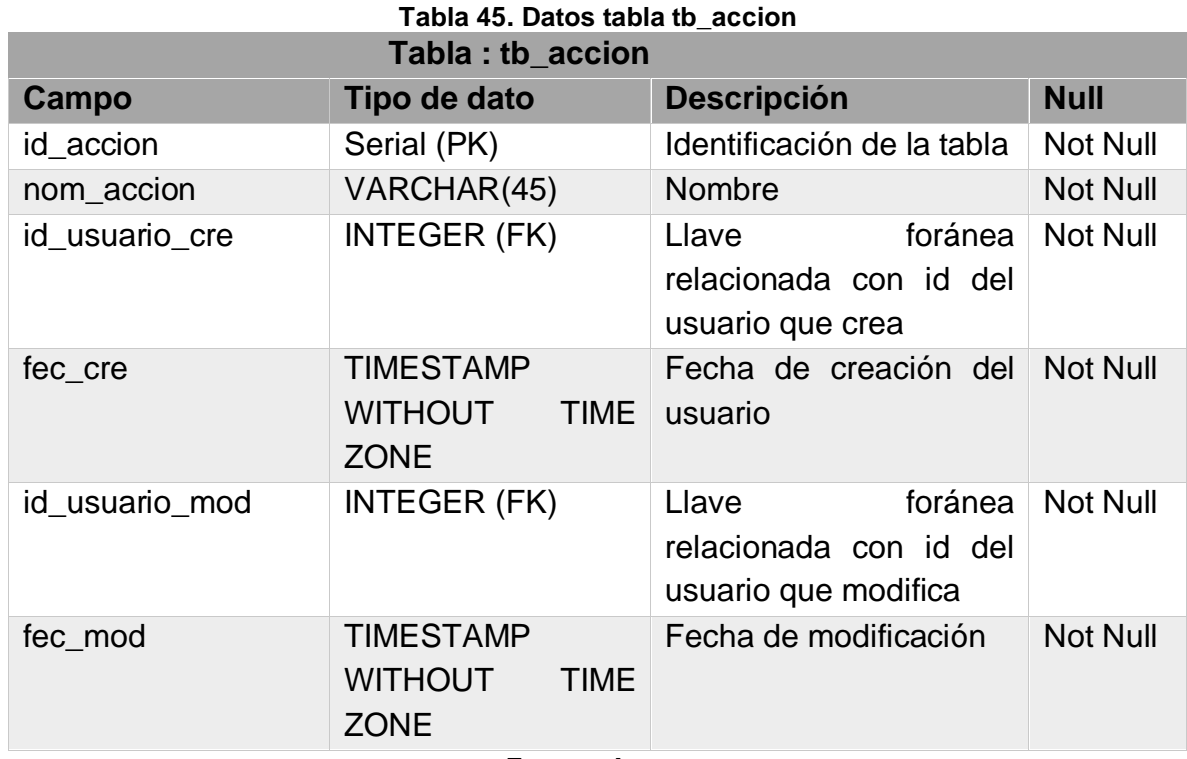

**Fuente: Autor.**

# **3.3.1.1.9 Acción Página.**

Tabla que guarda las determinadas acciones que puede realizar el usuario en cada página en específico. Sus campos se muestran en la [Tabla 46](#page-77-1)[Tabla 46](#page-77-1).

<span id="page-77-1"></span>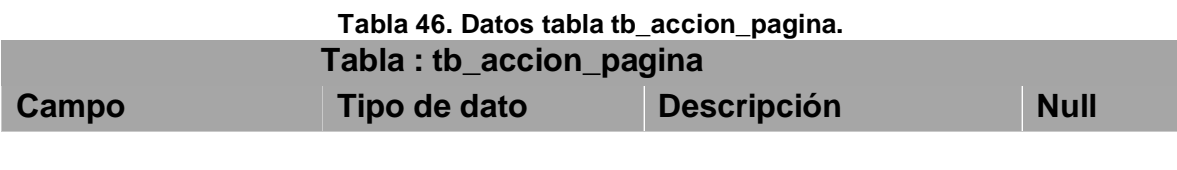

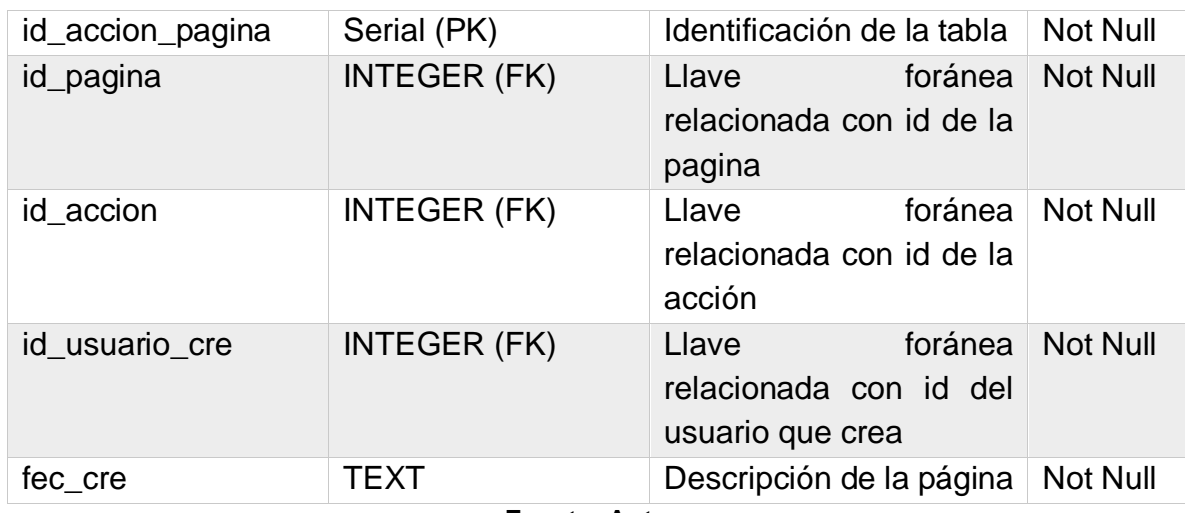

**Fuente: Autor.**

# **3.3.1.1.10 Tipo de requerimiento.**

Tabla para el ingreso y calificación de los tipos de requerimiento, entre los que pueden estar, por ejemplo, si es un error en la página, un soporte técnico, un nuevo desarrollo, entre otros. Sus campos se muestran en la [Tabla 47.](#page-78-0)

<span id="page-78-0"></span>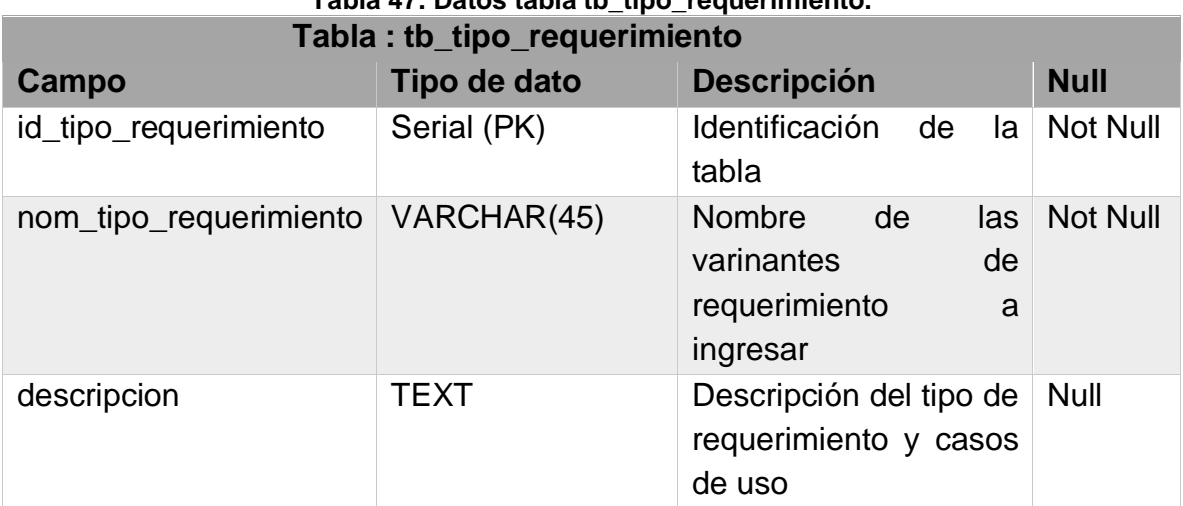

**Tabla 47. Datos tabla tb\_tipo\_requerimiento.**

**Fuente: Autor.**

# **3.3.1.1.11 Tabla estado requerimiento.**

Tabla para guardar los diferentes tipos de estado en los cuales se puede encontrar el requerimiento, por ejemplo, generado, asignado, pausado, finalizado, entre otros. Sus campos se muestran en la [Tabla 48](#page-79-0)

<span id="page-79-1"></span>[Tabla 48](#page-79-1).

<span id="page-79-0"></span>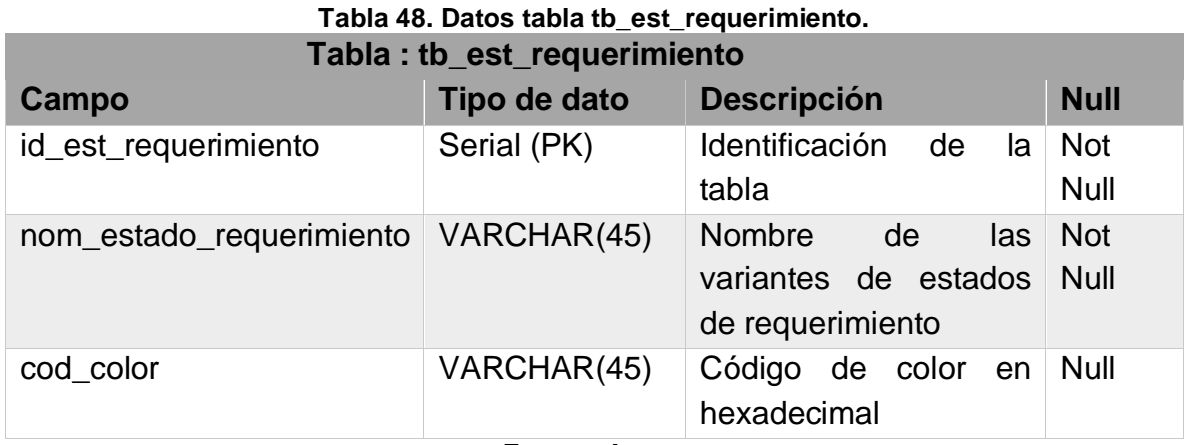

**Fuente: Autor.**

# **3.3.1.1.12 Prioridad.**

Tabla que guarda la prioridad que tiene el requerimiento, entre las que se encuentran opciones como: baja, normal, alta, importante o UCI. Sus campos se muestran en la [Tabla 49.](#page-79-2) **Tabla 49. Datos tabla tb\_prioridad.**

<span id="page-79-2"></span>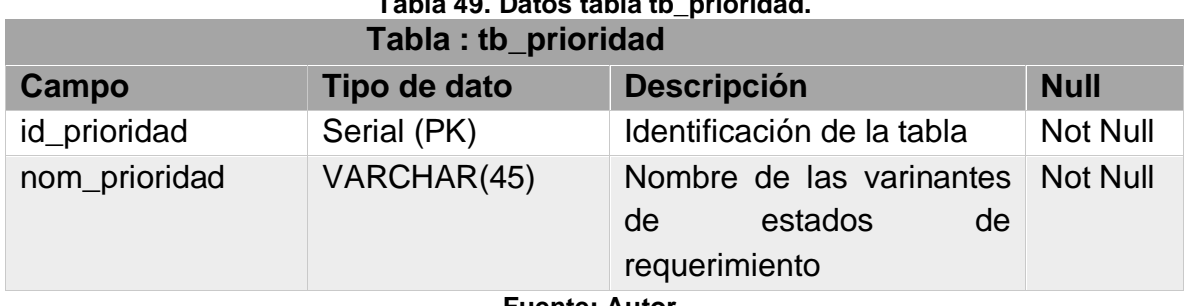

**Fuente: Autor.**

# **3.3.1.1.13 Fuente requerimiento.**

Tabla que guarda el medio por el cual se recibió el requerimiento. Sus campos se muestran en la [Tabla 50.](#page-79-3)

<span id="page-79-3"></span>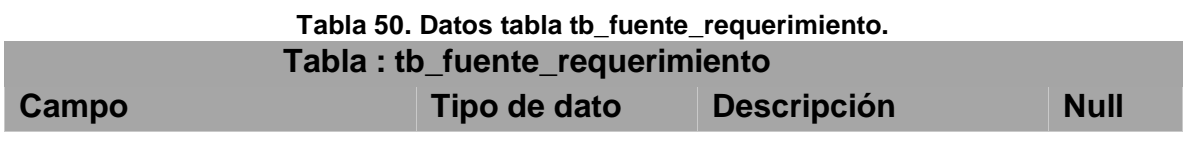

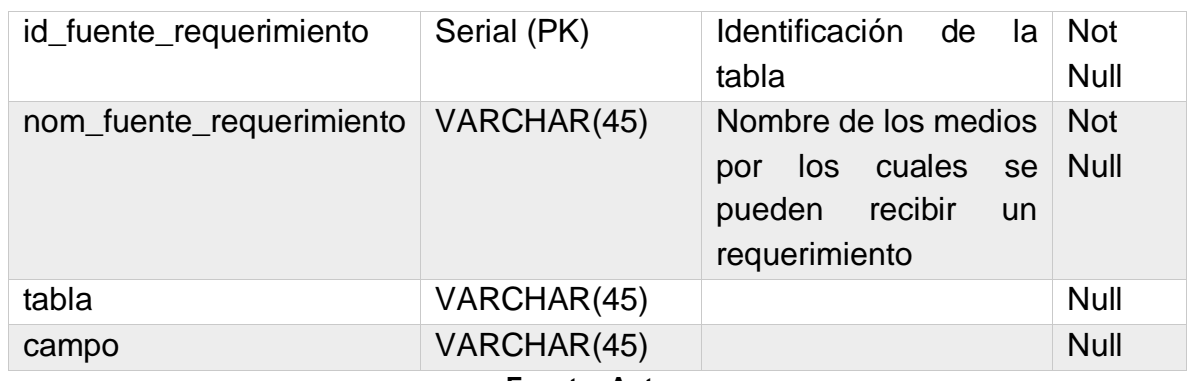

**Fuente: Autor.**

# **3.3.1.1.14 Jornada.**

Tabla para guardar los diferentes tipos de jornada laboral. Sus campos se muestran en la [Tabla 51.](#page-80-0)

<span id="page-80-0"></span>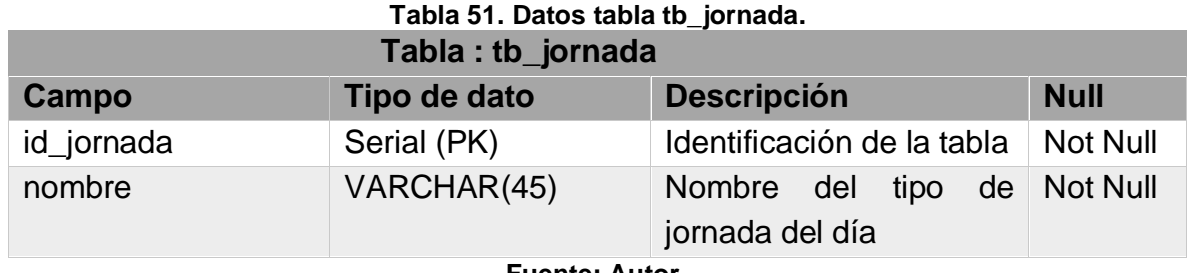

**Fuente: Autor.**

### **3.3.1.1.15 Horario laboral.**

Tabla para guardar la distribución del horario laboral. Sus campos se muestran en la [Tabla 52.](#page-80-1)

### **Tabla 52. Tabla tb\_horario\_laboral.**

<span id="page-80-1"></span>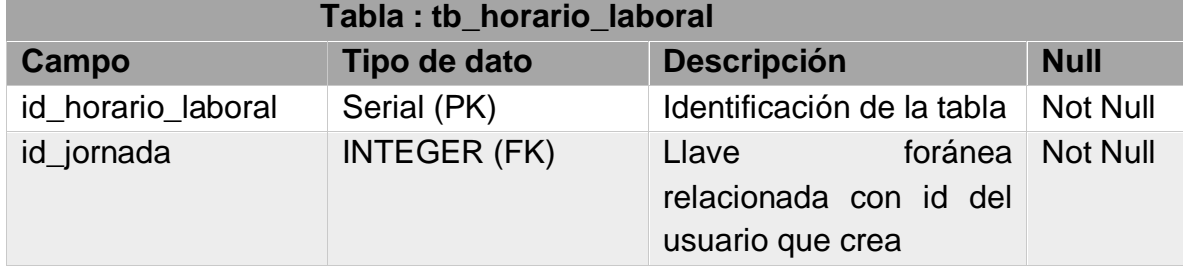

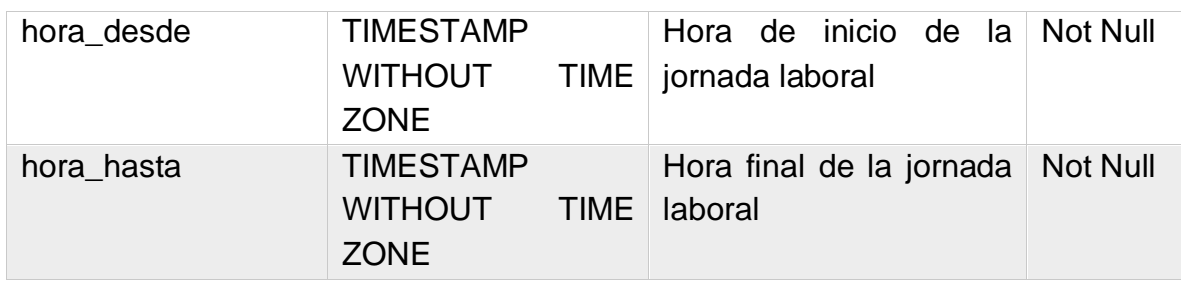

**Fuente: Autor.**

# **3.3.1.1.16 Tiempo pausa.**

Tabla que guarda los datos calculados del tiempo que duró pausado el requerimiento enlazado. Sus campos se muestran en la tabla [Tabla 53.](#page-81-0)

<span id="page-81-0"></span>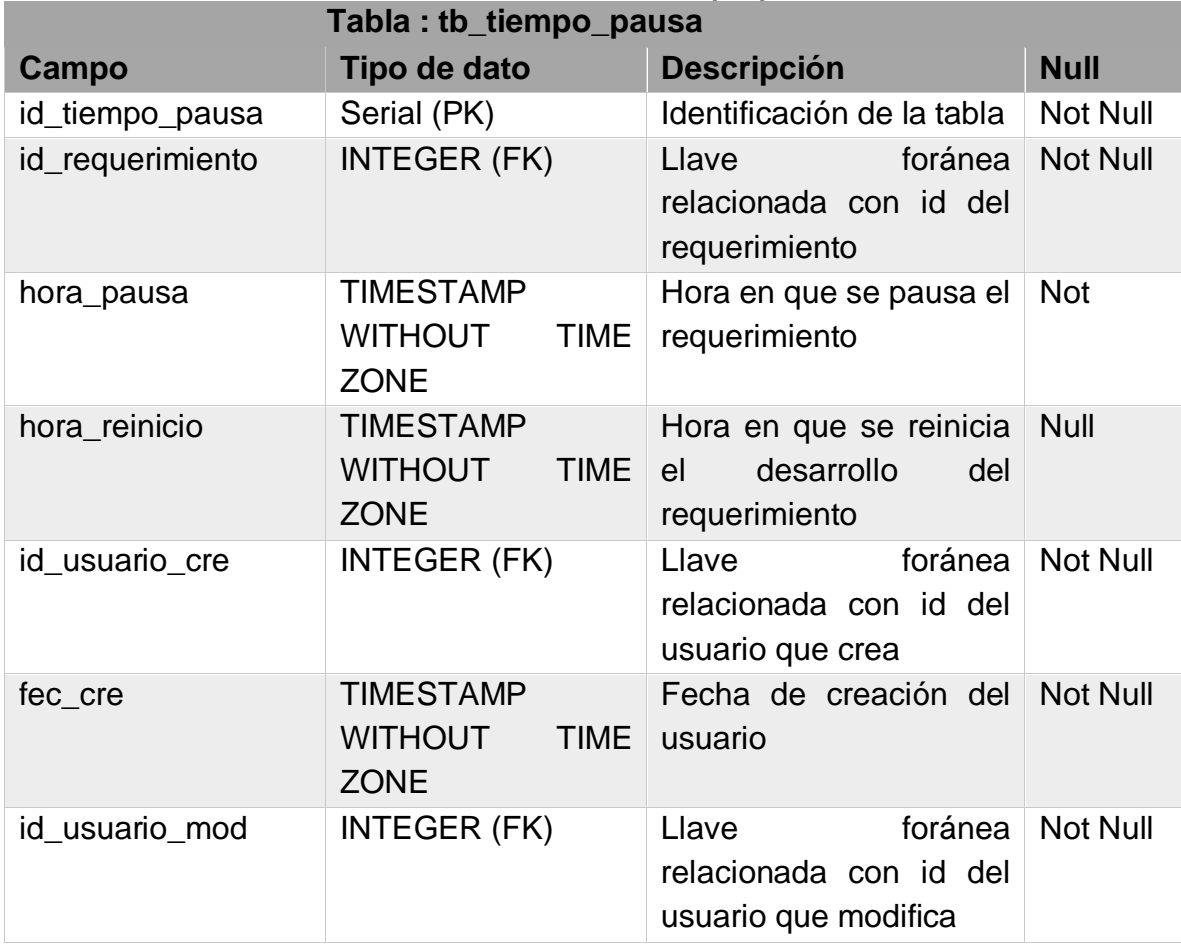

### **Tabla 53. Datos tabla tb\_tiempo\_pausa.**

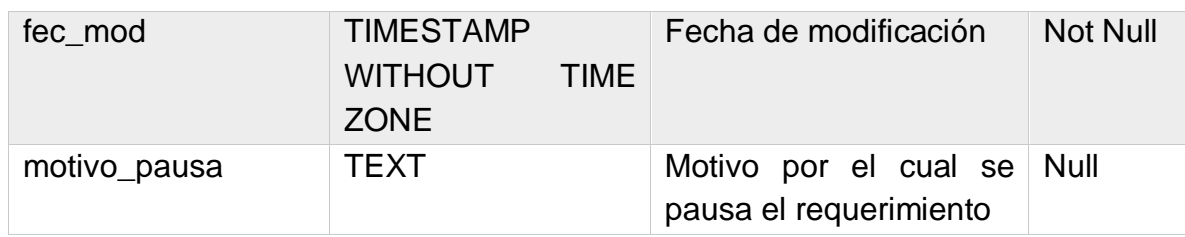

**Fuente: Autor.**

### **3.3.1.1.17 Requerimiento.**

Tabla que guarda los datos necesarios para realizar el ingreso, seguimiento y auditoria de cada requiriendo. Sus campos se muestran en la [Tabla 54.](#page-82-0)

#### <span id="page-82-0"></span>**Tabla 54. Datos tabla tb\_requerimiento. Tabla : tb\_requerimiento Campo Tipo de dato Descripción Null** id\_requerimiento Serial (PK) ldentificación tabla  $de$  la Not Null id\_est\_requerimiento INTEGER (FK) Llave foránea relacionada con id del estado del requerimiento Not Null id\_TIPO\_requerimiento INTEGER (FK) Llave foránea relacionada con id del tipo de requerimiento Not titulo VARCHAR(45) Título asignado Not Null Id\_cliente INTEGER (FK) Llave foránea relacionada con id del cliente asignado Not Null descripción **TEXT** Explicación de en qué consiste el requerimiento **Null** id\_usuario\_cre INTEGER (FK) Llave foránea relacionada con id del usuario que crea Not Null

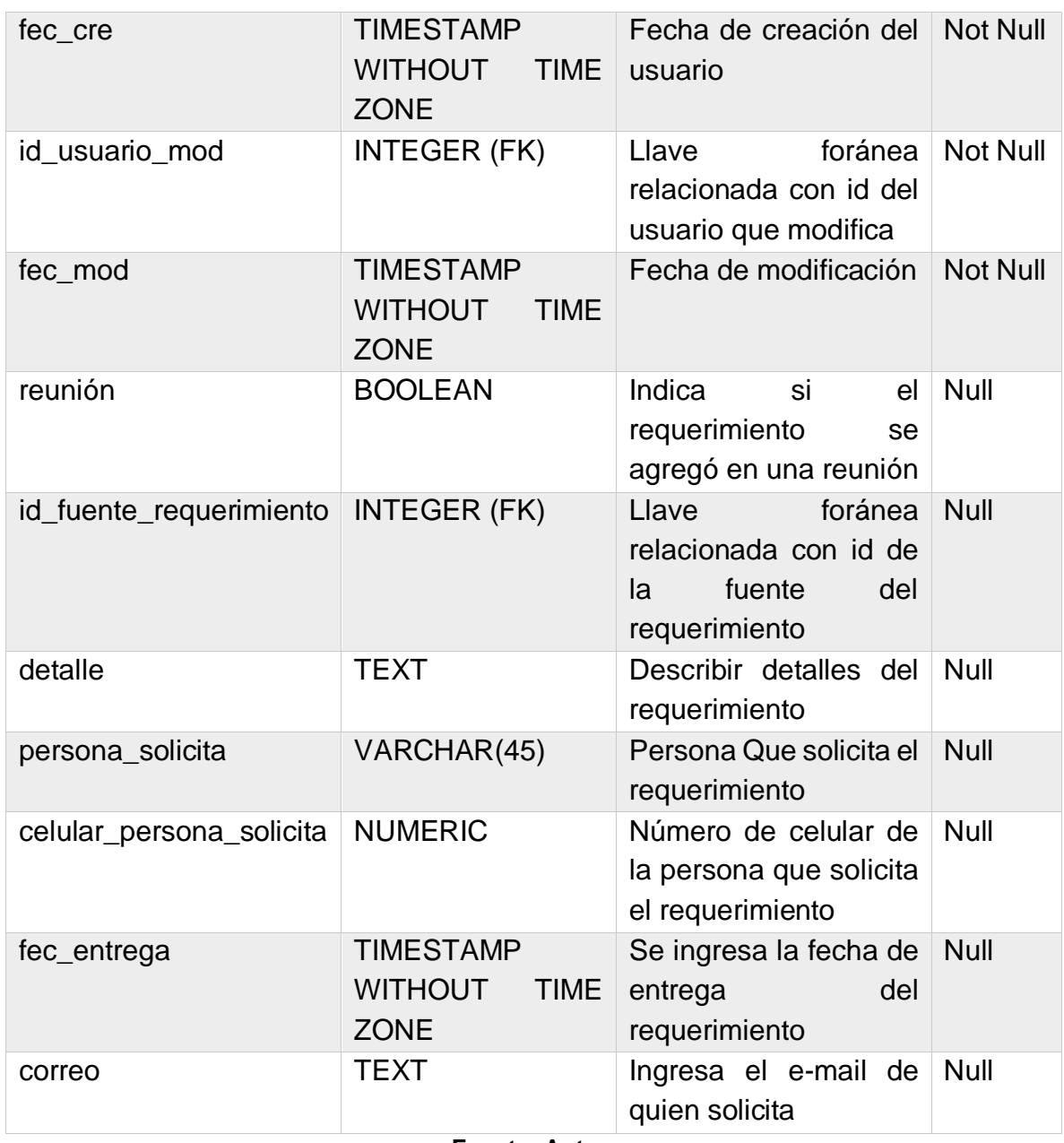

**Fuente: Autor.**

# **3.3.1.1.18 Asignación requerimiento.**

Tabla fuertemente relacionada con tb\_requerimiento, en esta se guardan todos los datos de la asignación del requerimiento, como fechas de inicio, pausas, intervalos de tiempos y la auditoria de esas modificaciones. Sus campos se muestran en la [Tabla 55.](#page-84-0)

<span id="page-84-0"></span>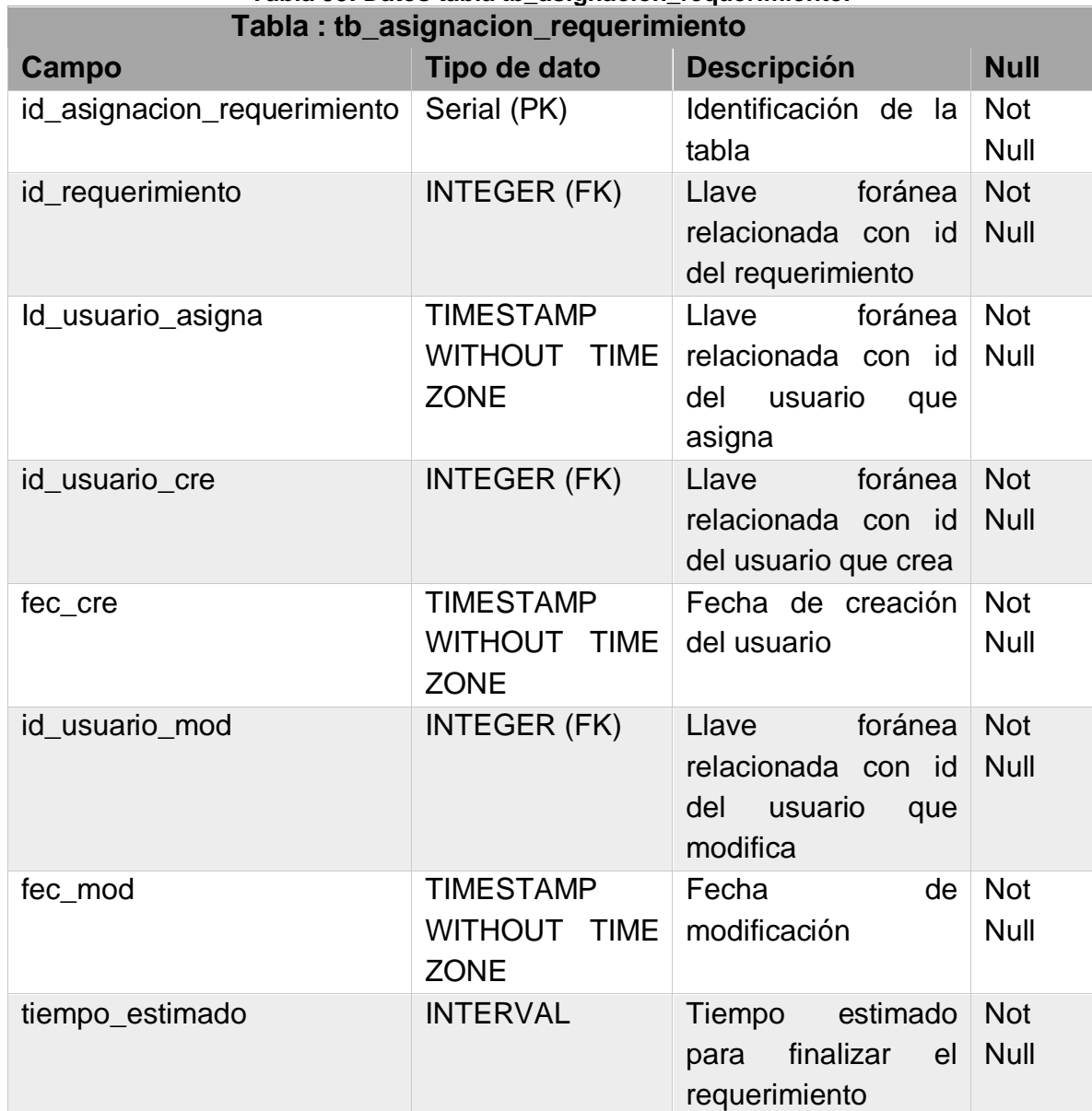

# **Tabla 55. Datos tabla tb\_asignacion\_requerimiento.**

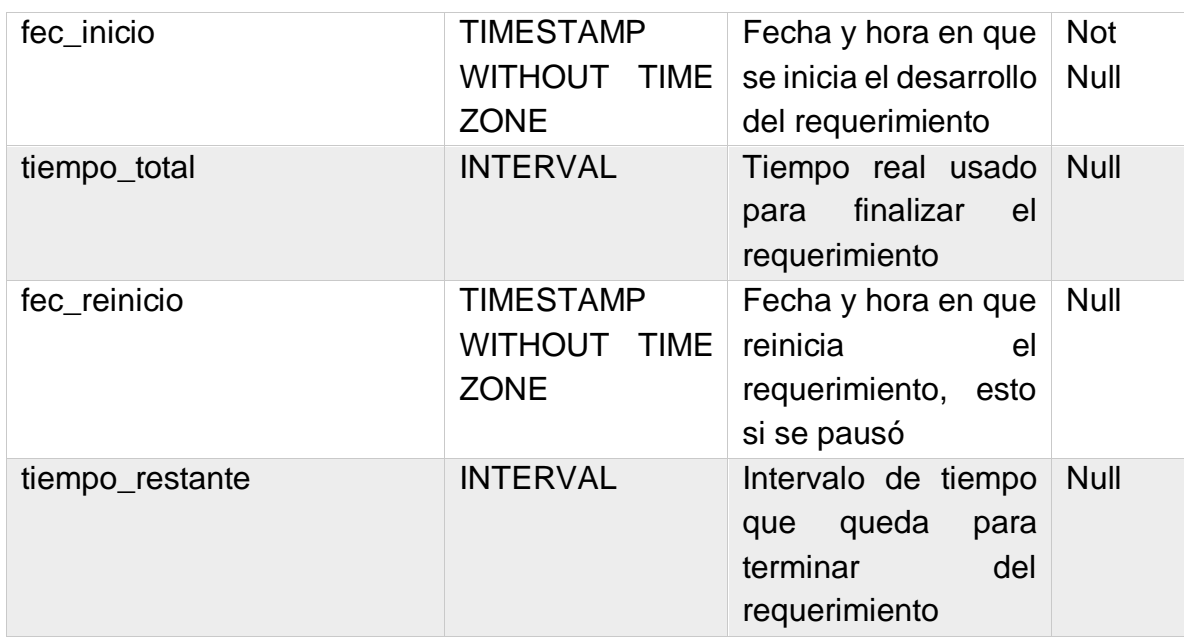

**Fuente: Autor.**

# **3.4 Diseño navegacional**

En esta fase del diseño, se plantea el aplicativo teniendo en cuenta las acciones que pueda realizar el usuario dentro del sistema, para ello se debe partir del modelo conceptual realizado en el paso anterior. Con base a estas consideraciones se crea el diagrama de navegabilidad.

<span id="page-86-0"></span>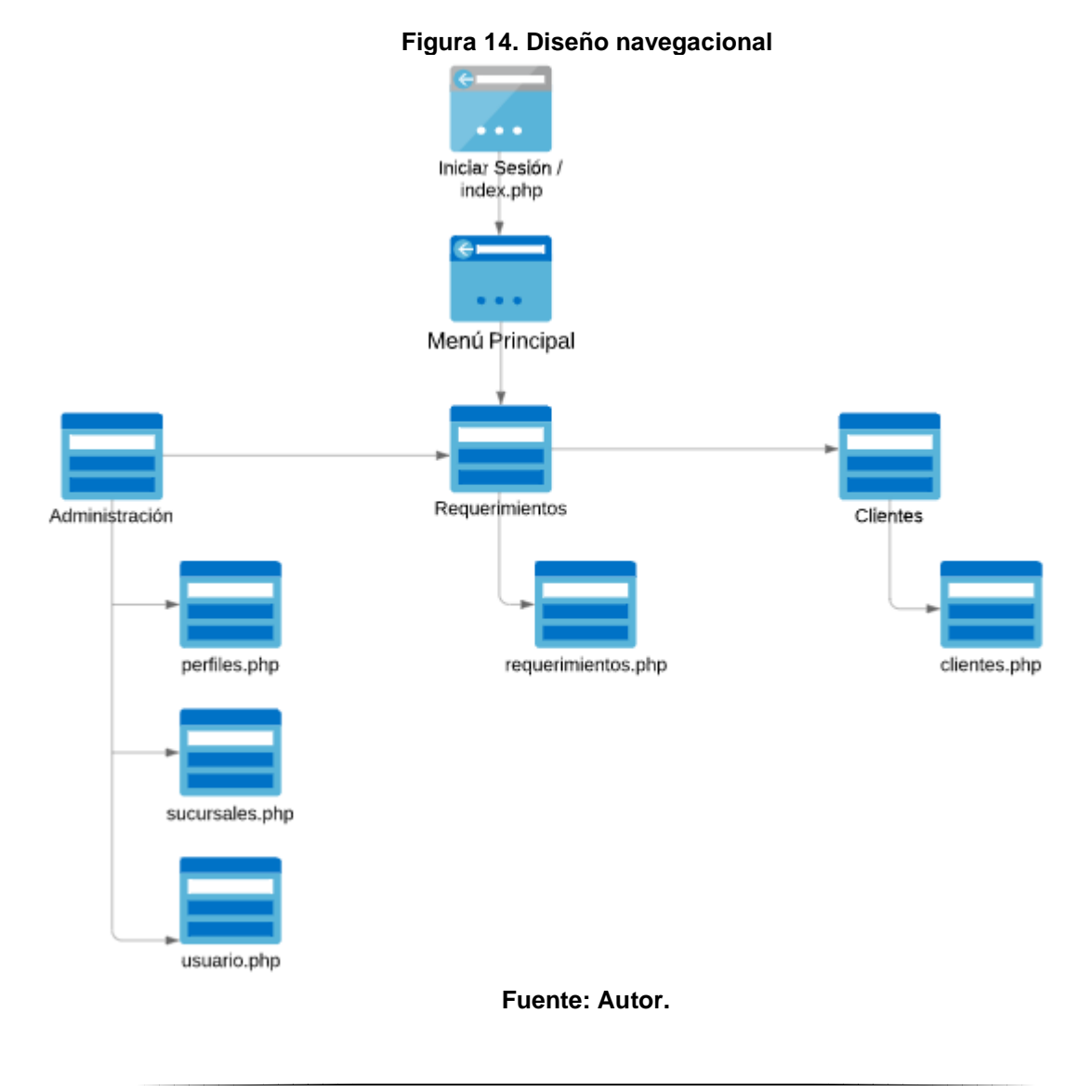

69

La [Figura 14](#page-86-0) plantea el modelo navegacional del sistema, con un sistema de navegacional ordenado e intuitivo, compuesto por el menú de opciones, que está compuesto por Administración, que es una de las pestañas principales del menú, donde se desplegará el submenú para acceder a la página de perfiles, que en la figura está representado con el bloque de perfiles.php, este es el nombre del archivo donde está guardada la vista de esta página, compuesta por la parte de html y javascript de igual forma de despliegan los submenús de sucursales.php y usuarios.php, que contienen la vista de estas páginas y que luego hacen la interacción con el modelo. Las otras dos pestañas del menú son requerimientos y clientes, de donde se desprenden los submenús que contienen las páginas de requerimientos.php y cliente.php. De esta manera se establece la estructura de navegación del aplicativo hipermedia, reflejando la posible vista elegida para el sistema.

### **3.4.1 Diagrama de flujo inicio de sesión.**

En la [Figura 15](#page-88-0) se muestra el diagrama de flujo para el iniciar sesión en el sistema, el usuario debe ingresar la URL:<https://silogcrm.sitransas.com.co/inicio/> .

Se realizan las acciones típicas de inicio de sesión donde el usuario ya debe estar creado en el sistema y debe de ingresar con su usuario y clave. Una vez el usuario realice el proceso de autenticación, se comprueba la conectividad con la base de datos y la tabla tb\_usuario, validando contra los campos de nro\_cedula (Usuario) y contra el campo passwd (clave). Si estos campos enviados en el formulario coinciden con los de la base de datos, el usuario puede ingresar al aplicativo, le muestra la página principal hasta que desee cerrar sesión. En caso de que la persona no esté registrada en la base de dato, deberá pedir sus credenciales a algún administrativo que tenga este permiso de crear usuario.

<span id="page-88-0"></span>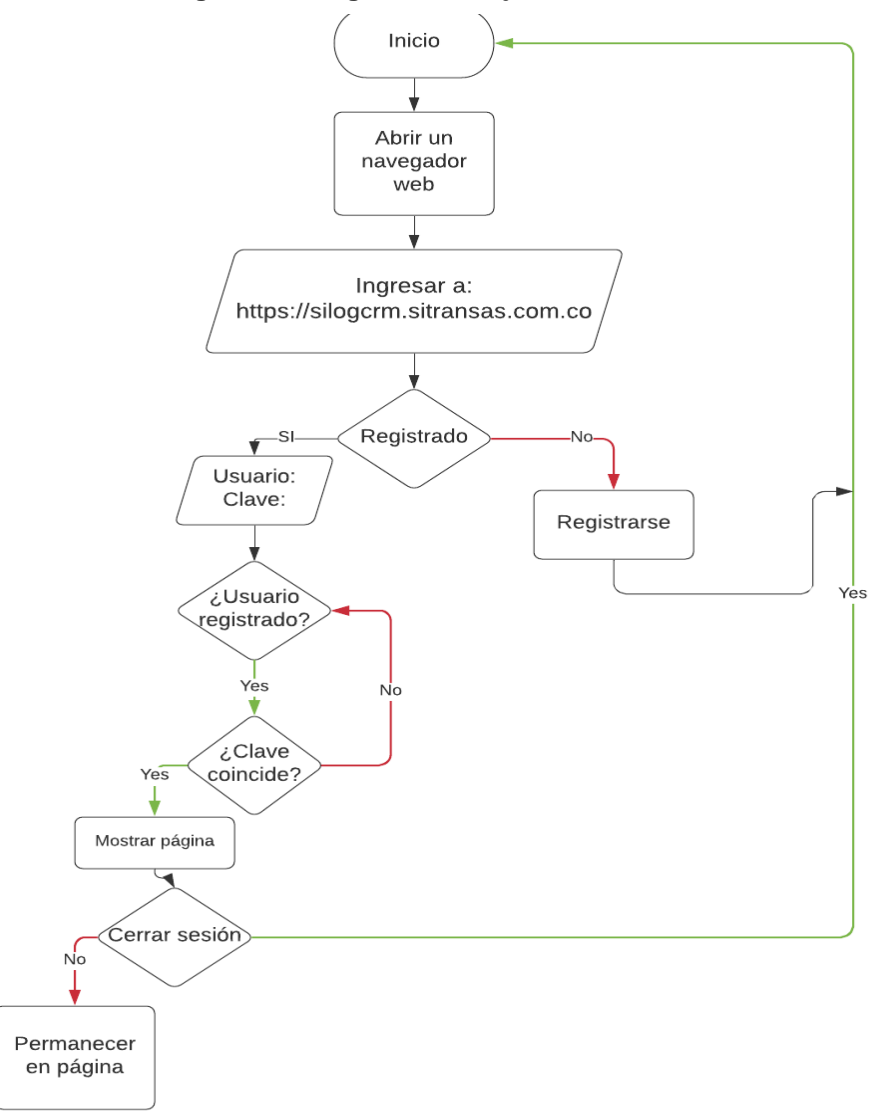

**Figura 15. Diagrama de flujo inicio de sesión.**

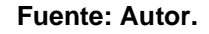

A continuación, en l[a Figura 16,](#page-89-0) se muestra el proceso que puede realizar un usuario para poder crear, modificar o eliminar un registro de alguna página como usuarios, clientes, perfiles, sucursales, países o ciudades. Todas estas páginas siguen la misma metodología, por tanto, se pueden encerrar en un mismo diagrama de flujo.

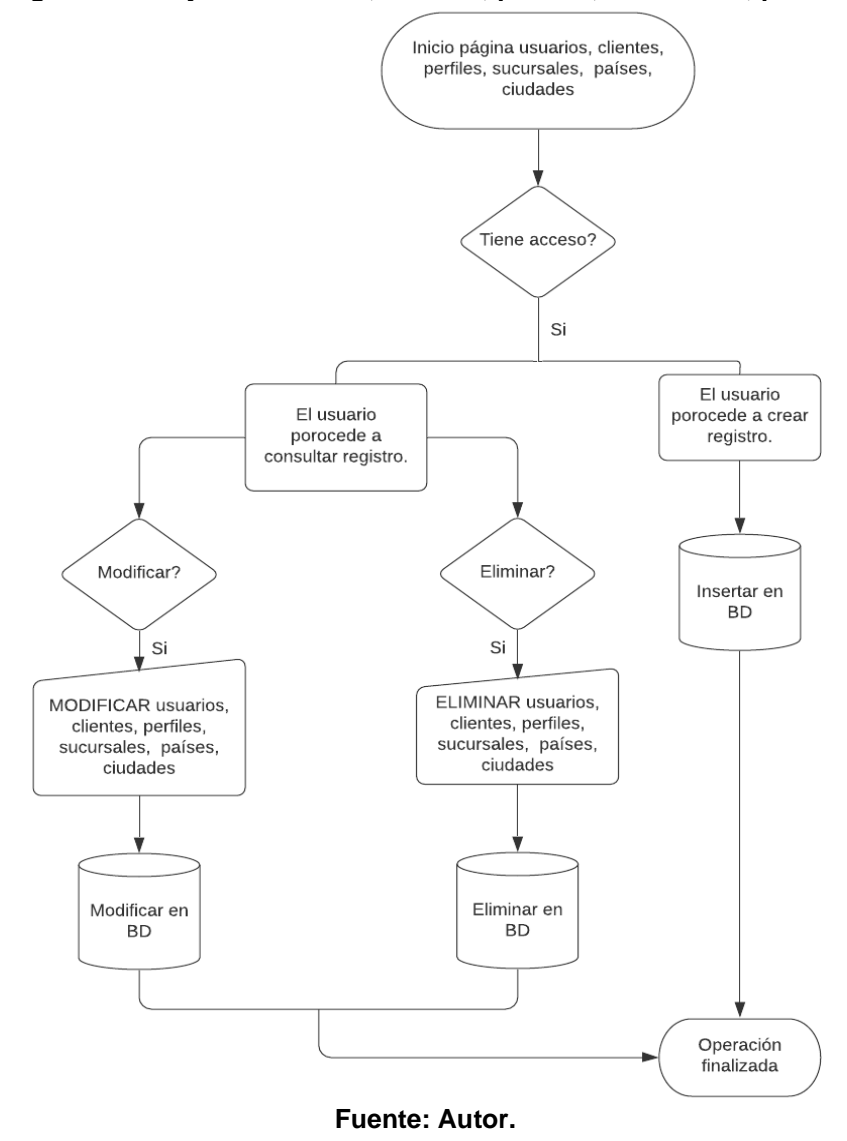

<span id="page-89-0"></span>**Figura 16. Diagrama de flujo de usuarios, clientes, perfiles, sucursales, países y ciudades.**

En la [Figura 17,](#page-91-0) se observan los procesos que puede realizar el usuario dentro de la página de requerimientos:

• **Crear requerimiento:** El usuario que crea el requerimiento, luego de realizar el proceso de autenticación, ingresa a la página de requerimientos, ingresa al formulario de crear con el botón *nuevo,* diligencia los datos y presiona el botón de guardar, inmediatamente oprime el botón de guardar, el modelo requerimientos.server, se encarga de realizar las validaciones de los datos obligatorios a ingresar, si cumple estas condiciones, realiza el envío por a la base de datos por medio de la clase class.requerimiento e inserta el requerimiento.

- **Modificar – Eliminar requerimiento.** El usuario primero filtra el requerimiento que desea modificar o eliminar, luego de encontrarlo, si quiere modificarlo, selecciona el botón 'modificar', se despliega el formulario, lo modifica y lo guarda; este proceso es similar para eliminar un requerimiento, primero filtra el requerimiento a eliminar, selecciona el botón de 'eliminar' y el registro se elimina (en realidad el registro no se elimina de la base de datos, se realiza un update donde se cambia el estado de registro de generado a anulado).
- **Asignar requerimiento.** El usuario filtra los requerimientos, luego de encontrado el requerimiento, selecciona el botón de asignar requerimiento, completa los datos del formulario, donde ingresa el usuario al cual se va a asignar, fecha y hora de inicio, además del tiempo estimado de entrega.
- **Cambiar estado del requerimiento.** El usuario filtra los requerimientos, luego de encontrado, selecciona el botón de estado requerimiento y selecciona el nuevo estado del requerimiento, estos estados pueden varias desde: generado, pausado, rechazado o finalizado.

<span id="page-91-0"></span>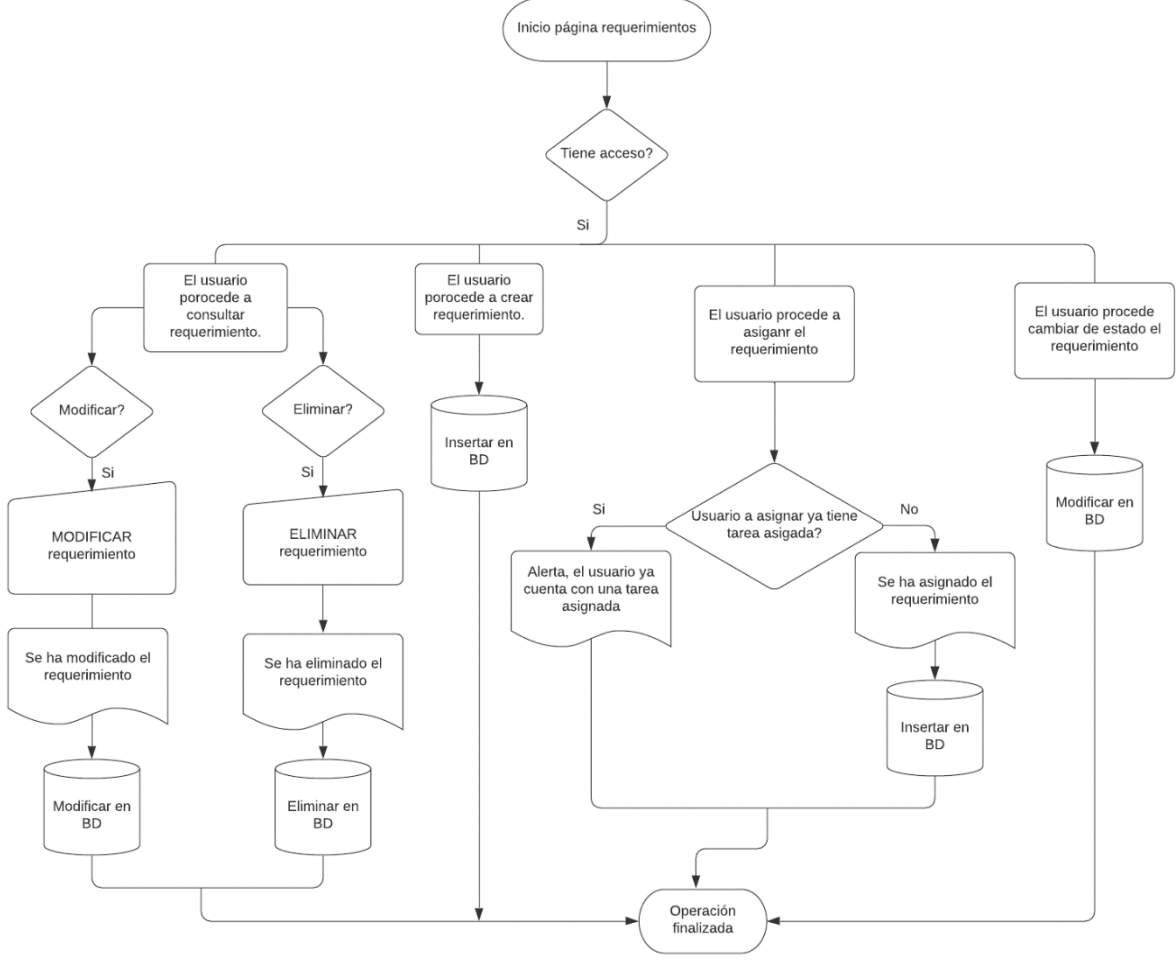

#### **Figura 17. Diagrama de flujo para requerimientos.**

**Fuente: Autor.**

# **3.5 Diseño Abstracto de Interfaz**

Correo: Sring

Una vez definidos los modelos conceptual y navegacional se prosiguen con el diseño de interfaz abstracta, esta parte de la metodología es la que permite construir diferentes interfaces definidas anteriormente en el modelo navegacional, esto para fundamentar todas las características que tendrá el aplicativo web. Se realiza el diseño de como estarán estructuradas cada una de las páginas del sistema basado en las necesidades de información, además presenta los pasos que necesitará el usuario para completar cualquier acción.

<span id="page-92-0"></span>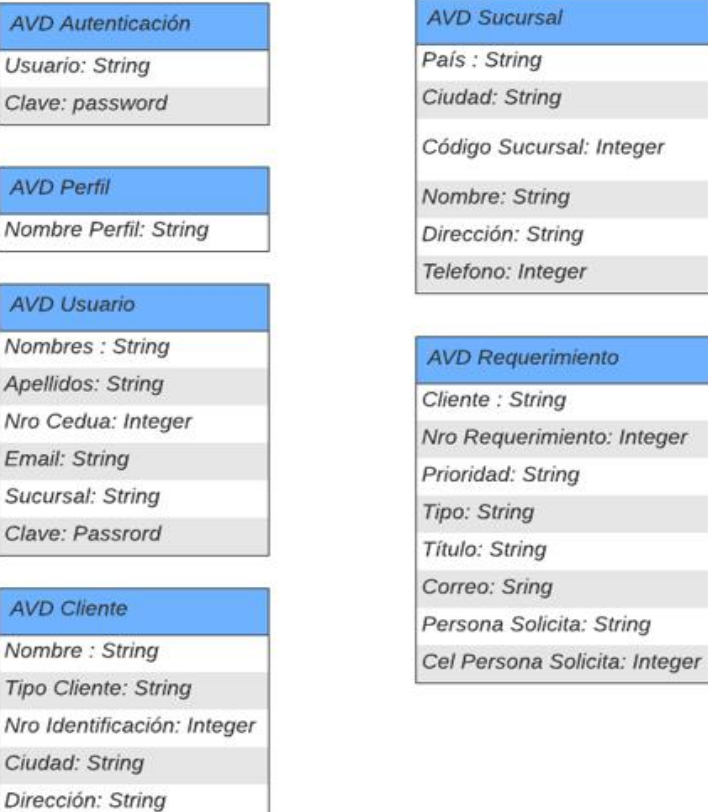

#### **Figura 18. Diseño de interfaz abstracta.**

**Fuente: Autor**

L[a Figura 18](#page-92-0) ilustra el diseño de interfaz abstracto, con los correspondientes objetos que va a observar el usuario dentro del aplicativo, ellos son quienes van a permitir las interacciones y funcionalidades del sistema con el usuario.

Con base a los requerimientos y necesidades del sistema, se define la interfaz estructural y visual del portal web usando un modelo para la maquetación acordado con la empresa. Basado en el diseño propuesto, se realiza un wireframe para plasmar el esquema de la interfaz web sin darle prioridad a detalles gráficos. Estos bosquejos se muestran a continuación:

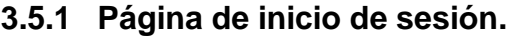

<span id="page-93-0"></span>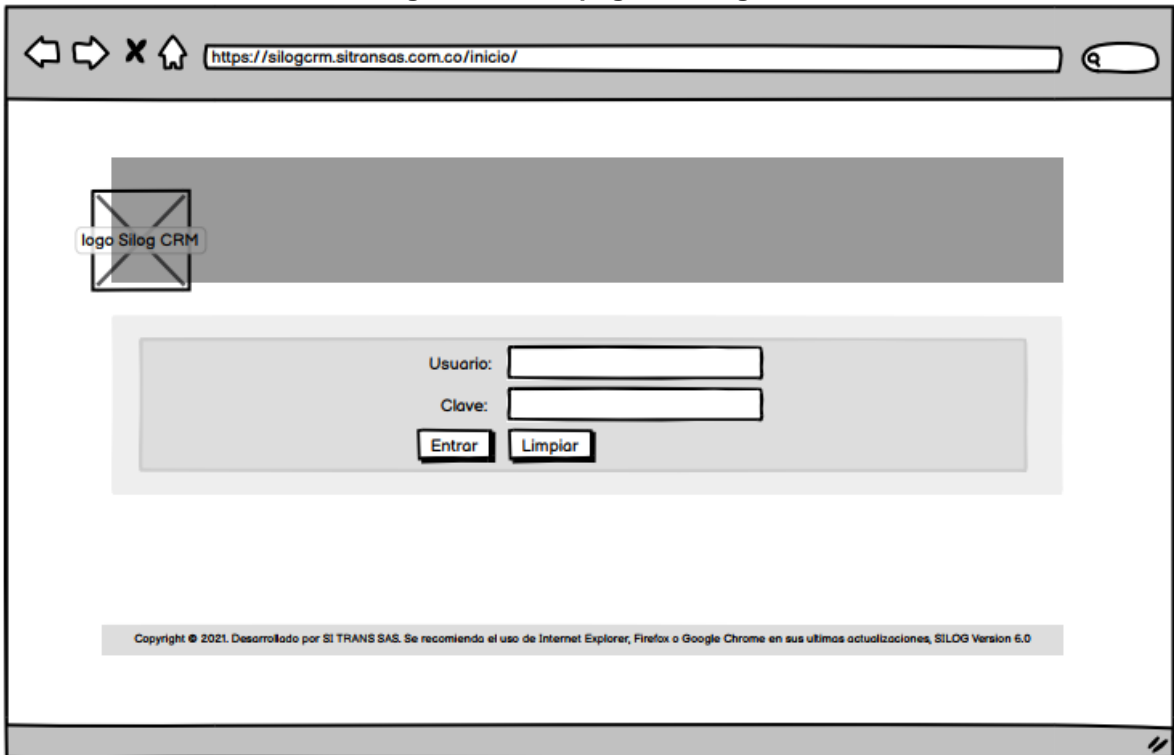

**Figura 19. ADV página de logueo**

**Fuente: Autor**

En la [Figura 19](#page-93-0) se observa el ADV de la página de autenticación, donde para ingresar, el usuario debe tener previamente asignado un usuario y clave proporcionados por una persona que tenga esos privilegios dentro de la página, generalmente en un principio se crea el usuario con el número de cedula como usuario y clave, luego de ingresar por primera vez, el usuario deberá cambiar su clave.

# **3.5.1.1 Página de usuarios**

### **3.5.1.1.1 Consultar usuarios**

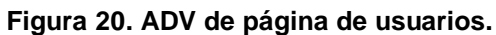

<span id="page-94-0"></span>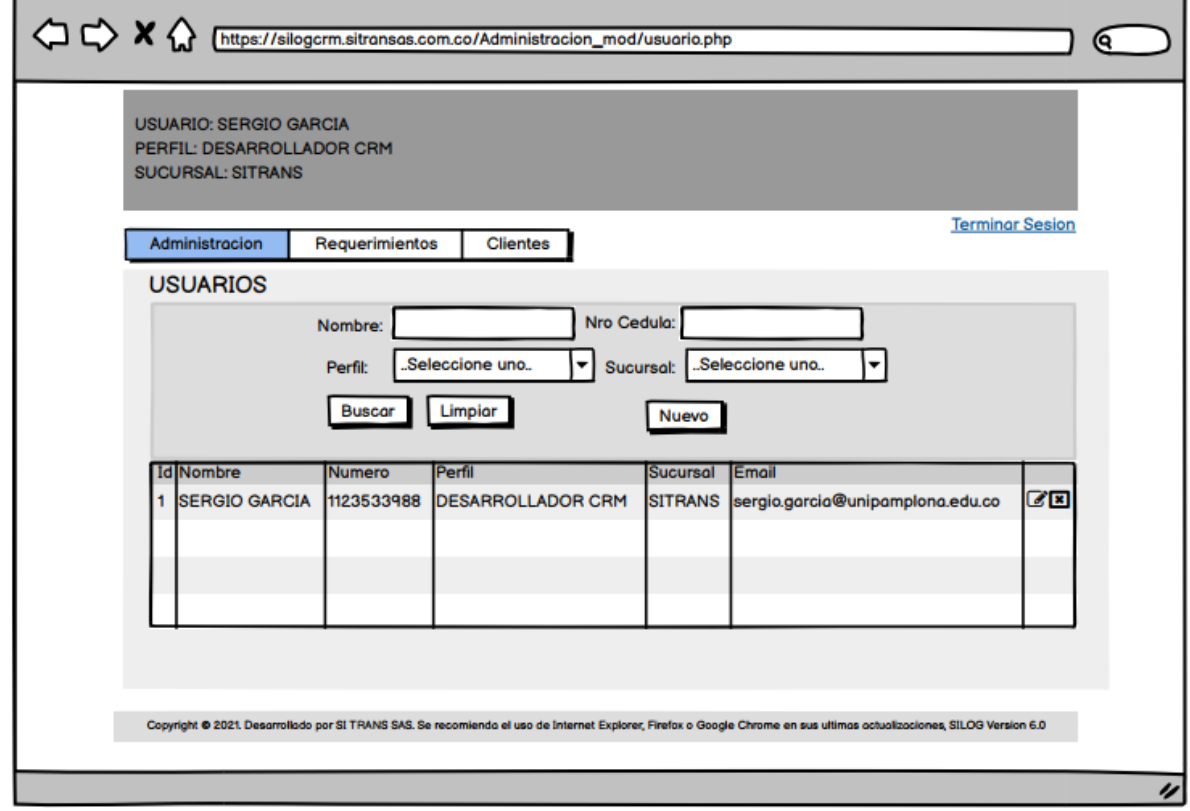

### **Fuente: Autor**

En la [Figura 20](#page-94-0) se observa el ADV de la página principal de usuarios, esta es la guía a nivel visual para plasmar la página en la vista con las correspondientes técnicas de html, en esta interfaz se encuentran los filtros para la búsqueda más fácil y rápida.

Se puede filtrar la búsqueda por nombre, número de cédula, perfil y sucursal. Luego de dar click en el botón de buscar, se despliega la tabla ordenada de búsqueda con los datos de los usuarios.

# <span id="page-95-0"></span>**3.5.1.1.2 Registrar usuarios**

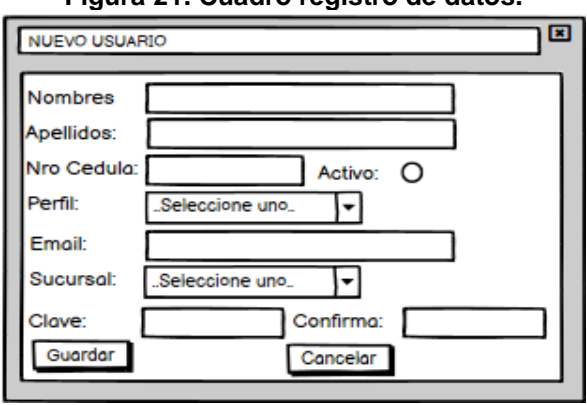

## **Figura 21. Cuadro registro de datos.**

### **Fuente: Autor.**

En la [Figura 21](#page-95-0) se observa el ADV para el registro de usuarios, este cuadro se despliega al dar click en el botón *nuevo* de la página principal de usuarios. La persona que realice el registro deberá ingresar datos como nombre, apellidos, número de cédula, perfil, sucursal, clave y confirmar la clave.

# **3.5.1.2 Página de perfil**

# **3.5.1.2.1 Consultar perfiles**

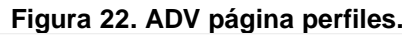

<span id="page-96-0"></span>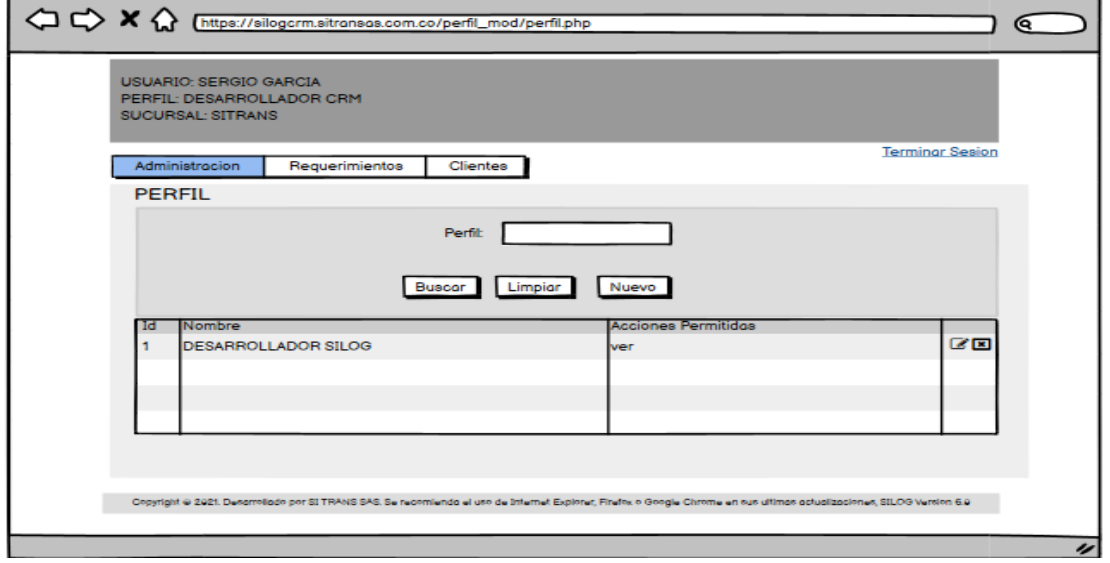

#### **Fuente: Autor.**

En la [Figura 22](#page-96-0) se observa el ADV de la página de perfiles, luego esta será plasmada a nivel visual en el archivo vista llamado perfil.php. Esta página de consulta cuenta con un filtro llamado perfil, para poder consultar dependiendo del nombre del perfil.

# <span id="page-96-1"></span>**3.5.1.2.2 Registrar perfil**

**Figura 23. Cuadro de registro de perfil.**

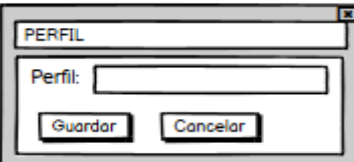

**Fuente: Autor.**

En la [Figura 23](#page-96-1) se observa el ADV para el registro de perfiles, se despliega al dar click en el botón *nuevo* de la página principal de perfiles. La persona que realice el registro deberá ingresar el nombre del nuevo perfil y presionar el botón de guardar.

# **3.5.1.3 Página de Sucursales.**

### **3.5.1.3.1 Consultar Sucursales**

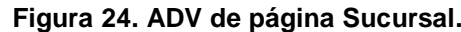

<span id="page-97-0"></span>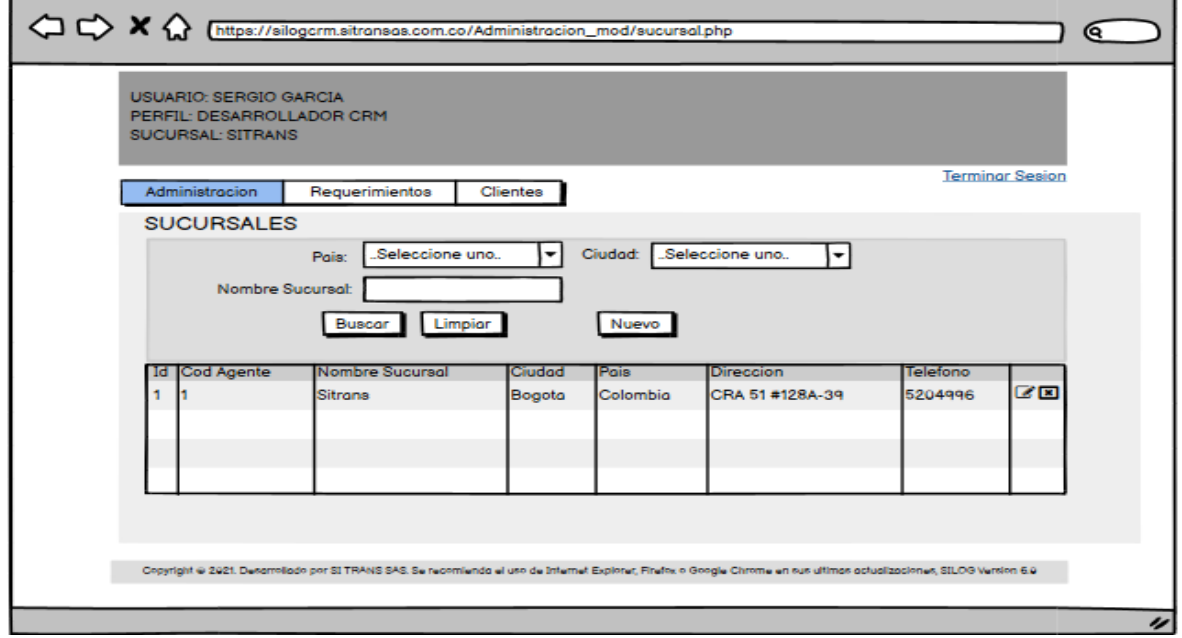

**Fuente: Autor.**

En la [Figura 24](#page-97-0) se observa el ADV de la página de sucursal, para poder consultar la información de las sucursales, se implementan los filtros de país, ciudad y nombre sucursal, con estos filtros el usuario podrá encontrar fácilmente la información de determinada sucursal.

### <span id="page-97-1"></span>**3.5.1.3.2 Registrar sucursal**

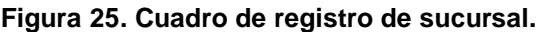

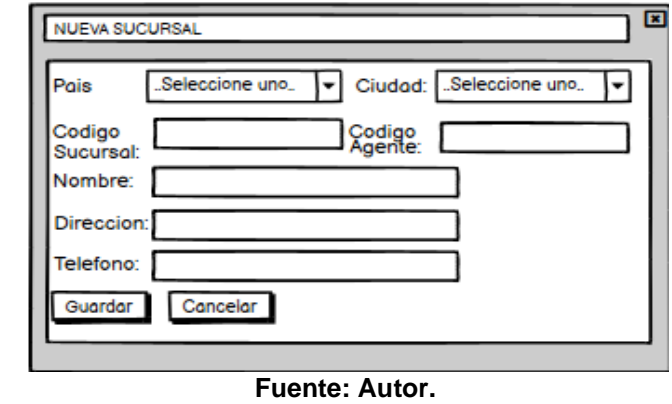

En la [Figura 25](#page-97-1) se observa el ADV para el ingreso de sucursales, para su registro, el usuario deberá ingresar datos como país, ciudad, código de sucursal, nombre, dirección y teléfono. Para poder ingresar una sucursal, el usuario deberá presionar el botón *nuevo* de la página de sucursal.

# **3.5.1.4 Página de Cliente**

### **3.5.1.4.1 Consultar Clientes**

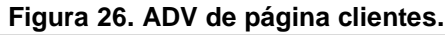

<span id="page-98-0"></span>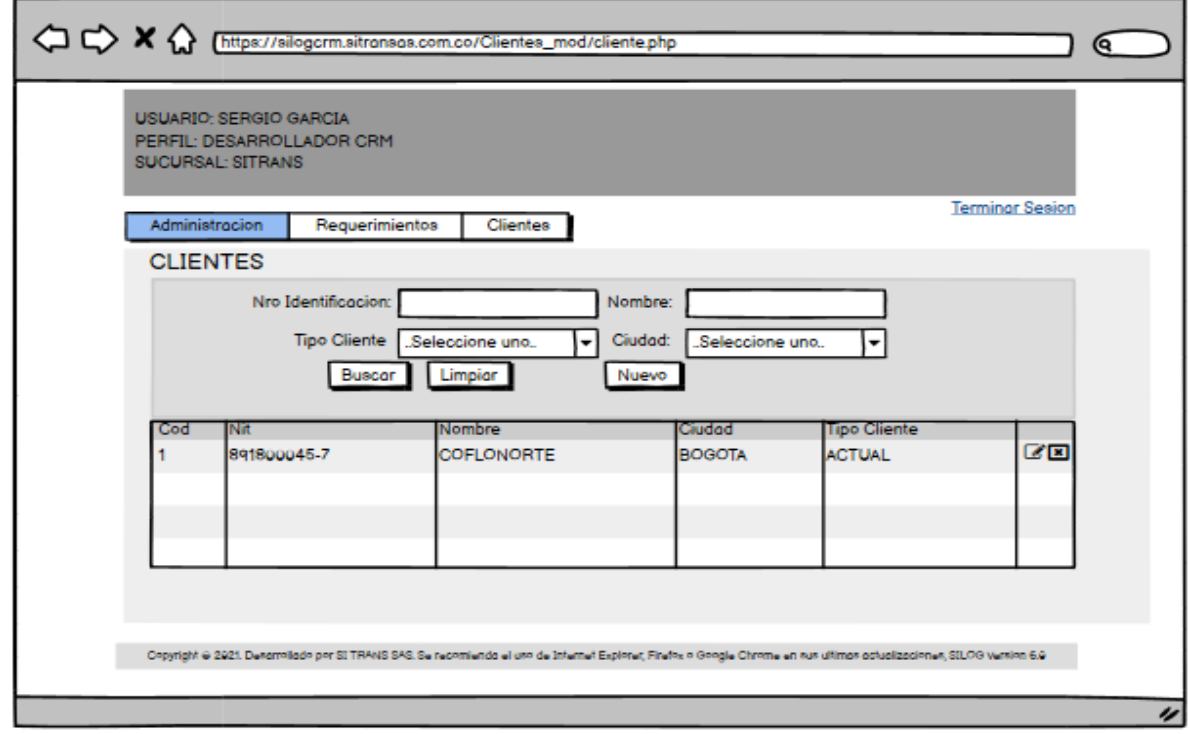

#### **Fuente: Autor.**

En la [Figura 26](#page-98-0) se observa el ADV de la página de clientes, en ella se podrá consultar la información de los diferentes clientes creados, para ello se implementan filtros de búsqueda como número de identificación, nombre, tipo de cliente y ciudad.

### <span id="page-99-0"></span>**3.5.1.4.2 Registrar cliente**

**Figura 27. Cuadro de registro de cliente.**

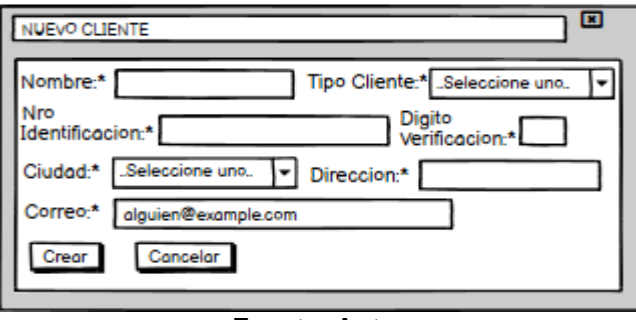

**Fuente: Autor**

En la [Figura 27](#page-99-0) se observa el boceto para realizar el registro de nuevos clientes, para realizar el registro, el usuario deberá ingresar datos como nombre de la sucursal, tipo de cliente, número de identificación, dígito de verificación, ciudad, dirección y correo.

### **3.1.5.4 Página Requerimientos.**

### **3.1.5.4.1 Consultar Requerimientos**

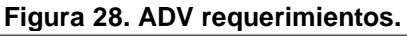

<span id="page-99-1"></span>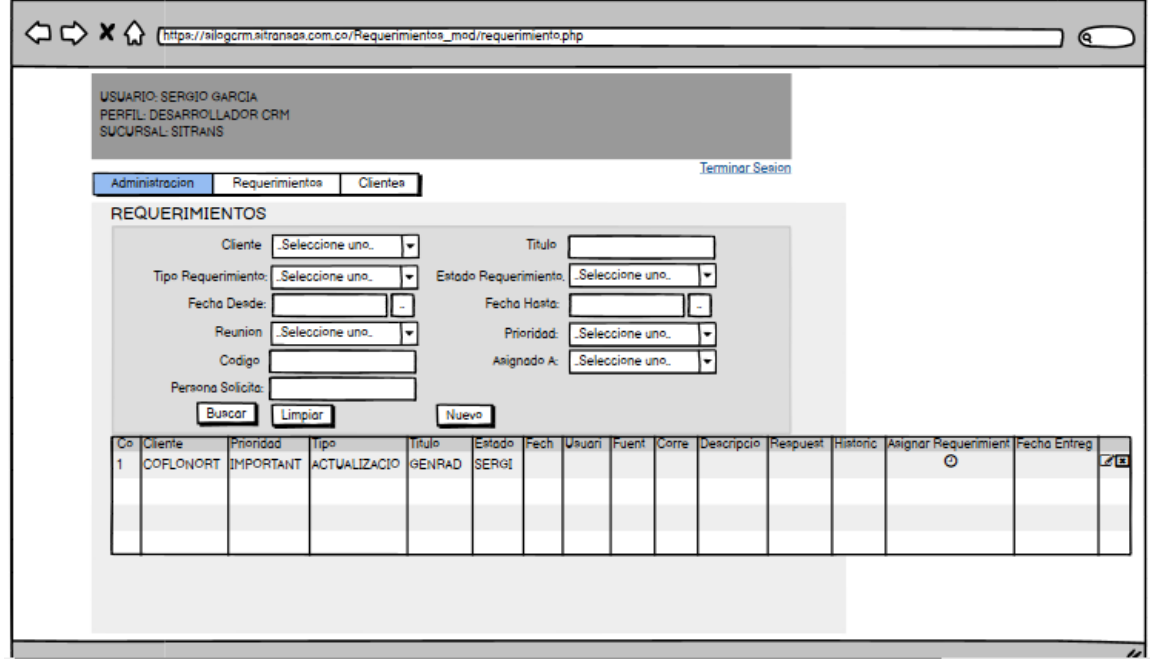

**Fuente: Autor.**

En la [Figura 28](#page-99-1) se observa el ADV de la página de consulta de requerimientos, para realizar el filtrado de la información se implementan buscadores para realizar la búsqueda por cliente, tipo de requerimiento, filtros de fechas, prioridad, código del requerimiento, persona que solicita, título, estado del requerimiento y persona asignada. Para hacer el registro de un requerimiento, se debe dar click en el *nuevo* de la página.

#### **Figura 29. Cuadro registro de requerimientos.** 囸 NUEVO REQUERIMIENTO Nro<br>\*:Requerimiento Cliente:\* Seleccione uno. Prioridad:\* Seleccione uno. ŀ Tipo:\* "Seleccione uno |► Titulo\*: Fuente "Seleccione uno l. Reunion: O Correo\*: Cel Persono Persona<br>Solicita\*: Solicita\*: Descripcion\* Crear Concelor

### <span id="page-100-0"></span>**3.1.5.4.2 Registrar requerimiento**

#### **Fuente: Autor.**

La [Figura 29](#page-100-0) ilustra el ADV para el registro de nuevos requerimientos, la persona que registra un requerimiento deberá ingresar datos obligatorios como cliente, número de requerimiento, prioridad, tipo, título, fuente, correo, persona que solicita, celular persona solicita y una descripción detallada del requerimiento.

Todo el aplicativo web va a tener el mismo diseño, solo cambiará el contenido de esta, por esta razón se tiene como constante el encabezado con usuario, perfil, sucursal, la barra horizontal de menú, la ubicación de los filtros de búsqueda y la tabla de consulta de información.

# **Capítulo 4**

# **3. IMPLEMENTACIÓN DEL SISTEMA**

# **4.1 Implementación**

Siguiendo con la última fase del modelo OOHDM, solo queda la parte de implementación, donde se va a traducir el modelo navegacional y de interfaz abstracta a un ambiente de implementación.

Para realizar la implementación del aplicativo web, se hará uso del IDE Apache NetBeans 12.0, donde se aplicará la arquitectura MVC

# **4.1.1 Patrón de Arquitectura de Software**

Los patrones de arquitectura de software son aquellos que ofrecen soluciones a problemas de arquitectura en ingeniería de software. Describen los elementos y el tipo relación que existe entre ellos junto con las restricciones de sobre cómo pueden ser usados. Un patrón arquitectónico expresa un esquema de organización estructural necesario para un sistema de software, que normalmente consta de subsistemas.

### **¿Por qué MVC?**

Se pueden encontrar varios patrones de programación que ayudan a organizar el código fuente de una aplicación como programación por capas, patrón clienteservidor, patrón maestro-esclavo, patrón intérprete, sin embargo, el patrón MVC es considerada como la mejor práctica de programación, ya que pon medio de este se pueden asignar responsabilidades específicas a cada componente.

Servicios productivos es una empresa que cuenta con 39 clientes, lo que hace necesario un patrón arquitectónico que soporte múltiples tipos de clientes.

85

Implementando la arquitectura MVC al sistema empresarial, se logra separar la parte lógica de la interfaz gráfica del sistema, lo que permite que múltiples vistas compartan o se implementen en la misma empresa, esto hace que el soporte de cualquier cliente sea fácil de encontrar y corregir. Este patrón de arquitectura permite la reutilización de componentes del modelo; al estar separada la vista del modelo, varias vistas pueden utilizar el mismo modelo empresarial, esta práctica es fundamental para ahorrar código.

Las razones mencionadas permitieron la elección del patrón MVC como arquitectura de software para SILOGCRM

# **MODELO-VISTA-CONTROLADOR (MVC)**

Esta arquitectura permite la organización y separación del código fuente del aplicativo, permitiendo que la lógica del negocio y presentación de los datos se lleve a cabo de manera estructurada.(Soliz and A, 2014)

Por medio de este, es posible separar la arquitectura del software en tres capas:

- ➢ **Modelo.** Encargado de interactuar con la base de datos, permitiendo realzar consultas, insertar, actualizar o borrar datos.
- ➢ **Vista**. Es la interfaz del usuario, todo lo que quien ingrese al aplicativo puede ver gráficamente, la vista es la encargada de contener la información proveniente del controlador.
- ➢ **Controlador.** Encargado de procesar las peticiones que provienen de la vista y envía esos datos al modelo para que él la procese y devuelva la información correspondiente a la vista.

<span id="page-104-0"></span>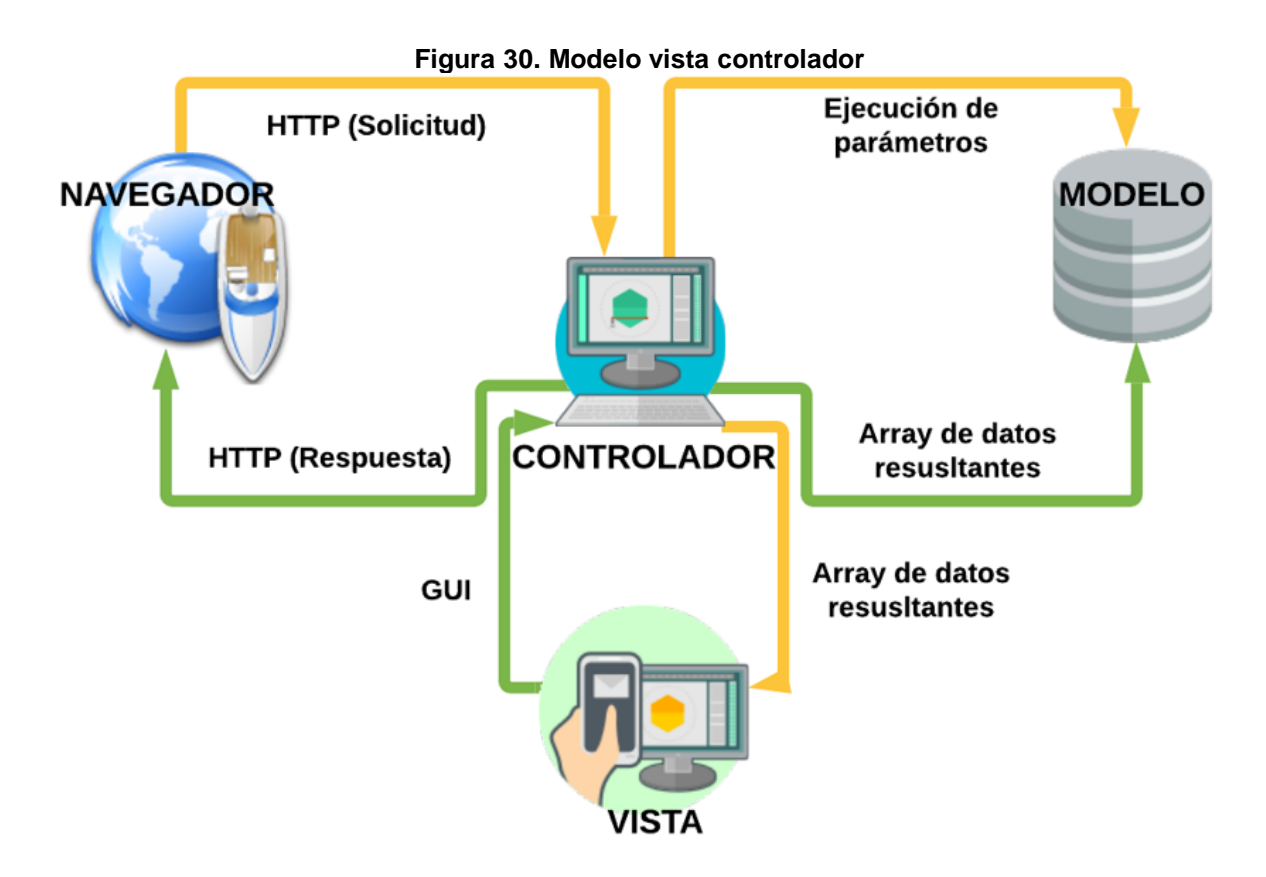

**Fuente. Servicio de informática, MVC** (Universidad de Alicante, 2020)**.**

Como se aprecia en la [Figura 30,](#page-104-0) el usuario es quien interactúa por medio de las acciones permitidas por el sistema, ya sea un botón, un enlace, etc. Seguidamente el controlador es quien recibe desde la vista la petición del usuario y la gestiona. El controlador interactúa con el modelo, lo actualiza y/o modifica con base a la petición del usuario. Seguidamente el controlador lo que hace es delegar a la vista los procesos para desplegar la interfaz gráfica. La vista obtiene la información proveniente del modelo para generar la interfaz que se mostrará al usuario con las modificaciones generadas en el modelo. Luego de este procedimiento, el sistema espera nuevas interacciones del usuario para que se repita nuevamente el proceso.

En el caso de Servicios Productivos como empresa, se maneja una terminología para hacer referencia a los conceptos mencionados anteriormente para llamar los

archivos. Los documentos que hagan referencia a la vista, se guardarán con el nombre correspondiente adicionando la extensión .php, ejemplo, *usuario.php* y se denomina con el término *vista,* en el caso del *controlador*, se denomina server, si el archivo se llama usuario, se adiciona la extensión .server, ejemplo, *usuario.server.php* y en el caso del *modelo*, al archivo que lo contiene se le antepone la palabra class. al inicio del nombre correspondiente, si la clase se llama usuario, el archivo se llamaría *class.usuario.php.* Esto para llevar un orden en la relación de estos archivos ya que a la hora de descargarlos del servidor o utilizar por ejemplo las clases o controladores en otros archivos, se pueda intuir el nombre de cada uno evitando pérdidas de tiempo en su búsqueda.

# **4.1.2 Configuración FTP del servidor en Apache NetBeans IDE 12.0**

Una vez instalado y configurado el IDE Apache NetBeans IDE 12.0, se procede a realizar la conexión FTP con el servidor en el cual se alojan todos los archivos que componen el aplicativo web, de esta manera se sincroniza con el servidor para poder descargar los archivos que en él se encuentran alojados, así como para cargar los archivos locales de las actualizaciones realizadas por medio del protocolo FTP.

<span id="page-105-0"></span>➢ New Project. Crear el nuevo proyecto como se muestra en la [Figura 31,](#page-105-0) que es donde vamos a interactuar con el servidor.

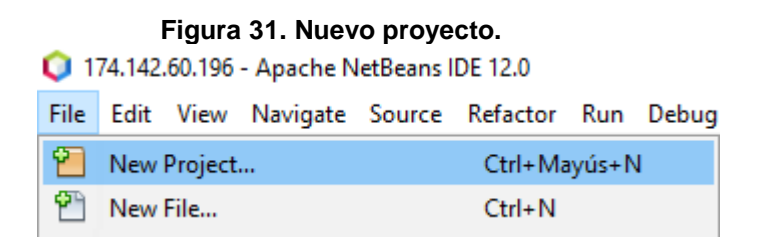

**Fuente: Autor.**

➢ Se selecciona el tipo de proyecto, en este caso es PHP como se muestra en la figura [Figura 32.](#page-106-0)

<span id="page-106-0"></span>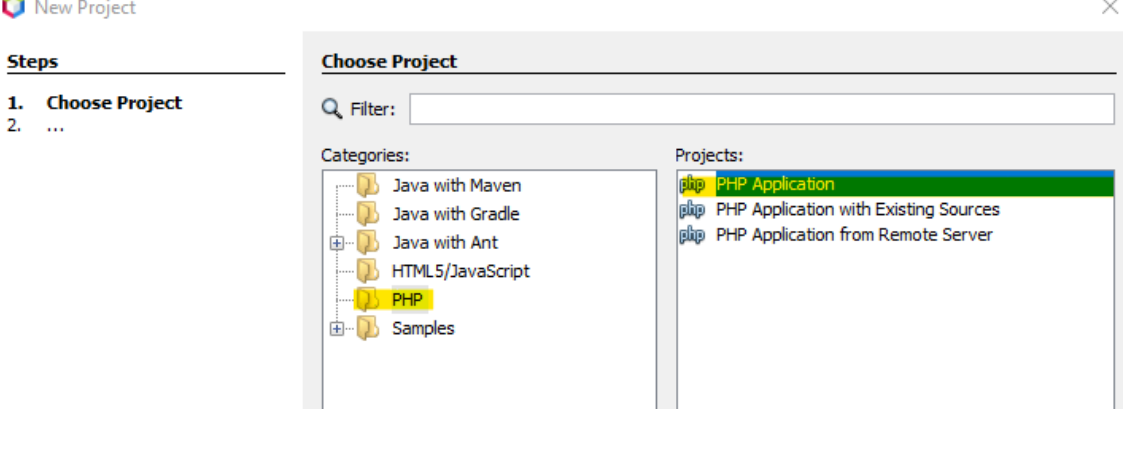

#### **Figura 32.Seleccionar proyecto.**

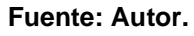

➢ Se ingresa el nombre del proyecto como se muestra en la [Figura 33,](#page-107-0) que en este caso se pone la dirección IP del servidor al cual se está apuntado, se pone simplemente por diferenciar de los otros servidores que también se manejan. En este caso, el aplicativo va a quedar guardado en el servidor 174.142.60.96.

<span id="page-107-1"></span>New PHP Project

<span id="page-107-0"></span>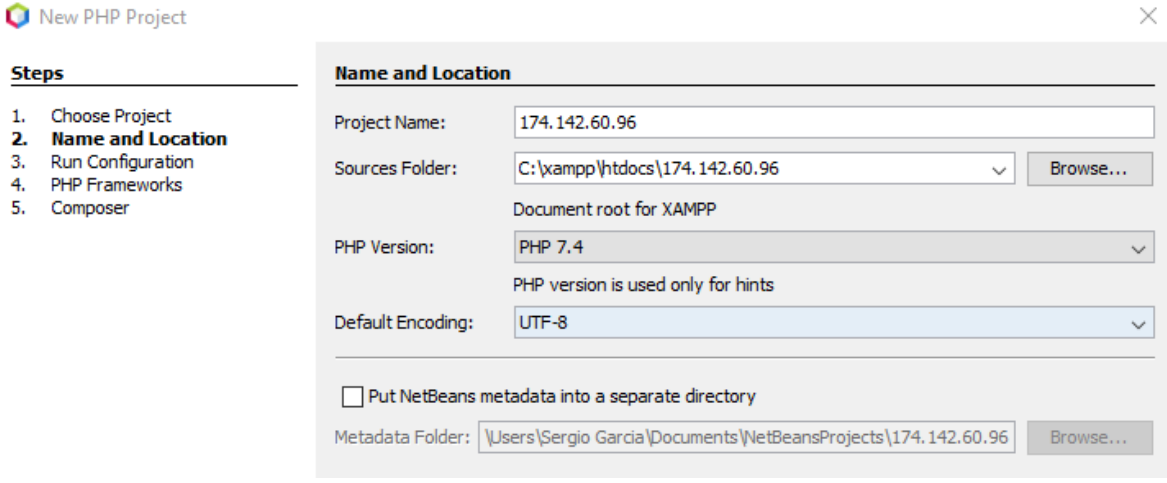

**Figura 33. Nombre del servidor.**

**Fuente: Autor.**

➢ En Run As se elige Remote web site (FTP,SFTP) como se muestra en la [Figura 34,](#page-107-1) esto para poder conectar y sincronizar con el servidor en cuestión, en este caso será por FTP.

#### **Figura 34. Configuración remota FTP.**

 $\times$ 

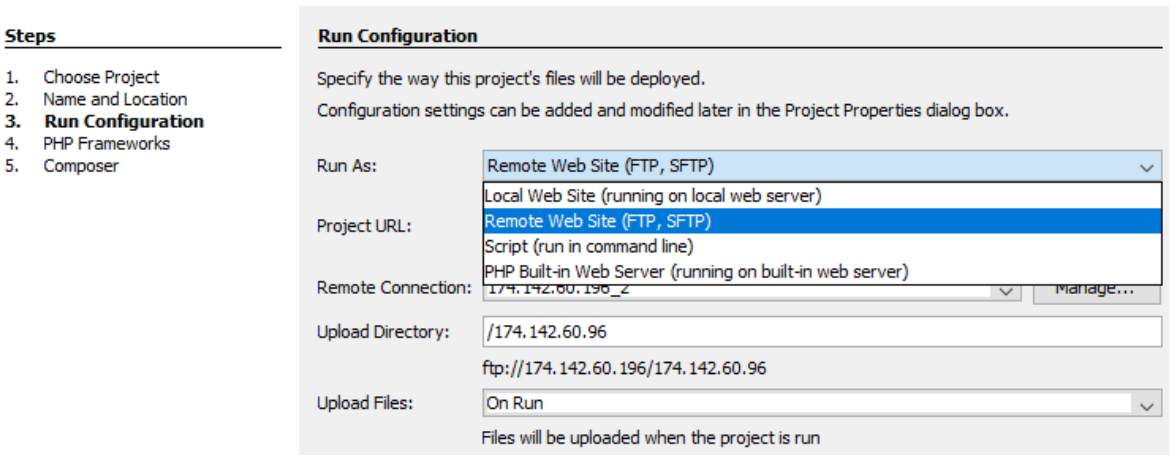

#### **Fuente: Autor.**
➢ Luego de realizada la configuración anterior es necesario ingresar a Manage y registrar el nombre del servidor, nombre del host, puerto, además del usuario y contraseña ftp del servidor. Este nombre de usuario y contraseña ftp del servidor son generados por personal de seguridad de la empresa, quienes se encargan de distribuirlas al equipo de ingeniería. La [Figura 35](#page-108-0) ilustra este procedimiento.

<span id="page-108-0"></span>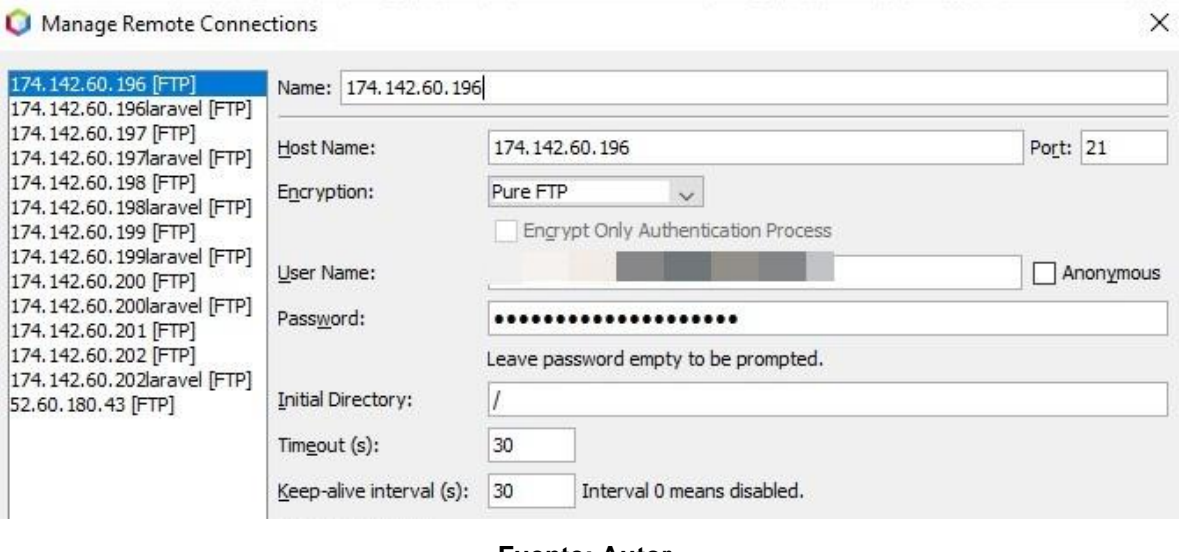

**Figura 35. Conexión con el servidor.**

**Fuente: Autor.**

➢ Luego de parametrizados los datos anteriores, se verifica la sincronización con el servidor realizando un test de conexión, el cual, si todo está correcto, arrojará un mensaje de conexión completada. La [Figura 36](#page-109-0) ilustra este procedimiento.

<span id="page-109-1"></span>New PHP Project

<span id="page-109-0"></span>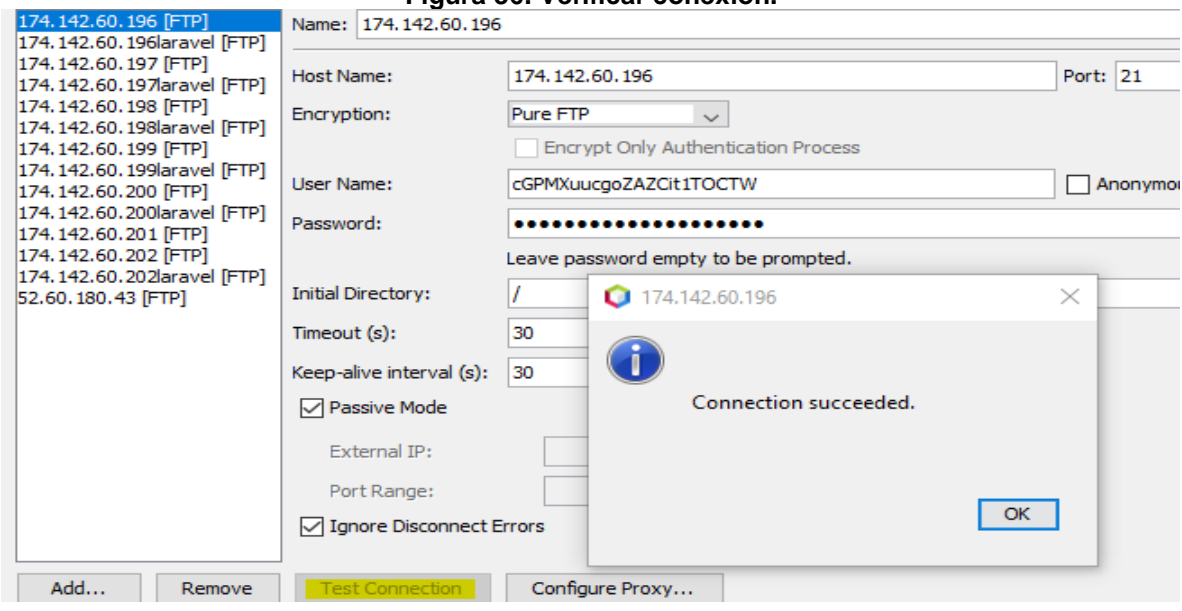

**Figura 36. Verificar conexión.**

**Fuente: Autor.**

➢ Luego de terminada la conexión remota con el servidor, es necesario elegir esa configuración en la carpeta creada anteriormente como se muestra en la [Figura 37,](#page-109-1) para realizar el proceso de carga y descarga de archivos.

#### **Figura 37. Elección de confiuración remota.**

 $\times$ 

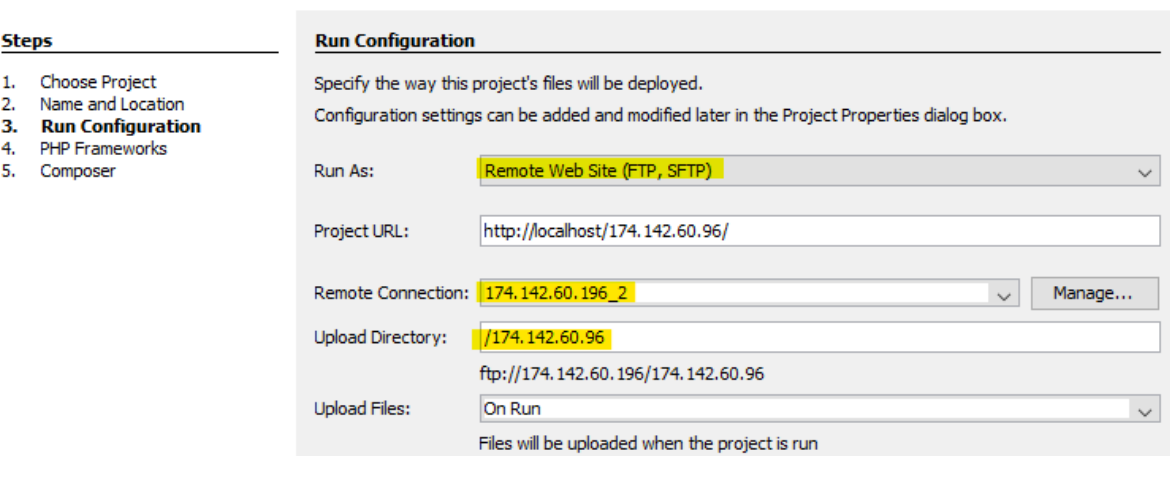

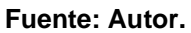

➢ Luego de finalizada la configuración, el IDE está sincronizado con el servidor de forma remota por medio del protocolo FTP.

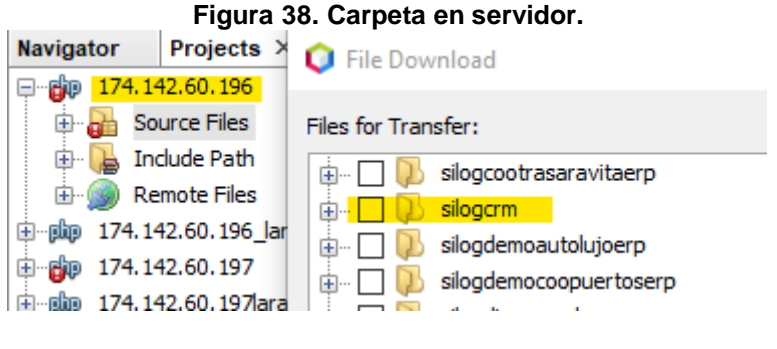

**Fuente: Autor.**

# **4.2 Interfaces del sistema**

### **4.2.1 Iniciar Sesión.**

En la figura [Figura 39,](#page-110-0) lo primero que hace el sistema web es solicitar el usuario y contraseña de quien desea ingresar. Como ya se había mencionado, este usuario y contraseña son asignados por un perfil con el permiso de crear usuario y serán entregados a la persona correspondiente para que pueda hacer el ingreso al sistema.

<span id="page-110-0"></span>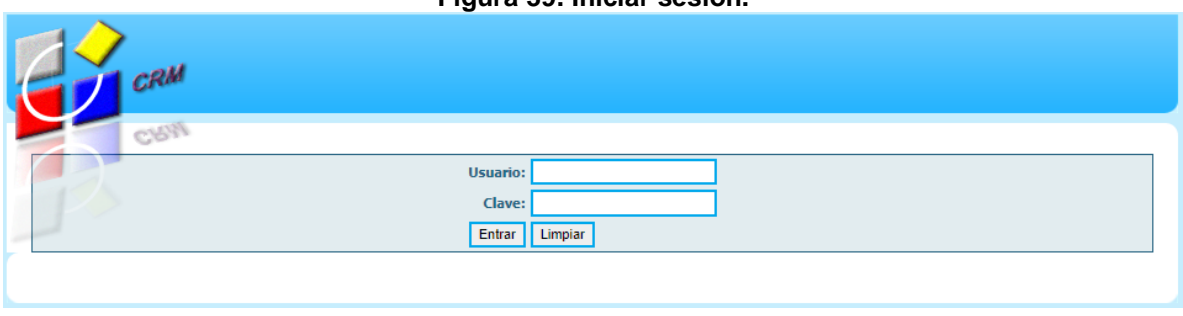

**Figura 39. Iniciar sesión.**

**Fuente: Autor.**

# **4.3.1 Pantalla principal**

En la [Figura 40,](#page-111-0) el sistema presenta la pantalla principal, con un encabezado con la información de usuario, perfil, sucursal, eso en la parte superior izquierda de la pantalla y en la parte superior derecha de la pantalla, está el botón para terminar sesión. También el sistema carga un menú estático horizontal, el cual permite una fácil navegación entre páginas.

<span id="page-111-0"></span>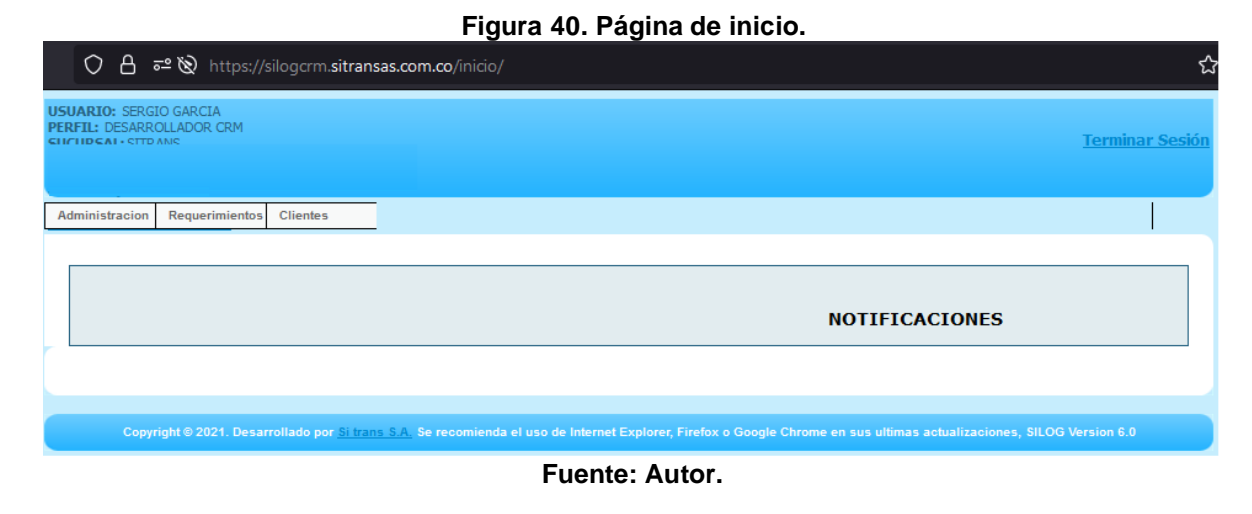

#### **4.3.1.1 Página Usuarios**

En la figura [Figura 41,](#page-112-0) el sistema muestra la página de usuario, con sus correspondientes filtros de consulta. Se observa la tabla de consulta con las opciones para modificar y eliminar.

<span id="page-112-0"></span>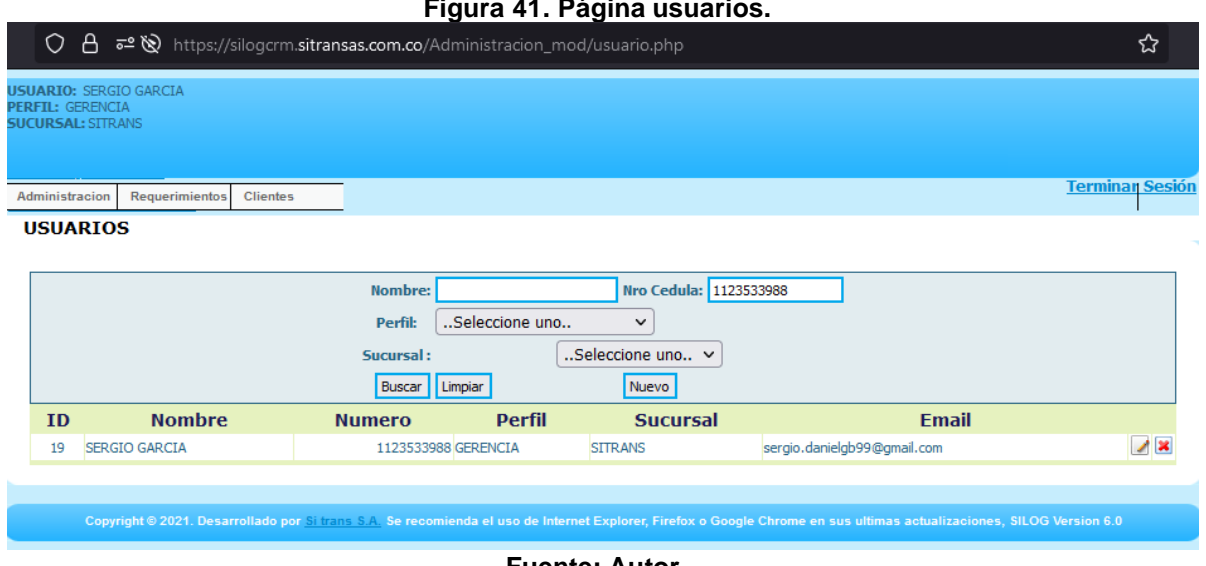

**Figura 41. Página usuarios.**

**Fuente: Autor.**

El la [Figura 42,](#page-112-1) el sistema muestra el formulario para el ingreso de los datos necesarios a la hora de registrar, para acceder a él, hay que dar click en el botón de *nuevo.*

<span id="page-112-1"></span>**USUARIOS** 

**Figura 42. Registro de usuarios.**

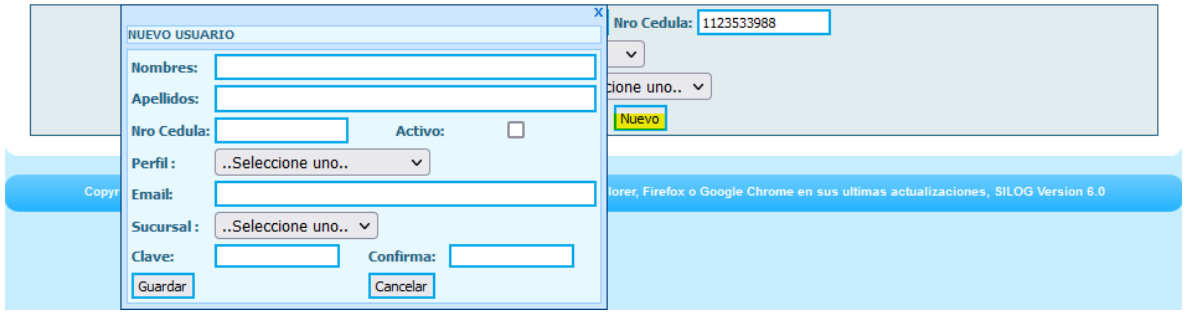

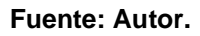

#### **4.3.1.2 Página Perfil**

En la [Figura 43,](#page-113-0) el sistema muestra la página de perfiles con el correspondiente filtro para buscar por nombre de perfil. Se observa la tabla de consulta con los correspondientes botones para modificar y eliminar el registro.

<span id="page-113-0"></span>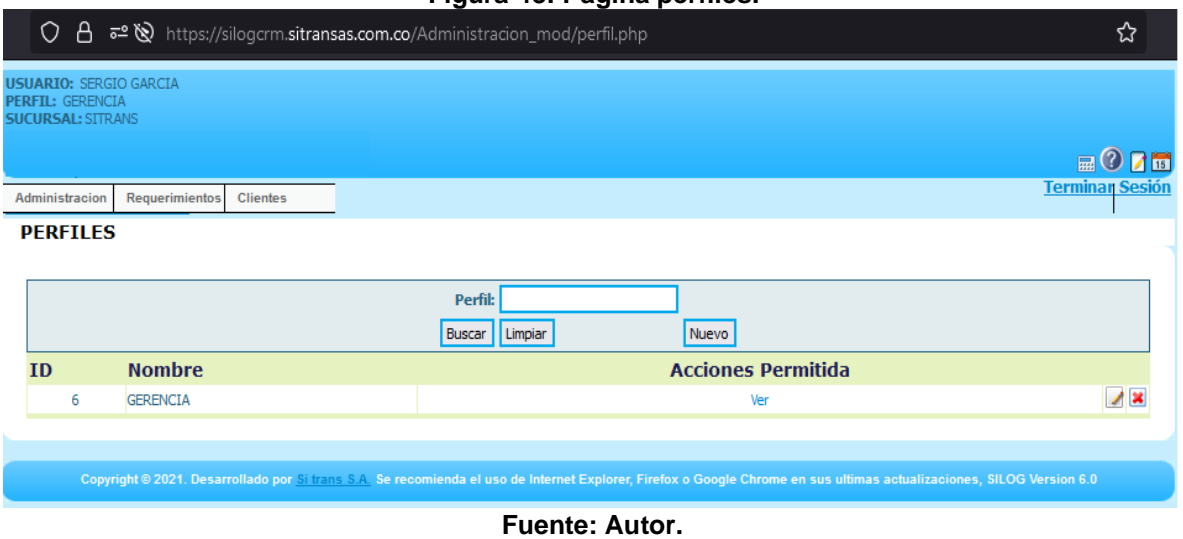

**Figura 43. Página perfiles.**

En l[a Figura 44,](#page-113-1) el sistema muestra el formulario para registrar el perfil, para acceder a él, hay que dar click en el botón de *nuevo*

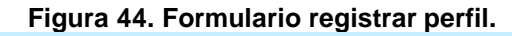

<span id="page-113-1"></span>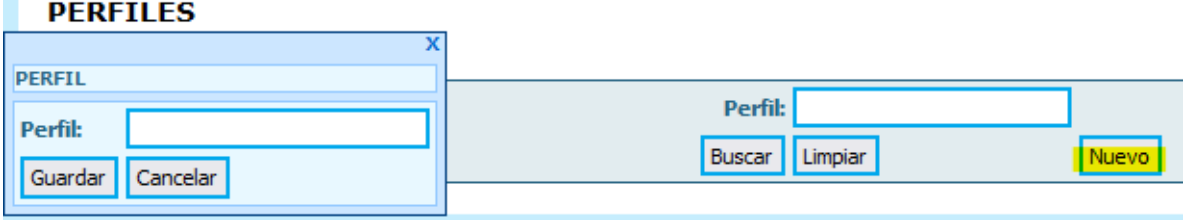

**Fuente: Autor.**

#### **4.3.1.3 Página Sucursales.**

En la [Figura 45,](#page-114-0) el sistema muestra la página de sucursales, con sus correspondientes filtros de consulta. Se observa la tabla de consulta con las opciones para modificar y eliminar.

<span id="page-114-0"></span>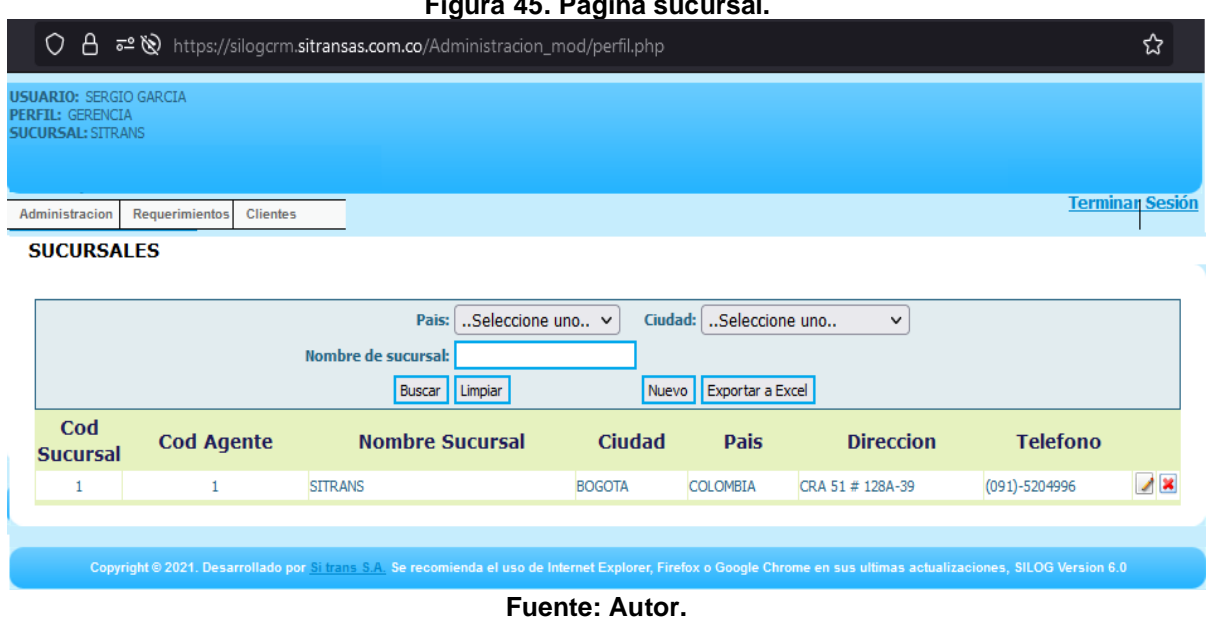

**Figura 45. Página sucursal.**

<span id="page-114-1"></span>En la [Figura 46,](#page-114-1) el sistema presenta el formulario para el registro de nuevas sucursales, para acceder a él, hay que dar click en el botón de *nuevo*

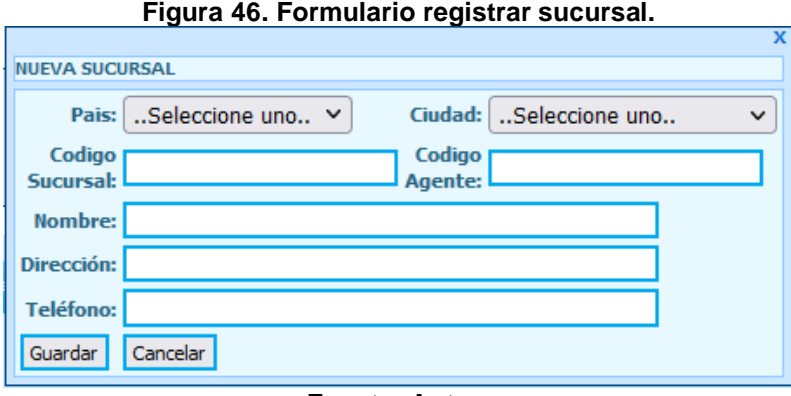

#### **4.3.1.4 Página cliente**

En la [Figura 47,](#page-115-0) el sistema presenta la página de cliente, con sus correspondientes filtros de consulta. Se observa la tabla de consulta con las opciones para modificar y eliminar.

**Fuente: Autor.**

<span id="page-115-0"></span>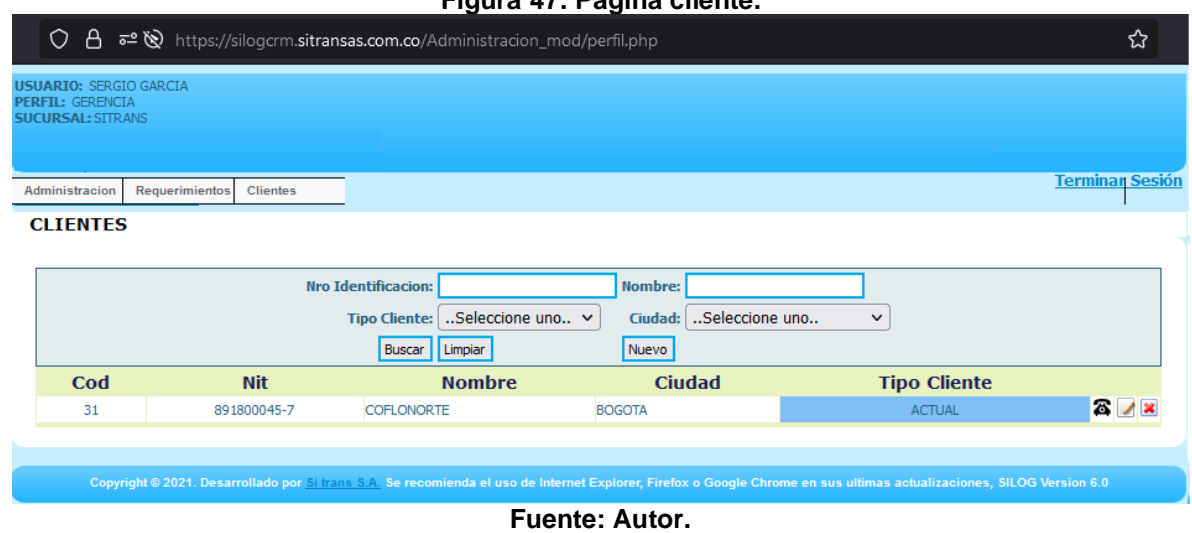

**Figura 47. Página cliente.**

En la [Figura 48,](#page-115-1) el sistema presenta el formulario para registrar un nuevo cliente, para acceder a él, hay que dar click en el botón de *nuevo.*

**Figura 48. Formulario registrar cliente.**

<span id="page-115-1"></span>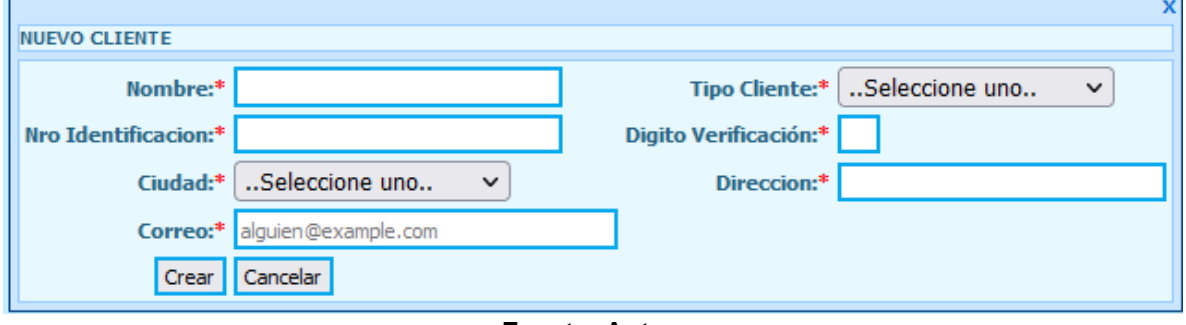

**Fuente: Autor.**

#### **4.3.1.5 Página Requerimientos**

En la [Figura 49,](#page-116-0) el sistema presenta la página de requerimientos con sus correspondientes filtros de consulta. Se observa la tabla de consulta con las opciones para asignar requerimiento, cambiar estado del requerimiento, modificar, y eliminar.

<span id="page-116-0"></span>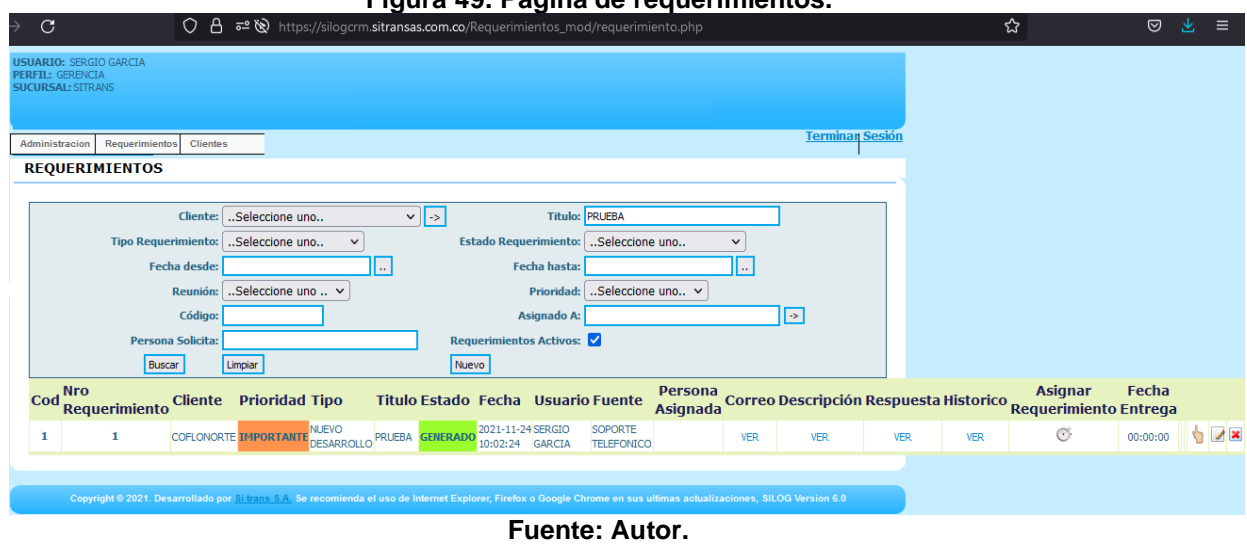

#### **Figura 49. Página de requerimientos.**

En la [Figura 50,](#page-116-1) el sistema presenta el formulario para el registro de requerimiento, para acceder a él, hay que dar click en el botón de *nuevo.*

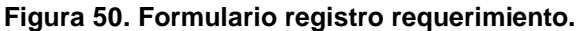

<span id="page-116-1"></span>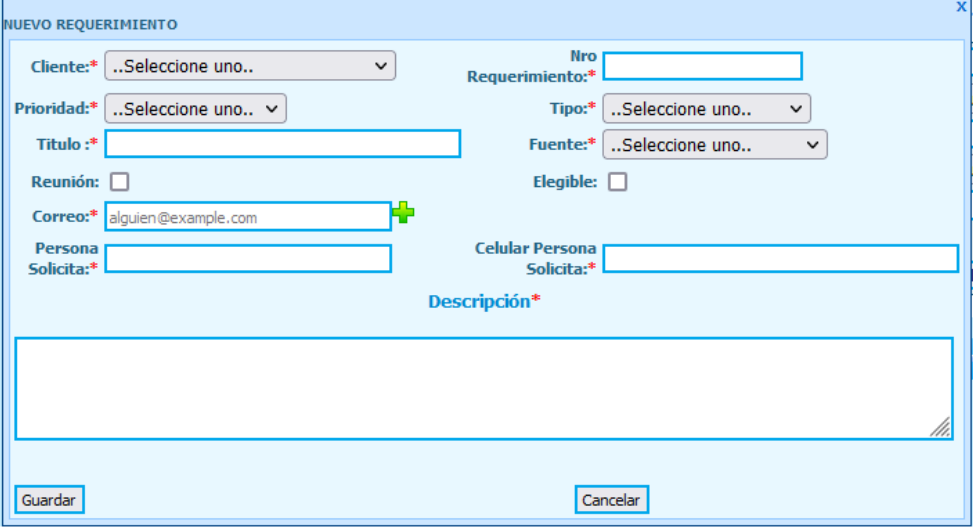

**Fuente: Autor.**

#### **4.3.1.6 Asignar requerimiento**

<span id="page-117-0"></span>En la [Figura 51,](#page-117-0) el sistema presenta el formulario para asignar el requerimiento seleccionando a algún usuario, para acceder a él, hay que dar click en el botón de asignar requerimiento, que representado por un reloj en la tabla de consulta.

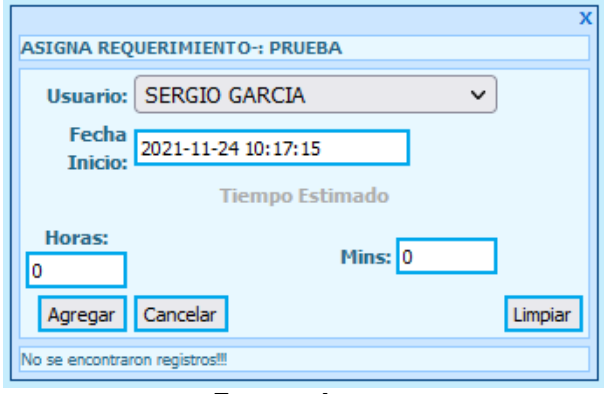

#### **Figura 51. Formulario asignar requerimiento.**

**Fuente: Autor.**

# **Capítulo 5**

# **PRUEBAS DE FUNCIONAMIENTO**

En este apartado se presenta a la ejecución y funcionamiento del aplicativo web haciendo uso de cada una de las interfaces desarrolladas, consultando, creando, modificando y eliminando registros.

# **5.1 Inicio de Sesión.**

Esta es la primera vista que se muestra el usuario al ingresar al link del sistema, el cual es: [https://silogcrm.sitransas.com.co,](https://silogcrm.sitransas.com.co/) ver [Figura 52.](#page-118-0)

<span id="page-118-0"></span>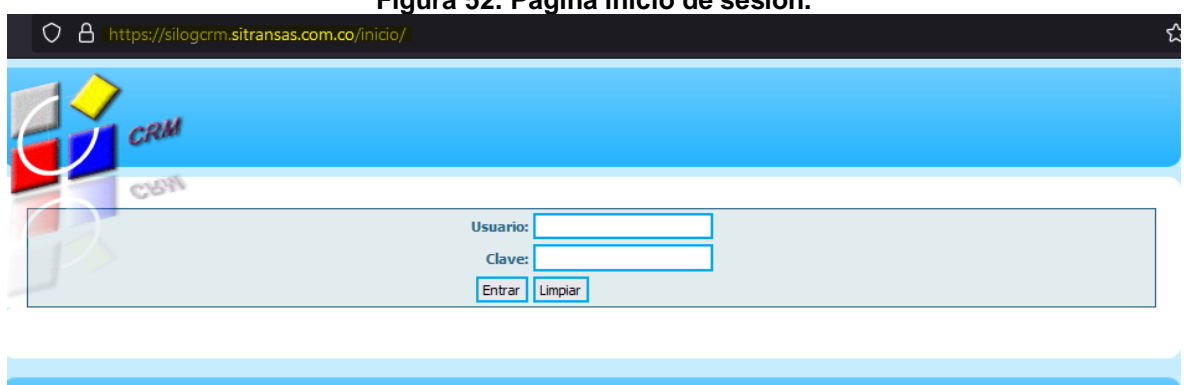

**Figura 52. Página inicio de sesión.**

**Fuente: Autor.**

Las pruebas para validar el correcto funcionamiento del sistema de autenticación son:

# **5.1.1 Datos vacíos**

Como se observa en la [Figura 53,](#page-119-0) al iniciar sesión con alguno de los datos del formulario vacíos, el sistema muestra un mensaje de error.

<span id="page-119-0"></span>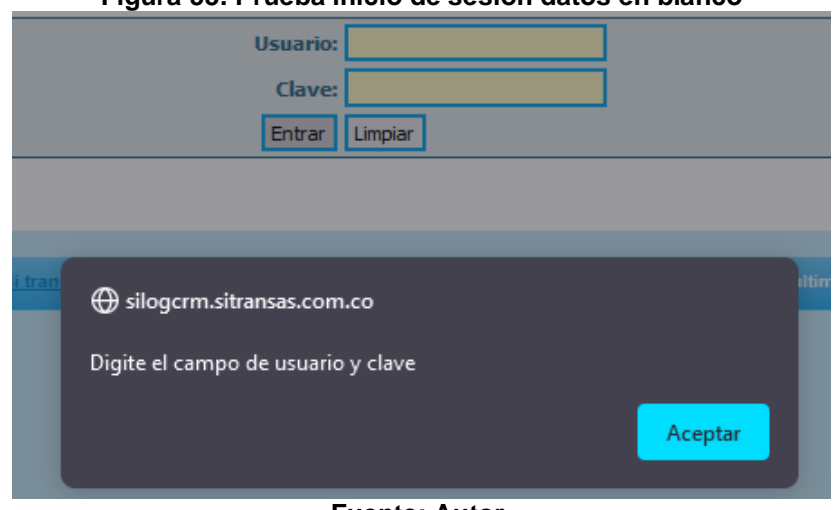

**Figura 53. Prueba inicio de sesión datos en blanco**

**Fuente: Autor.**

# **5.1.2 Usuario no registrado, usuario o contraseña incorrecta.**

Por temas de seguridad de la información, solo usuarios registrados pueden ingresar al sistema, por tanto, cualquier persona que trate de ingresar al sistema con alguno de estos datos incorrectos, se activará una alerta como se muestra en la [Figura 54.](#page-119-1)

<span id="page-119-1"></span>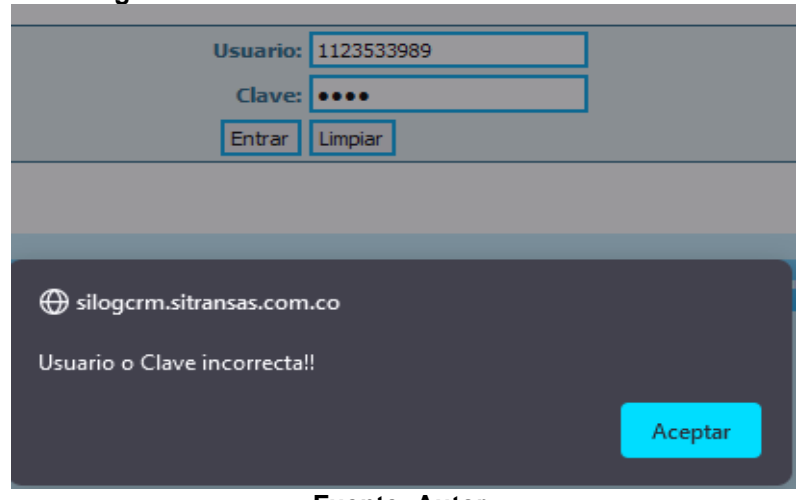

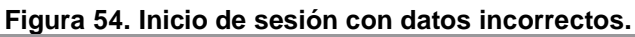

**Fuente: Autor.**

# **5.1.3 Inicio de sesión correcto**

En el caso de que los datos ingresados por el usuario sean validados contra la base de datos de manera correcta, el sistema procede a presentar la página principal del aplicativo. Ver [Figura 55.](#page-120-0)

<span id="page-120-0"></span>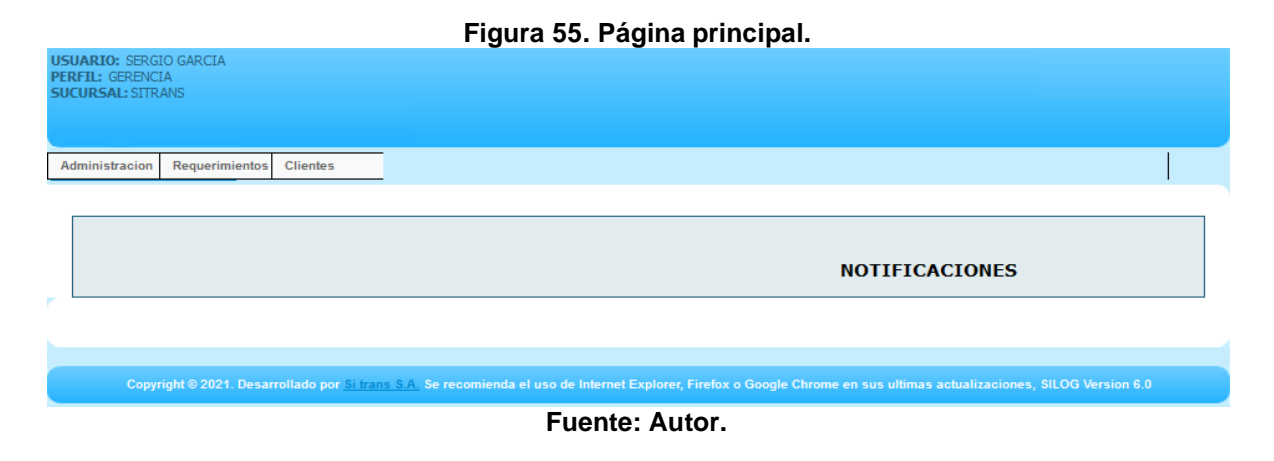

# **5.2 Página de Ciudades.**

La página de ciudades cuenta con los apartados de consulta, registro, modificación y eliminación de ciudades, su funcionamiento se verifica a continuación.

# **5.2.1 Prueba consultar ciudades**

En la [Figura 59](#page-122-0) se puede observar la forma en la que se consultan las ciudades. Se pueden aplicar los filtros de país, departamento y ciudad. Una vez se presiona el botón de buscar, el sistema valida los filtros, si se aplican y muestra los registros, en caso de que no se aplique ningún filtro, se mostrarán todas las ciudades guardadas en la base de datos.

**Figura 56. Consultar ciudades.**

|                             | Ciudad: BOGOTA<br><b>Buscar</b> | Pais: $\vert$ Seleccione uno $\vert \vee \vert$<br>Limpiar | $\checkmark$  | Departamento: Seleccione uno<br>Nuevo | $\checkmark$        |    |
|-----------------------------|---------------------------------|------------------------------------------------------------|---------------|---------------------------------------|---------------------|----|
| <b>Codigo Nombre Ciudad</b> |                                 | <b>Altitud</b>                                             | Pais          | <b>Departamento</b>                   | <b>Fec.Creación</b> |    |
| <b>BOGOTA</b>               |                                 |                                                            | 2600 COLOMBIA | <b>CUNDINAMARCA</b>                   | 2021-11-20 13:42:30 | 28 |
|                             |                                 |                                                            |               | .                                     |                     |    |

**Fuente: Autor.**

# **5.2.2 Consultar ciudad que no existe**

En caso de que se la tabla no tenga ningún registro, o de que se apliquen los filtros y no se encuentre ningún registro en la base de datos, se mostrará un mensaje que indica que no se encontraron registros, ver [Figura 57.](#page-121-0)

<span id="page-121-0"></span>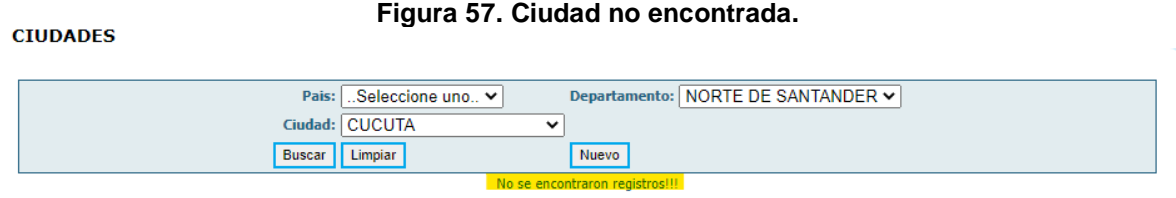

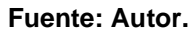

# **5.2.3 Prueba registro de ciudad incorrecto, datos vacíos.**

Para registrar una nueva ciudad, es necesario llenar el formulario con toda la información, de lo contrario el sistema genera un mensaje de alerta con los campos faltantes, ver [Figura 58.](#page-122-1)

<span id="page-122-1"></span>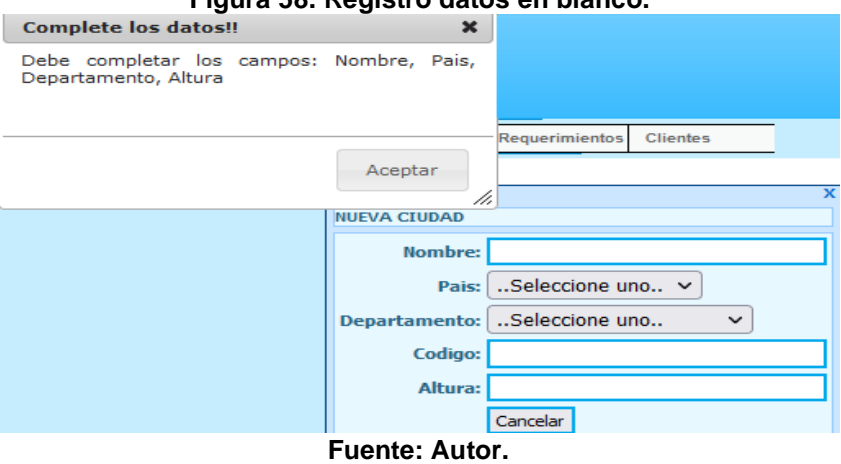

#### **Figura 58. Registro datos en blanco.**

# **5.2.4 Prueba registrar ciudad de forma correcta.**

<span id="page-122-0"></span>Luego de completar los datos correctamente, se crea el registro de la ciudad y se muestra un mensaje con la confirmación, ver [Figura 59.](#page-122-0)

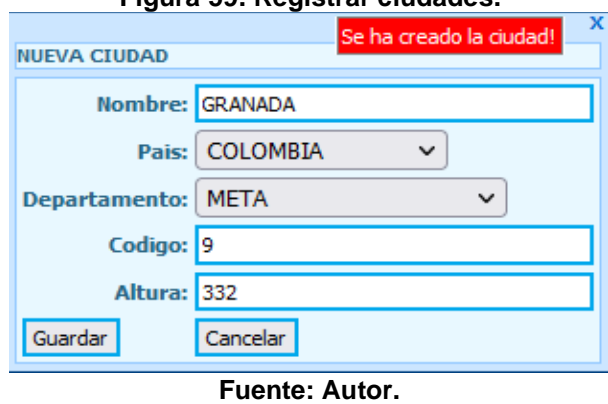

#### **Figura 59. Registrar ciudades.**

### **5.2.5 Prueba modificar ciudad**

Para modificar una ciudad, luego de presionar el botón de modificar, se despliega el formulario con los datos precargados, se procede a cambiar alguno de los datos y al pulsar el botón de modificar, aparece un mensaje que confirma la modificación del registro, ver [Figura 60.](#page-123-0)

<span id="page-123-0"></span>

|                          |                                                                                                    |                |              | i iyura oo. modiricar ciddad.          |                             |                |
|--------------------------|----------------------------------------------------------------------------------------------------|----------------|--------------|----------------------------------------|-----------------------------|----------------|
| <b>CIUDADES</b>          |                                                                                                    |                |              |                                        | Se ha modificado la ciudad! |                |
|                          |                                                                                                    |                |              |                                        |                             |                |
| MODIFICAR CIUDAD:GRANADA |                                                                                                    |                |              |                                        |                             |                |
|                          |                                                                                                    | leccione uno ⊻ |              | Seleccione uno<br><b>Departamento:</b> | $\check{ }$                 |                |
|                          | Nombre: GRANADA                                                                                                    | <b>NADA</b>    | v            |                                        |                             |                |
|                          | Pais: COLOMBIA<br>$\check{ }$                                                                                                    |                |              |                                        |                             |                |
|                          |                                                                                                    | liar           |              | Nuevo                                  |                             |                |
| Departamento: META       | $\check{ }$                                                                                                    |                |              |                                        |                             |                |
|                          |                                                                                                    | <b>Altitud</b> | Pais         | <b>Departamento</b>                    | <b>Fec.Creación</b>         |                |
| Codigo: 9                |                                                                                                    |                |              |                                        |                             | $\blacksquare$ |
| <b>Altura: 337</b>       |                                                                                                    |                | 339 COLOMBIA | <b>META</b>                            | 2021-11-26 21:14:55         |                |
|                          |                                                                                                    |                |              |                                        |                             |                |
| Modificar                | Cancelar                                                                                                    |                |              |                                        |                             |                |
|                          |                                                                                                    |                |              |                                        |                             |                |
|                          | Copyrigin @ zuz i. Desarronaup pur contrains on Se recomienda el uso de Internet Explorer, Firefox o Google Chrome en sus ultimas actualizaciones, SILOG Version 6.0 |                |              |                                        |                             |                |
|                          |                                                                                                    |                |              |                                        |                             |                |

**Figura 60. Modificar ciudad.**

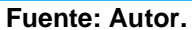

# **5.2.6 Prueba eliminar ciudad.**

Para eliminar una ciudad, luego de presionar el botón de eliminar (x), aparecerá un mensaje para confirmar la eliminación del registro, ver [Figura 61.](#page-123-1)

<span id="page-123-1"></span>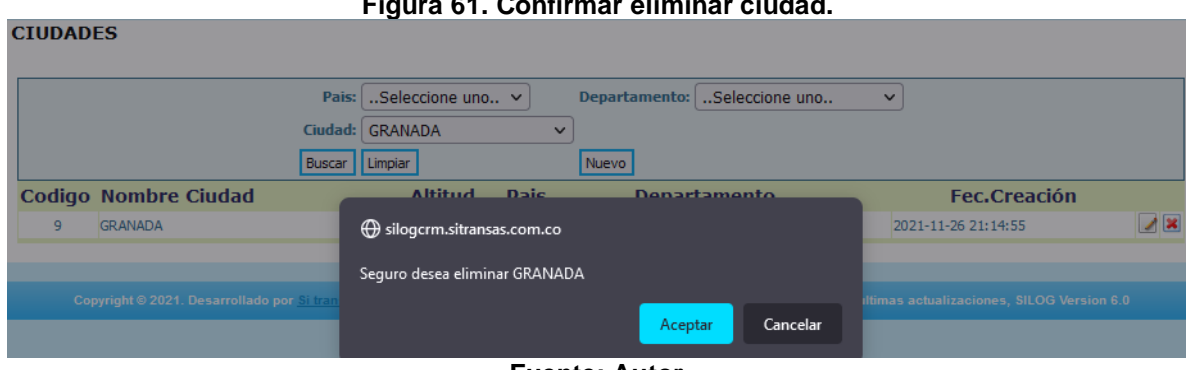

**Figura 61. Confirmar eliminar ciudad.**

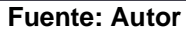

Si se confirma la eliminación del registro, el sistema arrojará un mensaje como el siguiente, ver [Figura 62.](#page-123-2)

> **Figura 62. Mensaje confirma eliminación.** Se ha eliminado la ciudad: GRANADA **Fuente: Autor.**

# <span id="page-123-2"></span>**5.3 Página de Perfiles.**

La página de perfiles cuenta con los apartados de consulta, registro, modificación y eliminación de ciudades, su funcionamiento se verifica a continuación.

# **5.3.1 Prueba consultar perfiles.**

La página de perfiles cuenta nada más con un filtro, para buscar por el nombre de perfil, al consultar (botón *buscar*) se despliega la tabla, ver figuran [Figura 63.](#page-124-0)

**Figura 63. Consultar perfiles.**

<span id="page-124-0"></span>

| <b>PERFILES</b> |                             |                                     |                           |                          |
|-----------------|-----------------------------|-------------------------------------|---------------------------|--------------------------|
|                 |                             | Perfil:<br>Limpian<br><b>Buscar</b> | Nuevo                     |                          |
| ID              | <b>Nombre</b>               |                                     | <b>Acciones Permitida</b> |                          |
| 5               | <b>INGENIERO DESARROLLO</b> |                                     | Ver                       | $\overline{\phantom{a}}$ |

**Fuente: Autor.**

# **5.3.2 Prueba consultar perfiles no registrados**

Al igual que en la página de ciudades, si se consulta un nombre de perfil que no existe, en la tabla de consulta aparecerá un mensaje indicando que no se encontraron registros, por ejemplo, en la [Figura 64](#page-124-1) se aprecia que se busca un nombre de perfil que no existe como TAQUILLERO, el sistema valida contra la base de datos, como no lo encuentra, muestra el mensaje:

<span id="page-124-1"></span>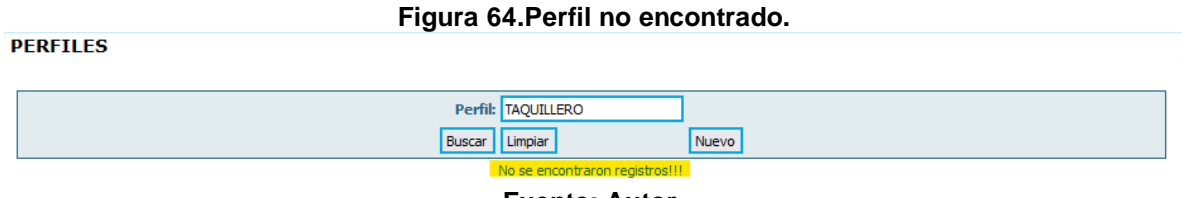

**Fuente: Autor.**

# **5.3.3 Prueba crear perfil de forma incorrecta, datos vacíos**

Para registrar perfil, es necesario llenar el formulario con toda la información, en este caso solo es el nombre del perfil, de lo contrario el sistema genera un mensaje de alerta con los campos faltantes, ver [Figura 65.](#page-125-0)

<span id="page-125-0"></span>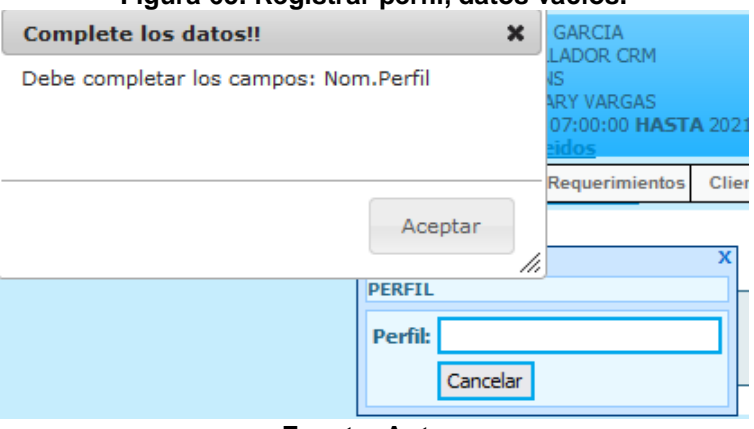

#### **Figura 65. Registrar perfil, datos vacíos.**

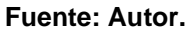

# **5.3.4 Prueba crear perfil de forma correcta.**

<span id="page-125-1"></span>Para crear un perfil de forma correcta, simplemente hay que llenar el formulario con el nombre del perfil, automáticamente se crea y muestra un mensaje, ver [Figura 66.](#page-125-1)

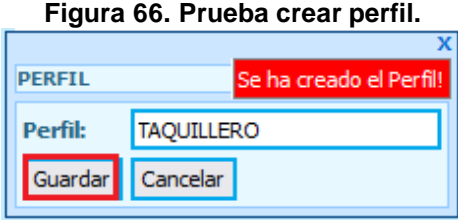

**Fuente: Autor.**

# **5.3.5 Prueba modificar perfil**

Para modificar un perfil, luego de presionar el botón de modificar, se despliega el formulario con los datos precargados, en este caso solo es nombre del perfil, se procede a cambiarlo y al pulsar el botón de modificar, inmediatamente aparece un mensaje que confirma la modificación del registro, ver [Figura 67.](#page-125-2)

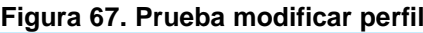

<span id="page-125-2"></span>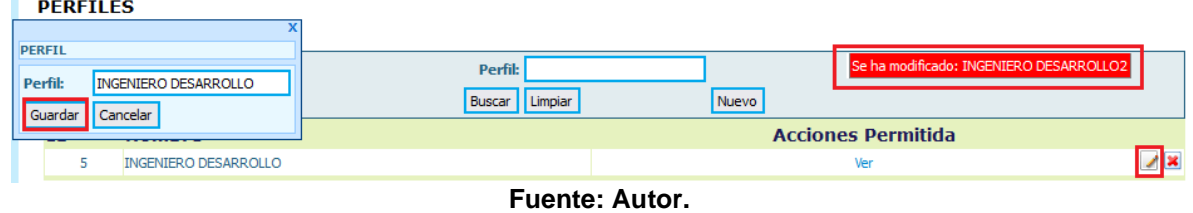

# **5.3.6 Prueba eliminar perfil.**

Para eliminar un perfil, luego de presionar el botón de eliminar (x), aparecerá un mensaje para confirmar la eliminación del registro, ver [Figura 68.](#page-126-0)

<span id="page-126-0"></span>

|    | <b>PERFILES</b> |                                           |                                  |                           |                                            |
|----|-----------------|-------------------------------------------|----------------------------------|---------------------------|--------------------------------------------|
|    |                 |                                           | Perfil: TAQUILLERO               |                           |                                            |
|    |                 |                                           | Buscar   Limpiar                 | Nuevo                     |                                            |
| ID |                 | <b>Nombre</b>                             |                                  | <b>Acciones Permitida</b> |                                            |
|    | 13              | <b>TAQUILLERO</b>                         |                                  | Ver                       | Z×                                         |
|    |                 |                                           | Silogcrm.sitransas.com.co        |                           |                                            |
|    |                 | Copyright © 2021. Desarrollado por Silira | Seguro desea eliminar TAQUILLERO |                           | Iltimas actualizaciones, SILOG Version 6.0 |
|    |                 |                                           |                                  | Cancelar<br>Aceptar       |                                            |

**Figura 68. Prueba eliminar perfil.**

**Fuente: Autor.**

<span id="page-126-1"></span>Si se confirma la eliminación del registro, el sistema arrojará un mensaje como el siguiente, ver [Figura 69.](#page-126-1)

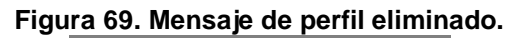

Se ha eliminado el Perfil **Fuente: Autor.**

# **5.4 Página de Sucursales.**

La página de sucursales cuenta con los apartados de consulta, registro, modificación y eliminación de sucursales, su funcionamiento se verifica a continuación:

# **5.4.1 Prueba consultar sucursales**

En la [Figura 70](#page-127-0) se puede observar la forma en la que se consultan las sucursales. Se pueden aplicar los filtros de país, ciudad y nombre de sucursal. Una vez se presiona el botón de buscar, el sistema valida los filtros, si se aplican y muestra los registros, en caso de que no se aplique ningún filtro, se mostrarán todas las sucursales guardadas en la base de datos.

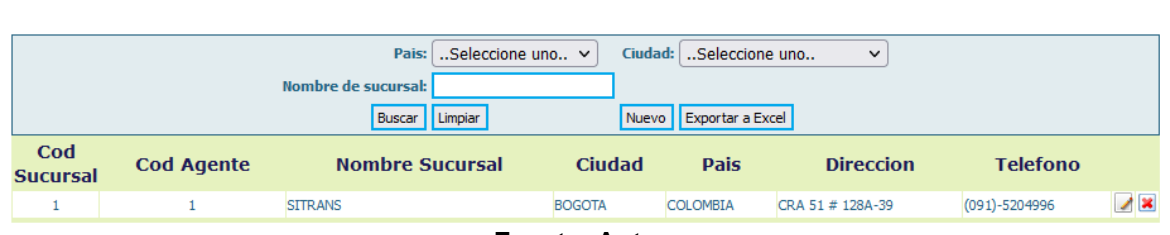

**Figura 70. Prueba consultar sucursales.**

**Fuente: Autor.**

### **5.4.2 Prueba consultar sucursales no registradas**

En el caso de que realicemos una consulta de una sucursal que no exista en la base de datos, se mostrará un mensaje como el siguiente, ver [Figura 71.](#page-127-1)

**Figura 71. Prueba consultar sucursal que no existe.**

<span id="page-127-1"></span>**SUCURSALES** 

<span id="page-127-0"></span>**SUCURSALES** 

| Pais: $\vert$ Seleccione uno $\vert \vee \vert$ | Ciudad: Seleccione uno<br>$\checkmark$ |  |  |  |
|-------------------------------------------------|----------------------------------------|--|--|--|
| Nombre de sucursal: AGENCIA DUITAMA             |                                        |  |  |  |
| Buscar   Limpiar                                | Nuevo   Exportar a Excel               |  |  |  |
| No se encontraron registros!!!                  |                                        |  |  |  |

**Fuente: Autor.**

# **5.4.3 Prueba crear sucursal incorrecta, datos vacíos**

Al igual que en las otras páginas, para realizar el registro de una sucursal, se llenar completamente el formulario, de lo contrario el sistema arroja una alerta como la siguiente, ver [Figura 72.](#page-128-0)

<span id="page-128-0"></span>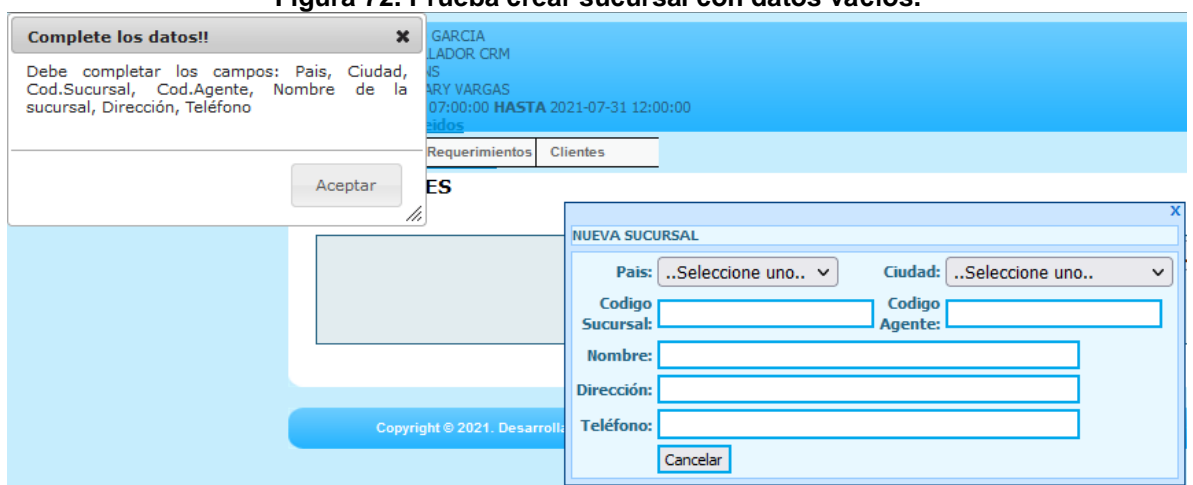

**Figura 72. Prueba crear sucursal con datos vacíos.**

**Fuente: Autor.**

#### **5.4.4 Prueba crear sucursal correcta.**

Para crear una sucursal de forma correcta, simplemente hay que llenar el formulario completo, luego de presionar el botón de guardar, automáticamente se crea y muestra un mensaje de confirmación ver [Figura 73](#page-128-1)

<span id="page-128-1"></span>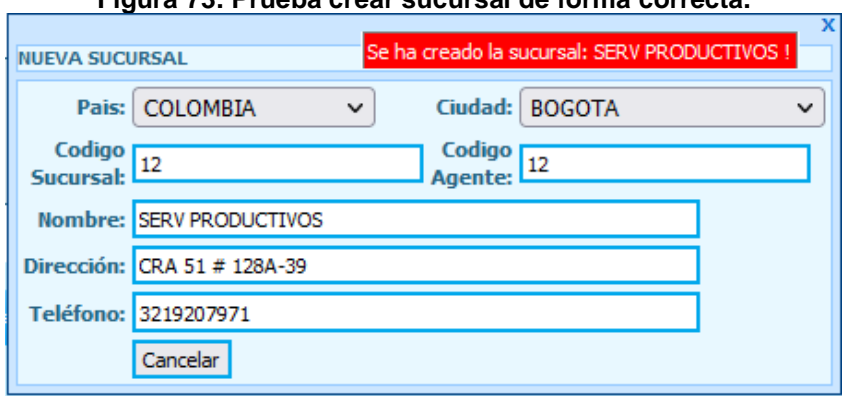

**Figura 73. Prueba crear sucursal de forma correcta.**

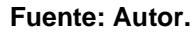

# **5.4.5 Prueba modificar sucursal**

Para modificar una sucursal, luego de presionar el botón de modificar, se despliega el formulario con los datos precargados, se realiza el cambio deseado, en este caso voy a cambiar la ciudad, al pulsar el botón de modificar, inmediatamente aparece un mensaje que confirma la modificación del registro, ver [Figura 74.](#page-129-0)

<span id="page-129-0"></span>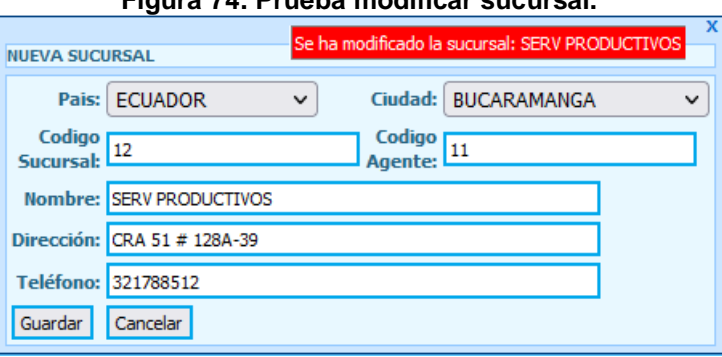

**Figura 74. Prueba modificar sucursal.**

**Fuente: Autor.**

### **5.4.6 Prueba eliminar sucursal.**

Para eliminar una sucursal, luego de presionar el botón de eliminar (x), aparecerá un mensaje para confirmar la eliminación del registro, ver

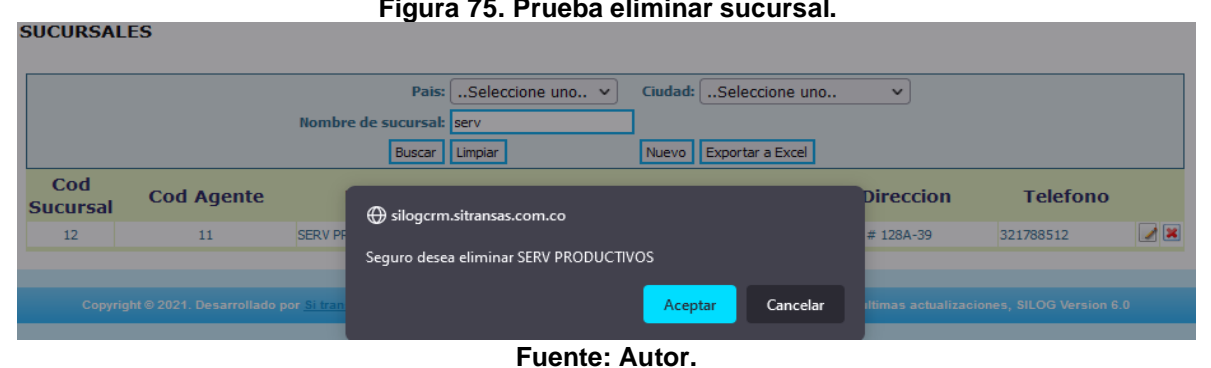

**Figura 75. Prueba eliminar sucursal.**

Si se confirma la eliminación del registro, el sistema arrojará un mensaje como el siguiente, ver [Figura 76.](#page-129-1)

> **Figura 76. Mensaje de sucursal eliminada.** Se ha eliminado la sucursal: SERV PRODUCTIVOS **Fuente: Autor.**

# <span id="page-129-1"></span>**5.5 Página de Usuarios.**

La página de usuario cuenta con los apartados de consulta, registro, modificación y eliminación de sucursales, su funcionamiento se verifica a continuación:

# **5.5.1 Prueba consultar usuarios**

En la [Figura 77](#page-130-0) se puede observar la forma en la que se consultan los usuarios. Se pueden aplicar los filtros de nombre, número de cédula, perfil y sucursal. Si se encuentra algún registro.

<span id="page-130-0"></span>**USUARIOS** 

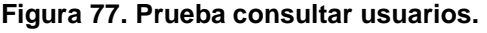

|    |                      | Nombre:<br>Perfil:  | Seleccione uno               | Nro Cedula:<br>$\checkmark$    |                             |    |
|----|----------------------|---------------------|------------------------------|--------------------------------|-----------------------------|----|
|    |                      | Sucursal:<br>Buscar | Limpiar                      | Seleccione uno $\vee$<br>Nuevo |                             |    |
| ID | <b>Nombre</b>        | <b>Numero</b>       | <b>Perfil</b>                | <b>Sucursal</b>                | <b>Email</b>                |    |
| 19 | <b>SERGIO GARCIA</b> |                     | 1123533988 DESARROLLADOR CRM | <b>SITRANS</b>                 | sergio.danielgb99@gmail.com | 2x |

**Fuente: Autor.**

# **5.5.2 Prueba consultar usuarios no registradas**

En el caso de que se realice una consulta de un usuario que no exista en la base de datos, se mostrará un mensaje como el siguiente, ver [Figura 78.](#page-130-1)

**Figura 78. Prueba consultar usuarios no registrados.**

<span id="page-130-1"></span>**USUARIOS** 

| Nombre:   | Nro Cedula: 1111               |
|-----------|--------------------------------|
| Perfil:   | Seleccione uno<br>$\checkmark$ |
| Sucursal: | Seleccione uno $\vee$          |
| Buscar    | Limpiar<br>Nuevo               |
|           | No se encontraron registros!!! |

**Fuente: Autor.**

# **5.5.3 Prueba crear usuario de forma incorrecta, datos vacíos**

Al igual que en las otras páginas, para realizar el registro de un usuario, se debe llenar completamente el formulario, de lo contrario el sistema arroja una alerta como la siguiente, ver [Figura 79.](#page-131-0)

<span id="page-131-0"></span>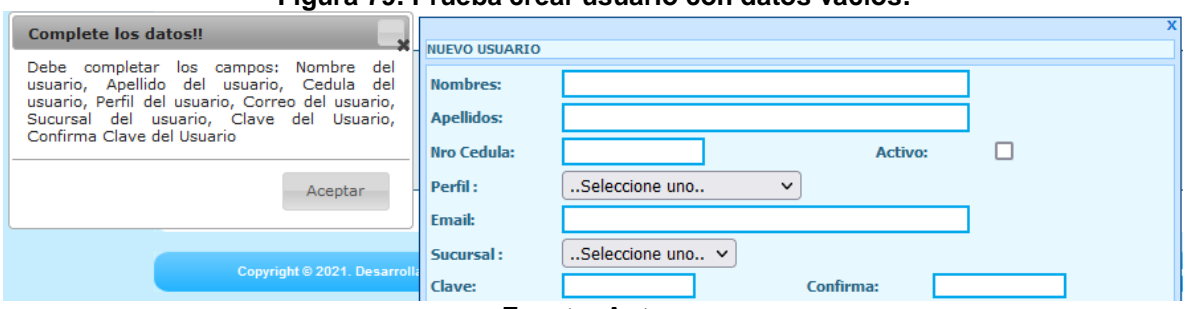

**Figura 79. Prueba crear usuario con datos vacíos.**

#### **Fuente: Autor.**

### **5.5.4 Prueba crear usuario de forma correcta.**

Para crear un usuario de forma correcta, simplemente hay que llenar el formulario completo, luego de presionar el botón de guardar, automáticamente se crea y muestra un mensaje de confirmación ver [Figura 80.](#page-131-1)

<span id="page-131-1"></span>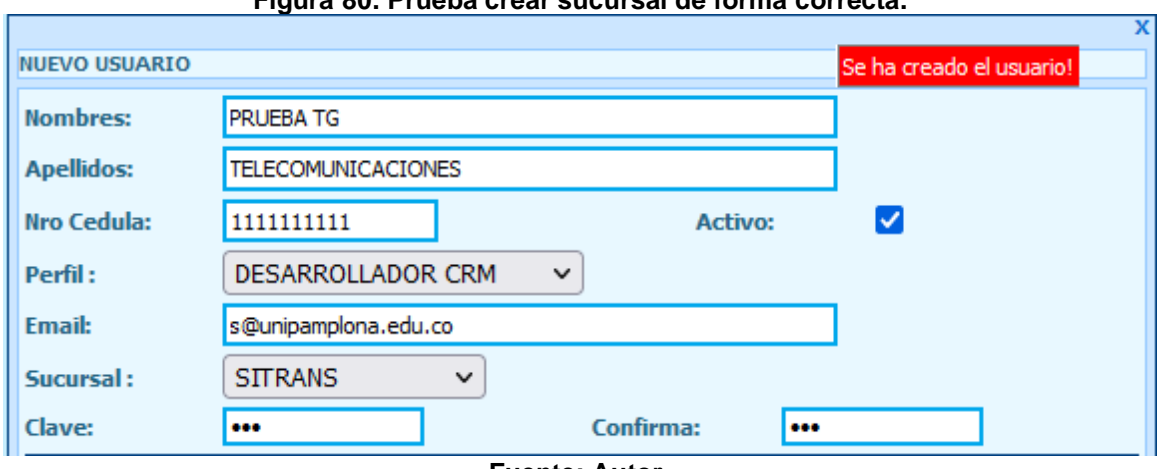

#### **Figura 80. Prueba crear sucursal de forma correcta.**

**Fuente: Autor.**

### **5.5.5 Prueba modificar usuario**

Para modificar un usuario, luego de presionar el botón de modificar, se despliega el formulario con los datos precargados, se realiza el cambio deseado, en este caso se modifica el email, al pulsar el botón de modificar, inmediatamente aparece un mensaje que confirma la modificación del registro, ver [Figura 81.](#page-132-0)

<span id="page-132-0"></span>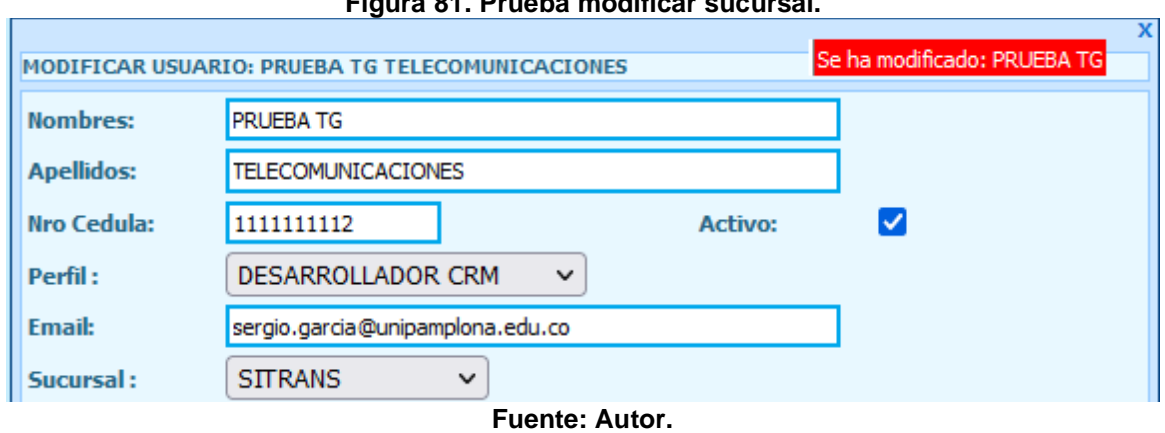

**Figura 81. Prueba modificar sucursal.**

### **5.5.6 Prueba eliminar usuario.**

Para eliminar un usuario, luego de presionar el botón de eliminar (x), aparecerá un mensaje para confirmar la eliminación del registro, ver [Figura 82.](#page-132-1)

<span id="page-132-1"></span>

|          | <b>USUARIOS</b>                               |                                                                                                    |                                             |
|----------|-----------------------------------------------|----------------------------------------------------------------------------------------------------|---------------------------------------------|
|          |                                               | Nro Cedula: 1111111112<br>Nombre:<br><b>DESARROLLADOR CRM</b><br>Perfil:<br>$\checkmark$<br>Seleccione uno Y<br>Sucursal:<br><b>Buscar Illimniar</b><br>Nuevo <sup>1</sup> |                                             |
| ID<br>31 | <b>Nombre</b><br>PRUEBA TG TELECOMUNICACIONES | Silogcrm.sitransas.com.co<br>Seguro desea eliminar PRUEBA TG                                                                                                    | <b>Email</b><br>28<br>se@unipamplona.edu.co |
|          | Copyright © 2021. Desarrollado por Si tran    | Cancelar<br>Aceptar                                                                                                    | Iltimas actualizaciones, SILOG Version 6.0  |

**Figura 82. Prueba eliminar usuario.**

**Fuente: Autor.**

<span id="page-132-2"></span>Si se confirma la eliminación del registro, el sistema arrojará un mensaje como el siguiente, ver [Figura 83.](#page-132-2)

> **Figura 83. Mensaje de usuario eliminada.** Se ha eliminado el usuario **Fuente: Autor.**

# **5.6 Página de Requerimientos.**

La página de requerimientos cuenta con los apartados de consulta, registro, modificación, eliminación y asignación de requerimientos, su funcionamiento se verifica a continuación:

# **5.6.1 Prueba consultar requerimientos.**

En la [Figura 84](#page-133-0) se puede observar la forma en la que se consultan los requerimientos. Se pueden aplicar los diferentes filtros de búsqueda. Una vez se presiona el botón de buscar, el sistema valida los filtros, si se aplican y muestra los registros, de la siguiente forma.

<span id="page-133-0"></span>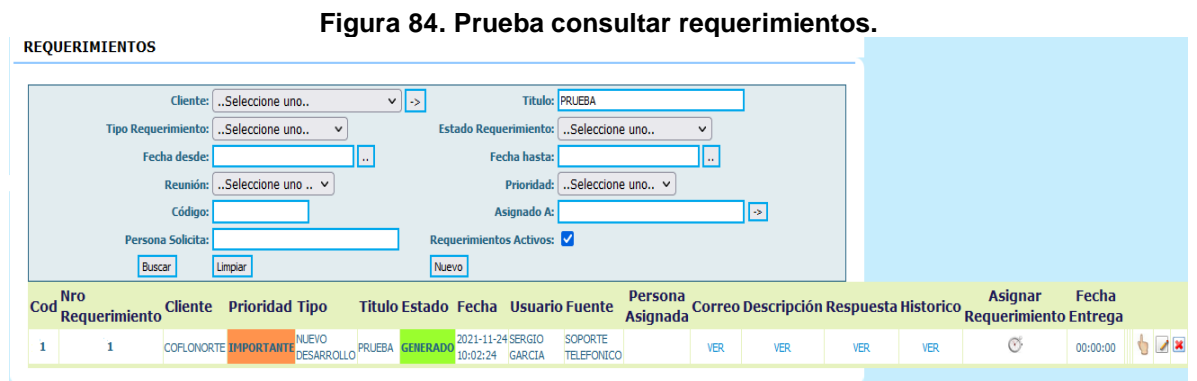

**Fuente: Autor.**

# **5.6.2 Prueba consultar requerimientos no registradas**

En el caso de que realicemos una consulta de un requerimiento que no exista, se mostrará un mensaje como el siguiente, ver [Figura 85.](#page-134-0)

<span id="page-134-0"></span>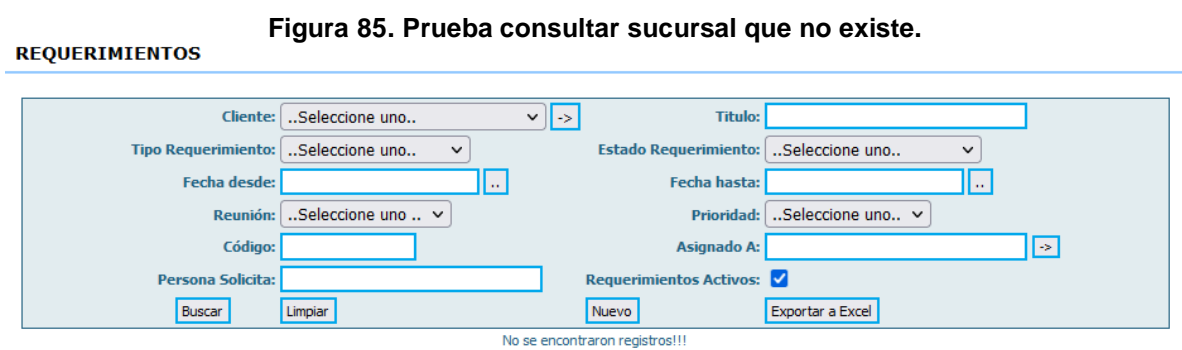

**Fuente: Autor.**

# **5.6.3 Prueba crear requerimiento de forma incorrecta, datos vacíos.**

# Al igual que en las otras páginas, para realizar el registro de un requerimiento, se llenar completamente el formulario, de lo contrario el sistema arroja una alerta como la siguiente, ver [Figura 86.](#page-134-1)

<span id="page-134-1"></span>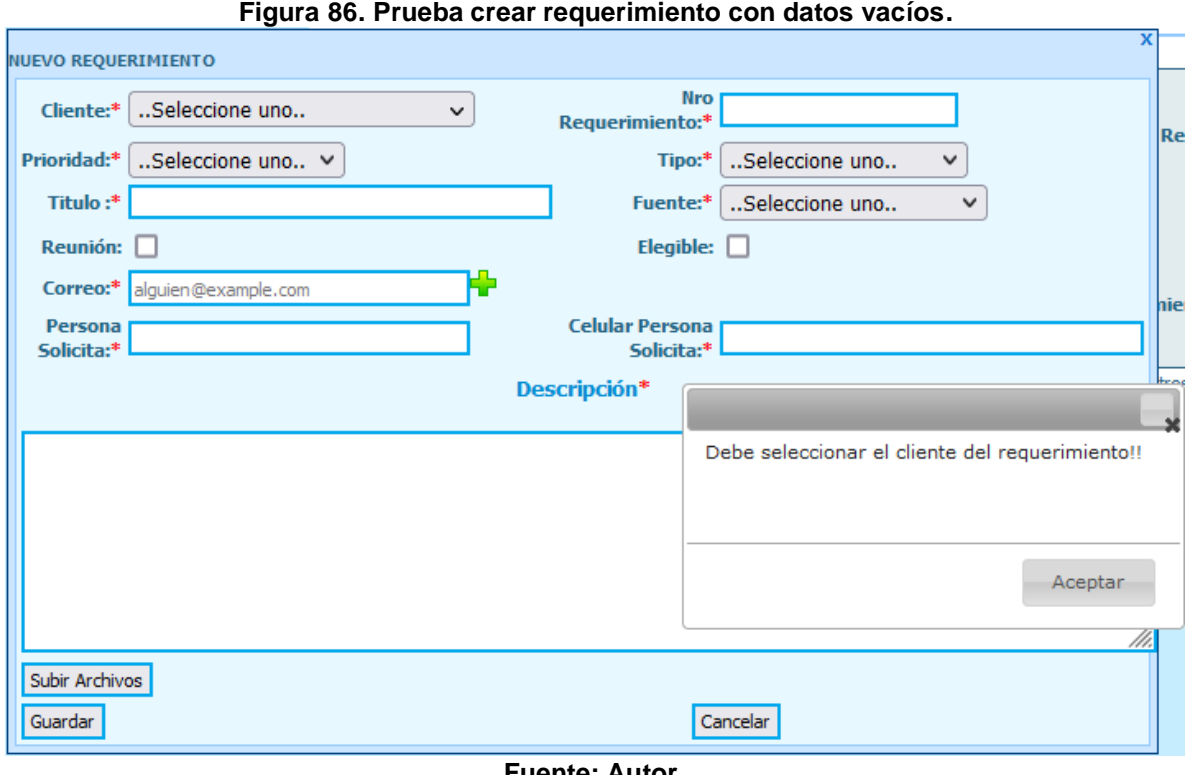

**Fuente: Autor.**

### **5.6.4 Prueba crear requerimientos correcta.**

Para crear un requerimiento de forma correcta, simplemente se llena el formulario completo, luego de presionar el botón de guardar, automáticamente se crea y muestra un mensaje de confirmación ver [Figura 87.](#page-135-0)

<span id="page-135-0"></span>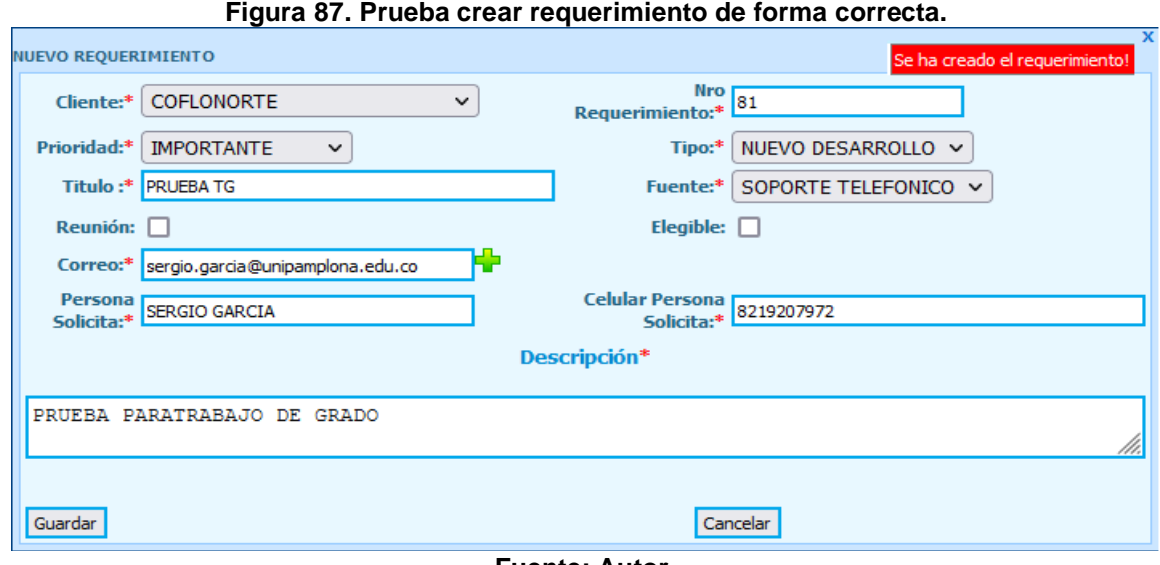

**Fuente: Autor.**

# **5.6.5 Prueba modificar requerimiento**

Para modificar un requerimiento, luego de presionar el botón de modificar, se despliega el formulario con los datos precargados, se realiza el cambio deseado, en este caso se cambia la ciudad, al pulsar el botón de modificar, inmediatamente aparece un mensaje que confirma la modificación del registro, ver [Figura 88.](#page-136-0)

<span id="page-136-0"></span>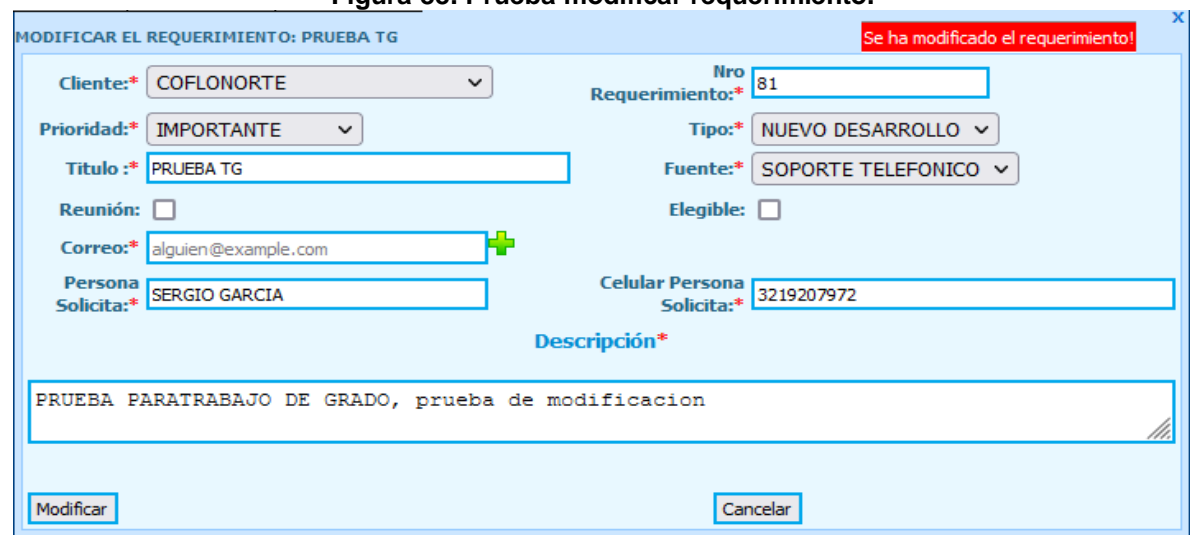

**Figura 88. Prueba modificar requerimiento.**

**Fuente: Autor.**

### **5.6.6 Prueba eliminar requerimiento.**

<span id="page-136-1"></span>**DEQUEDIMIENT** 

Para eliminar un requerimiento, luego de presionar el botón de eliminar (x), aparecerá un mensaje para confirmar la eliminación del registro, ver [Figura 89.](#page-136-1)

**Figura 89. Prueba requerimiento sucursal.**

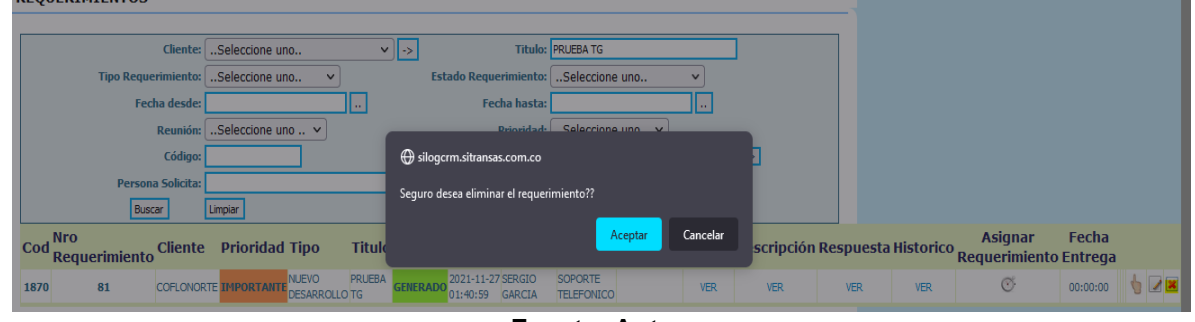

**Fuente: Autor.**

<span id="page-136-2"></span>Si se confirma la eliminación del registro, el sistema arrojará un mensaje como el siguiente, ver [Figura 90.](#page-136-2)

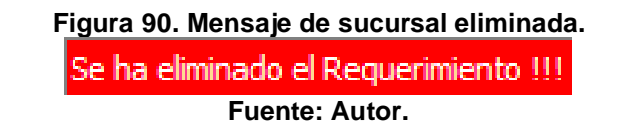

# **5.7 Evaluación de resultados**

Este apartado presenta el sustento del cumplimiento de los factores de calidad evaluados. Los resultados se han obtenido mediante una encuesta realizada a parte del personal de la empresa Servicios Productivos SA, con una muestra de 3 trabajadores, dos ingenieros y el gerente de la empresa que realizaron pruebas al aplicativo web, el cual, para su puntuación se tomó como referencia la escala de Likert, el cuestionario de evaluación se puede encontrar en el anexo [Tabla 60.](#page-148-0)  Anexo [encuesta evaluación de calidad.](#page-148-0) Se obtuvieron los siguientes resultados:

# **5.7.1.Resultados de nivel de Funcionalidad**

Se cumple con aspectos como:

- Visualización correcta de las páginas
- Puede realizar acciones como registrar, modificar o eliminar registros del sistema
- Puede asignar y finalizar requerimientos

<span id="page-137-0"></span>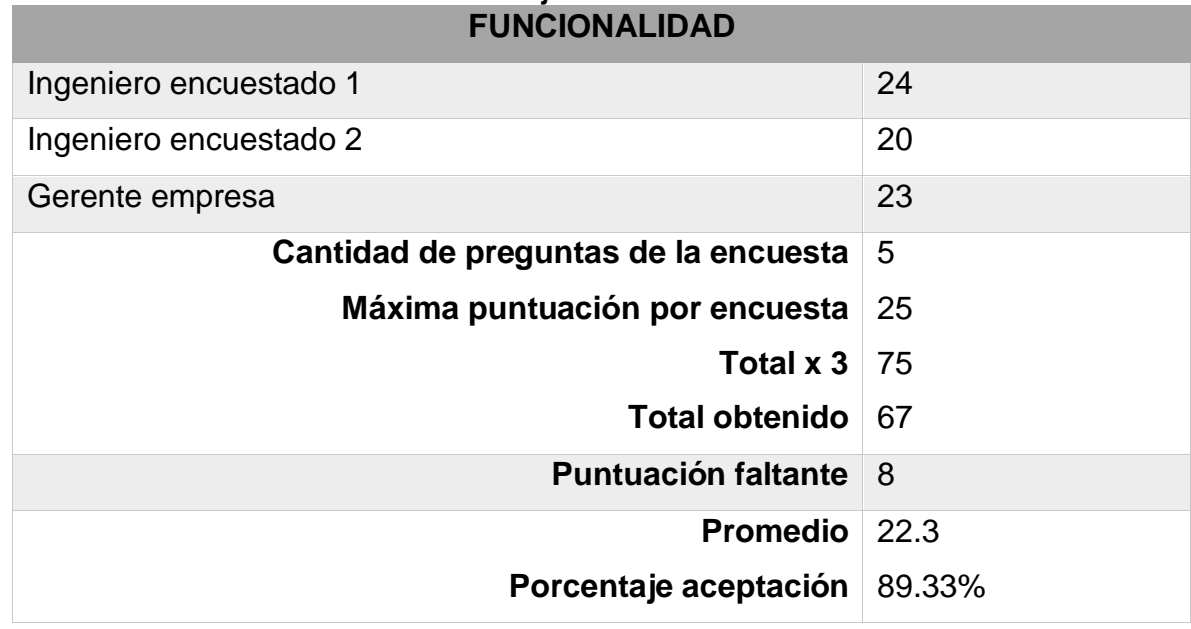

# **Tabla 56. Puntaje nivel de funcionalidad.**

#### **Fuente: Autor.**

Como se puede observar en la [Tabla 56,](#page-137-0) el puntaje máximo que se puede obtener es 75, que corresponde el 100%, la puntuación obtenida de las encuestas es de 67, que indica un 89.33% de aceptación. Queda demostrado que, según los tres encuestados, SILOGCRM cumple notablemente con el indicador de funcionalidad.

# **5.7.2 Resultados de nivel de Eficiencia**

Se cumple con aspectos como:

- Ingreso sencillo de información
- Tiempos cortos en ejecución de procesos

<span id="page-138-0"></span>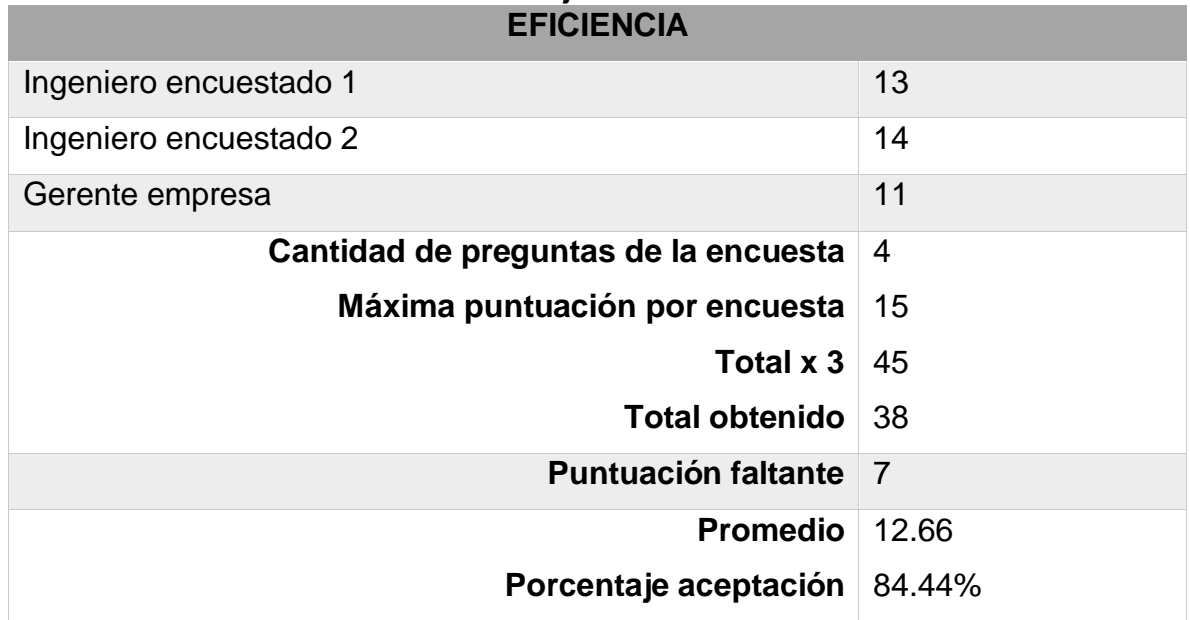

#### **Tabla 57. Puntaje nivel de eficiencia.**

#### **Fuente: Autor.**

Como se puede observar en la [Tabla 57,](#page-138-0) el puntaje máximo que se puede obtener es 45, que corresponde el 100%, la puntuación obtenida de las encuestas es de 38, que indica un 84.44% de aceptación. Queda demostrado que, según los tres encuestados, SILOGCRM cumple notablemente con el indicador de eficiencia.

# **5.7.3 Resultados de nivel de Usabilidad**

Se cumple con aspectos como:

- La interfaz permite la fácil navegación del usuario, es intuitiva
- Presentación de contenido correcta con colores y fuentes adecuados.
- Mensajes de error entendibles.

<span id="page-139-0"></span>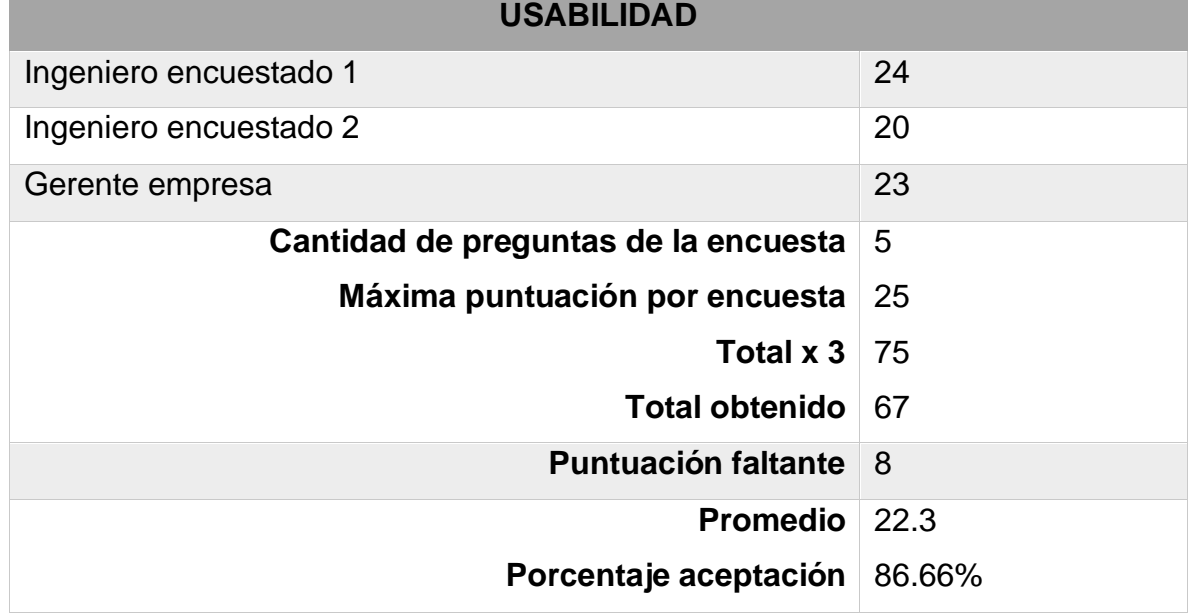

# **Tabla 58. Puntaje nivel de usabilidad.**

#### **Fuente: Autor.**

Como se puede observar en la [Tabla 58,](#page-139-0) el puntaje máximo que se puede obtener es 30, que corresponde el 100%, la puntuación obtenida de las encuestas es de 26, que indica un 86.66% de aceptación. Queda demostrado que, según los tres encuestados, SILOGCRM cumple notablemente con el indicador de usabilidad.

# **5.8 Relación de llamadas**

Se realiza un comparativo entre las llamadas recibidas en la segunda semana del mes de Julio con las llamadas recibidas la primera semana del mes de diciembre del año 2021, semana en la cual se decide implementar SILOGCRM para su fase de pruebas. Como se puede observar en la [Tabla 59,](#page-140-0) el registro de llamadas de la primera semana del mes de julio, presenta 240 llamadas de las empresas clientes que constan de soportes técnicos y petición de nuevos desarrollos. Se realiza el mismo sondeo con la primera semana del mes de diciembre, donde se recibieron 198 llamadas con las mismas peticiones descritas en el caso anterior. Se puede observar una disminución en las llamadas en un 10%.

<span id="page-140-0"></span>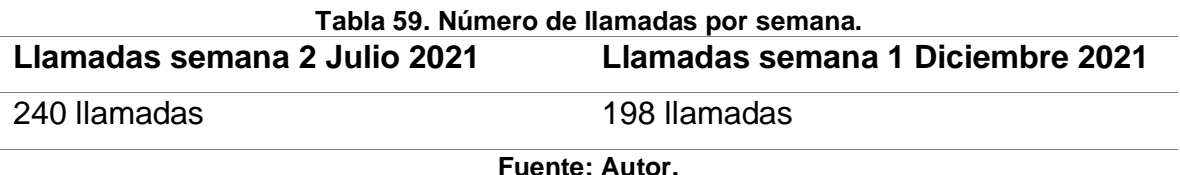

Cabe resaltar que este registro de llamadas fue realizado solo con las empresas Coflonorte, Autoboy y Arauca, que normalmente son las que más llamadas generan. Se espera la implementación del sistema en las otras 36 empresas para finales del mes de diciembre.

# **Capítulo 6**

# **CONCLUSIONES**

En este trabajo de grado se desarrolló un aplicativo web para la gestión, administración y seguimiento de requerimientos solicitados por clientes vinculados a la empresa Servicios Productivos SA de la ciudad de Bogotá. Una parte muy importante su desarrollo fue elegir una metodología de ingeniería web adecuada, proceso llevado a cabo por medio de un análisis comparativo entre metodologías adecuadas para este tipo de desarrollos. Como se evidencia en el Capítulo 4, se realiza este procedimiento, donde se concluye que la mejor opción es OOHDM resaltando que mediante ella se logra una clara separación entre lo conceptual, lo navegacional y lo visual, permitiendo observar el portal como un sistema compuesto de varios procesos llevados a cabo de manera ordenada; todos y cada una de las fases son muy importantes, desde la fase de recolección de requerimientos hasta la de implementación. Al completar cada una de estas fases, se logró cumplir con los objetivos dos y tres planteados en el presente trabajo.

Lo que más me ayudó fue que gracias a que se generó correctamente la primera fase de recolección de requerimientos (primera fase de OOHDM), con sus respectivos diagramas de casos de uso y sus tablas de explicación, se pudieron establecer cada uno de los escenarios del sistema, logrando de esta manera poder realizar una planificación general del proyecto.

En la fase de diseño conceptual se construyó un modelo orientado a objetos representado por un diagrama entidad-relación, muy adecuado debido a que se implementó la base de datos en un gestor como postgreSQL que se especializa en

bases de datos relacionales para representar de manera simplificada los componentes partícipes de la base de datos y cómo están relacionados entre sí, esto permitió comprender la organización y funcionamiento de los datos, además de que en un futuro va a ser más fácil el mantenimiento de la base de datos y el ingeniero que vaya a trabajar en ella comprenderá rápidamente su funcionalidad; además de que con él se da cumplimiento al objetivo específico número tres del presente trabajo.

La fase del diseño navegacional se facilitó gracias a que al tener ya implementadas las fases de requerimientos y conceptual, con base a ellas se lograron trazar las acciones que puede realizar determinado usuario en el sistema, permitiendo establecer la navegabilidad del sistema.

Como último paso de diseño, se realiza el diseño de interfaz abstracta, donde se realiza un boceto para cada página del sistema con la finalidad de tener una guía a la hora de implementar la interfaz gráfica del sistema, haber realizados estos bocetos agilizaron el proceso de crear la vista de la página, pues ya se tenía claro, por ejemplo la ubicado cada botón, cada filtro de búsqueda o cada formulario del sistema.

Para finalizar la última fase del modelo OOHDM, se procede a implementar el sistema, para su implementación se había definido que el lenguaje de programación sobre el cual se iba a trabajar sería PHP y el modelo arquitectónico seria MVC (Modelo-Vista-Controlador). La elección de MVC fue una gran decisión debido a que permitió la separación de código por capas, cuestión que facilitó mucho el encontrar errores en el sistema, como errores en la inserción de registros, errores de html y sobre todo, errores de declaración de variables. Gracias al patrón MVC el mantenimiento se ha realizado de manera más eficiente.

125

Con respecto a la evaluación realizada del sistema, los resultados de la encuesta realizada a personal de la empresa, se observa el cumplimiento de los indicadores de calidad en aspectos de funcionalidad, eficiencia y usabilidad, arrojando el cumplimiento y satisfacción de ellos con porcentajes de más del 84% en el peor de los casos.
### **Capítulo 7**

### **Bibliografía**

Arias, A., 2014. Planteamiento de la aEstrategia de negocios CRM para el canal constructor de Corona. *M.S, Tesis, Universidad Libre,* 16 Dic.

Camerfirma S.A., s.f. *Tutorial Firma Electrónica.* [En línea] Available at: http://www.camerfirma.com/ [Último acceso: 2015 Abril 22].

Cano, J., 2012. *XII Encuesta Nacional de Seguridad Informática.* Bogotá, s.n.

Cano, Saucedo & Prandini, 2013. *V encuesta Latinoamérica de seguridad de la información.* Bogotá, s.n.

Cormen, T. H., Leiserson, C. E., Rivest, R. L. & Stein, C., 2001. Introduction to Algorithms. En: *Section 31.7: The RSA public-key cryptosystem.* s.l.:MIT Press and McGraw-Hill, p. 881–887..

Decreto 1377 de 2013, 2013. Decreto 1377 de 2013. *Alcaldía Mayor de Bogotá,* pp. 1-3.

EMC Coroporation; RSA, 2013. *Fraud report: Phishing Kits – the same wolf, just a*  different sheep's clothing. **[En línea]** Available at: http://www.emc.com/ [Último acceso: 30 Octubre 2014].

Escalnate Acosta, F. D., Arcia Arévalo, K. J. & Mayo Bautista, M. I., 2006. Sistema ADMONPROJECTS: Herramienta de Integración de Diferentes Aplicaciones para la

Administración de Proyectos. En: *Avances en Informática y Sistema Computacionales.* Juárez: CONAIS, p. 115.

Hollar, K., 2015. CRM User Research Infographic. *Capterra,* 1 9.

Ley 527 de 1999, 1999. Ley 527 de 1999. *Congreso de Colombia,* pp. 1-3.

Londoño, J., 2018. Propuesta de Estrategia CRM Basada en Marketing Digital para la Asociación Activa Independiente. *Informe Pasantía.*

Mochrish, C., 2013. Webside Devolopment & Hosting. 04 Octubre.pp. 6-7.

Möller, B., Duong, T. & Kotowicz, K., 2014. This POODLE bites: exploiting the SSL 3.0 fallback.. *Google.*

Pérez, E., s.f. ICRM: Gestión Integrada de la Relacion con el Cliente. pp. 336-340.

RSA laboratories, 1991. *PKCS#3: DIFFIE-HELLMAN KEY AGREEMENT*  **STANDARD. IEn línea** Available at: ftp://ftp.rsasecurity.com/pub/pkcs/ascii/pkcs-3.asc [Último acceso: 23 Abril 2015].

S. Winer, A. R., 2011. A framework for Costumer Relationship Managment. *The Regents,* p. 98.

Schneie, B., 1996. *Applied Cryptography.* New York: John Wiley & Sons.

Simmons, G. J., Mayo 1988. A survey of information authentication. *Proceedings of the IEEE 76.5,* 76(5), pp. 603 - 620.

Smilansky, O., 2017. Consejos para maximizar las inversiones en CRM. *Destination CRM from the editors CRM mamazine.*

Tanenbaum, A. S., 2003. Establecimiento de una clave compartida: El intercambio de clves de Diffie-Hellman. En: *Redes de computadoras.* s.l.:Pearson Educaction Inc., pp. 791-792.

Tiwari, H. & Asawa, K., 2010. Cryptographic hash function: an elevated view. *European Journal of Scientific Research,* XLIII(4), pp. 452-465.

Vega, M., 2003. Administración de las relaciones con el cliente. *Universidad Autonoma de Nuevo Leon,* Febrero.pp. 17-21.

Y. Hernandez, H. R., 2018. Estrategia de CRM y su relación con la Fidelización de los Clientes en la Empresa Comercial Roymar'hm S.A.C.

Barba Soler, J. P. (2013) *Tfg Diseño Y Desarrollo Web*. Available at: https://riunet.upv.es/bitstream/handle/10251/49757/MEMORIA\_Barba Soler%2C Juan Pedro.pdf?sequence=1 (Accessed: 5 November 2021).

CISCO (2005) 'Cómo funciona el Sistema de nombres de dominio (DNS) Contenido'. Available at: https://www.cisco.com/c/es\_mx/support/docs/ip/domainname-system-dns/12683-dns-descript.pdf (Accessed: 4 November 2021).

Efficy (2021) '¿Cuáles son los diferentes tipos de CRM que hay en el mercado?' Available at: https://www.efficy.com/es/tipos-de-crm-y-modelos/ (Accessed: 28 November 2021).

Gómez, R. (2015) *Modelo Vista Controlador – Rodrigo Gómez*. Available at: http://rodrigogr.com/blog/modelo-vista-controlador/ (Accessed: 28 November 2021).

Hernández MontezaYovani Bach Ramos Rojas Andy Henry Asesor, B. and Izquierdo Espinoza Julio, M. (2018) 'TESIS ESTRATEGIA DE CRM Y SU RELACIÓN CON LA FIDELIZACIÓN DE LOS CLIENTES EN LA Autor (es)'.

Hernández, V. (2017) 'Unidad I. 2 LENGUAJES DE PROGRAMACIÓN', *Informática Iv*, **p.** 21. Available at: http://fcasua.contad.unam.mx/apuntes/interiores/docs/98/4/informatica\_4.pdf (Accessed: 4 November 2021).

IONOS (2020) '¿Que es un servidor?', *Digital Guide Ionos*. Available at: https://www.ionos.es/digitalguide/servidores/know-how/que-es-un-servidor-unconcepto-dos-definiciones/ (Accessed: 4 November 2021).

Juan Diego Gauchat (2012) *El gran libro de HTML5, CSS3 y Javascript*, *Abstracts of Hospital Management Studies*. doi: 10.1017/CBO9781107415324.004.

Mendoza Gonzalez, N. (2010) 'Arquitectura cliente servidor', *Slideshare*, p. 36. Available at: http://es.slideshare.net/NoeGonzalezMendoza/arquitectura-clienteservido.

Oracle (2021) *¿Qué es una base de datos? | Oracle Colombia*, *Bases de datos en la página*. Available at: https://www.oracle.com/co/database/what-is-database/ (Accessed: 5 November 2021).

PHP Group (2018) *PHP: ¿Qué es PHP? - Manual*, *PHP.net*. Available at: https://www.php.net/manual/es/intro-whatis.php (Accessed: 4 November 2021).

PostgreSql (2018) *PostgreSQL: Acerca de*. Available at: https://www.postgresql.org/about/ (Accessed: 5 November 2021).

Schwabe, D., Rossi, G. and Barbosa, S. D. J. (1996) 'Systematic hypermedia application design with OOHDM', *Proceedings of the ACM Conference on Hypertext*, (January), pp. 116–128. doi: 10.1145/234828.234840.

Soliz, D. R. D. and A, M. O. F. (2014) 'OOHDM ( MÉTODO DE DISEÑO HIPERMEDIA OBJETO ORIENTADO ) & NORMATIVA ISO 9126', p. 25.

Universidad de Alicante (2020) *Modelo vista controlador (MVC). Servicio de Informática ASP.NET MVC 3 Framework*, *Servicio de Informática ASP.NET MVC 3 Framework*. Available at: https://si.ua.es/es/documentacion/asp-net-mvc-3/1 dia/modelo-vista-controlador-mvc.html (Accessed: 17 November 2021).

# **ANÉXOS**

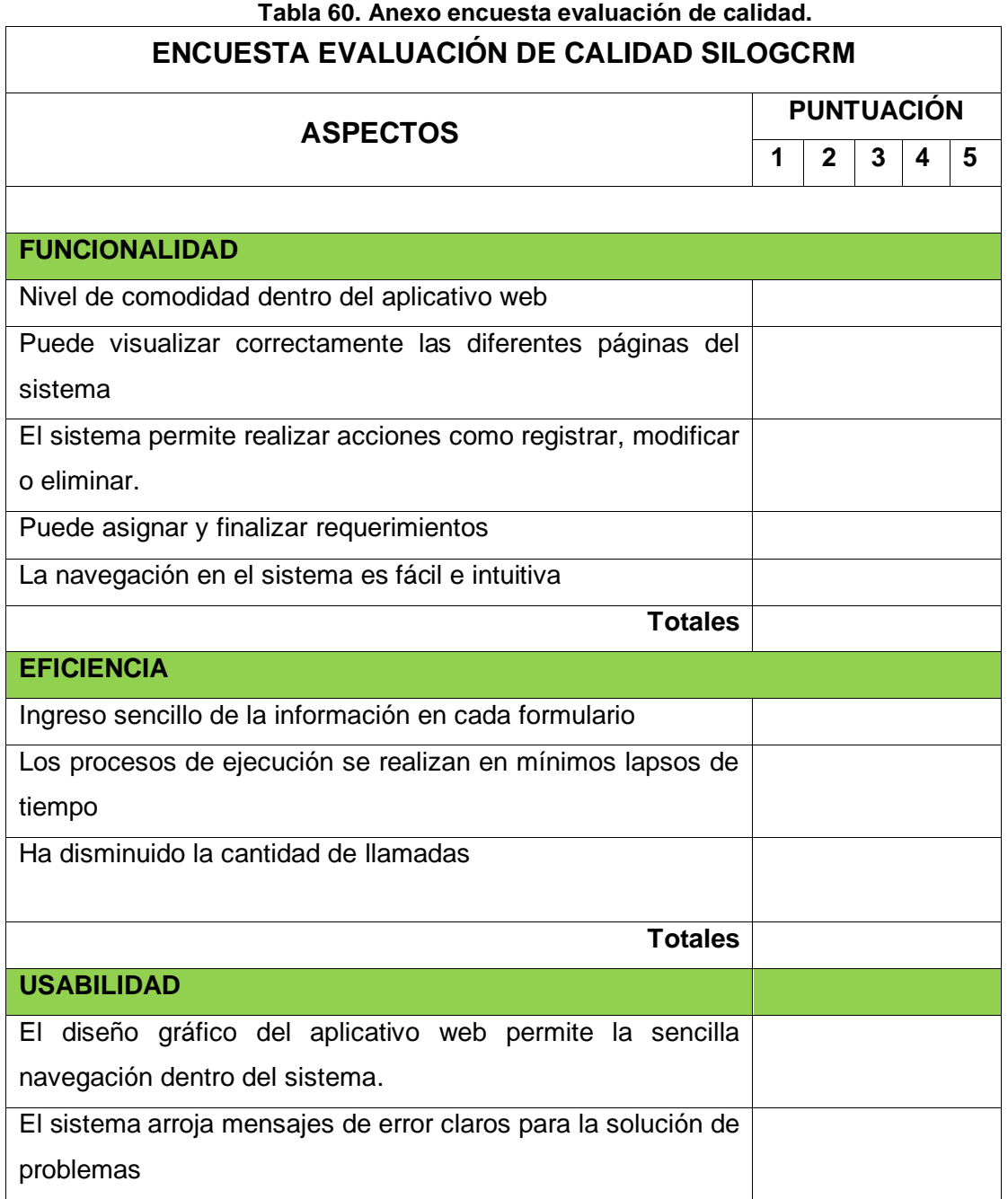

### CAPÍTULO 5.8. RELACIÓN DE LLAMADAS

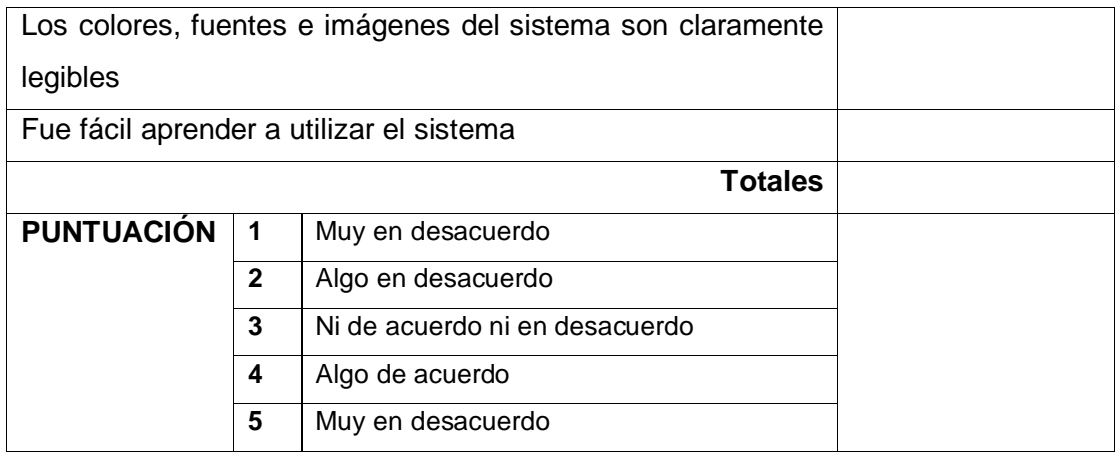

### **Apéndice A. Manual del Usuario**

#### **ACERCA DE ESTE MANUAL**

Este manual de usuario presenta la explicación detallada de cada proceso que puede realizar un usuario dentro del aplicativo web SILOGCRM para la gestión, administración y seguimiento de requerimientos solicitados por clientes vinculados a la empresa Servicios Productivos SA. Presenta todas las opciones de navegación del sistema, como menús, filtros de búsqueda, registro, modificación y eliminación de registros. Se realiza con el fin de que el usuario tenga una experiencia agradable y se pueda desenvolver de manera sencilla dentro del sistema.

#### **ACCESO AL SITIO WEB**

Para acceder al sitio web SILOGCRM, el usuario tendrá que seguir los siguientes pasos:

Ingrese a algún navegador de su dispositivo, por ejemplo, Google Crhrome, Opera, Safari, Mozilla Firefox o Microsoft Edge; se recomienda utilizar Motzilla Firefox. Ver [Figura 91.](#page-151-0)

#### <span id="page-151-0"></span>**Figura 91. Navegadores web**

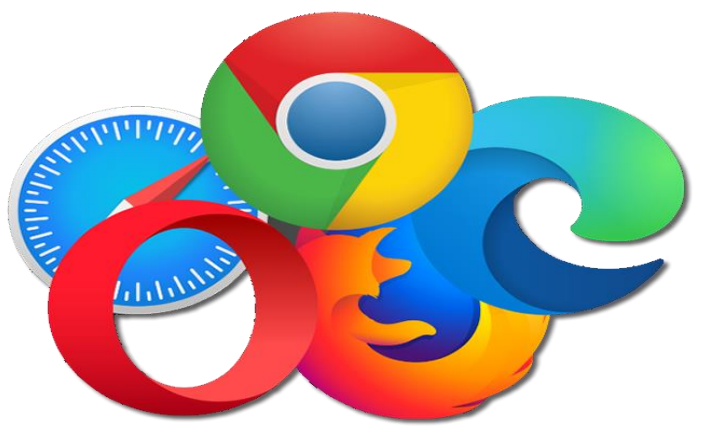

Ingrese la siguiente URL en la barra de direcciones: [https://silogcrm.sitransas.com.co](https://silogcrm.sitransas.com.co/)

Ver [Figura 92.](#page-151-1)

<span id="page-151-1"></span>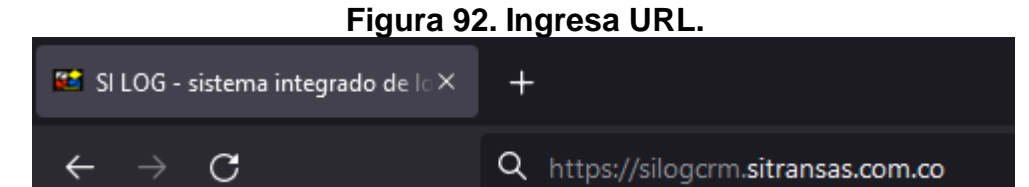

Luego de que el usuario ingrese la URL del sitio web, deberá presionar la tecla "*enter*" de su teclado. Con esto el navegador lo dirigirá a la página de inicio de sesión del sitio web.

Para iniciar sesión, el usuario deberá estar registrado en el sistema con un usuario y contraseña asignada por un perfil autorizado.

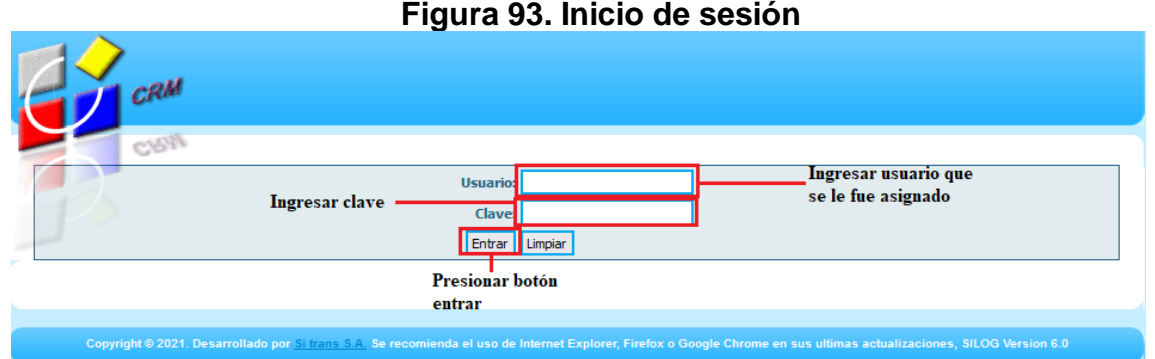

Una vez haya ingresado su usuario y clave, deberá presionar el botón "entrar", al realizar esta acción, el sistema lo dirigirá a la página principal del sitio web. El sistema nos muestra la pantalla principal, con un encabezado con la información de usuario, perfil, sucursal, eso en la parte superior izquierda de la pantalla y en la parte

superior derecha de la pantalla, está el botón para terminar sesión.

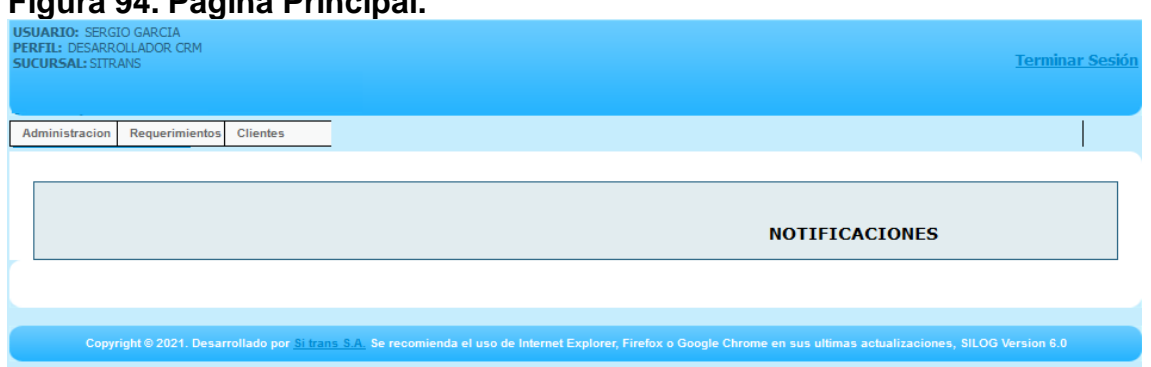

#### **Figura 94. Página Principal.**

En la barra horizontal del menú, la cual nos permite una fácil navegación entre páginas, el usuario podrá encontrar las pestañas de administración, requerimientos y clientes.

- ➢ Administración: En esta pestaña, el usuario podrá ingresar a las páginas de ciudades, países, perfiles, sucursales y usuarios.
- ➢ Requerimientos. En esta pestaña, el usuario podrá acceder a la página de requerimientos

➢ Clientes. En esta pestaña, el usuario podrá acceder a la página de clientes.

#### **Figura 95. Barra menú horizontal.**

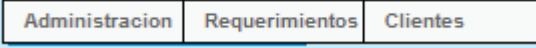

#### **PÁGINAS USUARIOS**

Para ingresar a la página de usuarios, se debe seguir la ruta: Administración -> Usuarios. Como se muestra en la [Figura 96.](#page-153-0)

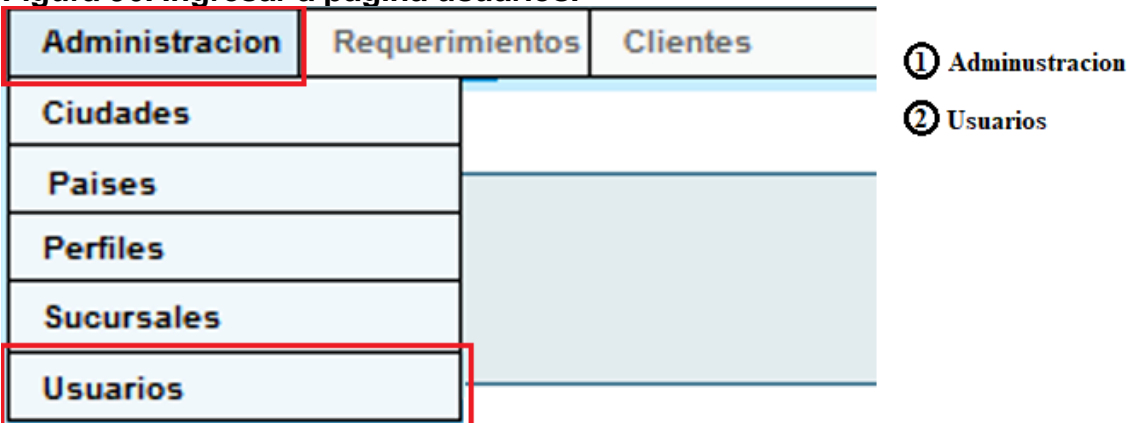

#### <span id="page-153-0"></span>**Figura 96. Ingresar a página usuarios.**

En la [Figura 97,](#page-154-0) el sistema nos muestra la página de usuario, con sus correspondientes filtros de consulta. El usuario podrá realizar la búsqueda de usuario del sistema por medio de filtros alfanuméricos como Nombre y número de cédula, así como también con filtros dinámicos para seleccionar por perfil o sucursal. Estas opciones de búsqueda que se muestran en los filtros de perfil y sucursal, se pueden guardar y consultar en sus respectivas páginas.

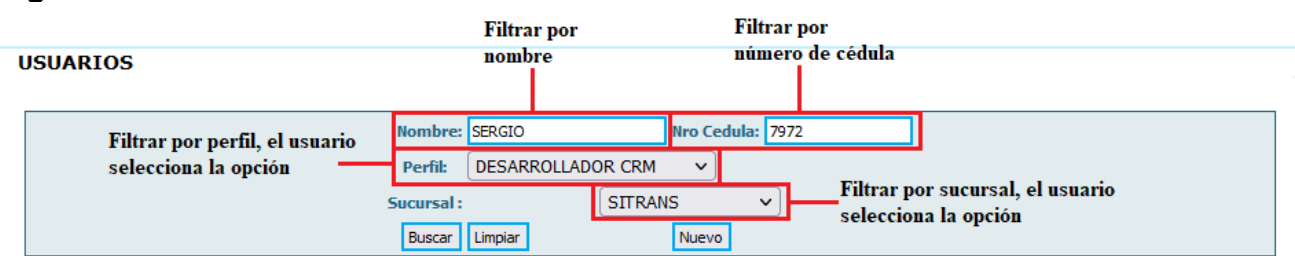

#### <span id="page-154-0"></span>**Figura 97. Filtros de consultar usuarios**

Luego de poner los filtros necesarios, el usuario presión el botón "*buscar*" para consultar los resultados con base a los filtros puestos; si no pone ningún filtro, se desplegarán todos los usuarios existentes, ver [Figura 98.](#page-154-1)

#### <span id="page-154-1"></span>**Figura 98. Buscar usuarios.**

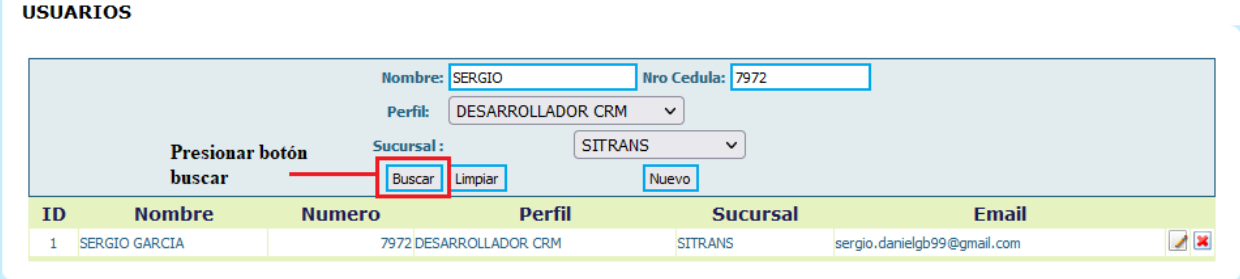

Para crear un nuevo usuario, deberá presionar el botón "nuevo", se desplegará un formulario para el ingreso de los datos necesarios para poder realizar el registro, ver [Figura 99.](#page-155-0)

# <span id="page-155-0"></span>**Figura 99. Registrar nuevo usuario.**

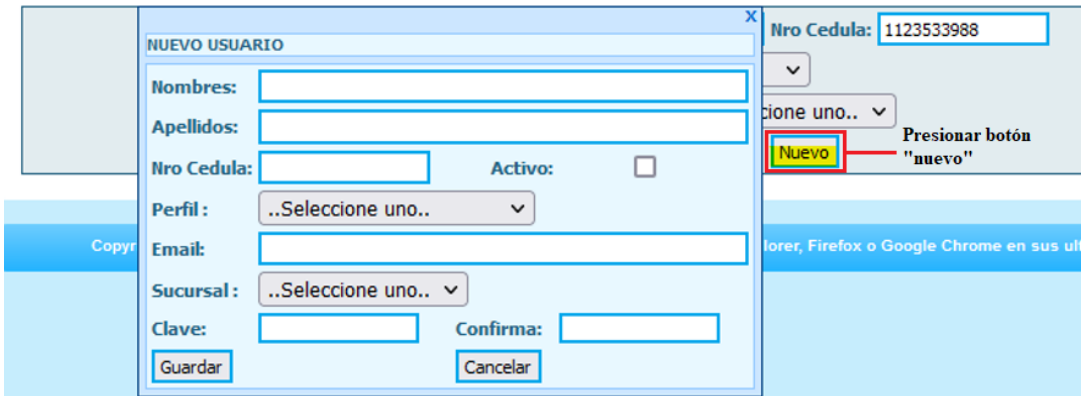

Para modificar alguno de los registros, el usuario deberá presionar el botón "*modificar*", que está representado por una hoja con un lápiz, ver [Figura 101.](#page-156-0)

## **Figura 100. Botón modificar usuario.**

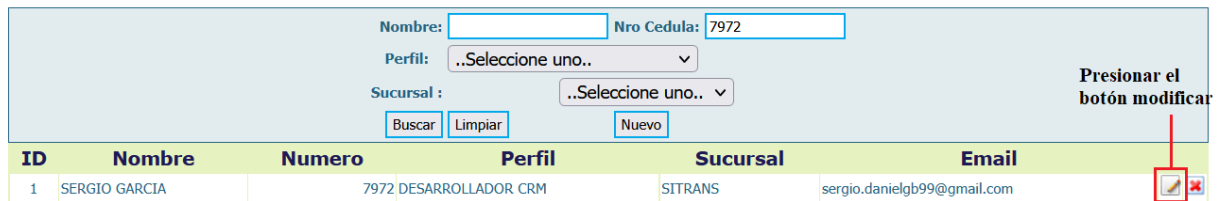

Seguidamente se despliega el formulario con los datos precargados, se realiza el cambio deseado, en este caso voy a modificar el email, al pulsar el botón de modificar, inmediatamente aparece un mensaje que confirma la modificación del registro, ver [Figura 101](#page-156-0)

### APÉNDICE A. MANUAL DEL USUARIO

<span id="page-156-0"></span>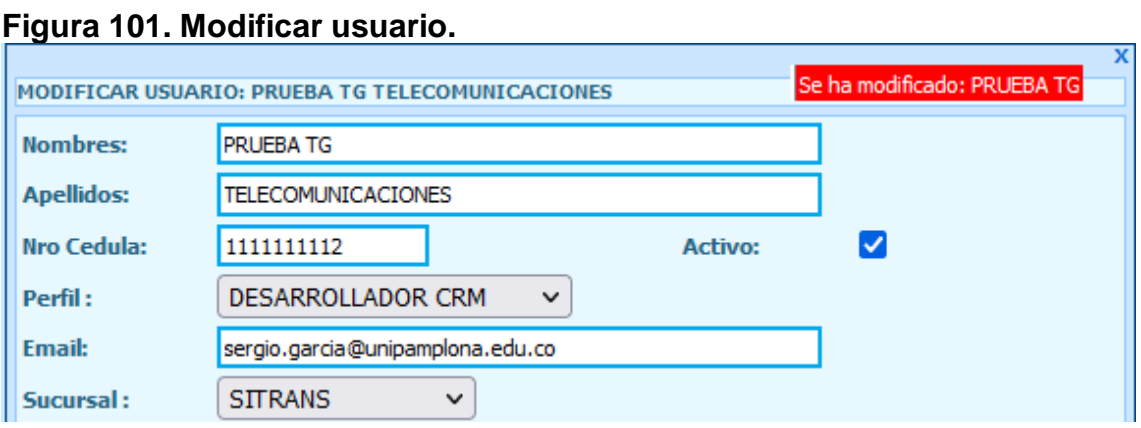

Para eliminar un usuario, luego de presionar el botón de eliminar (x), ver [Figura 102.](#page-156-1)

### <span id="page-156-1"></span>**Figura 102. Botón eliminar usuario.**

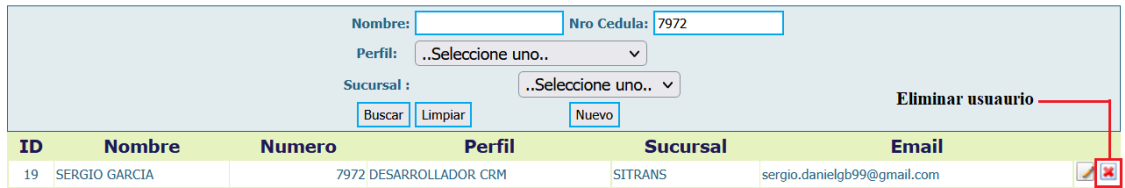

Seguidamente aparecerá un mensaje para confirmar la eliminación del registro, ver [Figura 103.](#page-156-2)

<span id="page-156-2"></span>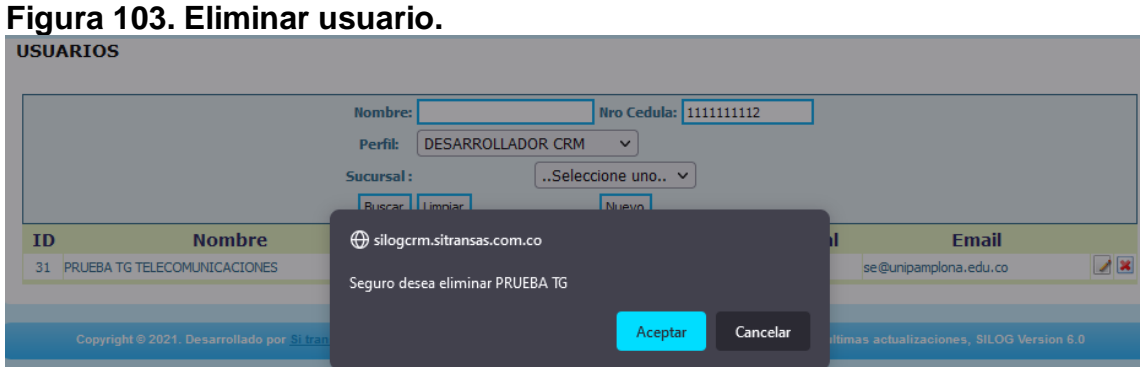

Si se confirma la eliminación del registro, el sistema arrojará un mensaje como el siguiente, ver [Figura 104](#page-157-0)

<span id="page-157-0"></span>**Figura 104. Usuario eliminado.** Se ha eliminado el usuario |

#### **PÁGINAS PERFILES**

Para ingresar a la página de perfiles, se debe seguir la ruta: Administración -> Perfiles. Como se muestra en la [Figura 105.](#page-157-1)

<span id="page-157-1"></span>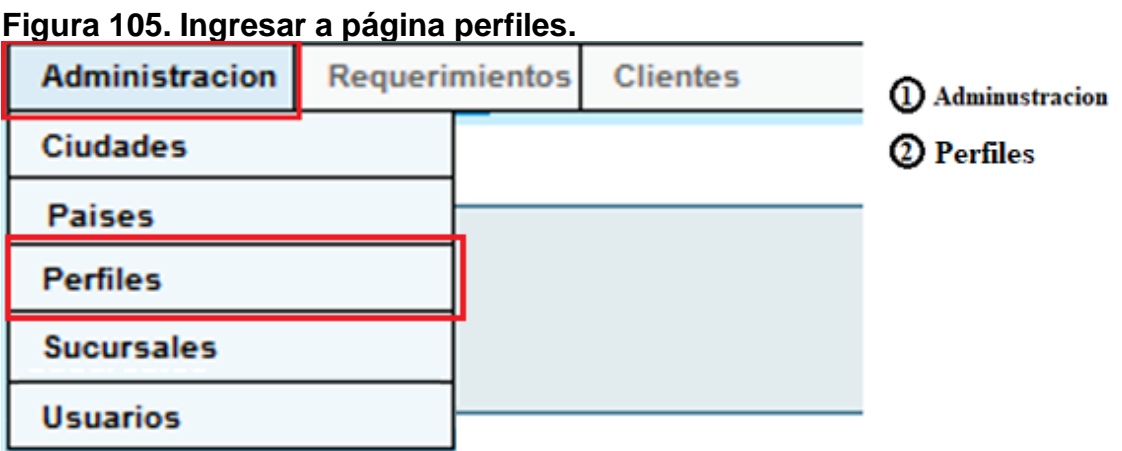

En la [Figura 106,](#page-157-2) el sistema nos muestra la página de perfiles, con sus correspondientes filtros de consulta. El usuario podrá realizar la búsqueda de los diferentes perfiles del sistema por medio de un filtro de texto llamado perfil.

#### <span id="page-157-2"></span>**Figura 106. Filtros de consultar perfiles**

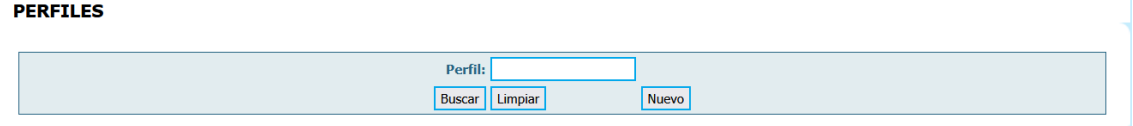

Luego de poner el filtro, el usuario deberá presionar el botón "*buscar*" para consultar los resultados; si no pone ningún filtro, se desplegarán todos los perfiles existentes, ver [Figura 107.](#page-158-0)

### <span id="page-158-0"></span>**Figura 107. Buscar perfiles.**

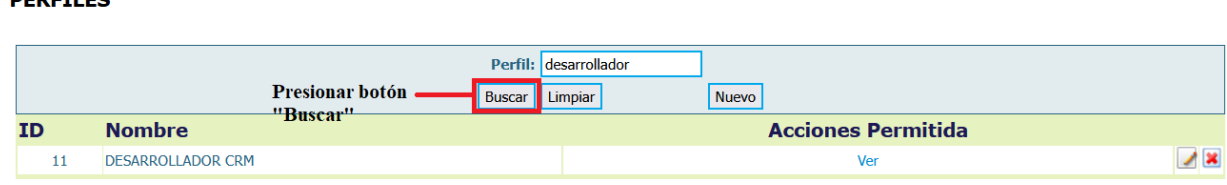

Para crear un nuevo perfil, deberá presionar el botón "nuevo", se desplegará un formulario para el ingreso de los datos necesarios para poder realizar el registro, ver [Figura 108.](#page-158-1)

<span id="page-158-1"></span>**Figura 108. Registrar nuevo perfil.**

| PERFILES |               |          |               |         |                        |
|----------|---------------|----------|---------------|---------|------------------------|
|          | <b>PERFIL</b> |          |               |         |                        |
|          | Perfil:       |          | desarrollador |         | <b>Presioner botón</b> |
|          | Guardar       | Cancelar | Limpiar       | Nuevo I | "nuevo"                |

Para modificar alguno de los perfiles, el usuario deberá presionar el botón "*modificar*", que está representado por una hoja con un lápiz, al igual que se hizo cuando se modificó un usuario

Seguidamente se despliega el formulario con los datos precargados, se realiza el cambio deseado, en este caso voy a modificar el email, al pulsar el botón de modificar, inmediatamente aparece un mensaje que confirma la modificación del registro, ver [Figura 109](#page-158-2)

#### <span id="page-158-2"></span>**Figura 109. Modificar perfil.**

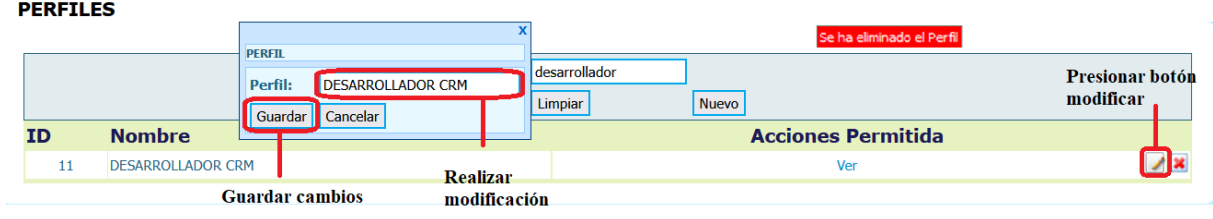

Para eliminar un perfil, luego de presionar el botón de eliminar (x), seguidamente aparecerá un mensaje para confirmar la eliminación del registro, ver [Figura 110.](#page-159-0)

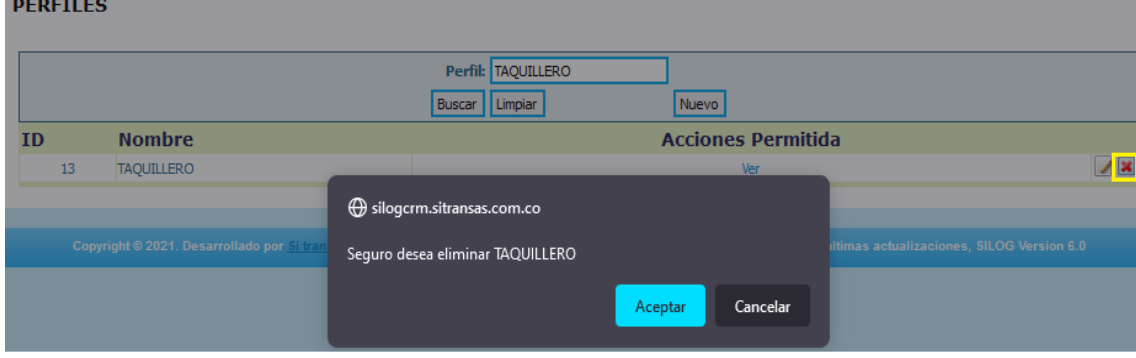

#### <span id="page-159-0"></span>**Figura 110. Eliminar perfil.**

Si se confirma la eliminación del registro, el sistema arrojará un mensaje como el siguiente, ver [Figura 111.](#page-159-1)

### <span id="page-159-1"></span>**Figura 111. Mensaje de confirmación.**

Se ha eliminado el usuario

#### **PÁGINAS SUCURSALES**

Para ingresar a la página de sucursales, se debe seguir la ruta: Administración -> Sucursales. Como se muestra en la [Figura 112.](#page-160-0)

<span id="page-160-0"></span>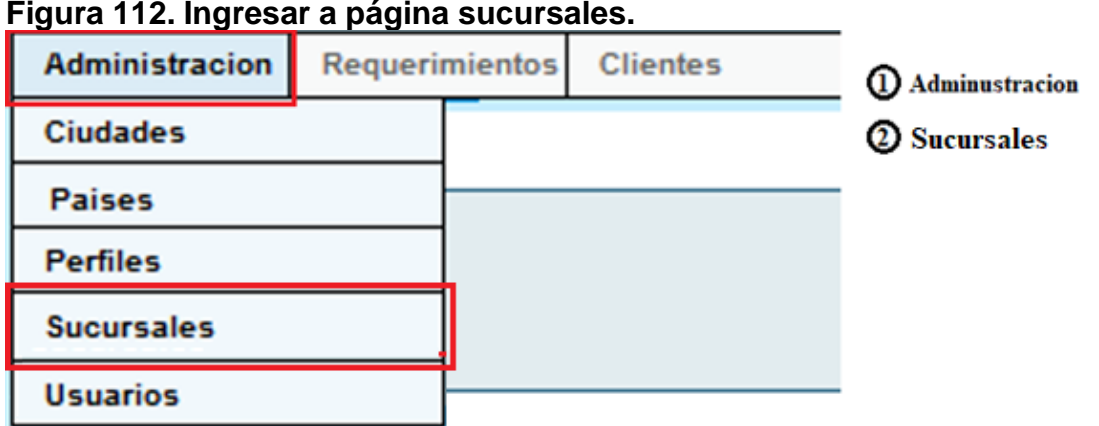

#### **Figura 112. Ingresar a página sucursales.**

En la [Figura 113,](#page-160-1) el sistema nos muestra la página de sucursales, con sus correspondientes filtros de consulta. El usuario podrá realizar la búsqueda de las diferentes sucursales del sistema por medio de filtros de selección de país y ciudad, además de un filtro de texto por nombre de sucursal.

## <span id="page-160-1"></span>**Figura 113. Filtros de consultar sucursales.**

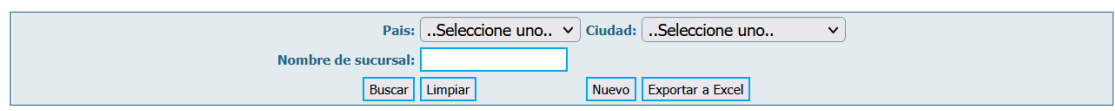

Luego de poner el filtro, el usuario deberá presionar el botón "*buscar*" para consultar los resultados; si no pone ningún filtro, se desplegarán todos los perfiles existentes, ver [Figura 114.](#page-160-2)

### <span id="page-160-2"></span>**Figura 114. Buscar sucursales.**

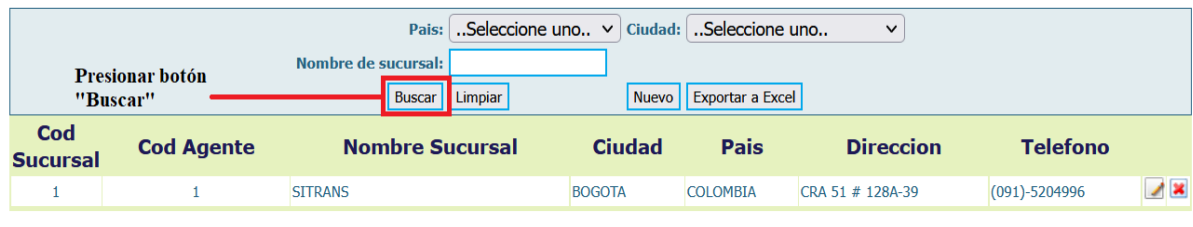

Para crear una nueva sucursal, deberá presionar el botón "nuevo", se desplegará un formulario para el ingreso de los datos necesarios para poder realizar el registro, para finalizar, deberá presionar el botón "*Guardar*". Ver [Figura 115.](#page-161-0)

# <span id="page-161-0"></span>**Figura 115. Registrar nueva sucursal.**

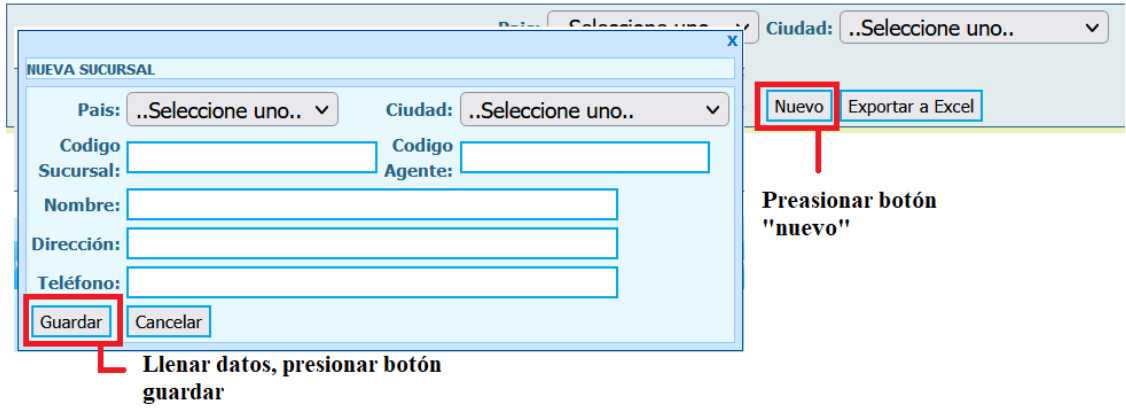

Para **modificar** alguna sucursal, el usuario deberá presionar el botón "*modificar*", que está representado por una hoja con un lápiz, al igual que se hizo cuando se modificó un usuario.

Seguidamente se despliega el formulario con los datos precargados de la sucursal, realiza el cambio deseado y pulsar el botón de modificar, inmediatamente aparece un mensaje que confirma la modificación del registro, ver [Figura 116.](#page-161-1)

#### <span id="page-161-1"></span>**Figura 116. Modificar sucursal.**

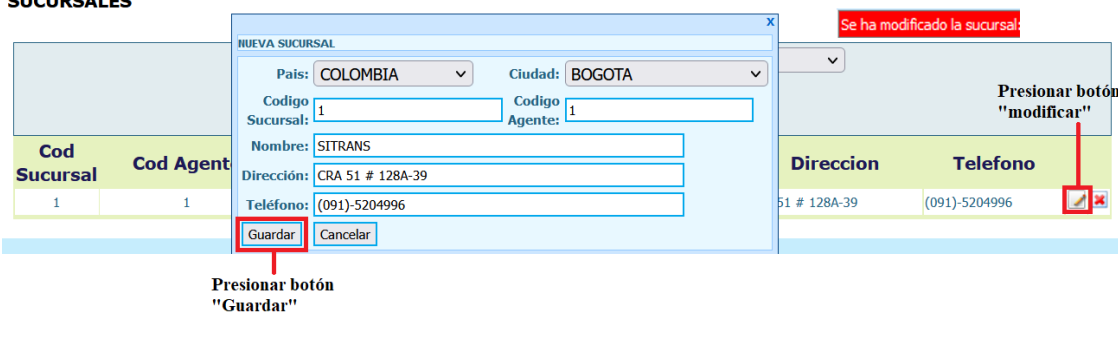

Para eliminar una sucursal, luego de presionar el botón de eliminar (x), seguidamente aparecerá un mensaje para confirmar la eliminación del registro, ver [Figura 110.](#page-159-0)

### **Figura 117. Eliminar sucursal.**

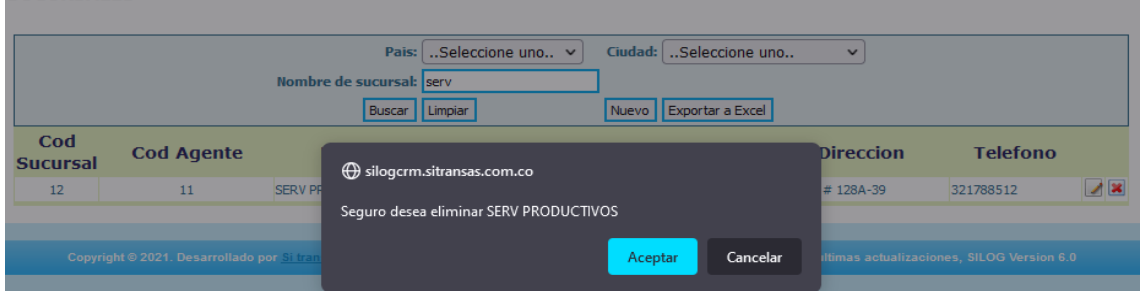

Si se confirma la eliminación del registro, el sistema arrojará un mensaje como el siguiente, ver [Figura 111.](#page-159-1)

#### **Figura 118. Mensaje de confirmación.**

Se ha eliminado la sucursal:

#### **PÁGINAS CIUDADES**

Para ingresar a la página de ciudades, se debe seguir la ruta: Administración -> Ciudades. Como se muestra en la [Figura 119.](#page-163-0)

<span id="page-163-0"></span>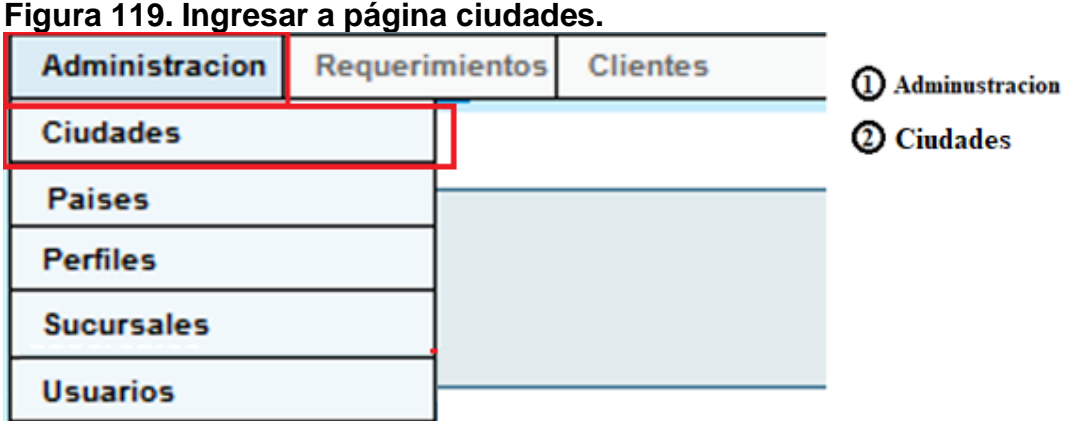

En la [Figura 120,](#page-163-1) el sistema nos muestra la página de ciudades, con sus correspondientes filtros de consulta. El usuario podrá realizar la búsqueda de las diferentes ciudades del sistema por medio de filtros de selección de país, departamento y ciudad.

# <span id="page-163-1"></span>**Figura 120. Filtros de consultar ciudades.**

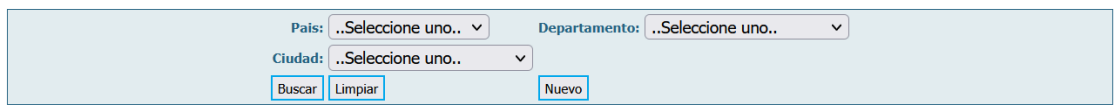

Luego de poner los filtros, el usuario deberá presionar el botón "*buscar*" para consultar los resultados; si no pone ningún filtro, se desplegarán todos los perfiles existentes, ver [Figura 121.](#page-163-2)

#### <span id="page-163-2"></span>**Figura 121. Buscar ciudades.**

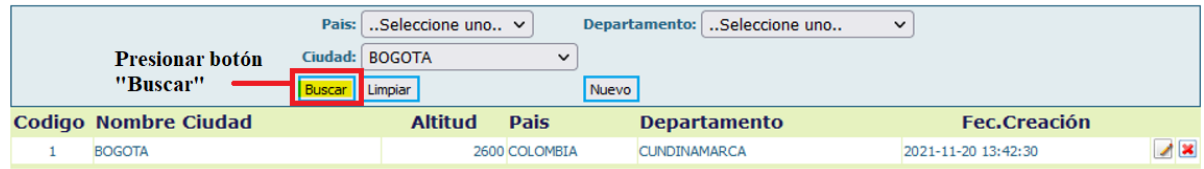

Para **crear** una nueva ciudad, deberá presionar el botón "nuevo", se desplegará un formulario para el ingreso de los datos necesarios para poder realizar el registro, para finalizar, deberá presionar el botón "*Guardar*". Ver [Figura 122.](#page-164-0)

<span id="page-164-0"></span>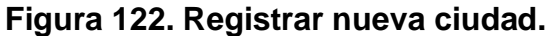

|                      | Se ha creado la ciudad!        |         | Seleccione uno $\vee$ |               |                     | Departamento:   Seleccione uno |
|----------------------|--------------------------------|---------|-----------------------|---------------|---------------------|--------------------------------|
| <b>INUEVA CIUDAD</b> |                                |         | <b>BOGOTA</b>         | $\checkmark$  |                     |                                |
|                      | Nombre: GRANADA                |         |                       |               |                     | <b>Presionar botón</b>         |
|                      | Pais: COLOMBIA<br>$\checkmark$ | Limpiar |                       |               | Nuevo               | "nuevo"                        |
| Departamento: META   | $\checkmark$                   |         | <b>Altitud</b>        | <b>Pais</b>   |                     | <b>Departamento</b>            |
| Codigo: 9            |                                |         |                       | 2600 COLOMBIA | <b>CUNDINAMARCA</b> |                                |
| Altura: 332          |                                |         |                       |               |                     |                                |
| Guardar              | Cancelar                       |         |                       |               |                     |                                |

Presionar botón "Guardar"

Para **modificar** alguna ciudad, el usuario deberá presionar el botón "*modificar*", que está representado por una hoja con un lápiz, al igual que se hizo cuando se modificó un usuario.

Seguidamente se despliega el formulario con los datos precargados de la ciudad, realiza el cambio deseado y pulsar el botón de modificar, inmediatamente aparece un mensaje que confirma la modificación del registro, ver [Figura 123.](#page-164-1)

#### <span id="page-164-1"></span>**Figura 123. Modificar sucursal.**

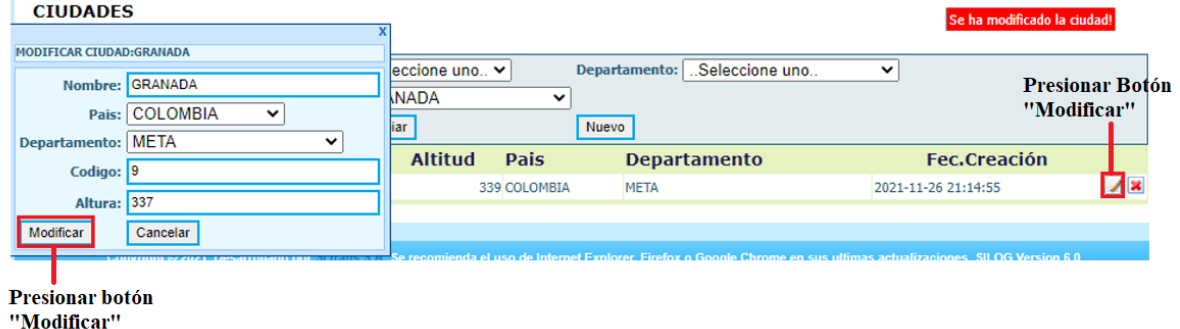

Para eliminar una ciudad, luego de presionar el botón de eliminar (x), seguidamente aparecerá un mensaje para confirmar la eliminación del registro, ver [Figura 124.](#page-165-0)

#### <span id="page-165-0"></span>**Figura 124. Eliminar ciudad.**

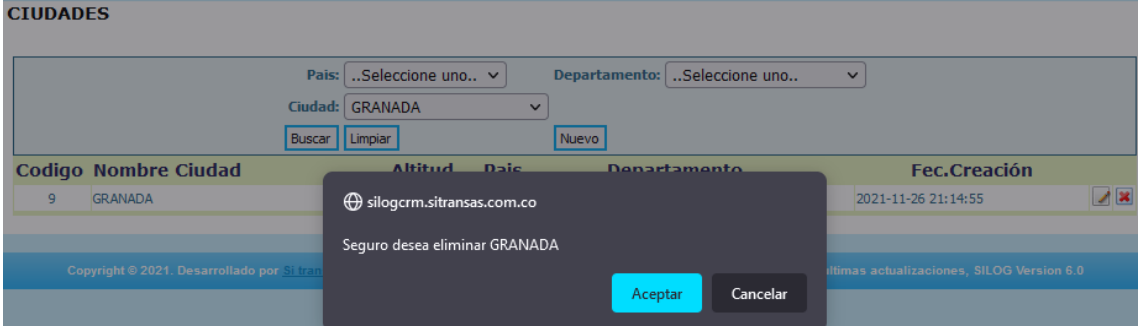

Si se confirma la eliminación del registro, el sistema arrojará un mensaje como el siguiente, ver [Figura 125.](#page-165-1)

#### <span id="page-165-1"></span>**Figura 125. Mensaje de confirmación.**

Se ha eliminado la ciudad: GRANADA

#### **PÁGINAS CLIENTES**

Para ingresar a la página de clientes, se debe seguir la ruta: Administración -> Clientes. Como se muestra en la [Figura 126.](#page-165-2)

#### <span id="page-165-2"></span>**Figura 126. Ingresar a página clientes.**

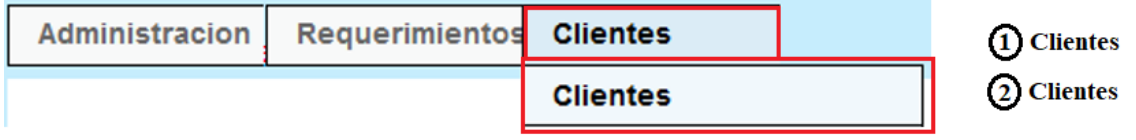

En la [Figura 127,](#page-166-0) el sistema nos muestra la página de clientes, con sus correspondientes filtros de consulta. El usuario podrá realizar la búsqueda de los diferentes clientes del sistema por medio de filtros de alfanuméricos como número de identificación y nombre, o filtros de selección como tipo de cliente o ciudad

## <span id="page-166-0"></span>**Figura 127. Filtros de consultar clientes.**

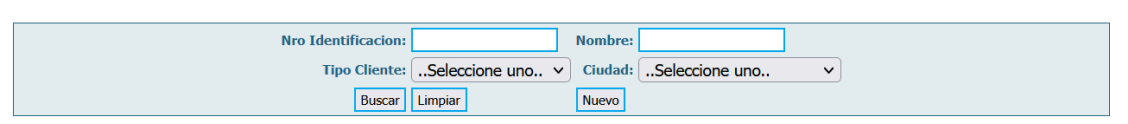

Luego de poner los filtros, el usuario deberá presionar el botón "*buscar*" para consultar los resultados; si no pone ningún filtro, se desplegarán todos los perfiles existentes, ver [Figura 128.](#page-166-1)

### <span id="page-166-1"></span>**Figura 128. Buscar clientes.**

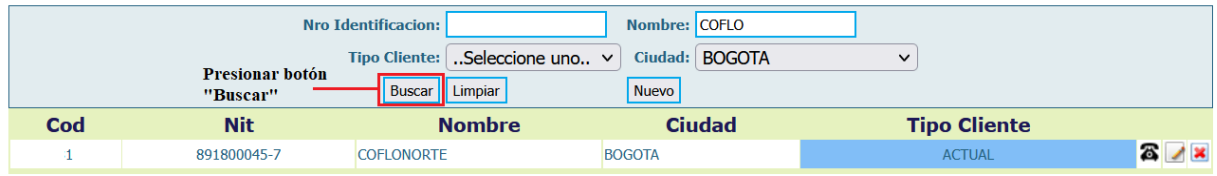

Para **crear** un nuevo cliente, deberá presionar el botón "nuevo", se desplegará un formulario para el ingreso de los datos necesarios para poder realizar el registro, para finalizar, deberá presionar el botón "*Guardar*". Ver [Figura 129.](#page-167-0)

# <span id="page-167-0"></span>**Figura 129. Registrar nuevo cliente.**

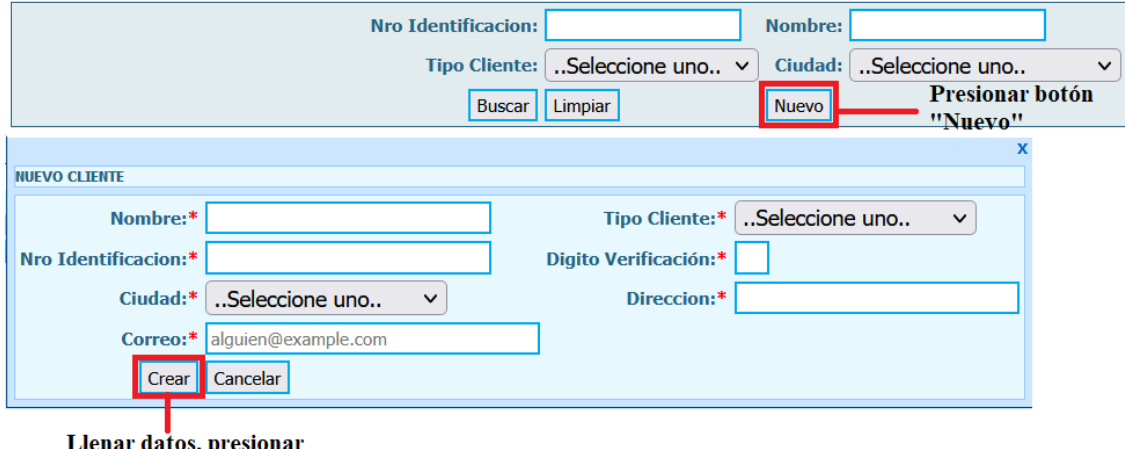

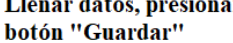

Para **modificar** algún cliente, el usuario deberá presionar el botón "*modificar*", que está representado por una hoja con un lápiz, al igual que se hizo cuando se modificó un usuario.

Seguidamente se despliega el formulario con los datos precargados del cliente, realiza el cambio deseado y pulsar el botón de modificar, inmediatamente aparece un mensaje que confirma la modificación del registro, ver [Figura 130.](#page-167-1)

#### **Nro Identificacion:** Nombre: COFLO Presionar botó Tipo Cliente: ...Seleccione uno.. v Ciudad: BOGOTA  $\overline{\cdot}$ "Modificar" MODIFICAR CLIENTE: 891800045 Cod Tipo Cliente:\* ACTUAL  $|z|$  $31$ 8918 Nombre:\* COFLONORTE  $\vert \mathbf{v} \vert$ Nro Identificacion:\* 891800045 Digito Verificación:\* 7 Ciudad:\* BOGOTA  $\overline{\mathbf{v}}$ Direccion:\* CRA Copyright © 2021. Desari 3 Version 6.0 Correo:\* alguien@example.con Modificar Cancelar Presionar botón "Modificar"

### <span id="page-167-1"></span>**Figura 130. Modificar cliente.**

Para eliminar una ciudad, luego de presionar el botón de eliminar (x), seguidamente aparecerá un mensaje para confirmar la eliminación del registro, ver [Figura 124.](#page-165-0)

#### **Figura 131. Eliminar cliente.**

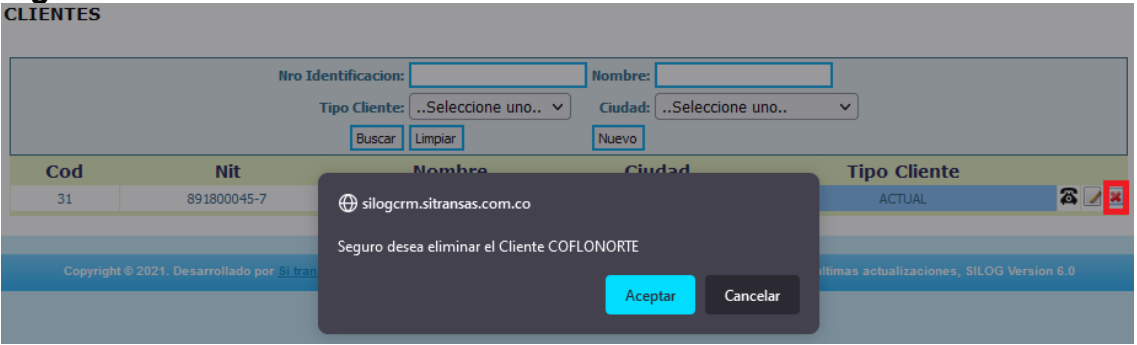

Si se confirma la eliminación del registro, el sistema arrojará un mensaje como el siguiente, ver [Figura 132.](#page-168-0)

#### <span id="page-168-0"></span>**Figura 132. Mensaje de confirmación.**

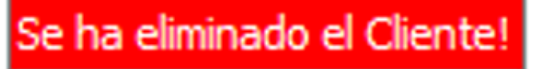

#### **PÁGINAS REQUERIMIENTOS**

Para ingresar a la página de ciudades, se debe seguir la ruta: Requerimientos -> Requerimientos. Como se muestra en la [Figura 133.](#page-168-1)

#### <span id="page-168-1"></span>**Figura 133. Ingresar a página de requerimientos.**

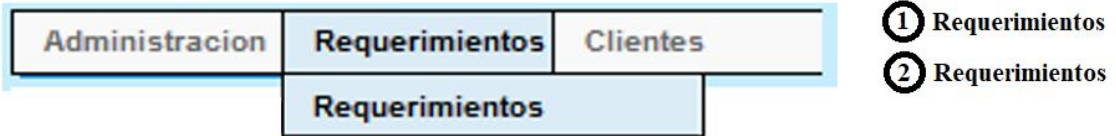

En la [Figura 134,](#page-169-0) el sistema nos muestra la página de requerimientos, con sus correspondientes filtros de consulta. El usuario podrá realizar la búsqueda de las diferentes ciudades del sistema.

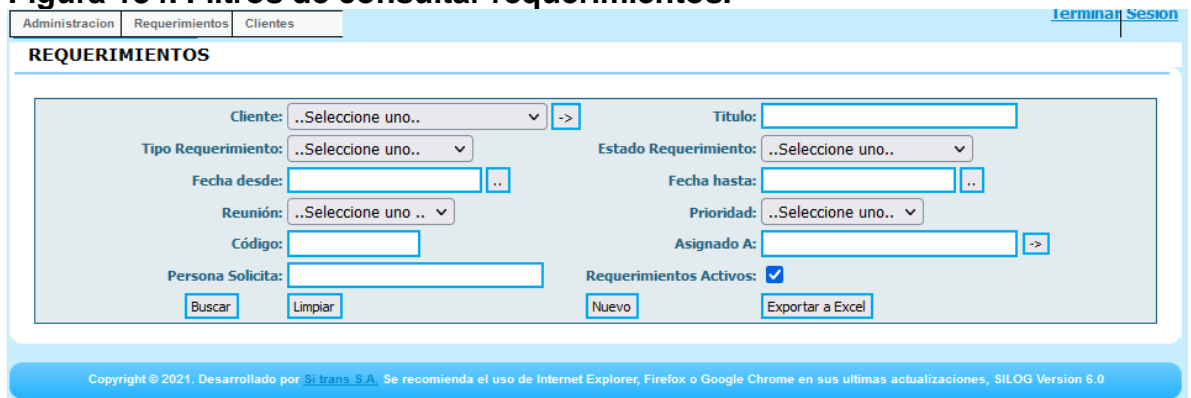

<span id="page-169-0"></span>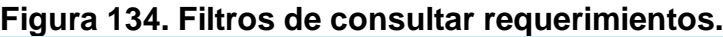

Luego de poner los filtros, el usuario deberá presionar el botón "*buscar*" para consultar los resultados; si no pone ningún filtro, se desplegarán todos los perfiles existentes, ver [Figura 135.](#page-169-1)

### <span id="page-169-1"></span>**Figura 135. Buscar requerimientos.**

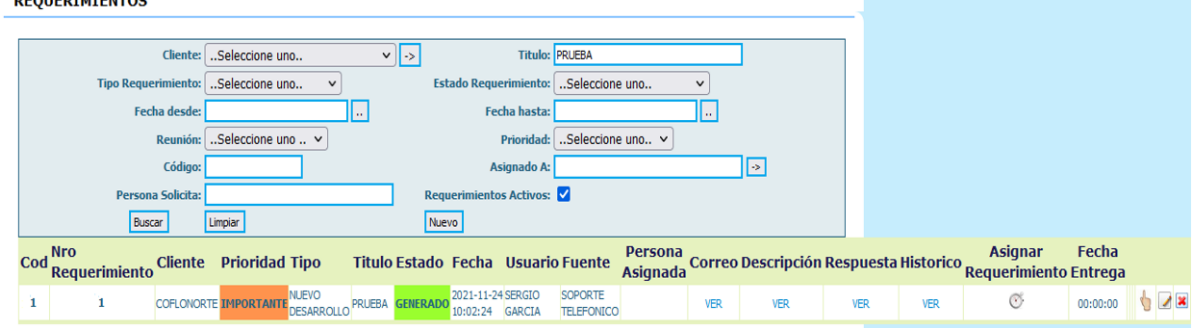

Para **crear** un nuevo requerimiento, deberá presionar el botón "nuevo", se desplegará un formulario para el ingreso de los datos necesarios para poder realizar el registro, para finalizar, deberá presionar el botón "*Guardar*". Ver [Figura 136.](#page-170-0)

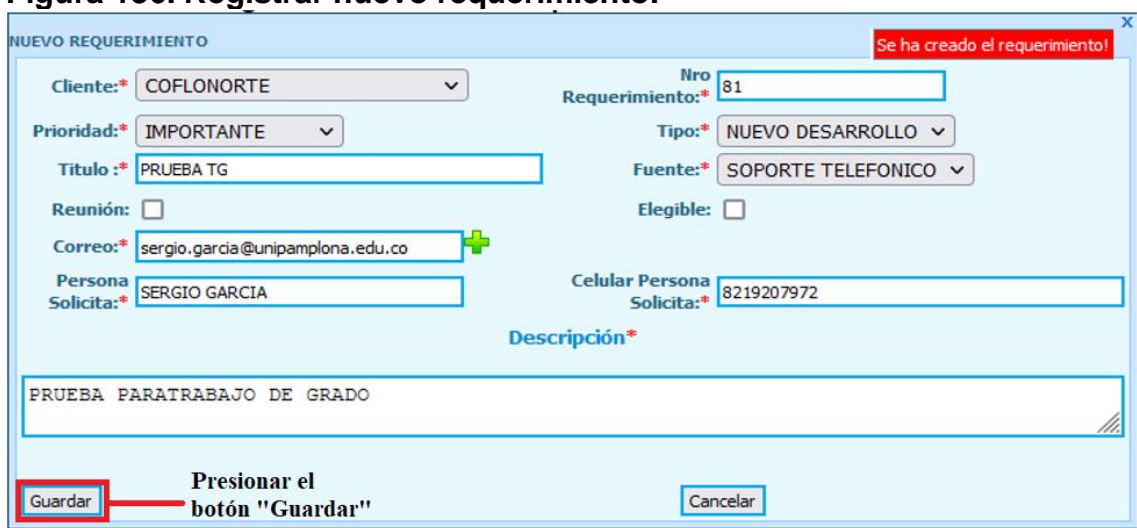

#### <span id="page-170-0"></span>**Figura 136. Registrar nuevo requerimiento.**

Para **modificar** un requerimiento, el usuario deberá presionar el botón "*modificar*", que está representado por una hoja con un lápiz, al igual que se hizo cuando se modificó un usuario.

Seguidamente se despliega el formulario con los datos precargados del requerimiento, realiza el cambio deseado y pulsar el botón de modificar, inmediatamente aparece un mensaje que confirma la modificación del registro, ver [Figura 137.](#page-171-0)

<span id="page-171-0"></span>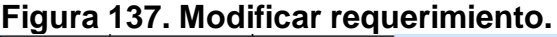

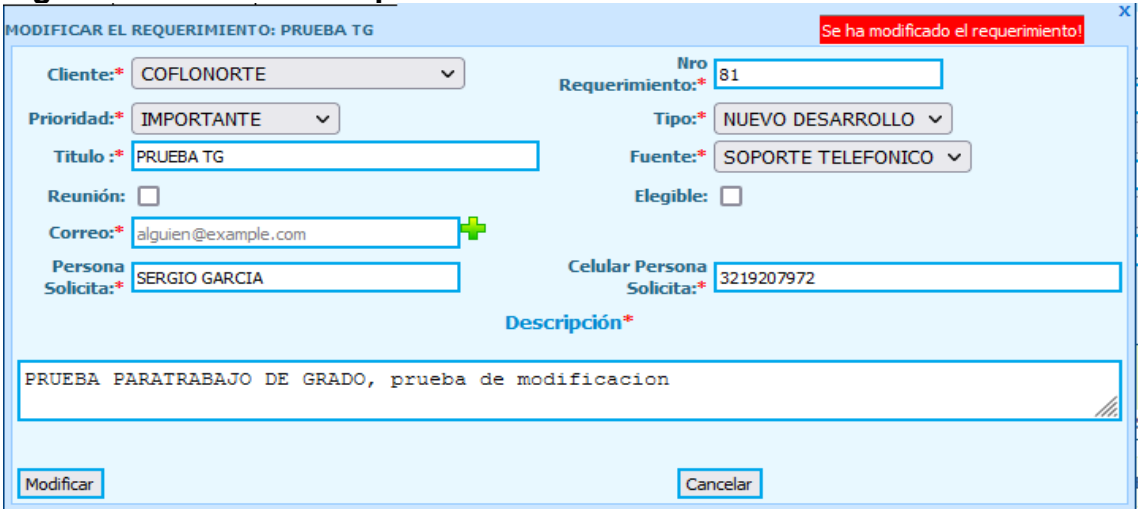

Para eliminar un requerimiento, luego de presionar el botón de eliminar (x), seguidamente aparecerá un mensaje para confirmar la eliminación del registro, ver [Figura 138.](#page-171-1)

<span id="page-171-1"></span>**Figura 138. Eliminar requerimiento.**

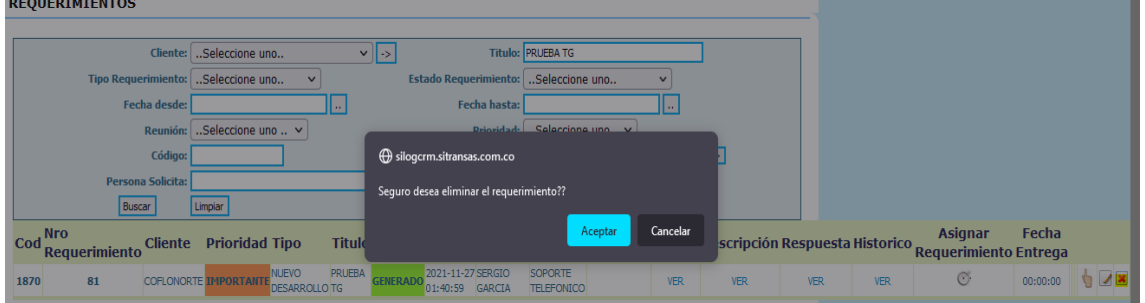

Si se confirma la eliminación del registro, el sistema arrojará un mensaje como el siguiente, ver [Figura 125.](#page-165-1)

**Figura 139. Mensaje de confirmación.** Se ha eliminado el Requerimiento !!!

**ASIGNAR REQUERIMIENTO**

Para asignar un requerimiento, el usuario deberá seleccionar un requerimiento a asignar y presionar el botón Asignar requerimiento, que se representa con un cronómetro.

Luego se muestra un formulario donde debe seleccionar el usuario a asigna, la fecha - hora de inicio y las horas que va a tardar en desarrollar el requerimiento. Ver [Figura 140.](#page-172-0)

De esta forma queda asignado el requerimiento con su correspondiente fecha de entrega.

#### Cliente: COFLONORTE  $\sqrt{|\cdot|}$ D: ASIGNADO Contraction of the Selection end of the set of the set of the set of the set of the set of the set o Eacha dordo ĪØ **Eacha** hacta Reunión: ...Seleccione uno .. v Prioridad: ...Seleccione uno.. v .<br>Código: .<br>An aha **Гет** ia Solicita he Artiv Buscar Limpian Nuevo Exportar a Excel Persona<br>Asignada Correo Descripción Respuesta Historico Asianar Fecha Titulo Estado Fecha Usuario Fuente Rersona Cod Nro<br>Requerimiento Cliente Prioridad Tipo equerimiento Entrega 2021-11-24 SERGIO SOPORTE NUEVO SERG  $\circledcirc$  $0<sup>h</sup>$ 1814 78 **COFLONORTE** IMPORTANTE PRUEBA ASIGNADO **VER** VER VER TELEFONICO GARCIA GARCIA Presionar botón "Asignar Seleccionar Usuario a asignar Usuario: ..Seleccione uno. Requerimiento" o: 2021-12-08 14:19:57 - Seleccionar fecha de inicio del requerimiento Agregar Cancelar Limpian sig Fecha Inicio Horas Tiempo Total Fecha Entrega **Usuario** 2021-12-08 14:19:57 02:00:00 02:00:00 2021-12-08 16:19:57

#### <span id="page-172-0"></span>**Figura 140. Asignar requerimiento.**

Presionar botón "Agregar"

#### **CAMBIAR DE ESTADO EL REQUERIMIENTO**

Para cambiar de estado el requerimiento, debe presionar el botón "*Estado requerimiento*", los estados pueden variar entre: generado, finalizado, rechazado, asignado, verificación empresa y pausado, ver [Figura 141.](#page-173-0)

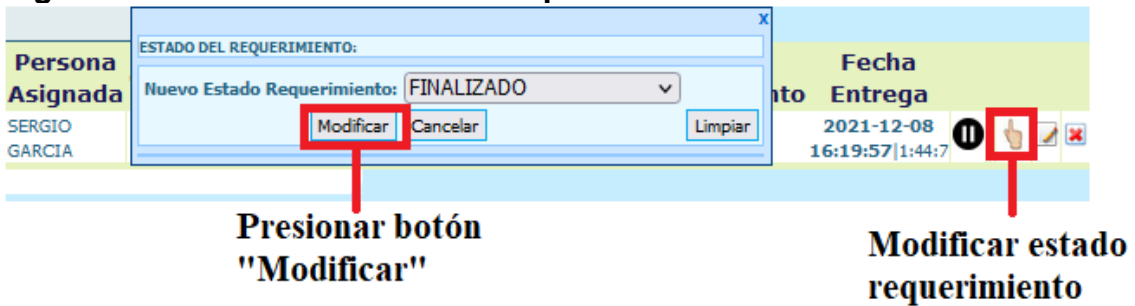

#### <span id="page-173-0"></span>**Figura 141. Modificar estado del requerimiento.**

#### **TERMINAR SESIÓN**

Para terminar sesión, deberá presionar en la parte superior derecha de la página en el apartado de "*Terminar Sesión*", ve[r Figura 142.](#page-173-1) Esta acción lo redirigirá a la página de logueo.

#### <span id="page-173-1"></span>**Figura 142. Terminar sesión.**

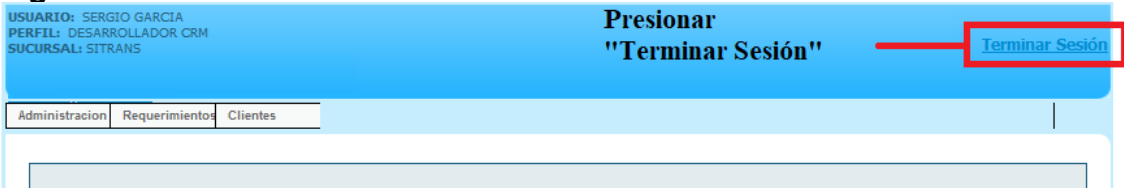